629501374'

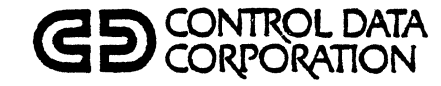

 $\overline{C}$ 

 $\overline{C}$ 

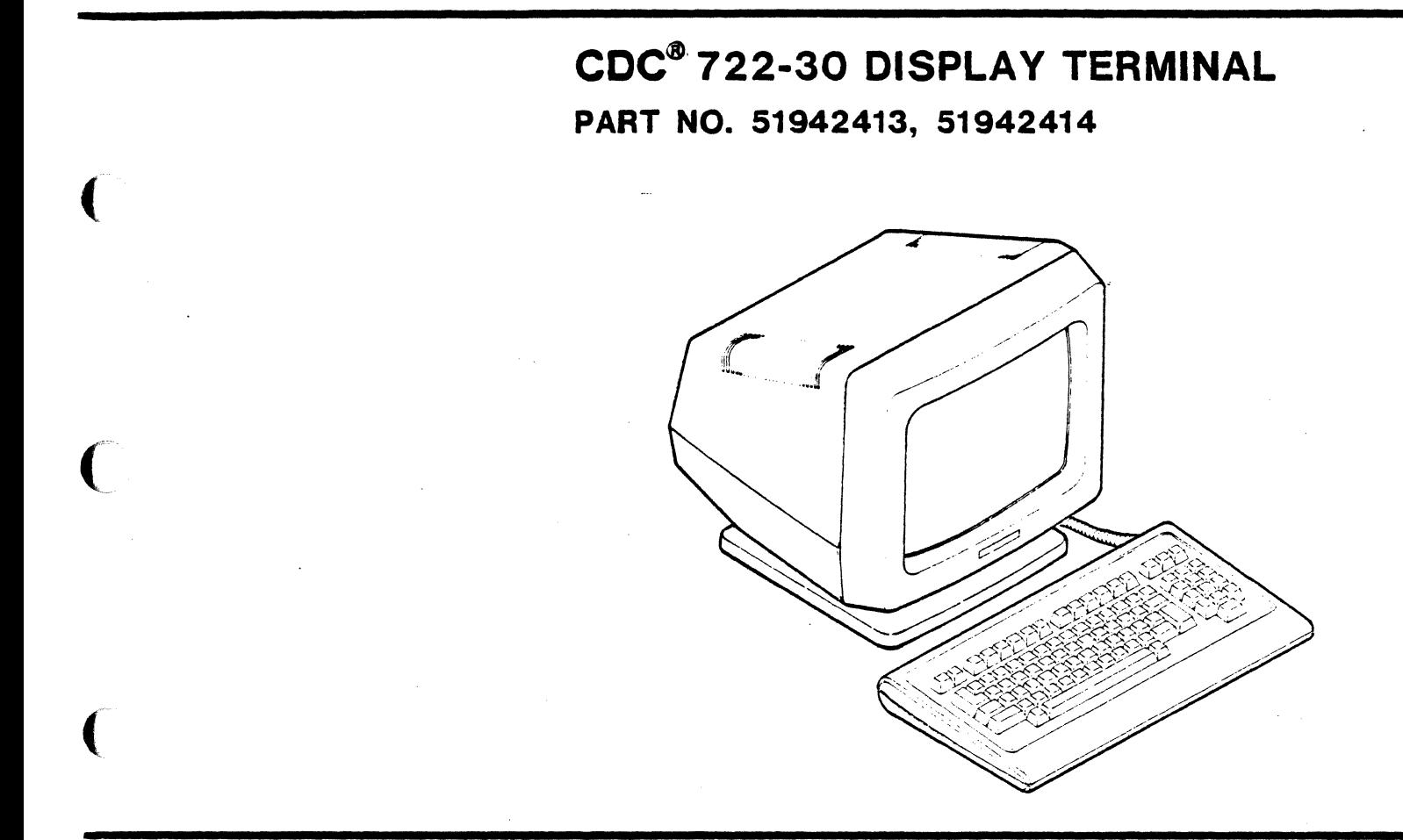

# HARDWARE REFERENCE MANUAL.

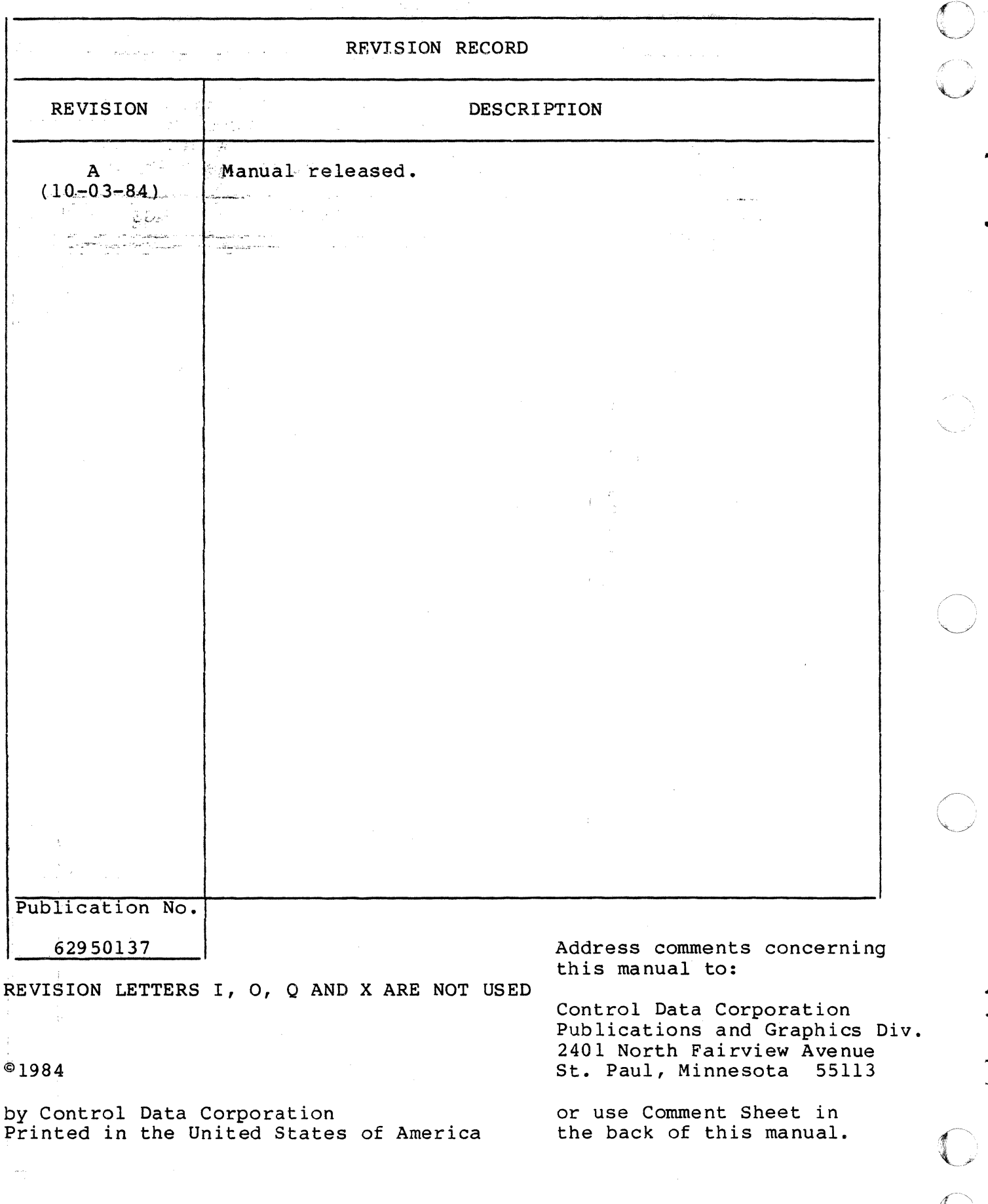

V

# LIST OF EFFECTIVE PAGES

New features, as well as changes, deletions, and additions to information in this manual are indicated by bars in the margins or by a dot near the page number if the entire page is affected. A bar by the page number indicates pagination rather than content has changed.

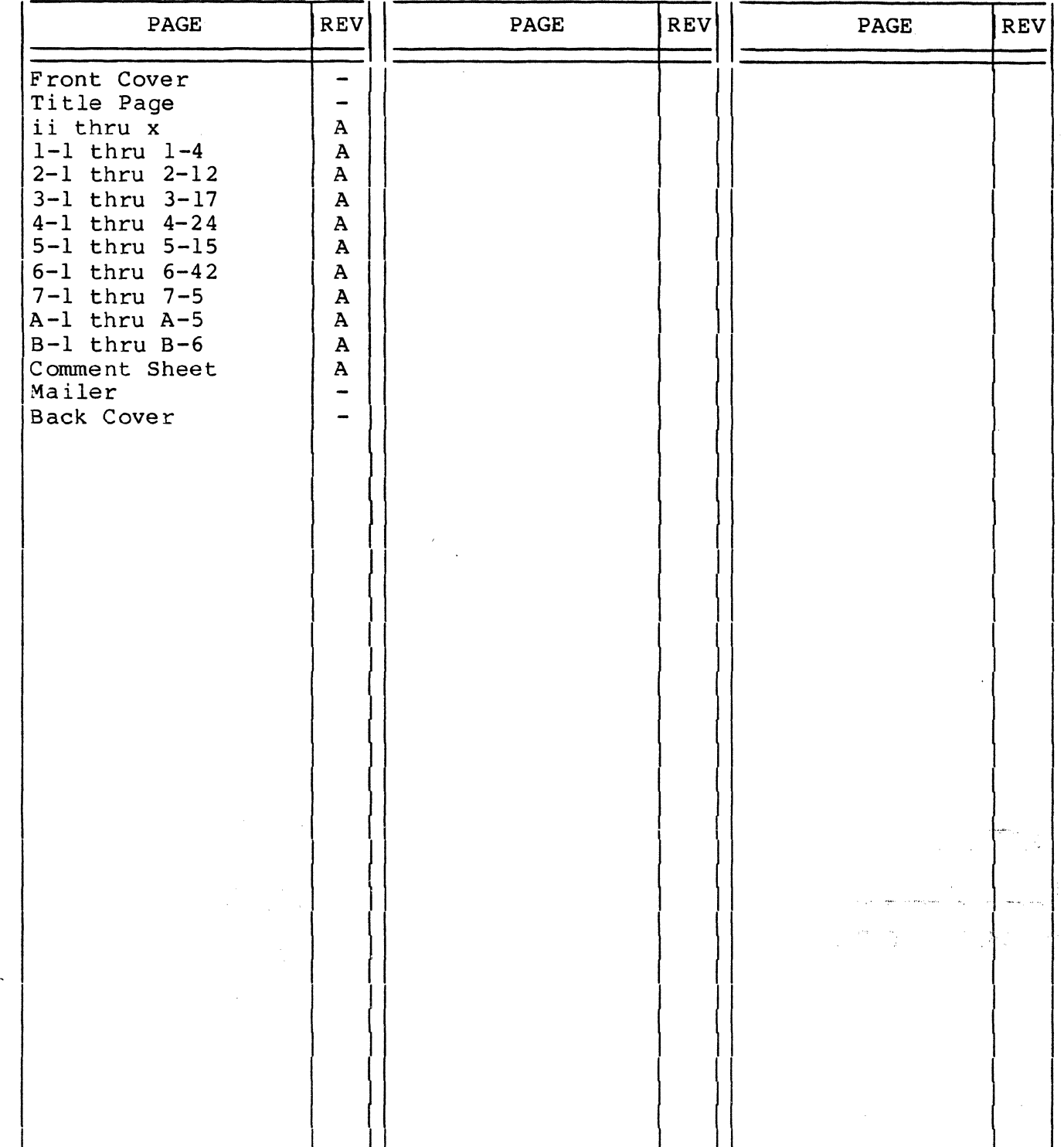

(

(

 $\overline{\mathcal{C}}$ 

 $\big($ 

CC

# 

 $\label{eq:2.1} \frac{1}{\sqrt{2}}\left(\frac{1}{\sqrt{2}}\right)^{2} \left(\frac{1}{\sqrt{2}}\right)^{2} \left(\frac{1}{\sqrt{2}}\right)^{2} \left(\frac{1}{\sqrt{2}}\right)^{2} \left(\frac{1}{\sqrt{2}}\right)^{2} \left(\frac{1}{\sqrt{2}}\right)^{2} \left(\frac{1}{\sqrt{2}}\right)^{2} \left(\frac{1}{\sqrt{2}}\right)^{2} \left(\frac{1}{\sqrt{2}}\right)^{2} \left(\frac{1}{\sqrt{2}}\right)^{2} \left(\frac{1}{\sqrt{2}}\right)^{2} \left(\$ 

 $\sim 10^{11}$ 

 $\sim 200$  km s  $^{-1}$ 

 $\label{eq:2.1} \frac{1}{2} \sum_{i=1}^n \frac{1}{2} \sum_{j=1}^n \frac{1}{2} \sum_{j=1}^n \frac{1}{2} \sum_{j=1}^n \frac{1}{2} \sum_{j=1}^n \frac{1}{2} \sum_{j=1}^n \frac{1}{2} \sum_{j=1}^n \frac{1}{2} \sum_{j=1}^n \frac{1}{2} \sum_{j=1}^n \frac{1}{2} \sum_{j=1}^n \frac{1}{2} \sum_{j=1}^n \frac{1}{2} \sum_{j=1}^n \frac{1}{2} \sum_{j=1}^n \frac{$ 

 $\hat{\mathbb{C}}$ 

PREFACE

This manual contains reference information on the CDC<sup>®</sup> 722-30<br>Display Terminal, part number 51942413 or 51942414. This Display Terminal, part number 51942413 or 51942414. information is for the personnel who operate and program the computer system in which the display terminal is installed. This manual is divided into the following major sections:

- Section 1, General Description Gives an overview of the terminal and describes its standard and optional features and its specifications.
- Section 2, Basic Operating Features Describes the basic features of the terminal. This includes its manual controls, keyboard, diagnostic self tests, display features, online/local operations, and print operations.
- Section 3, Parameter Selections Discusses the parameters that determine how the terminal operates.
- Section 4, ADV Emulation Describes the terminal operating mode which emulates the advanced mode of a CDC 722-10/20 (CC628-A/B) Display Terminal.
- Section 5, ADDS Emulation Describes the terminal operating mode which emulates an ADDS\* Viewpoint Terminal.
- Section 6, ANSI Emulation Describes the terminal operating mode that is ANSI X3.64\*\* compatible.
- Section 7, Interface Information Describes the main and auxiliary interfaces of the terminal.

The 722-30 Display Terminal Owner's Manual, publication number 62950139, is' an associated manual that provides information on installing and operating the terminal. Copies of that manual or additional copies of this manual may be ordered from:

> Control Data Corporation Literature and Distribution Services 308 North Dale Street St. Paul, Minnesota 55103

62950137 v/vi

,,'

 $\blacklozenge$ 

(

 $\Gamma$ 

 $\bigcap$ 

<sup>\*</sup>Registered trademark of Applied Digital Data Systems.

<sup>\*\*</sup>ANSI X3.64 is a standard that establishes multi-code commands using ASCII codes. ANSI is an acronym for American National Standards Institute. ASCII is an acronym for American Standard Code for Information Interchange.

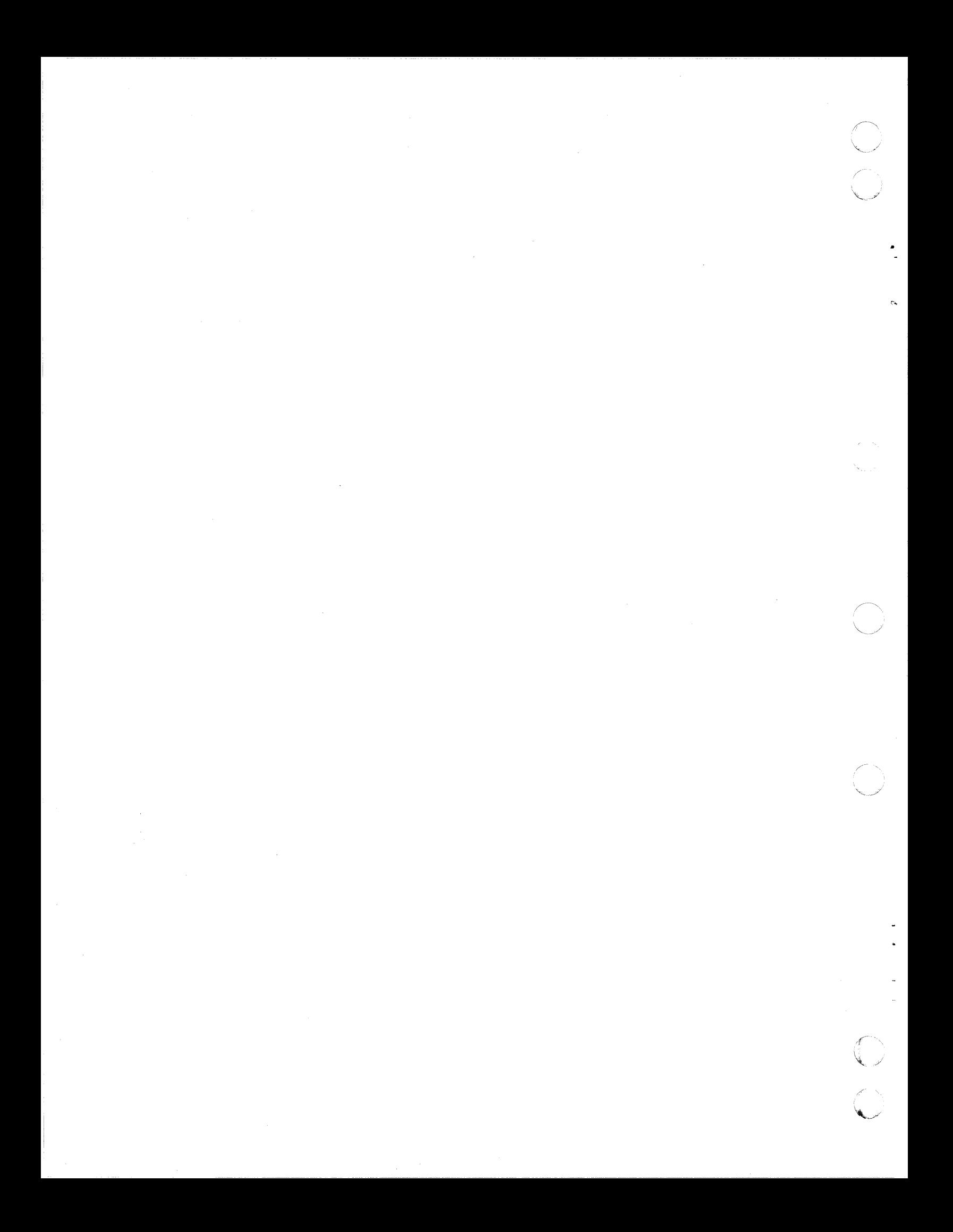

## CONTENTS

# 1. GENERAL DESCRIPTION

 $\left($ 

(

 $\overline{\mathcal{L}}$ 

 $\left($ 

 $\overline{C}$ 

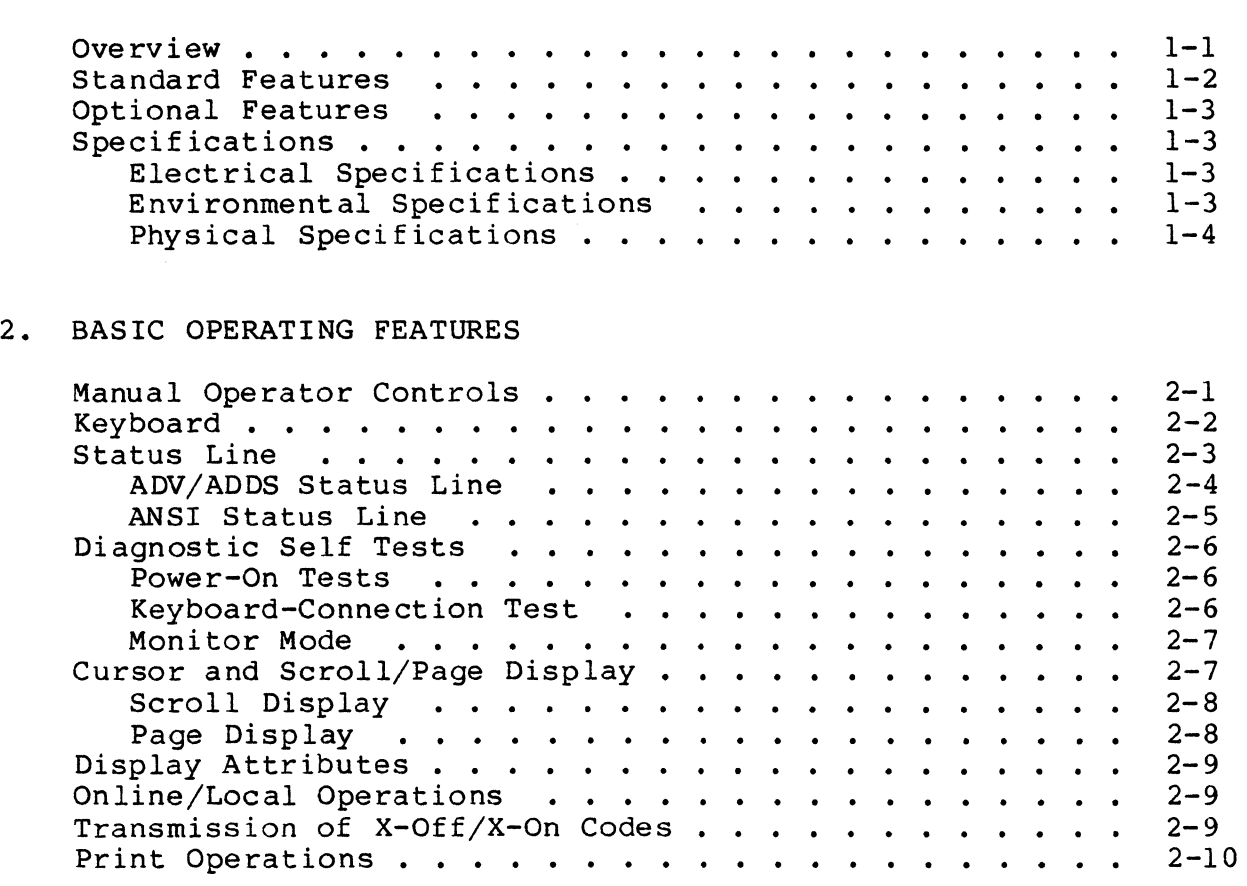

# 3. PARAMETER SELECTIONS

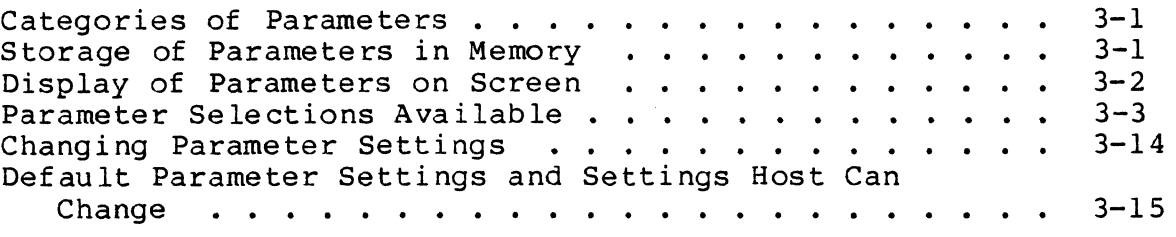

## 4. ADV EMULATION

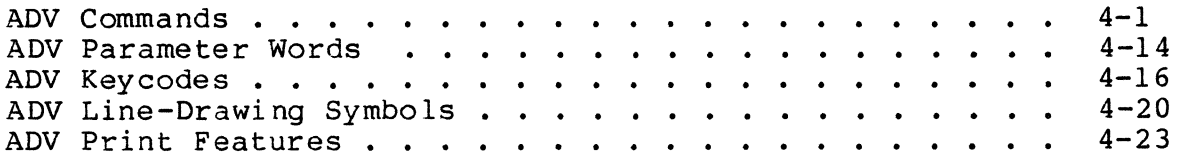

## 5. ADDS EMULATION

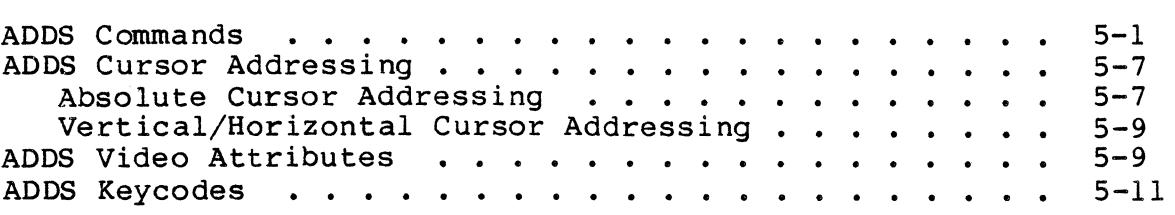

## 6. ANSI EMULATION

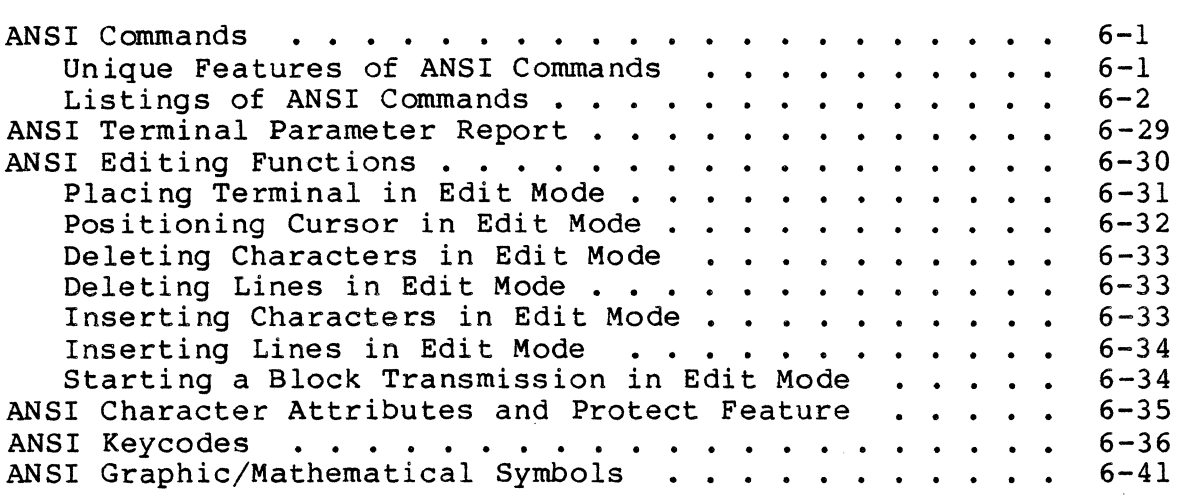

## 7. INTERFACE INFORMATION

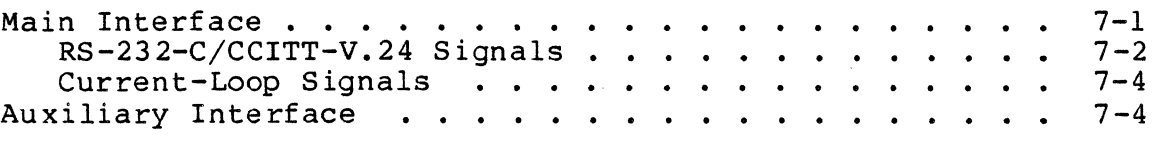

#### APPENDIXES

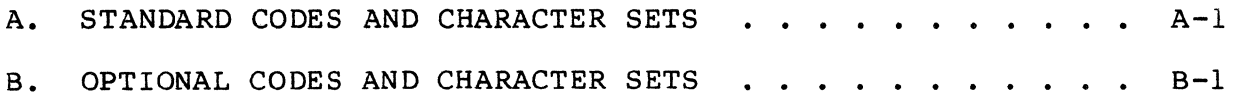

#### FIGURES

# 1. GENERAL DESCRIPTION

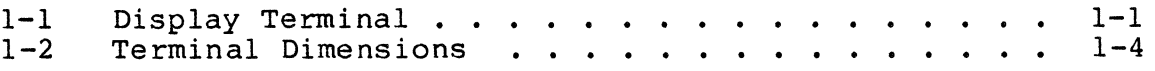

 $\bigcirc$ .<br> $\bigcirc$ 

# 2. BASIC OPERATING FEATURES

 $\sim$ 

(

(

 $\overline{\mathbf{C}}$ 

(

 $\overline{C}$ 

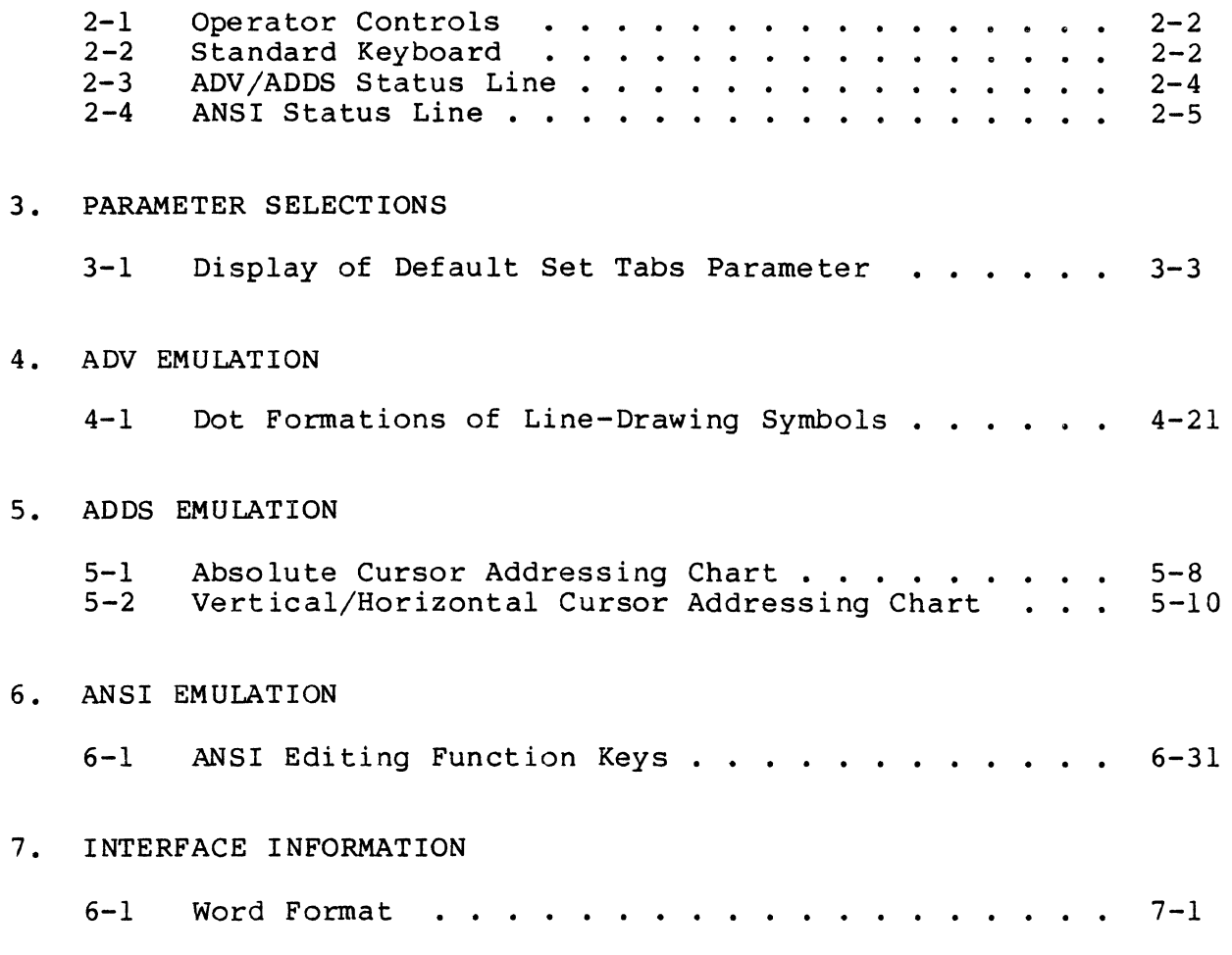

## TABLES

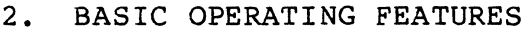

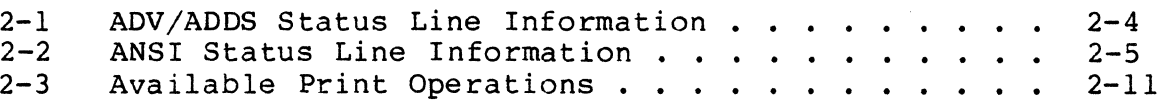

# 3. PARAMETER SELECTIONS

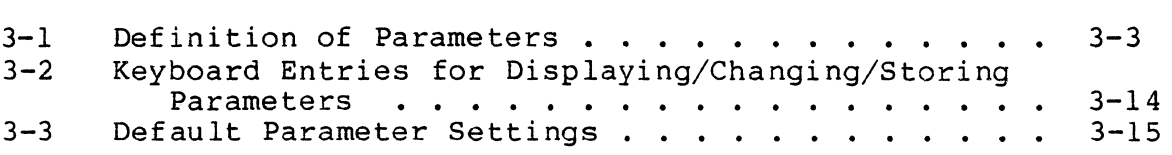

## 4. ADV EMULATION

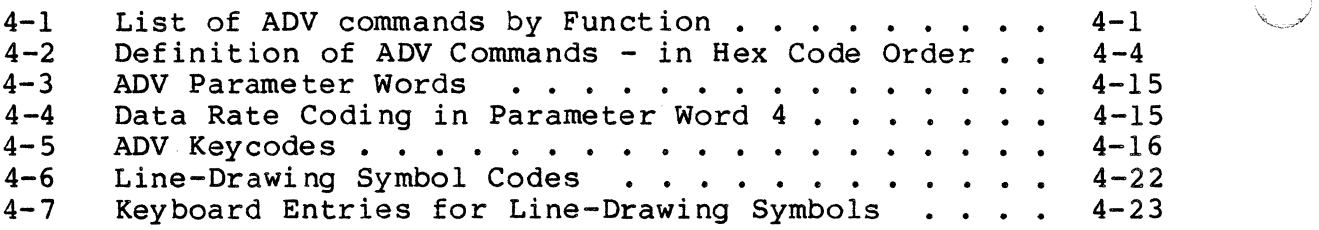

## 5. ADDS EMUIATION

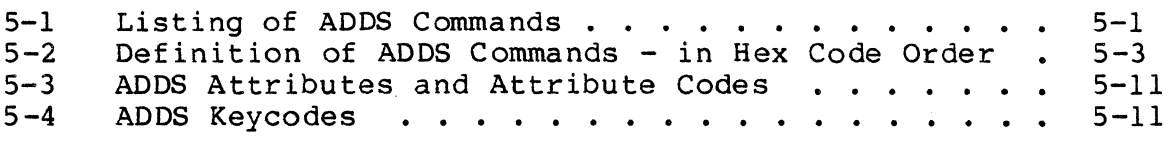

# 6. ANSI EMUIATION

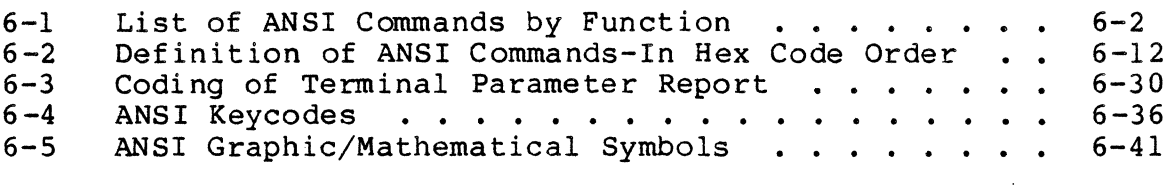

# 7. INTERFACE INFORMATION

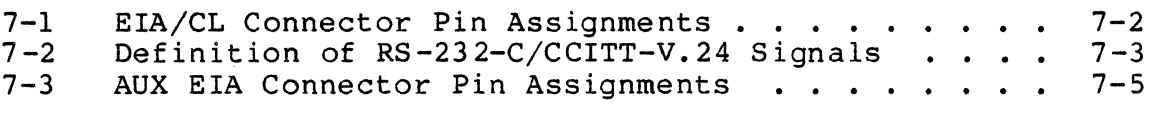

 $\sqrt{ }$ '",\_/

 $\bigcap$ 

This section gives an overview of the display terminal and describes its standard and optional features and its specifications.

#### OVERVIEW

The display terminal (figure 1-1) is an interactive input/output<br>device for a remote or local host computer. The terminal device for a remote or local host computer. transmits keyboard-entered data to the host computer character by character in a manner like a teletypewriter. In addition, in ANSI emulation, the terminal can also transmit blocks of data, allowing editing to be done before transmission. A serialinterface printer may be connected to the terminal to copy input/output or to make screen copies.

As mentioned in the preface, the terminal has three emulations or personalities: an ADV (advanced) emulaton that emulates the advanced mode of a CDC 722-10/20 (CC628-A/B) Display Terminal: an ADDS emulation that emulates an ADDS Viewpoint Terminal; and an<br>ANSI emulation that complies with ANSI standard X3.64. The ANSI emulation that complies with ANSI standard X3.64. emulation to be used may be selected by the terminal operator via the keyboard or be selected by the host computer.

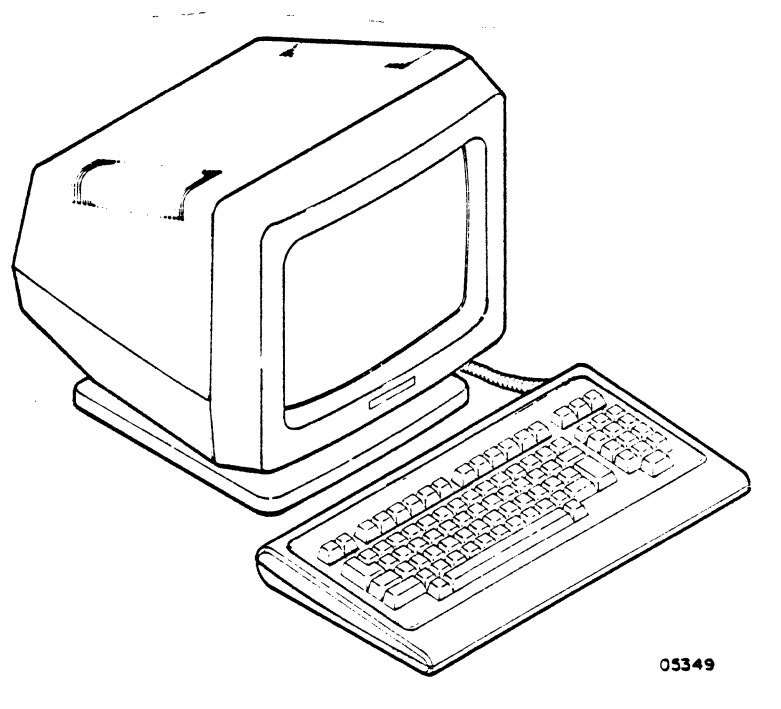

Figure 1-1. Display Terminal

(

#### STANDARD FEATURES

The standard features of the terminal include:

- Parameters governing operating characteristics are entered by the terminal operator via the keyboard and are stored in nonvolatile memory.
- Display format of 24 lines by 80 characters per line. In addition, terminal status information appears on a 25th line if enabled in the parameters.
- Display character set includes 95 ASCII alphanumeric<br>characters and two groups of special symbols. The special characters and two groups of special symbols. symbols include line-drawing symbols and graphic/ mathematical symbols. In addition, the terminal has a monitor mode where characters for 33 ASCII control codes are displayable without the control functions being performed.
- Characters may be displayed at half (low) intensity, blinking, underlined, in inverse video (dark characters on light background), or in any combination.
- Display cursor may be an underline or a block and may blink, be steadily-lit, or be blanked (not displayed).
- Self tests that check the terminal hardware.
- Host and printer interfaces that are asynchronous, RS-232-C/CCITT-V.24\* compatible, and have selectable word formats and selectable speeds from 110 to 19 200 bps. In formats and selectable speeds from 110 to 19 200 bps. addition, the host interface can be set up for currentloop communications.
- Receive buffer with  $512$ -character capacity for storing received data that has not yet been processed or displayed.
- Detached keyboard with ASCII character set.
- Tilt and swivel display unit.

 $\mathscr{A}^{\mathscr{A}}$ :" ~ ... ~

<sup>\*</sup>RS-232-C is the Electronic Industries Association standard for signal interchange between data terminal equipment and data communication equipment. CCITT V.24 is a comparable European standard.

#### OPTIONAL FEATURES

 $\big($ 

(

 $\left($ 

(

 $\mathcal{L}^+$ 

 $\blacksquare$ 

Optional character sets are available that allow the terminal to operate in the languages listed below.

- Eng lish (United Kingdom)
- German
- French
- Spanish
- Swedish/Finnish
- Danish/Norwegian

#### SPECIFICATIONS

The following paragraphs describe the electrical, environmental., and physical specifications for the terminal.

#### ELECTRICAL SPECIFICATIONS

The electrical specifications for the terminal are:

- Units with part number 51942413 require: 110 (~11) Vac, 60 Hz, single phase input
- Units with part number 51942414 require: 220/240 (~22/24) V ac, 50 Hz, single phase input

#### ENVIRONMENTAL SPECIFICATIONS

The environmental requirements of the terminal are:

Operating Temperature: 10 C to 40 C (50 F to 104 F) Nonoperating Temperature:  $-20$  C to 65 C ( $-40$  F to 149 F) Relative Humidity: 0 to 90%, no condensation

## PHYSICAL SPECIFICATIONS

The overall dimensions of the terminal and keyboard are shown in figure 1-2. The terminal weighs 7.0 kg (15.4 1b) and the keyboard weighs 1.5 kb (3.3 Ib).

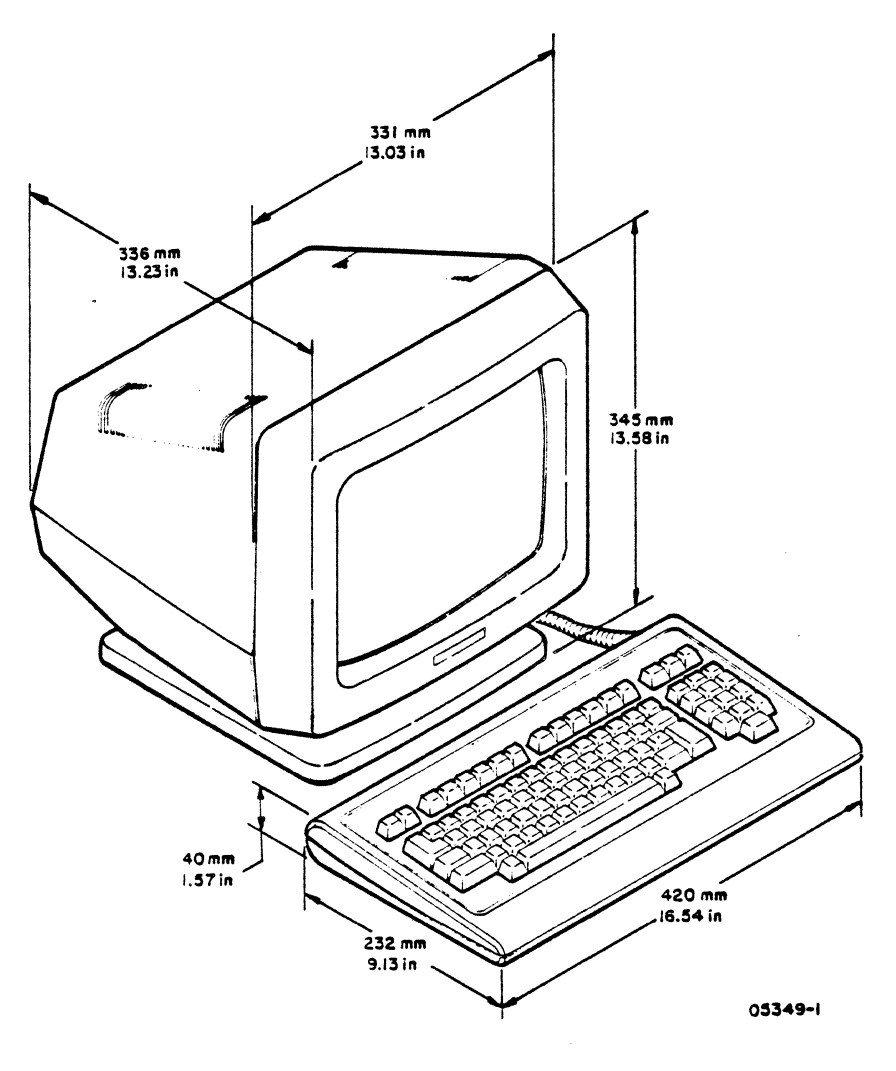

Figure 1-2. Terminal Dimensions

 $\leq$   $\sim$ 

 $\begin{pmatrix} 1 \\ 1 \\ 1 \end{pmatrix}$ 

This section describes the basic operating features of the terminal. Unless indicated otherwise, these features are common to ADV, ADDS, and ANSI emulations. The features described are the:

- Manual operator controls
- Keyboard

(

(

 $\overline{(\ }$ 

(

(

- Status line
- Diagnostic self tests
- Cursor and scroll/page display
- Display attributes
- Online/local operations
- Transmission of X-off/X-on codes
- Print operations

#### MANUAL OPERATOR CONTROLS

The terminal has a minimum of manual operator controls. Functions such as adjusting screen contrast, resetting the terminal, and selecting online/local operations are controlled through the parameters described in section 3. The only manual controls (figure 2-1) are the:

- Power switch Pressing the front end of the switch up turns power on and pressing the back end turns power off.
- AC line fuse Provides electrical overload protection. This is a 0.3-A (CDC part number 66329971) fuse on 60-Hz units and a O.lS-A (CDC part number 66329972) fuse on 50-Hz units.

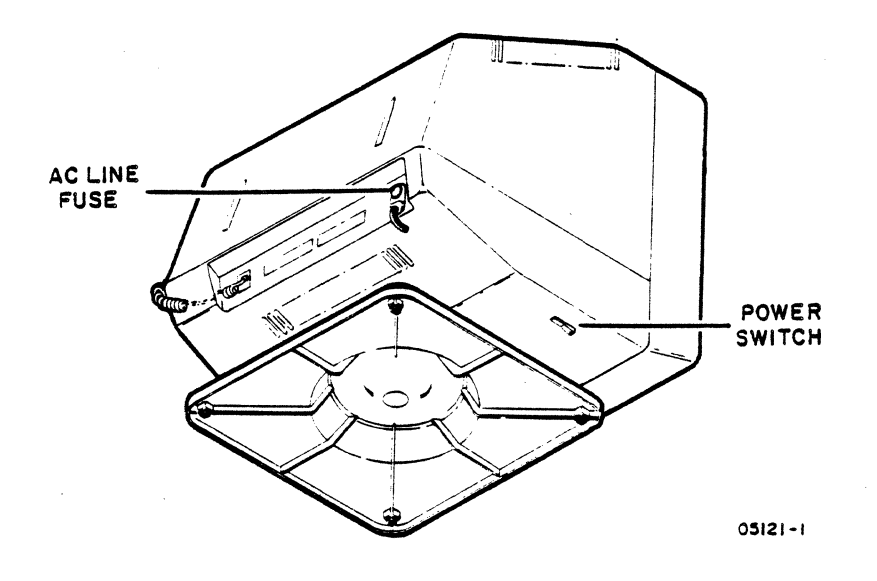

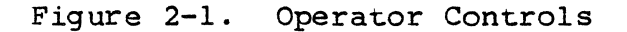

#### KEYBOARD

The keyboard (figure 2-2) inputs the alphanumeric and controlcode entries made by the operator. The keyboard operates in four modes, unshifted, shifted, Control (CTRL) unshifted, and CTRL shifted. Alphanumeric entries generate ASCII codes, while control-code entries generate codes which vary with the emulation. The keycodes generated in each emulation are given in sections 4 (ADV emulation), 5 (ADDS emulation), and 6 (ANSI emulation) .

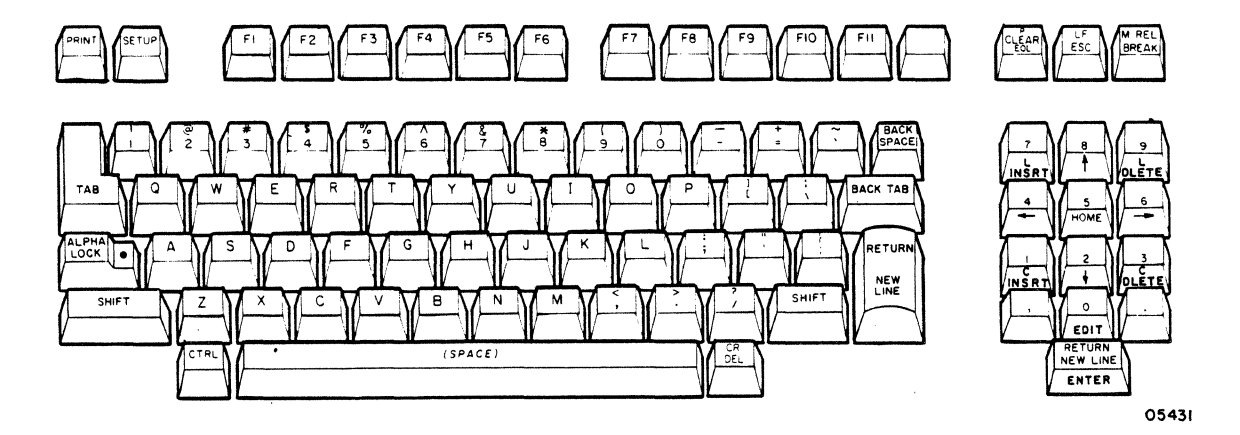

Figure 2-2. Standard Keyboard

-~--------------------------------------

2-2 62950137

 $\sqrt{2}$ I" ' ',~)

c'

 $\ll$  $\mathcal{L}_{\mathbf{L}_{\text{max}}}$  ,  $\mathcal{L}_{\text{max}}$ 

If an optional foreign character set is installed, certain keycaps are replaced and the codes for corresponding keys are affected (appendix B contains information on the optional character sets).

Some keys are parameter controlled and can be set up to operate in different ways. For example, the numeric-pad keys on the right side of the keyboard may be set up (via parameter 21) for normal operation in accordance with their lowercase/uppercase legends or for opposite operation (unshifted generates uppercase functions and shifted generates lowercase functions). The normal operation of the numeric-pad keys facilitates numeric entries, while opposite operation facilitates cursor-control entries.

Note that the uppercase functions of the numeric-pad keys are<br>labeled in front, rather than on top of the keycap. The labeled in front, rather than on top of the keycap. uppercase functions of HOME, Cursor-Up ( $\dagger$ ), Cursor-Left ( $\leftarrow$ ), Cursor Right  $(+)$ , and Cursor Down  $(+)$  apply to all emulations. The other uppercase functions of the numeric-pad keys only apply to ANSI emulation and are described in section 6.

Other general parameter-controlled keyboard features are automatic repeating keys and a keyclick sound. If desired, all alphanumeric keys may be made to repeat at a rate of 15 times per second when held down for one-half second (parameter 2). If the second when held down for one-half second (parameter 2). keyclick sound is placed in effect (parameter 17), the keyboard generates a sound (beep) each time a key is pressed.

Under certain conditions, the keyboard locks (becomes unresponsive) to prevent entries from being made. This occurs when the host commands that the keyboard be locked, when the display screen is being copied by a printer, or when a block of data is being sent *in* ANSI emulation. If the status line is enabled in the parameters, the locking of the keyboard is indicated on the display screen.

#### STATUS LINE

(

 $\overline{\mathbf{C}}$ 

 $\left($ 

(

(

The terminal displays status information at half intensity on the bottom line of the screen. The status line is controlled by parameter 35 and part of the line may be switched on or off. The information given in the line depends on the emulation being used. As described next, the status line for ADV and ADDS emulations differs slightly from the status line for ANSI emulation.

 $62950137$   $2-3$ 

## ADV/ADDS STATUS LINE

The status line for ADV and ADDS emulations is shown in figure  $\Big(\,\,\Big)$ 2-3. If the status line is switched off, just the R=XX and C=XX information in figure 2-3 displays.

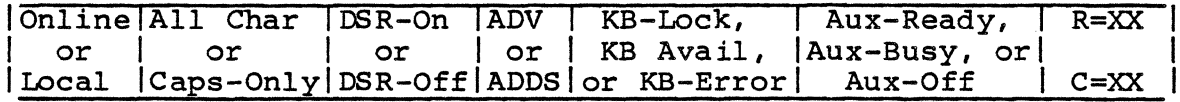

Note: Letters XX represent a two-digit number of varying value.

Figure 2-3. ADV/ADDS Status Line

TABLE 2-1. ADV/ADDS STATUS LINE INFORMATION

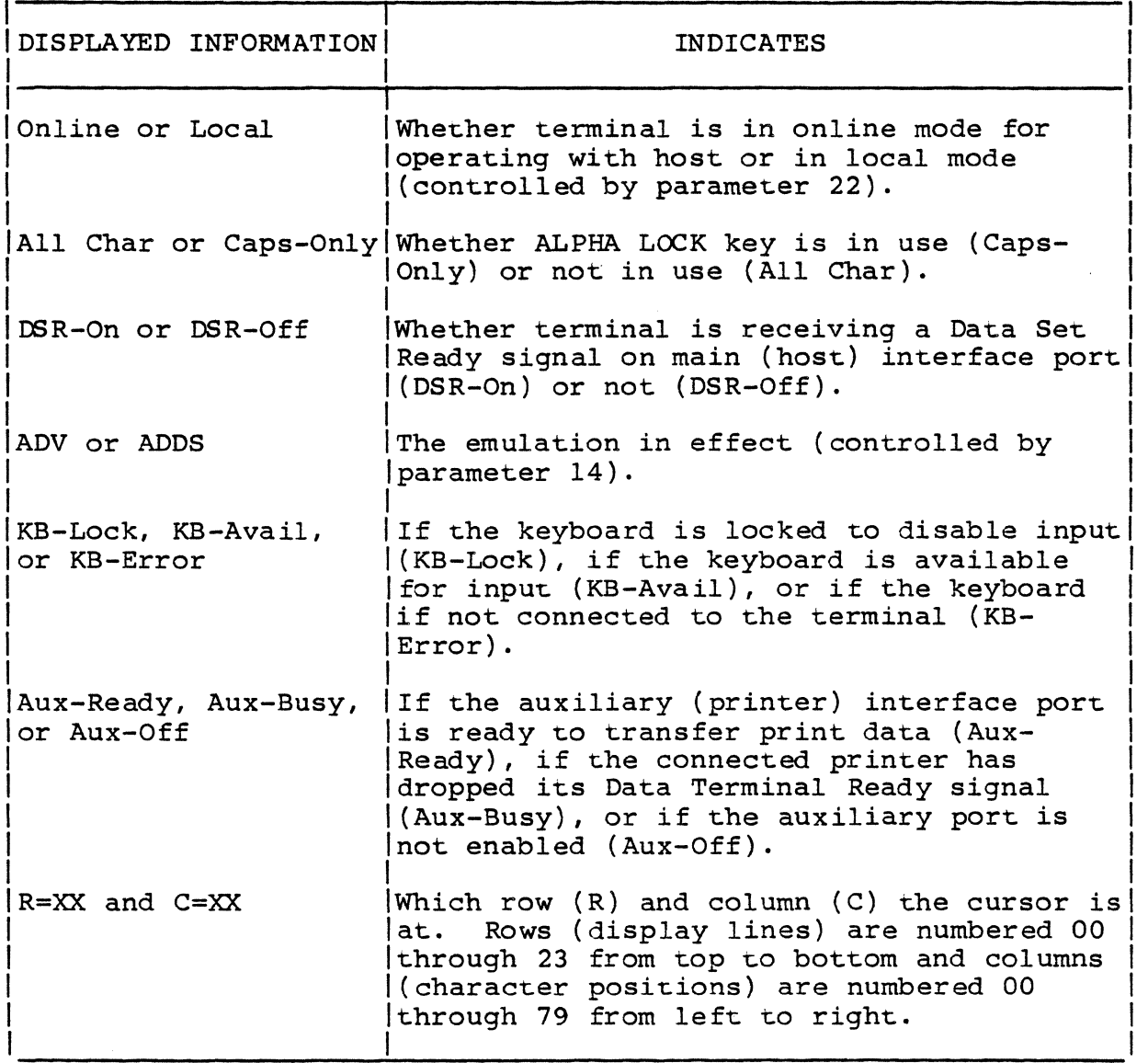

2-4 62950137

 $\bigcirc$ 

.. ---~---- ~~

## ANSI STATUS LINE

 $\big($ 

(

 $\big($ 

 $\overline{\mathcal{C}}$ , '

> ~' \_/'

(~

The status line for ANSI emulation is shown in figure 2-4. If the status line is switched off, no status displays.

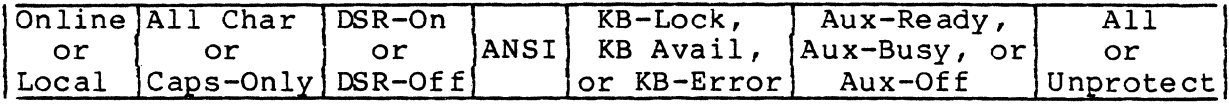

Figure 2-4. ANSI Status Line

Table 2-2 defines the status line information.

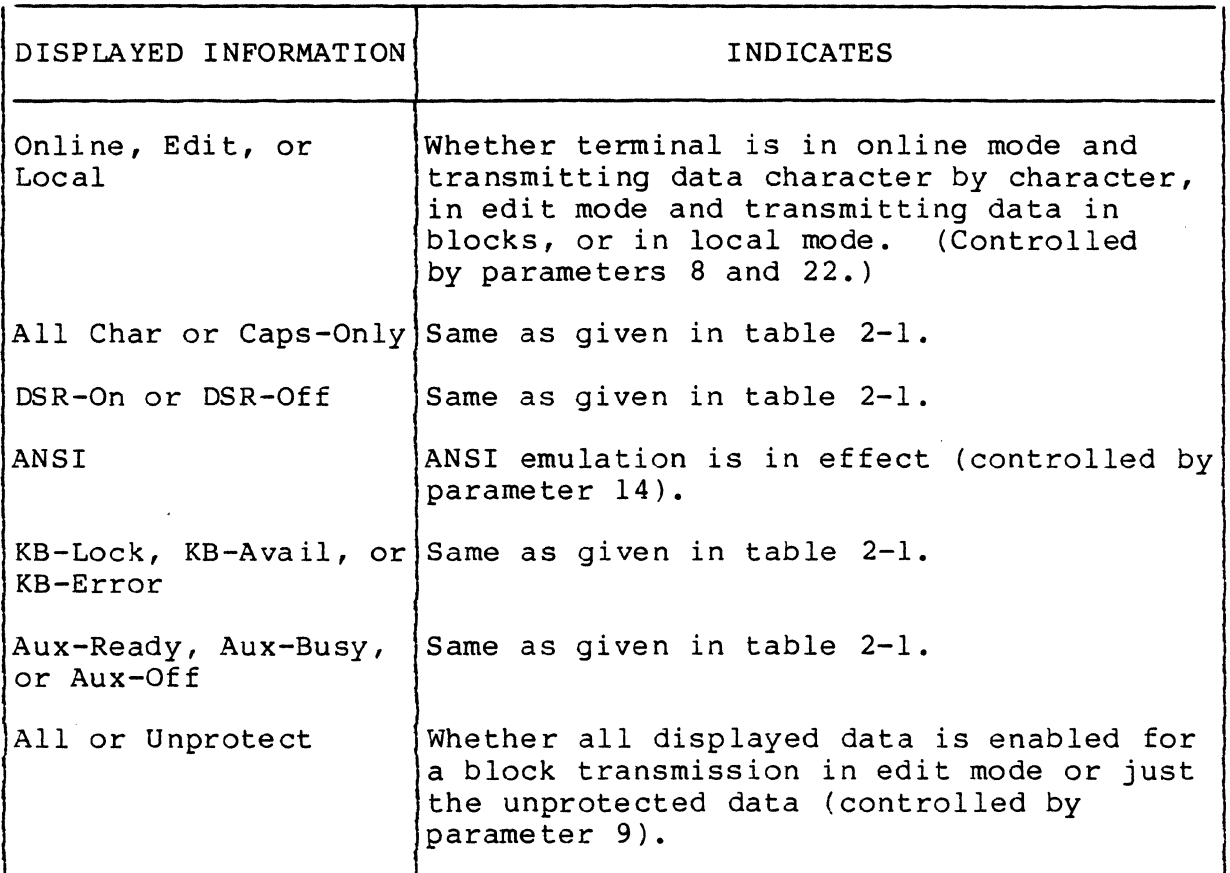

TABLE 2-2. ANSI STATUS LINE INFORMATION

#### DIAGNOSTIC SELF TESTS

The next paragraphs describe the diagnostic self tests that are included in the terminal firmware. These are the power-on tests and the keyboard-connection test. Following that is a description of monitor mode, which is also in the firmware and is a diagnostic or program-debugging aid.

#### POWER-ON TESTS

The power-on tests detect basic hardware faults. These tests run automatically when power is turned on or when the terminal is reset via parameter 28. These tests can also be run in a continuous loop when in either ADV or ANSI emulation (sections 4 and 6 describe the keyed-in commands). The sequence of the tests after a power on or reset is as follows:

- All segments of terminal memory are tested.
- The keyboard connection to the terminal is tested.
- If the keyboard connection is good and no fatal error occurs, the terminal sounds a soft beep.
- The screen clears and the cursor goes to the home position.
- The revision level of ADV, ADDS, or ANSI emulation displays. If a memory error was detected, a two-digit error code appears with the revision-level message.
- The status line appears at half intensity at the bottom of screen, or if the status line is not enabled, just the R=XX/C=XX status appears in ADV or ADDS emulation and nothing in ANSI.

This sequence immediately halts if a fatal (terminal cannot continue) error occurs. The screen in such a case will show random (meaningless) data. If the keyboard connection is bad, the sequence is completed but no beep sounds.

#### KEYBOARD-CONNECTION TEST

The testing of the keyboard connection done in the power-on tests continues throughout all operations. If the connection is found bad after the power-on tests, the words KB-Error are displayed in "-- ..

the status line at the bottom of the screen. That is if the status line has been switched on through parameter 35. No other error indication is given.

#### MONITOR MO DE

 $\blacklozenge$ 

(

 $\bullet$   $\bullet$ 

C

Monitor mode is a diagnostic or program-debugging aid that is placed in effect through parameter 20. It allows control codes to be monitored on the screen instead of the control functions being performed.

#### CURSOR AND SCROLL/PAGE DISPLAY

The display cursor indicates the location of the next entry position on the screen. Parameter 10 allows the cursor to be a blinking or steadily lit underline, a blinking or steadily lit block, or be blank (not displayed). During consecutive alphanumeric entries, the cursor moves in a right direction through all 80 character positions of a display line. Parameter 19 may be set so a beep sounds to warn the operator when the cursor is eight positions from the end of line.

When an entry fills the last position of a line, parameter 4 controls whether the cursor automatically advances to the beginning of the next line or not. If this automatic advance is not used, the host or operator must move the cursor to avoid overwriting data.

The cursor can be moved up or down, right or left, to the beginning of the present or next line, or to home position without affecting data on the screen. This is done through commands that may be entered from the keyboard or be sent from the host. To facilitate cursor movement to the beginning of the next line, parameter 1 may be set in either ADDS or ANSI emulation for a automatic line feed to occur when one of the RETURN/NEW LINE keys is pressed or when a carriage return code is received from the host.

The location of the home position of the cursor depends on the emulation and whether a scroll or page display is in effect. These display modes are controlled by parameter 3 and are discussed in the following paragraphs.

#### SCROLL DISPLAY

With a scroll display in ADDS emulation, the home position of the cursor is at the beginning of the 24th line (R=23 and C=OO displayed in ADV/ADDS status line) and data entry is normally limited to the 24th line. When the 24th line fills with data or a line feed is performed with the cursor in the 24th line, the cursor moves to the beginning of the 24th line and all previously entered data on the screen moves up one line. Any data on the top line when the scroll operation occurs moves off the screen and is lost.

The home position of the cursor in a normal scroll display in either ADV or ANSI emulation is at the beginning of the first line  $(R = 00$  and  $C = 00$  displayed in ADV status line). Following a positioning to home, the cursor progresses with data entries in a line-by-line, top-to-bottom manner. When the cursor reaches the 24th line, the display and cursor operate the same as described for ADDS emulation.

The scroll area in either ADV or ANSI emulation can also be reduced in height from the normal full screen area and can be made to scroll up or down. These actions may be directed by the host or by keyboard input (commands are described in sections 4 and 6).

The home position of the cursor in ADV emulation is always at the beginning of the first line. That also is the default home position in ANSI emulation. In addition, the home position in ANSI emulation can be directed to be at the upper-left corner of a reduced scrolling area.

#### PAGE DISPLAY

With a page display, the home position of the cursor is always at the beginning of the first line. Data entries fill the screen line by line, top to bottom. When the 24th line has filled with data or a line feed is performed with the cursor in the 24th line, the cursor returns to the home position in either ADV or<br>ADDS emulation. In ANSI emulation, the cursor does not return In ANSI emulation, the cursor does not return to home until directed.

Continuing data entry causes new data to overwrite data already on the screen.

-------- --------------~--------- - - ------~----.-------- -----------

 $2-8$  62950137

, /

#### DISPLAY ATTRIBUTES

Received and transmitted alphanumeric characters may be displayed at normal intensity, half intensity, blinking, underlined, in inverse video (dark characters on light background), or be blanked. These display attributes are controlled through commands from either the host or the keyboard. In ADV or ANSI emulation, any mix of these attributes can be displayed on the screen at the same time and each character may have a variety of attributes in effect. In addition, in ANSI emulation, characters with or without an attribute can be designated as protected data (protected from operator input). The attribute commands for ADV emulation and ANSI emulation are given in sections 4 and 6.

In ADDS emulation, only one type attribute other than normal intensity can be displayed at the same time. ADDS emulation,<br>however, does have additional type attributes available. These however, does have additional type attributes available. additional attributes include blinking at half intensity, inverse video at half intensity, blinking inverse video, blinking inverse video at half intensity, underlining at half intensity, blinking<br>underlining, and blinking underlining at half intensity. The underlining, and blinking underlining at half intensity. attribute commands for ADDS emulation are given in section 5.

#### ONLINE/LOCAL OPERATIONS

(

(

 $\blacktriangledown$ 

 $\bigcup$ 

Parameter. 22 controls whether the terminal is set for online operations with the host or for independent local operations. In either case, the emulation in effect determines what commands the terminal recognizes and the operations that are available.

During local operations, the terminal responds to keyboard entries and data displays immediately even though the terminal may be set up for full-duplex (echo) operation when online.

#### TRANSMISSION OF X-OFF/X-ON CODES

The automatic transmission of X-off/X-on codes by the terminal during online operations is enabled/disabled through parameter<br>5. If this feature is enabled, the terminal uses the X-off/X-If this feature is enabled, the terminal uses the X-off/X-on codes to indicate when it cannot/can receive further data from the host. The terminal sends an X-off  $(13<sub>16</sub>)$  code when one of the following conditions occur:

- The 512-character receive buffer becomes approximately 75 percent full
- The CTRL and S keys are pressed simultaneously (does not apply to edit mode in ANSI emulation)

The terminal sends an X-on  $(11_{16})$  code when:

- The receive buffer has become nearly empty
- The CTRL and Q keys are pressed simultaneously (does not apply to edit mode in ANSI emulation)

#### PRINT OPERATIONS

Having a serial-interface printer connected to the auxiliary interface port (rear-panel connector labeled AUX EIA) allows a hardcopy of communications to be made. A print operation is done by making the printer ready (printer issuing a Data Terminal Ready to terminal) and giving the terminal the appropriate command for the type print operation to be performed. This enables the transfer of data to the printer.

Throughout each print transfer, the terminal monitors the Data Terminal Ready signal from the printer. If the signal drops, the terminal displays the words Aux-Busy in the status line (if the status line is turned on) and stops transferring data to the printer. Data received from the host is then held in the receive buffer. When the buffer becomes approximately 75 percent full, the terminal sends an X-off code to the host if automatic transmission of X-on/X-off codes is enabled via parameter 5. Once the printer raises the Data Terminal Ready signal, the transfer continues and the words Aux-Ready appear in the status line (if the status line is turned on). When the receive buffer becomes nearly empty, the terminal sends an X-on code to the host (if automatic transmission of X-on/X-off codes is enabled).

Table 2-3 lists the print operations that are available. The commands for these operations are given in section 4 (ADV emulation), section 5 (ADDS emulation), and section 6 (ANSI emulation).

# TABLE 2-3. AVAILABLE PRINT OPERATIONS

 $\sigma$  , and an expectation of the state of  $\sigma$ 

والوعباء المقداما

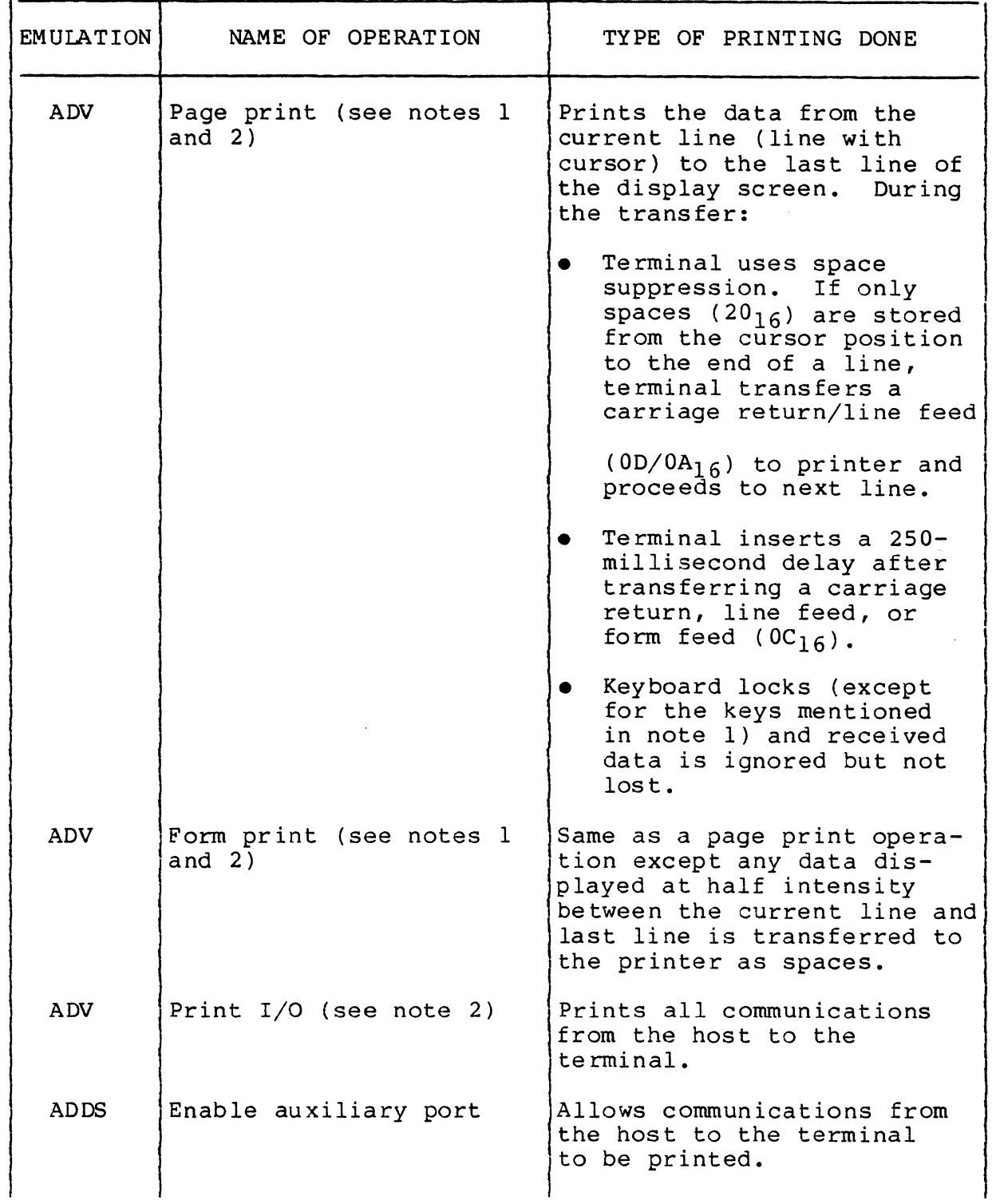

62950137

 $\Gamma$ 

 $\beta = 0.550$  , and  $\beta = 0.5$ 

(

(

 $\overline{C}$ 

(

 $\blacksquare$ 

 $\hat{\mathbb{C}}$ 

## TABLE 2-3. AVAILABLE PRINT OPERATIONS (CONTD)

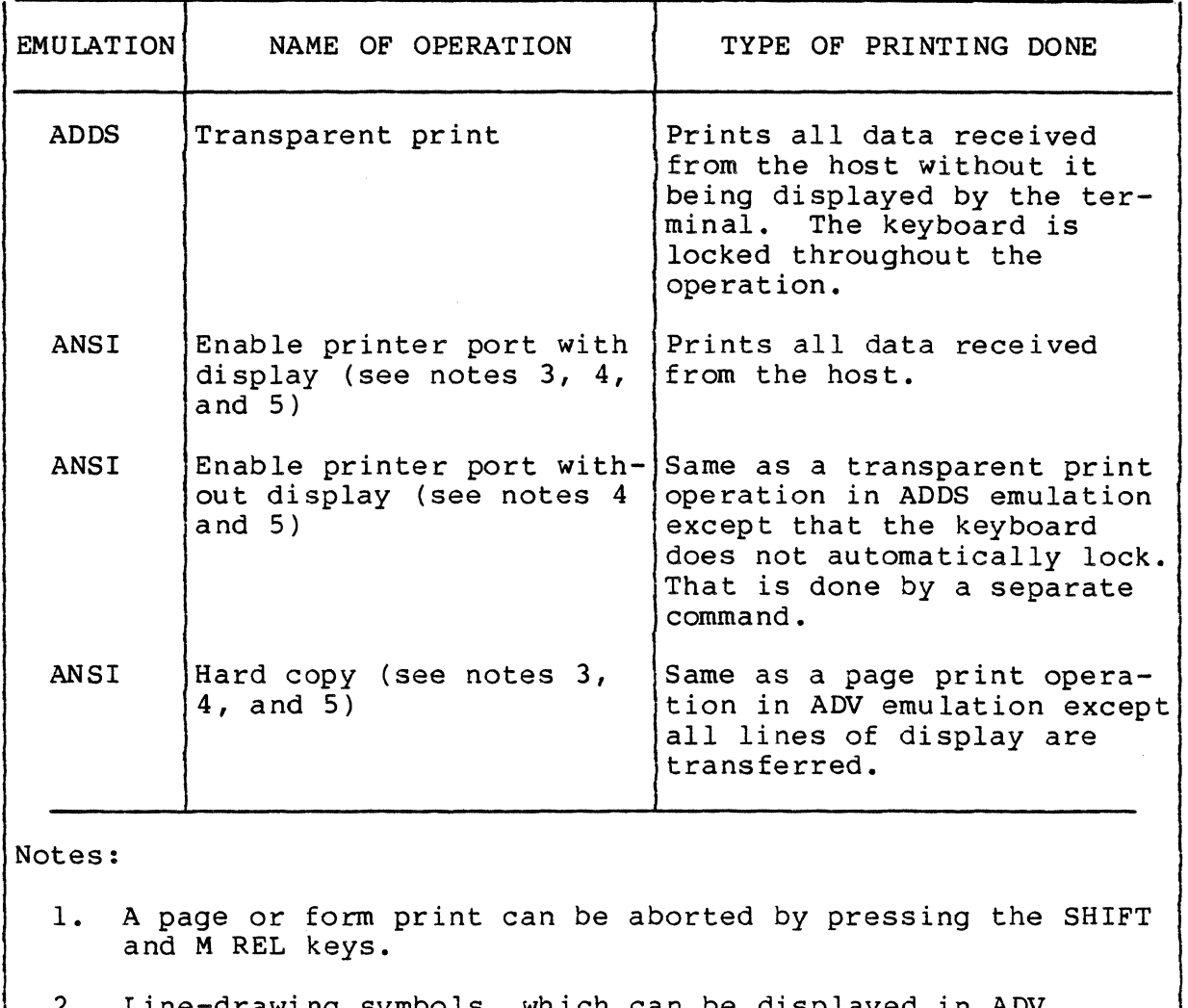

- 2. Line-drawing symbols, which can be displayed in ADV emulation, are transferred to the printer as spaces.
- 3. Special graphic/mathematical symbols, which can be displayed in ANSI emulation, are transferred to the printer as spaces.
- 4. Parameter 26 controls whether all characters on screen are enabled to be transferred to the printer or just the characters in a programmed scroll region.
- 5. Parameter 27 may be set so a form feed is inserted at the end of each print operation in ANSI emulation.

 $2-12$  62950137

/ '

 $\bigcirc$ 

#### PARAMETER SELECTIONS

This section contains information on the selectable parameters of the terminal. These parameters determine how the terminal operates. The topics discussed include:

- Categories of parameters
- Storage of parameters in memory
- Display of parameters on screen
- Parameter selections available
- Changing parameter settings
- Default parameter settings and settings host can change

#### CATEGORIES OF PARAMETERS

(

 $\overline{C}$ 

The various selectable parameters include ones that:

- Are set to make the terminal compatible with the site and its host
- Are set for operator comfort
- Control functions commonly controlled on other type terminals by manual controls. These functions include:
	- Screen contrast adjustment
	- Terminal reset
	- Online/local (offline) mode selection

#### STORAGE OF PARAMETERS IN MEMORY

The storage of parameter settings involves nonvolatile memory (NVM) that is electrically erasable (contents can be electrically erased and changed via the keyboard), volatile memory, and a set of default parameter settings that is part of the terminal<br>firmware. The default parameter settings become effective The default parameter settings become effective when<br>al is initially powered on following installation. The the terminal is initially powered on following installation.

 $62950137$   $3-1$ 

3

person installing the terminal then changes the undesired default settings and stores the default and changed settings into NVM.

The NVM stores the parameter settings that the user desires to use on a permanent basis. These' settings are permanent in that, unless changed, they automatically become effective each time the terminal is powered on or reset.

If a temporary parameter change is desired, the changed setting should be stored in volatile memory. Such a change will override the permanent setting until cleared by a power off or reset.

In addition to the initial power on, the default settings become effective if instructed via the keyboard or if the terminal cannot detect any stored settings in NVM when a power on or reset occurs.

#### DISPLAY OF PARAMETERS ON SCREEN

The terminal has 41 numbered parameters and an unnumbered set tabs parameter (figure 3-1). These parameters can be displayed by pressing the SET UP key.

Pressing the SETUP key enters the terminal into setup mode where parameter information is displayed at the bottom of the screen. The first information displayed is the message:

PRESS UP-DOWN ARROWS TO SEE MORE, AND LEFT-RIGHT ARROWS TO CHANGE VALUES

Pressing the shifted Cursor Up  $(+)$  key or the shifted Cursor Down  $(\dagger)$  key then clears the message and displays the terminal parameters one at a time. The first parameter displayed is the set tabs parameter. The display of the set tabs parameter includes a line of digits 0 through 9 repeated 8 times (for the 80 columns across the screen) with letter Ts above the digits where tabs have been set when in ANSI emulation.

After the set tabs parameter is a series of 41 numbered parameters. The shifted Cursor Up key steps the display to the next higher-numbered parameter (to parameter 1 from set tabs parameter), while the shifted Cursor Down key steps the display to the next lower-numbered parameter (wrapped around to parameter 41 from set tabs parameter).

 $3-2$  62950137

*Ci* 

--- ,----,------

The following is an example parameter.

(

 $\overline{(\ }$ 

(

 $\overline{C}$ 

(

 $\overline{C}$ 

c

#### 1 Auto LF/CR On

The 1 identifies the example parameter as being parameter 1 and the word On indicates the Auto LF/CR (automatic line feed/ carriage return) is in effect. The alternate setting for this particular parameter is Off. Using the keyboard, the setting of On can be toggled to Off. However, for the change to become effective, it must be saved in either NVM or volatile memory using the keyboard entries described later in this section under Changing Parameter Settings.

T T T T T T T T T 01234567890123456789012345678901234567890123456789012345678901234567890123456789

Figure 3-1. Display of Default Set Tabs Parameter

#### PARAMETER SELECTIONS AVAILABLE

The parameter selections available are defined in table 3-1. Unless indicated otherwise, the definitions given apply to all three emulations.

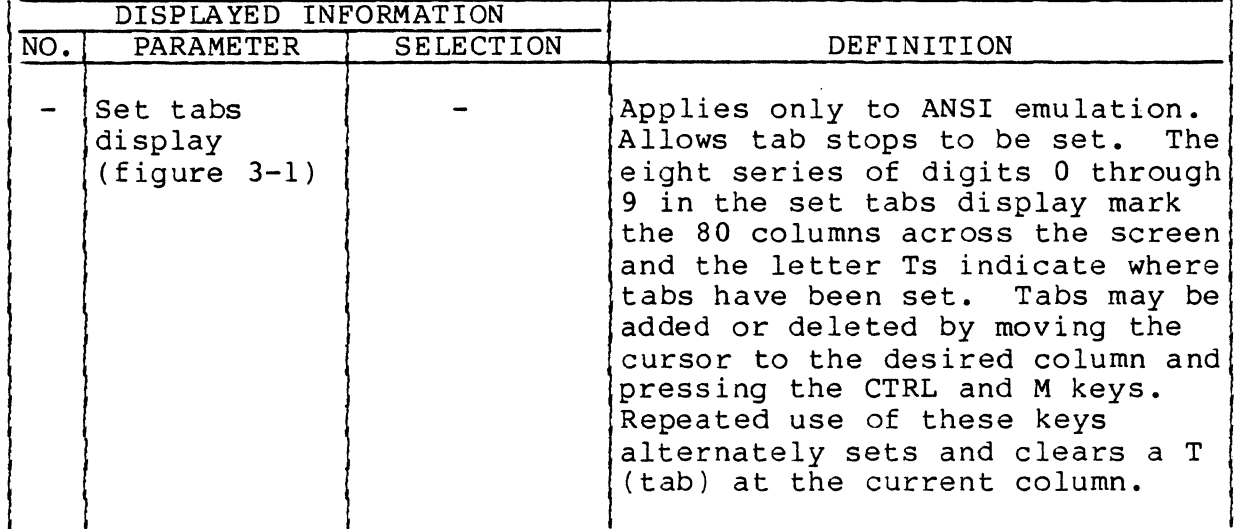

#### TABLE 3-1. DEFINITION OF PARAMETERS

62950137

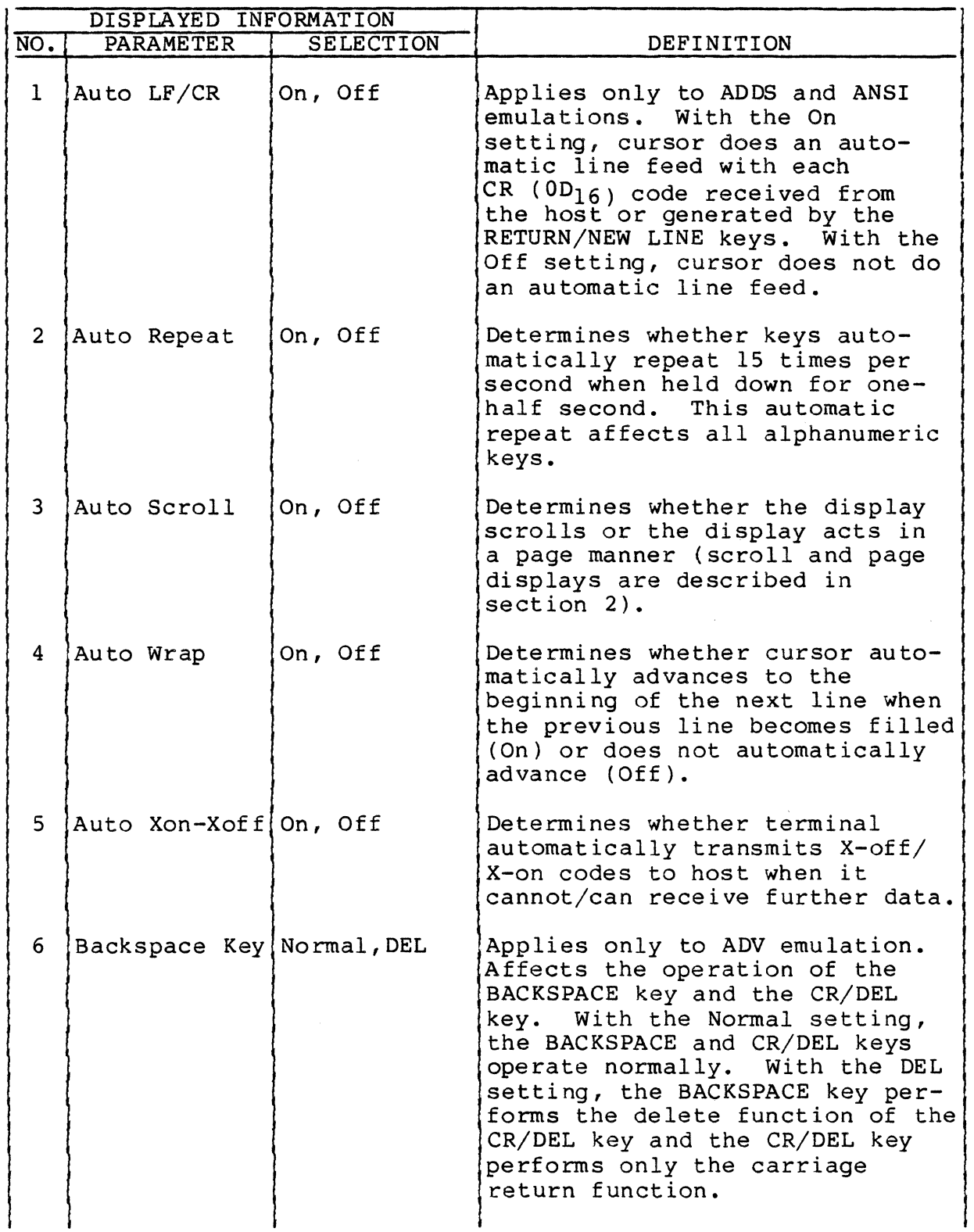

62950137

 $\sqrt{2\pi\, \omega_{\rm s}^2}$ 

 $3 - 4$ 

 $\alpha$  , as a set of the second cone of

 $\mathcal{L}_{\mathcal{A}}$  . The convention  $\mathcal{L}_{\mathcal{A}}$  , and

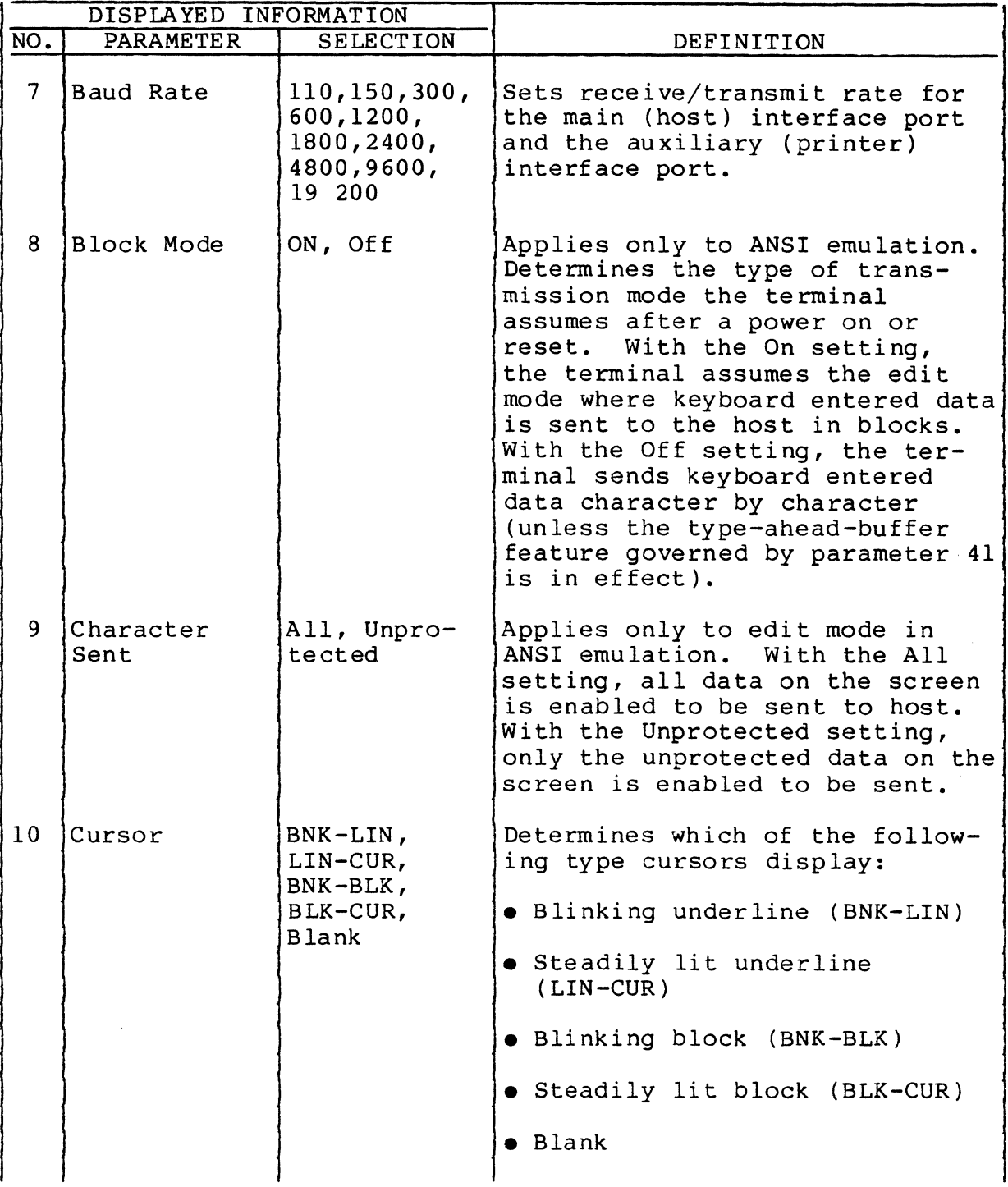

62950137

(

(

(

 $\overline{C}$ 

(

(~

 $\overline{\mathbf{C}}$ 

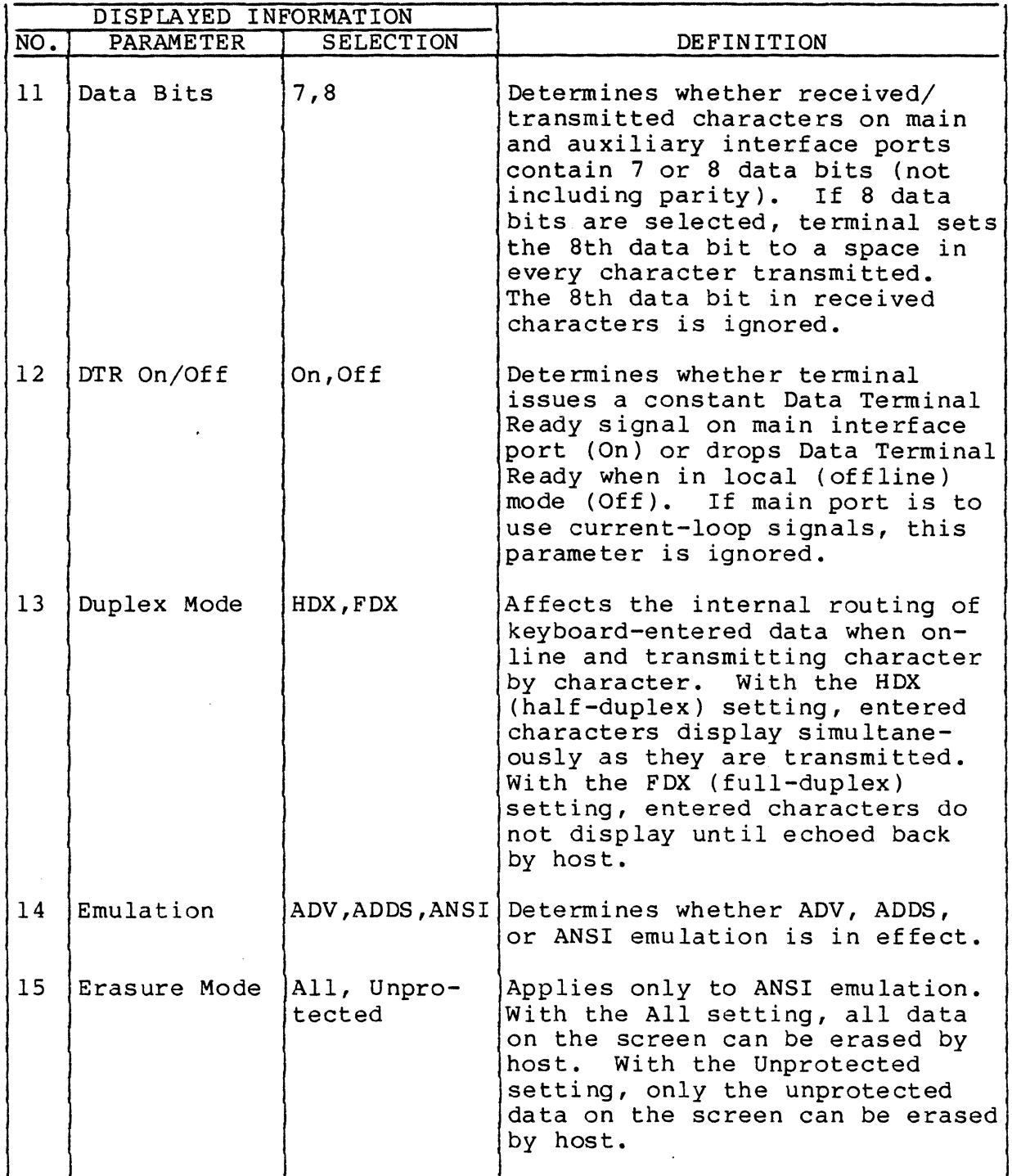

62950137

 $\bigcirc$ 

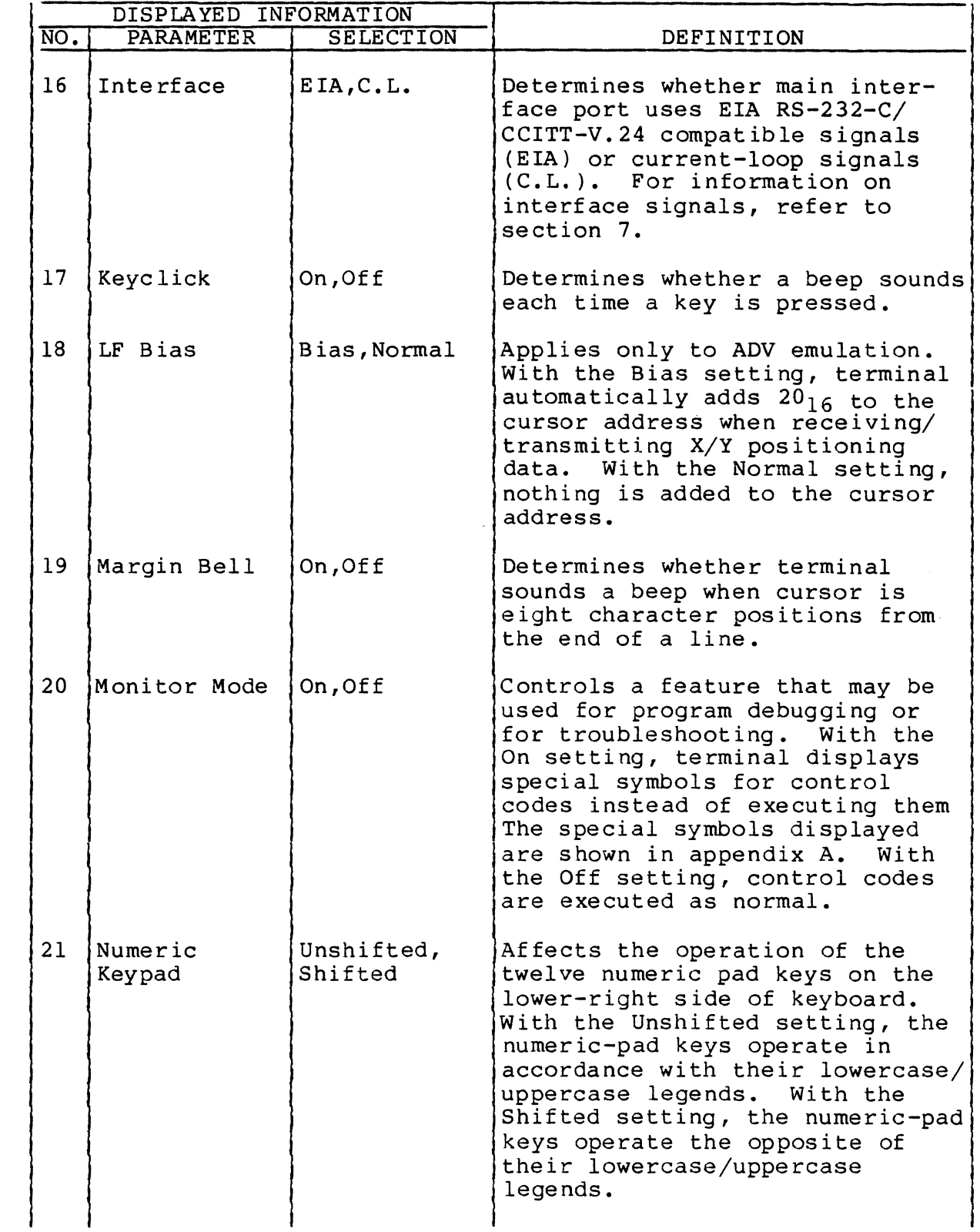

62950137

 $\sim$ 

 $\big($ 

 $\bar{A}$ 

 $\label{eq:1.1} \left\langle \left( \mathbf{1} \right) \left( \mathbf{1} \right) \left( \mathbf{1} \right) \left( \mathbf{1} \right) \left( \mathbf{1} \right) \left( \mathbf{1} \right) \left( \mathbf{1} \right) \left( \mathbf{1} \right) \right\rangle = \left\langle \left( \mathbf{1} \right) \left( \mathbf{1} \right) \left( \mathbf{1} \right) \left( \mathbf{1} \right) \left( \mathbf{1} \right) \left( \mathbf{1} \right) \left( \mathbf{1} \right) \left( \mathbf{1} \right) \left( \mathbf$ 

(

(.

 $\overline{C}$ 

 $\overline{O}$ 

 $\overline{C}$ 

 $\bar{\omega}$ 

 $3 - 7$ 

 $\mathcal{A}^{\prime}$  and  $\mathcal{A}^{\prime}$  are the second contributions

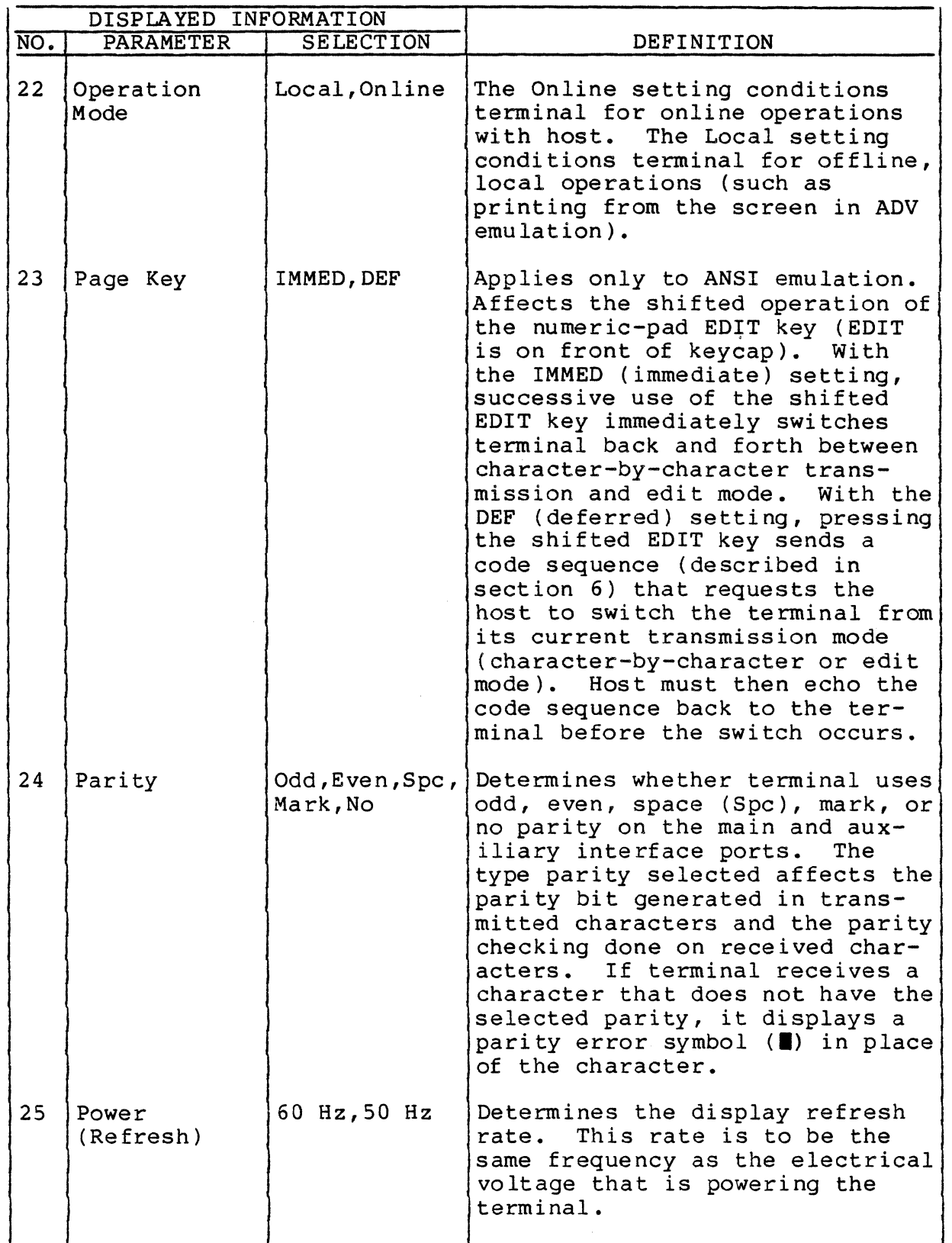

62950137

 $\overline{\mathbb{C}}$ 

 $3 - 8$ 

--.... --.\_-----

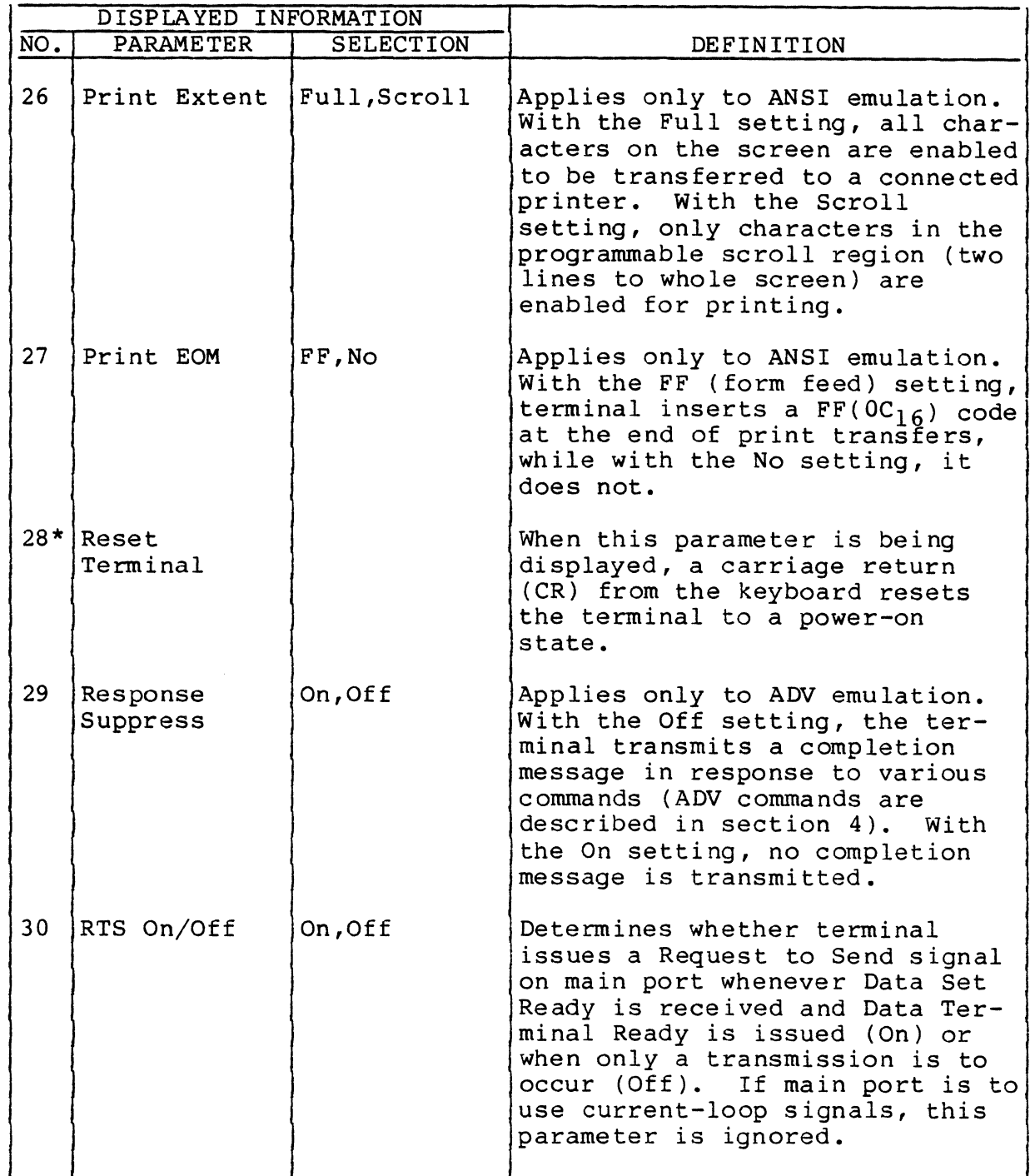

 $\big($ 

(

(

 $\overline{C}$ 

(

(

 $\overline{C}$ 

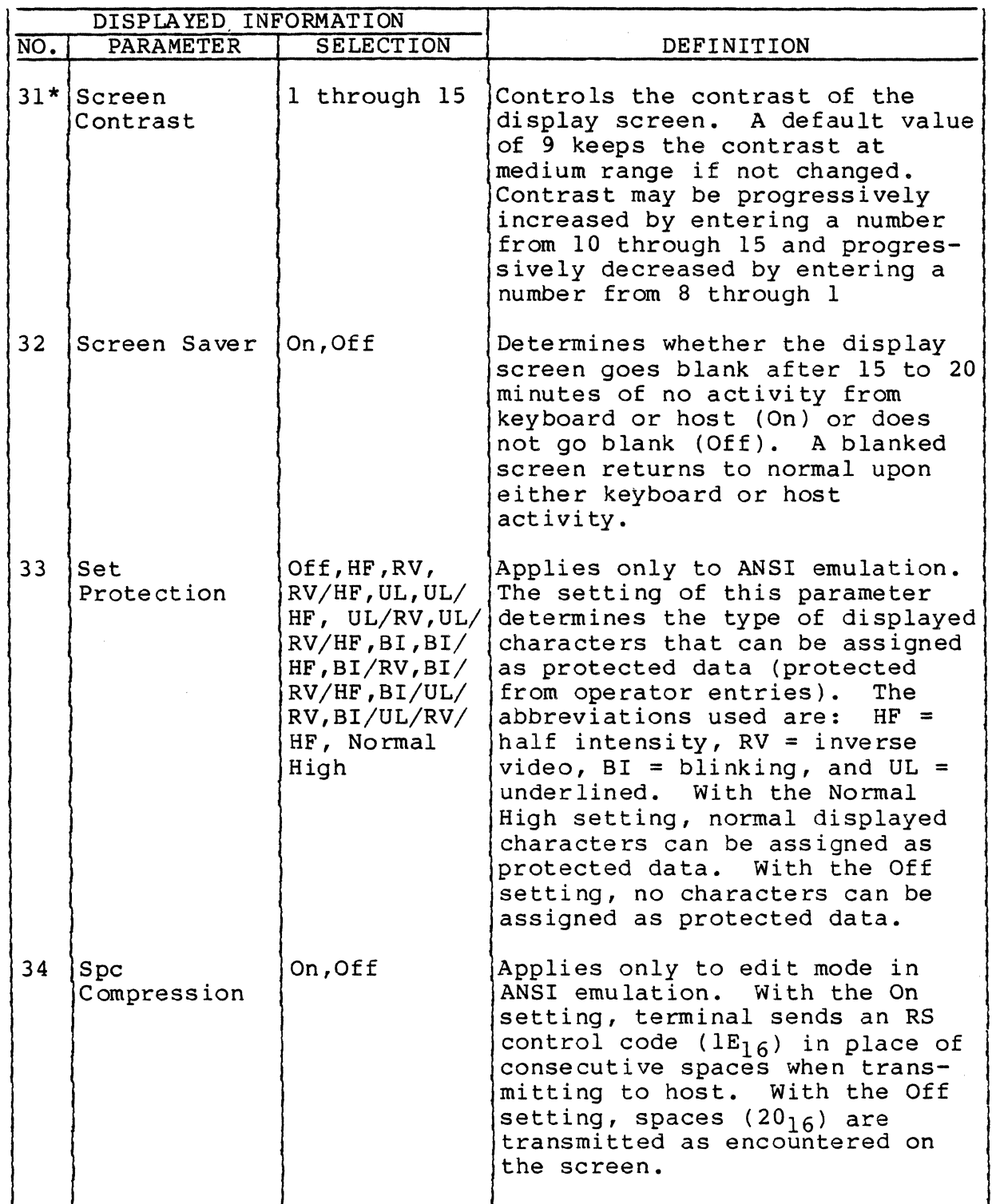

62950137

 $\left( \begin{array}{c} \leftarrow \\ \leftarrow \end{array} \right)$  $\mathcal{F}_{\mathcal{A}}$  ,  $\mathcal{F}_{\mathcal{A}}$  ,

3-10
# TABLE 3-1. DEFINITION OF PARAMETERS (CONTD)

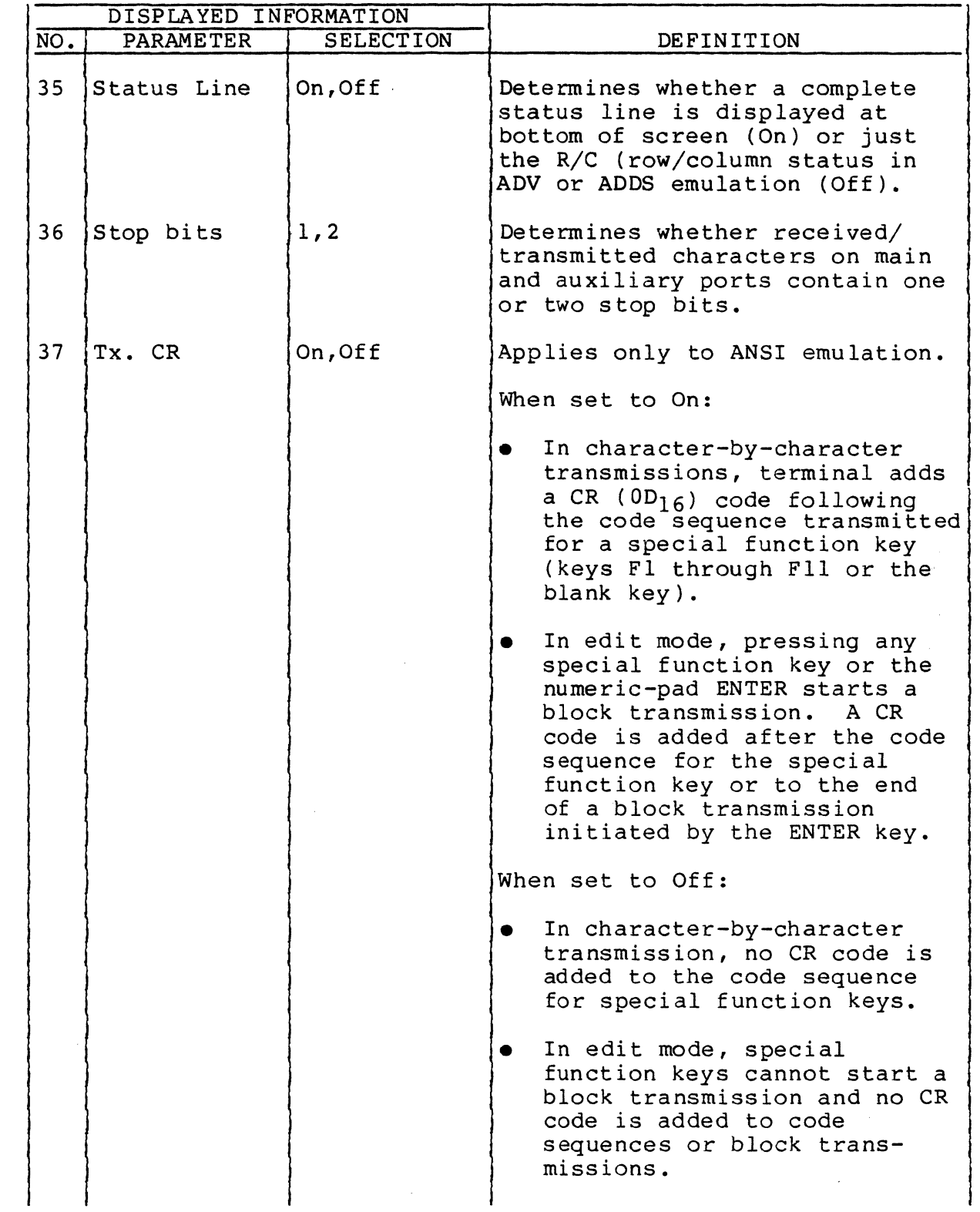

 $\overline{C}$ 

(

 $\blacklozenge$ 

 $\overline{C}$ 

 $\overline{C}$ 

 $\begin{matrix} 0 \\ 0 \end{matrix}$ 

## TABLE 3-1. DEFINITION OF PARAMETERS (CONTD)

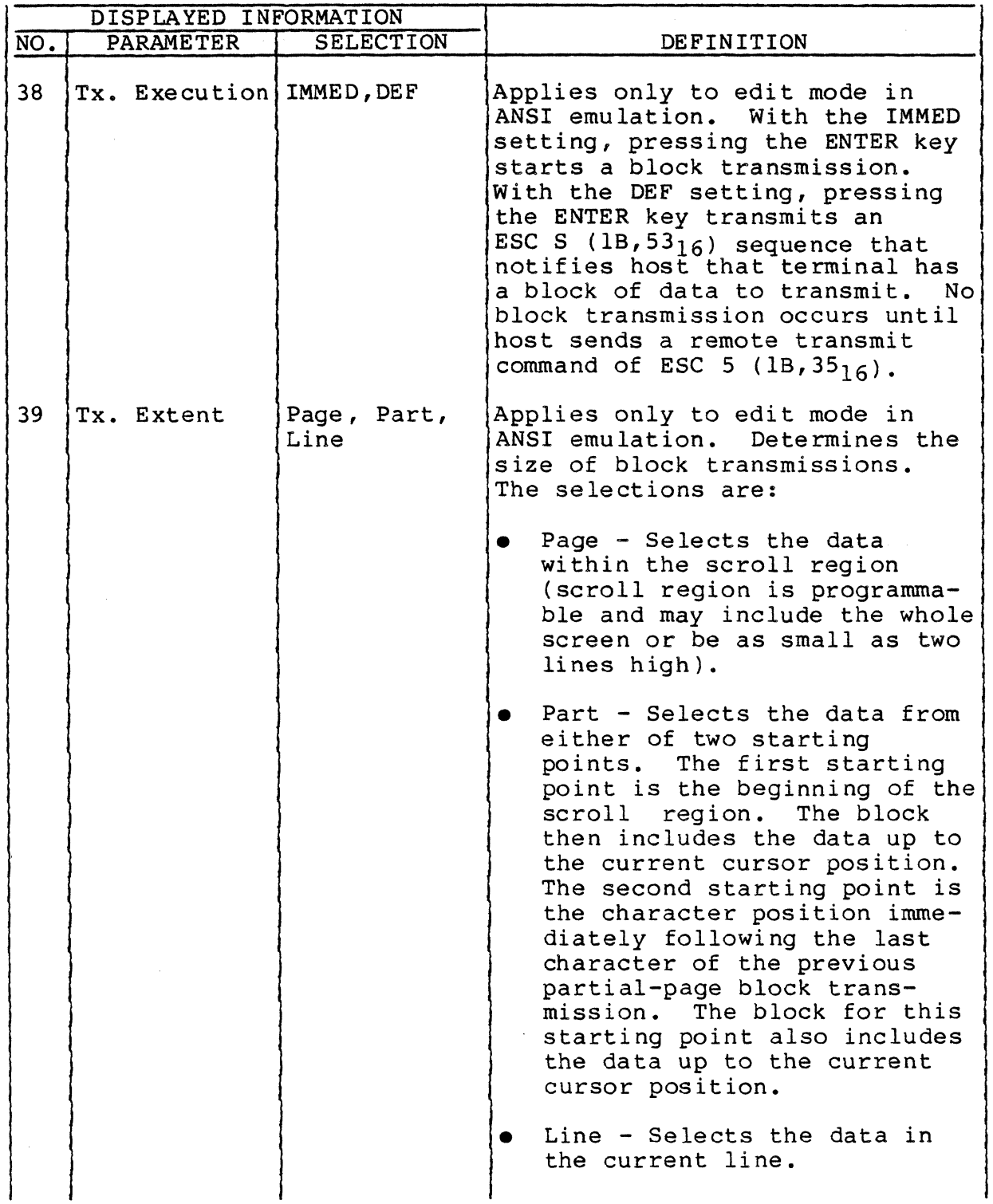

62950137

 $\bigcirc$ 

,/

## TABLE 3-1. DEFINITION OF PARAMETERS (CONTD)

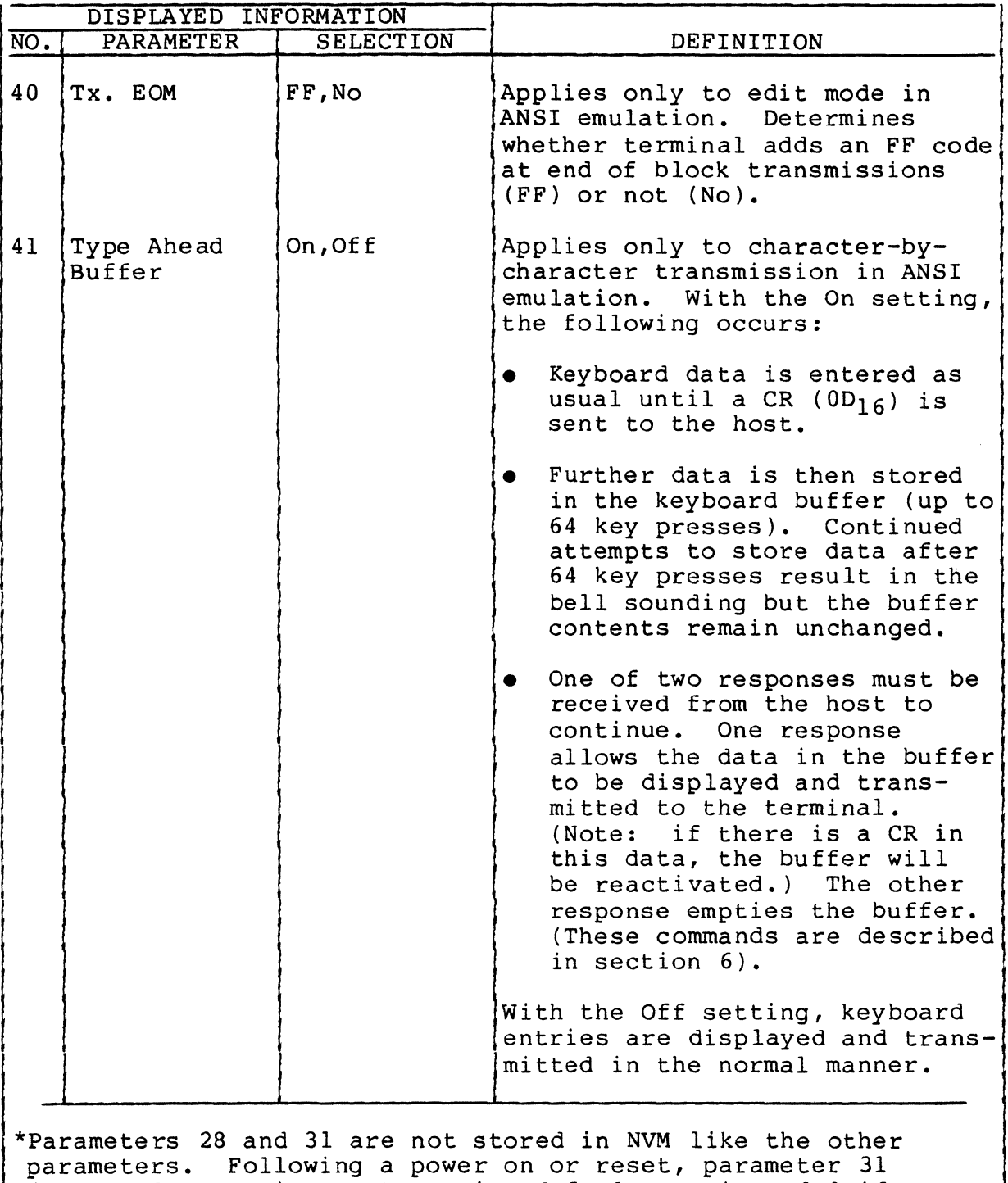

(Screen Contrast) reverts to its default setting of 9 if a value of 1 through 6 was in effect. Values 7 through 15 can be stored in NVM. Parameter 28 (Reset Terminal) is unique and does not have a default setting.

62950137 3-13

 $\Gamma^+$ 

 $\mathbf{I}$ 

 $\blacksquare$ 

#### CHANGING PARAMETER SETTINGS

The parameter settings in effect may be displayed and changed while in online, edit, or local mode. The last selection made automatically goes into volatile memory when either the Cursor Up or Cursor Down key is pressed to step the display to another parameter or when the SETUP key is pressed a second time to leave the setup display.

A parameter change stored in volatile memory automatically clears after a power off or reset. If a change is to be permanent (such as a correction), store the change in nonvolatile memory. The keyboard entries for doing this (plus other operations) are given in table 3-2.

### TABLE 3-2. KEYBOARD ENTRIES FOR DISPLAYING/CHANGING/STORING PARAMETERS

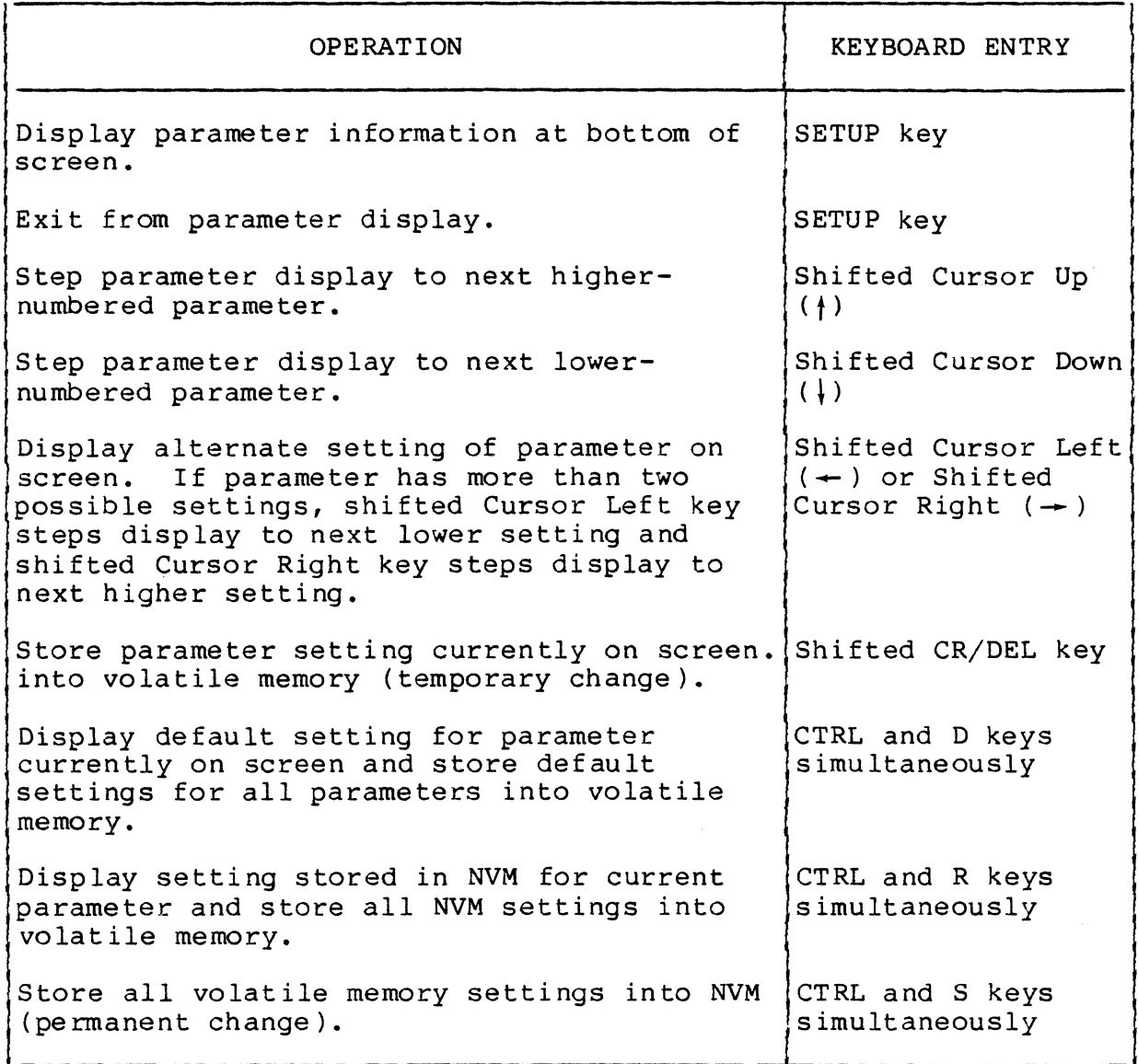

62950137

 $\triangle$   $\searrow$ 

*j* 

#### DEFAULT PARAMETER SETTINGS AND SETTINGS HOST CAN CHANGE

Table 3-3 lists the default parameter settings that were discussed earlier in this section under Storage of Parameters in Memory. The table also denotes the parameter settings that can be temporarily changed by the host. The host commands that do this are described in section 4 (ADV Emulation), in section 5 (ADDS Emulation), and in section 6 (ANSI Emulation). With ADV and ANSI emulations, the host can also read the parameter settings that affect communications (sections 4 and 6 have  $details$ ).

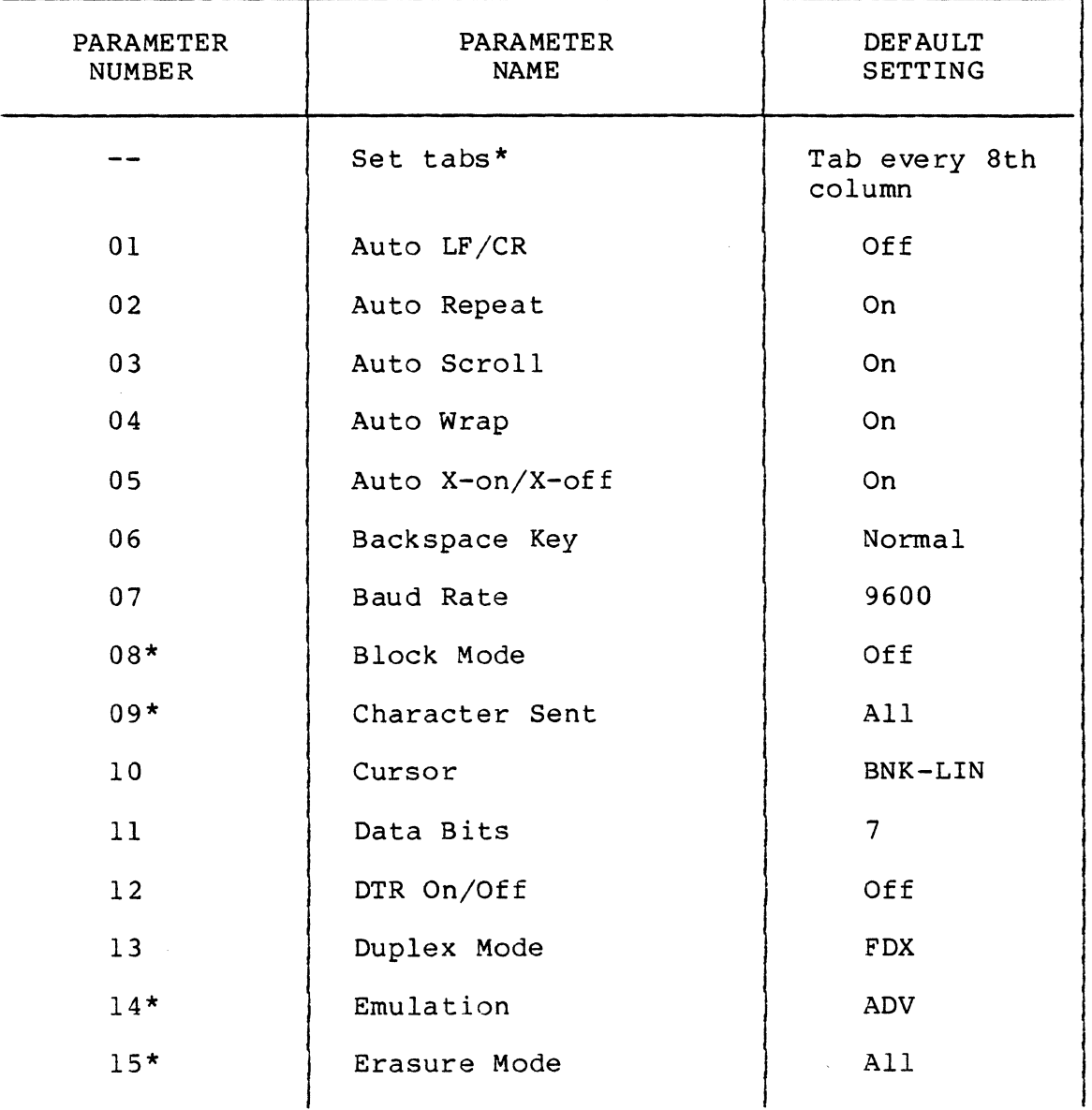

#### TABLE 3-3. DEFAULT PARAMETER SETTINGS

62950137 3-15

 $\big($ 

(

 $\big($ 

(-

(

("

 $\blacksquare$ 

## TABLE 3-3. DEFAULT PARAMETER SETTINGS (CONTD)

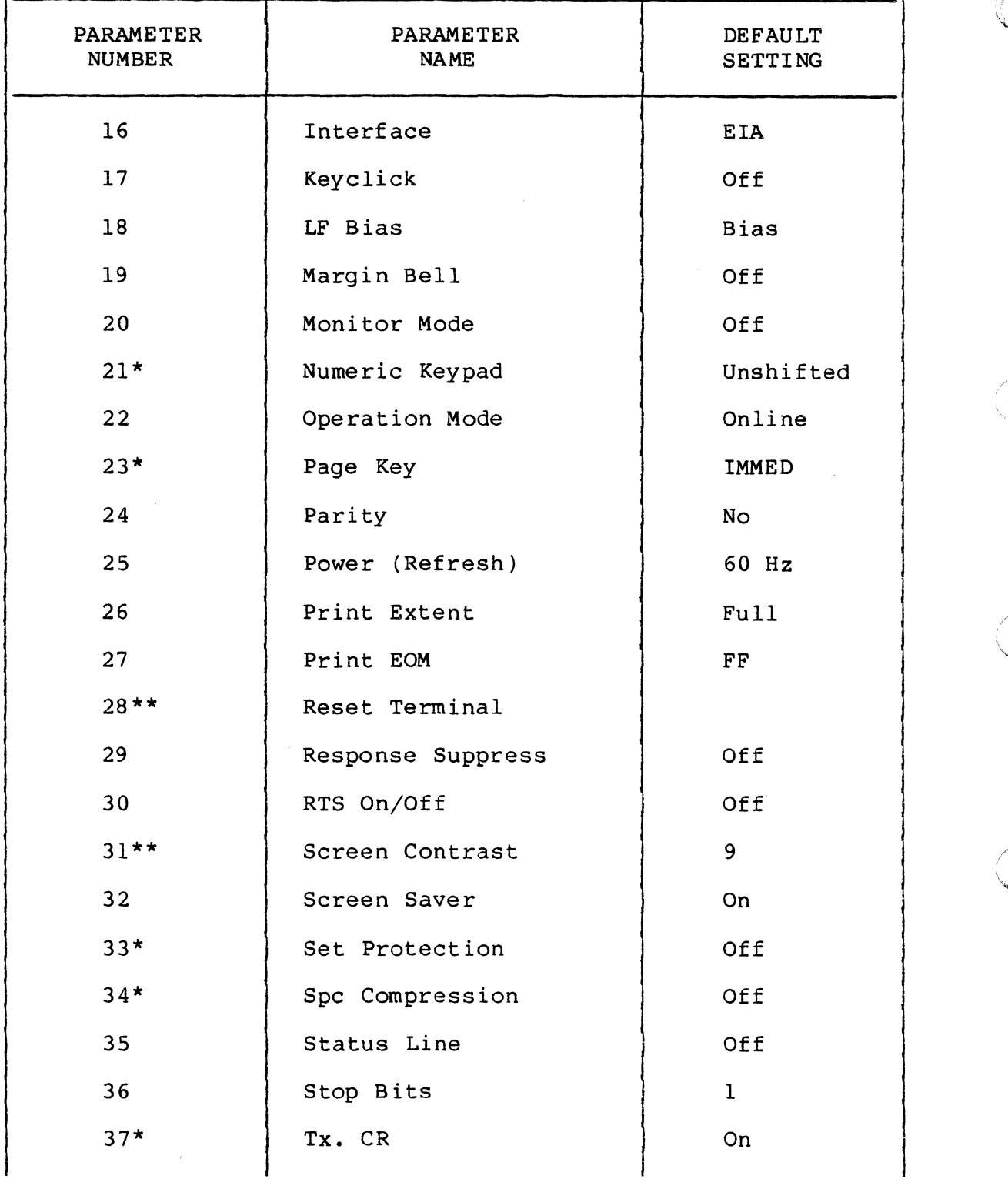

3-16 62950137

 $(1, 1)$ 

 $\Big($ 

*',,",j* /

 $\begin{matrix} 0 \\ 0 \end{matrix}$ 

#### TABLE 3-3. DEFAULT PARAMETER SETTINGS (CONTD)

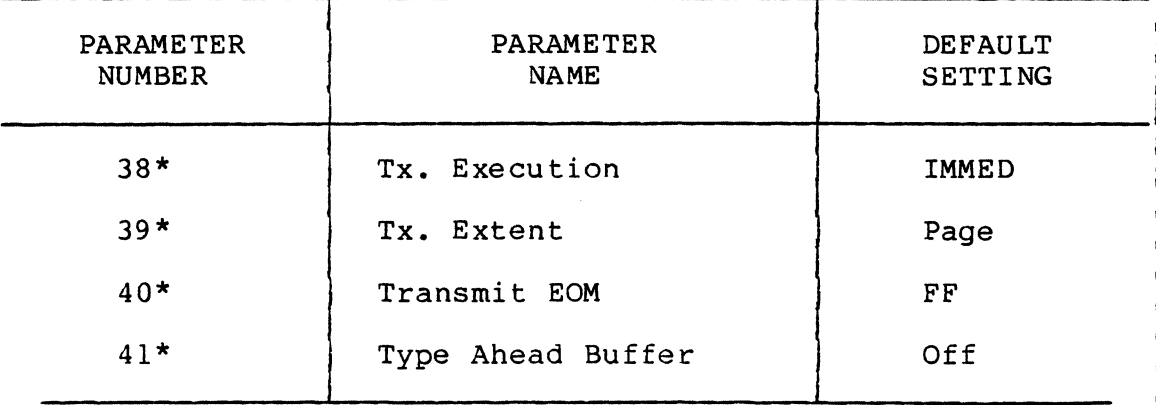

\*The settings for parameters 14 and 21 can be temporarily changed by the host in ADV, ADDS, or ANSI emulation. The settings for set tabs parameter and parameters 08, 09, 15, 23, 33, 34, and 37 through 41 apply only to ANSI emulation and can also be changed by the host.

\*\*The settings for parameters 28 and 31 are not stored in NVM like the other parameters. Following a power on or reset, parameter 31 reverts to its default setting of 9 if a value of 1 through 6 was stored. Values 7 through 15 can be stored in NVM. Parameter 28 is unique and does have a default setting.

 $62950137$   $3-17$ 

(

 $\overline{\mathbf{C}}$ 

(

 $\blacktriangledown$ 

C

 $\bigcirc$ 

 $\bigcirc$ 

 $\mathbb{C}$ 

 $\label{eq:2.1} \frac{1}{2} \int_{\mathbb{R}^3} \left| \frac{d\mu}{d\mu} \right|^2 \, d\mu = \frac{1}{2} \int_{\mathbb{R}^3} \left| \frac{d\mu}{d\mu} \right|^2 \, d\mu = \frac{1}{2} \int_{\mathbb{R}^3} \left| \frac{d\mu}{d\mu} \right|^2 \, d\mu.$ 

 $\label{eq:2.1} \frac{1}{2} \sum_{i=1}^n \frac{1}{2} \sum_{j=1}^n \frac{1}{2} \sum_{j=1}^n \frac{1}{2} \sum_{j=1}^n \frac{1}{2} \sum_{j=1}^n \frac{1}{2} \sum_{j=1}^n \frac{1}{2} \sum_{j=1}^n \frac{1}{2} \sum_{j=1}^n \frac{1}{2} \sum_{j=1}^n \frac{1}{2} \sum_{j=1}^n \frac{1}{2} \sum_{j=1}^n \frac{1}{2} \sum_{j=1}^n \frac{1}{2} \sum_{j=1}^n \frac{$  $\label{eq:2.1} \mathcal{L}(\mathcal{L}^{\text{max}}_{\mathcal{L}}(\mathcal{L}^{\text{max}}_{\mathcal{L}}))\leq \mathcal{L}(\mathcal{L}^{\text{max}}_{\mathcal{L}}(\mathcal{L}^{\text{max}}_{\mathcal{L}}))$  $\label{eq:2.1} \mathcal{L}(\mathcal{A}) = \mathcal{L}(\mathcal{A}) \otimes \mathcal{L}(\mathcal{A}) \otimes \mathcal{L}(\mathcal{A})$ 

#### ADV EMULATION

This section describes the operation of the terminal under ADV emulation. The topics covered include:

- ADV commands
- ADV parameter words
- ADV keycodes
- ADV line-drawing symbols
- ADV print features

#### ADV COMMANDS

 $\overline{C}$ 

 $\overline{(\ )}$ 

(

(-~

 $\blacksquare$ 

In ADV emulation, the terminal is controlled by special control code commands. Many of these commands are multiple code sequences. Table 4-1 lists the commands by function in sequences. Table 4 I fibes the community by Lanceton In commands in hexadecimal (hex) order and describes the terminal response.

| ------<br><b>EXTERN</b><br>----  | ັ້<br>. <b>.</b> | ັບບຕະມະນາມ<br><u>DI IUNCIION</u>  |  |  |  |
|----------------------------------|------------------|-----------------------------------|--|--|--|
|                                  |                  | <b>KEY SEQUENCE</b>               |  |  |  |
| FUNCTION (IN ALPHABETICAL ORDER) | HEX CODE         | (SEE NOTES)                       |  |  |  |
|                                  |                  |                                   |  |  |  |
| Alarm (beep)                     |                  |                                   |  |  |  |
| Sound                            | 07               | CTRL-G or SHIFT-CTRL-G            |  |  |  |
|                                  |                  |                                   |  |  |  |
| Attributes                       |                  |                                   |  |  |  |
| Attribute                        |                  |                                   |  |  |  |
| Read attribute                   | $1E,$ OE         | Not applicable                    |  |  |  |
| <b>Blank</b>                     |                  |                                   |  |  |  |
| Start                            | 1E, 12, 5B       | $CTRL =$ , $CTRL-R$ , $[$         |  |  |  |
| End                              | 1E, 12, 5C       | $CTRL =$ , $CTRL-R$ , $\setminus$ |  |  |  |
| Blink                            |                  |                                   |  |  |  |
| Disable                          | 04               | CTRL-D or SHIFT-CTRL-D            |  |  |  |
| Enable                           | 03               | CTRL-C or SHIFT-CTRL-C            |  |  |  |
| Start                            | 0E               | CTRL-N or SHIFT-CTRL-N            |  |  |  |
| Stop                             | 0F               | CTRL-O or SHIFT-CTRL-O            |  |  |  |
| Dim (half intensity)             |                  |                                   |  |  |  |
| End                              | 1D               | $CIRL-[or SHIFT-CIRL-]$           |  |  |  |
| Start                            | 1 <sup>C</sup>   | $CTRL - \cup or$ SHIFT-CTRL-      |  |  |  |
| <b>Inverse</b>                   |                  |                                   |  |  |  |
| End                              | 1E, 45           | $CTRL =$ , SHIFT-E                |  |  |  |
| Start                            | 1E, 44           | $CTRL = .$ SHIFT-D                |  |  |  |
|                                  |                  |                                   |  |  |  |

TABLE 4-1. LIST OF ADV COMMANDS BY FUNCTION

62950137

## TABLE 4-1. LIST OF ADV COMMANDS BY FUNCTION (CONTD)

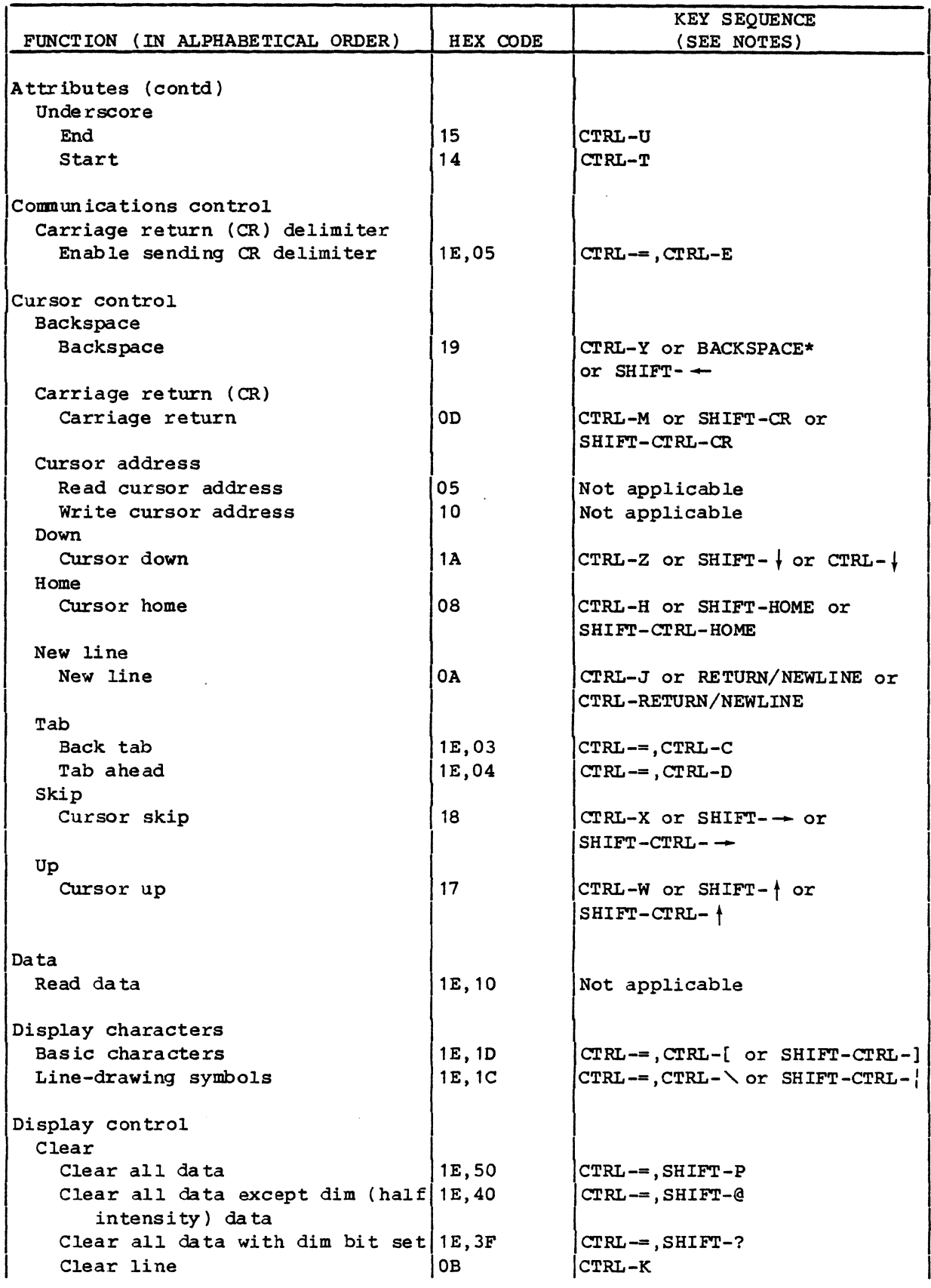

62950137

 $\bigcap$ 

Ŋ

 $\mathcal{A}$ 

 $\bigodot$ 

### TABLE 4-1. LIST OF ADV COMMANDS BY FUNCTION (CONTD)

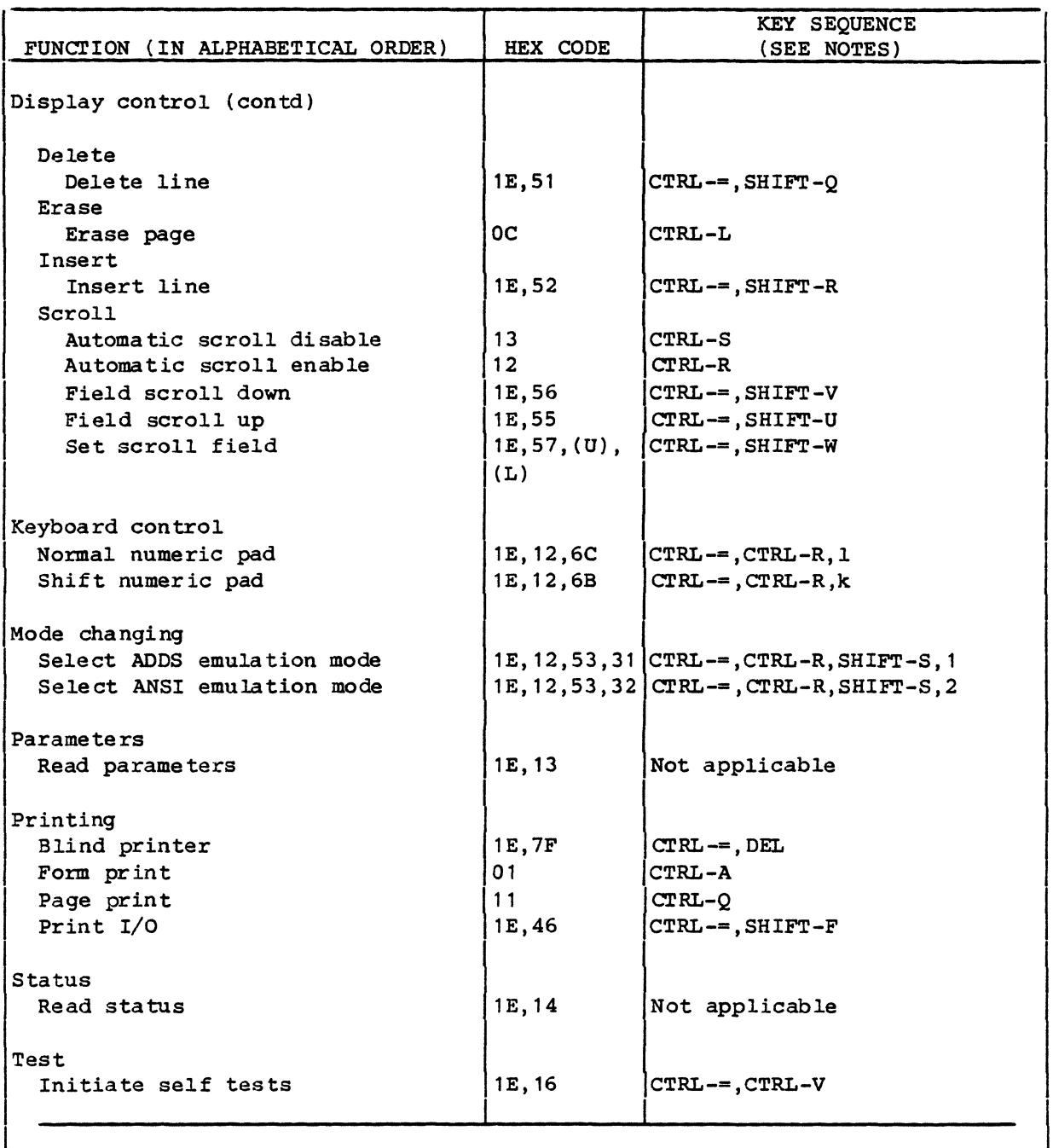

NOTES:  $\bullet$  Key captions separated by hyphens indicate keys pressed at the same time. For example, SHIFT-CTRL-A means press and hold the SHIFT and CTRL keys down and then press the A key. Key captions separated by commas indicate keys pressed one after another in sequence. Neither hyphens nor commas are entered as part of the keyed-in control commands.

- If no SHIFT is indicated, letter may be used in either upper or lowercase. SHIFT indicates only uppercase works and lowercase letters indicate only lowercase works.
- Key captions listed are for the standard keyboard •
- \* With parameter 6 (Backspace Key) set to Normal.

(

(

 $\bigcap$ . ,-/

C

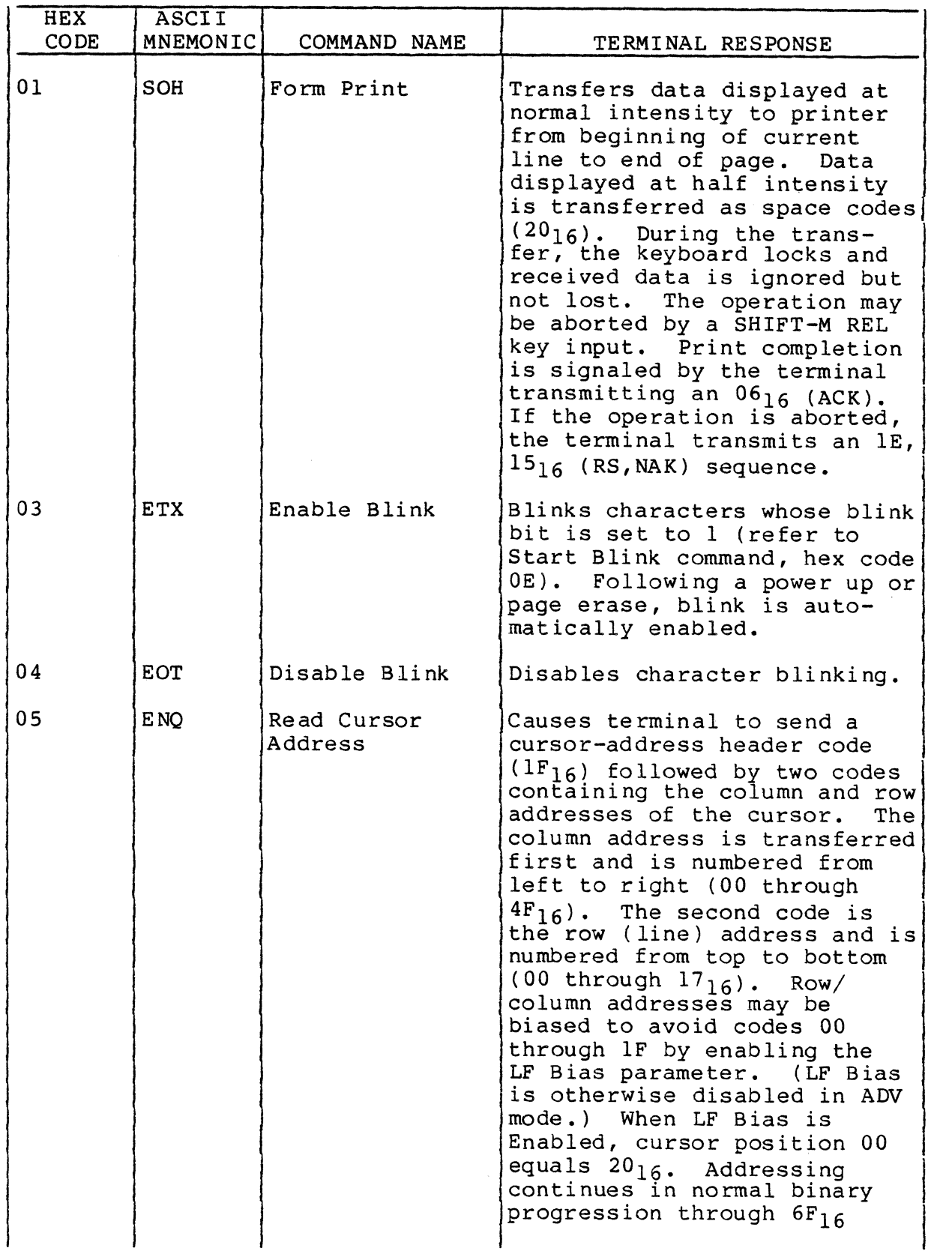

62950137

 $\bigcup_{i=1}^{n}$ 

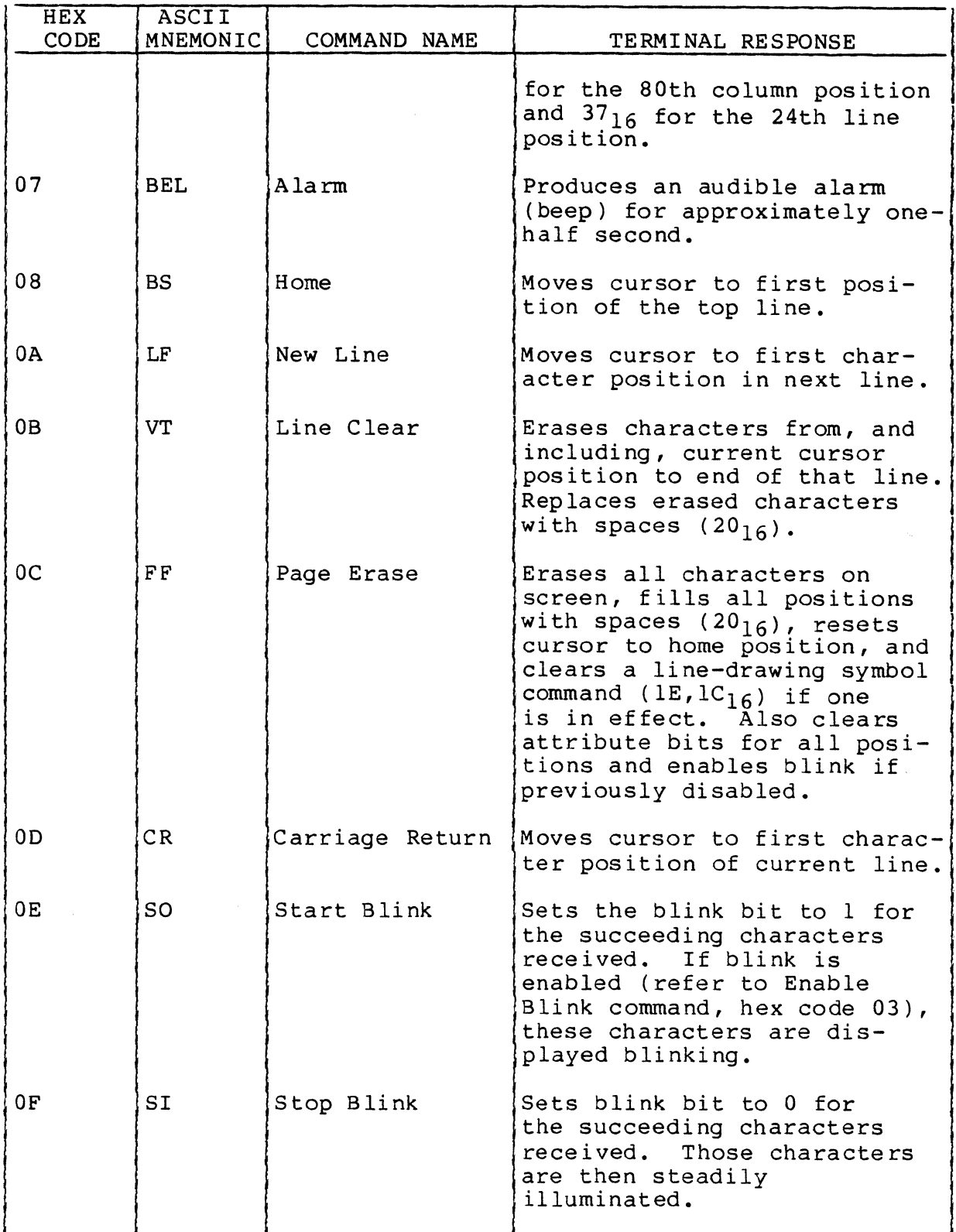

62950137

 $\mathbf f$ 

 $\big($ 

(

 $\big($ 

(

 $\overline{C}$ 

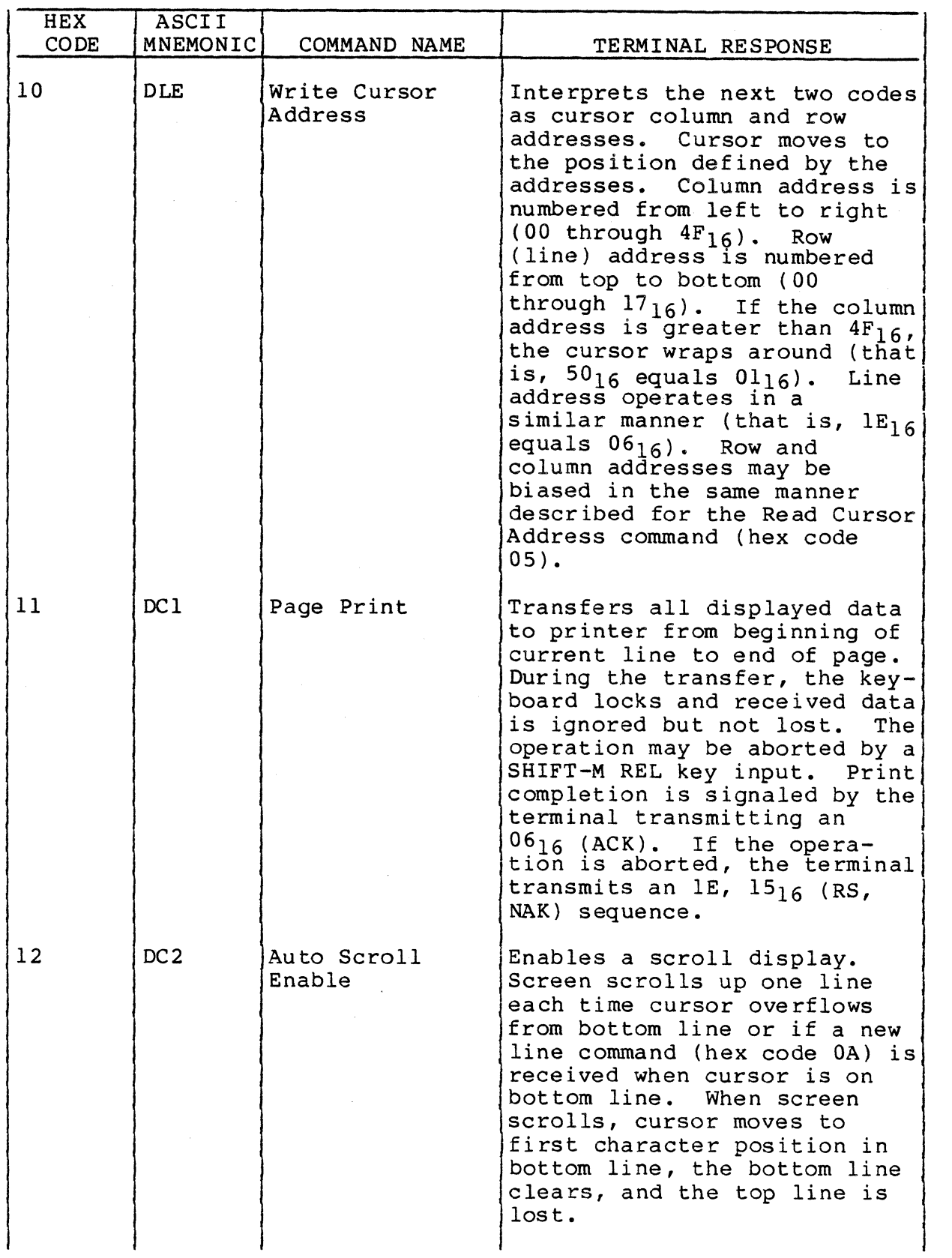

62950137

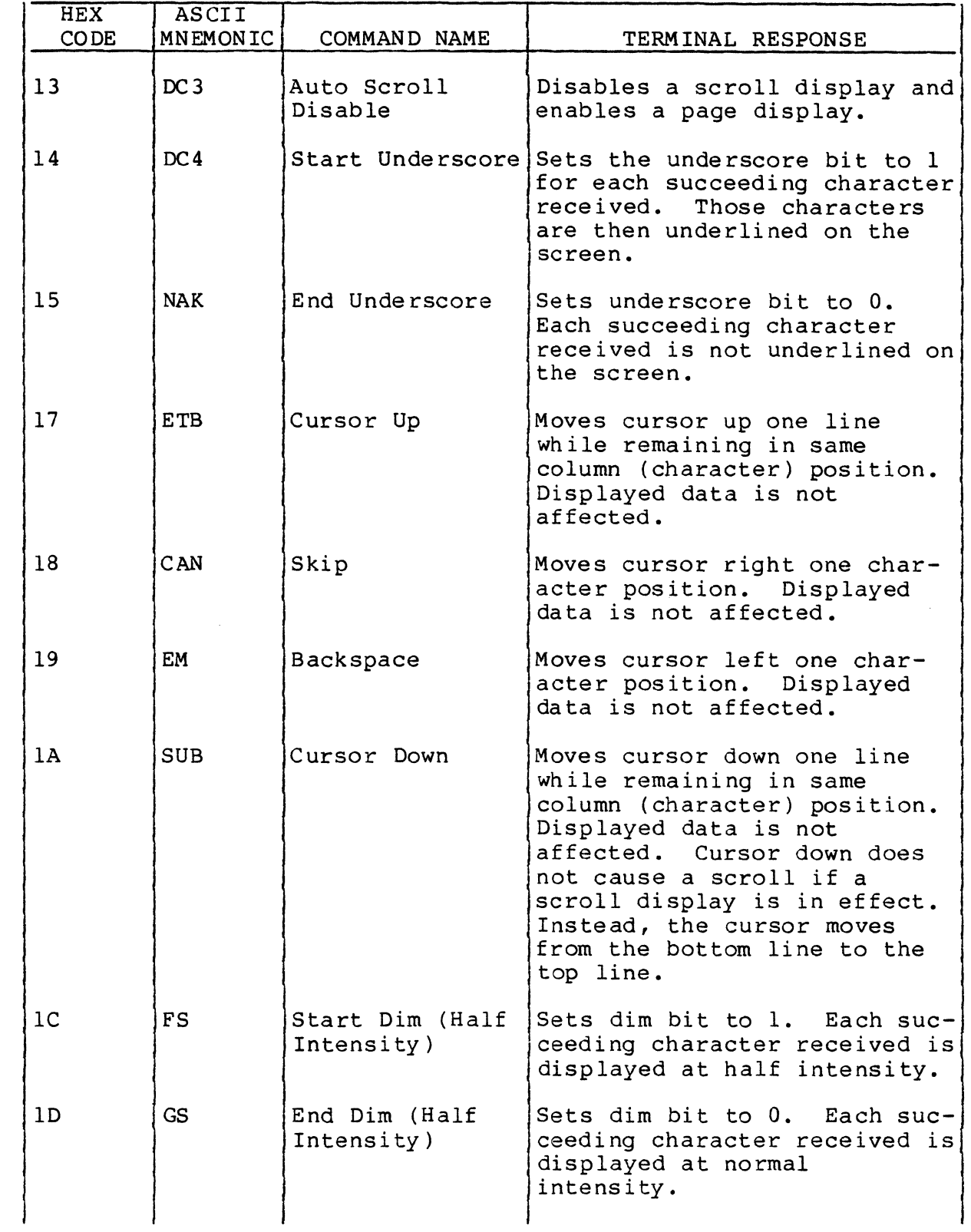

 $\blacksquare$ 

(

 $\big($ 

 $\overline{\bigcirc}$ 

 $\overline{C}$ 

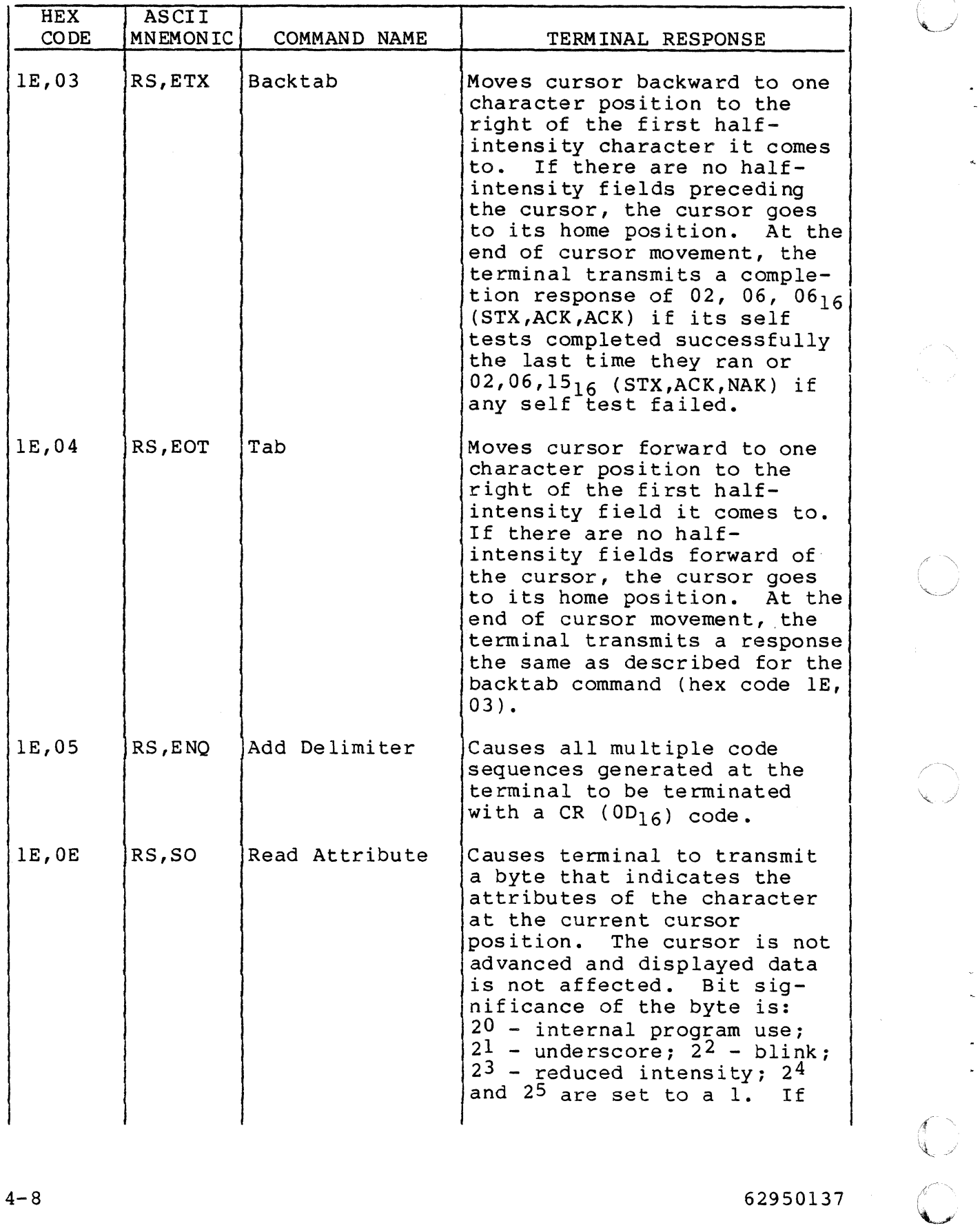

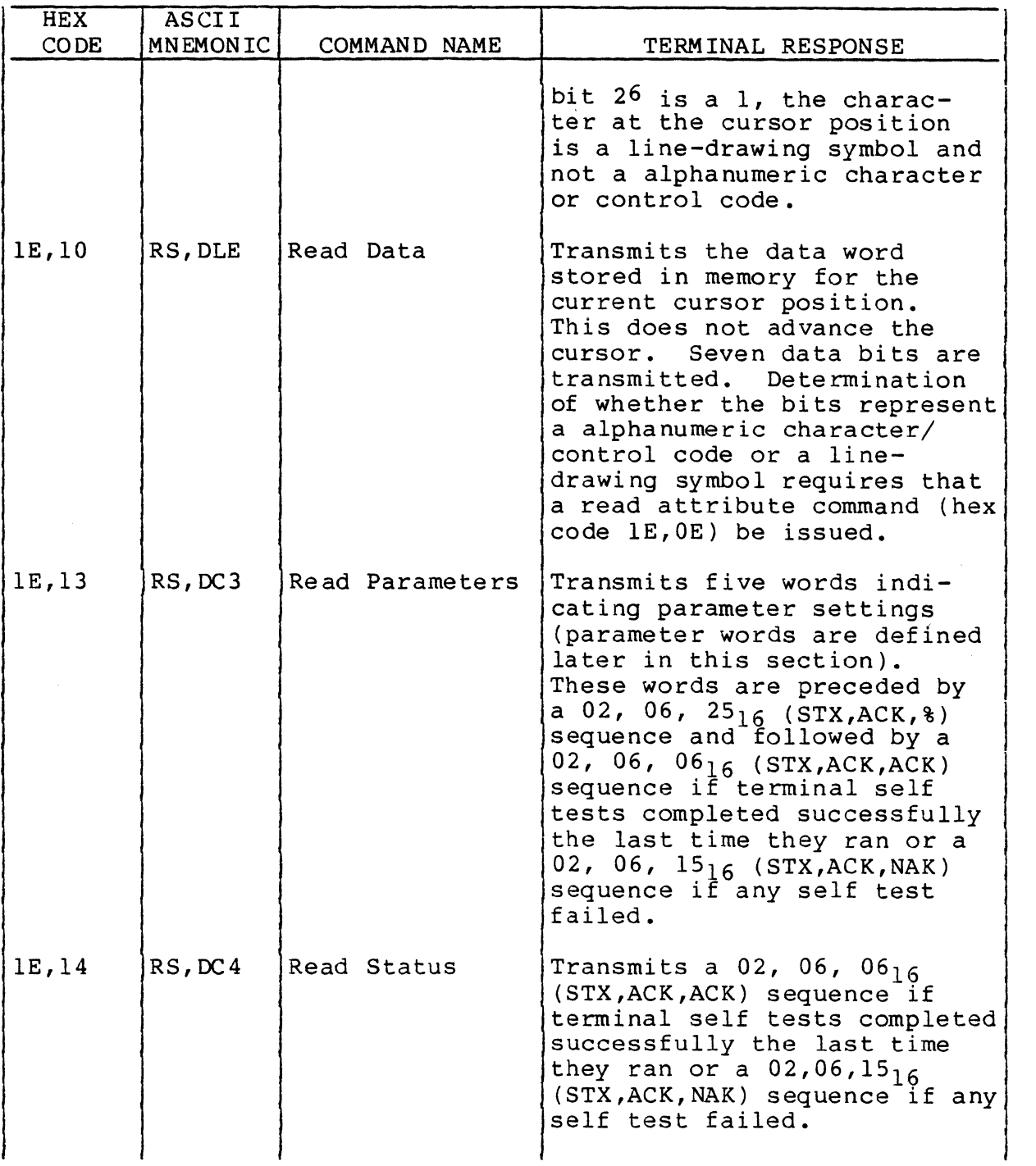

 $\bf{C}$ 

 $\bigcup$ 

 $\big($ 

 $\overline{C}$ 

C

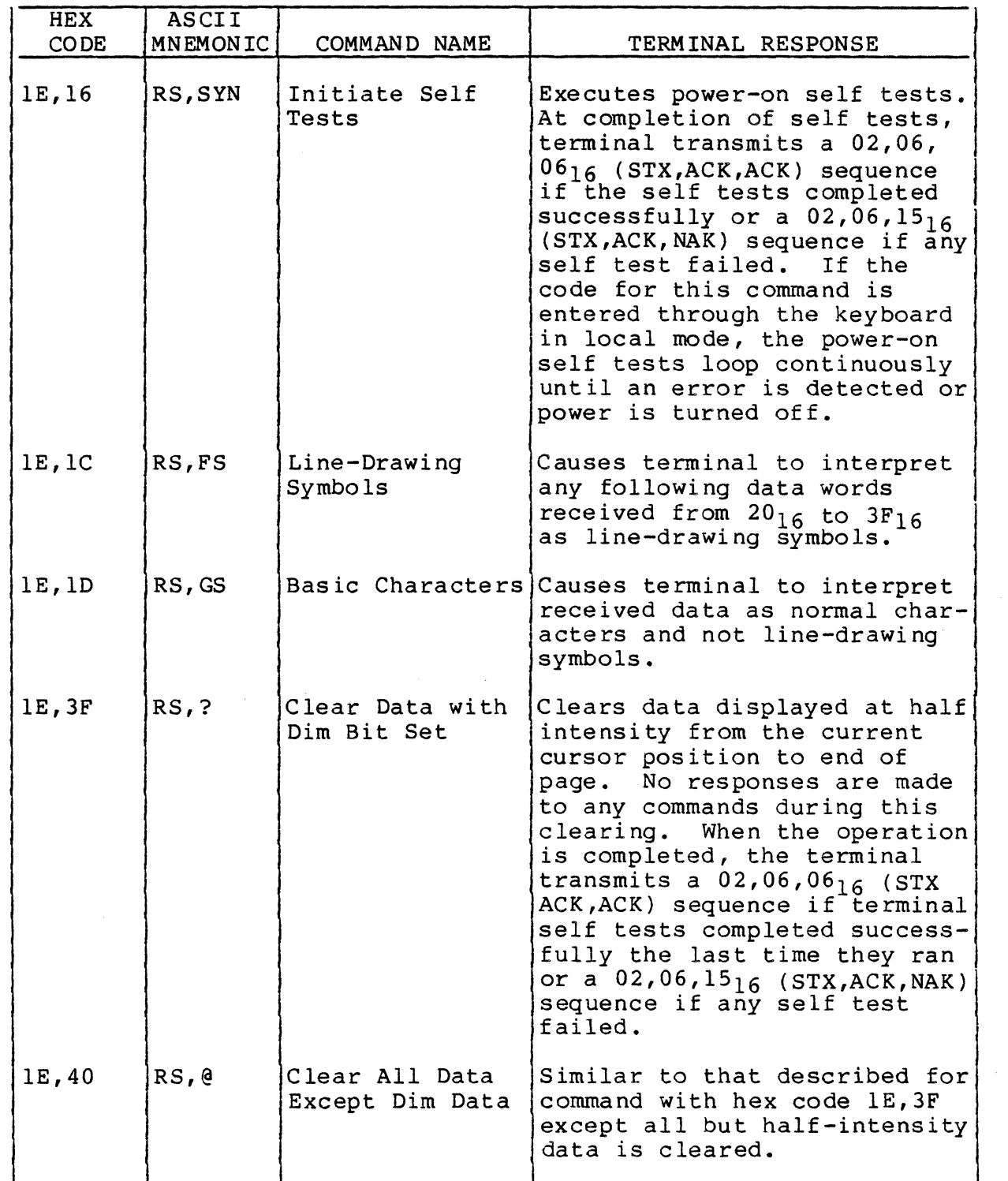

62950137

/" ~/

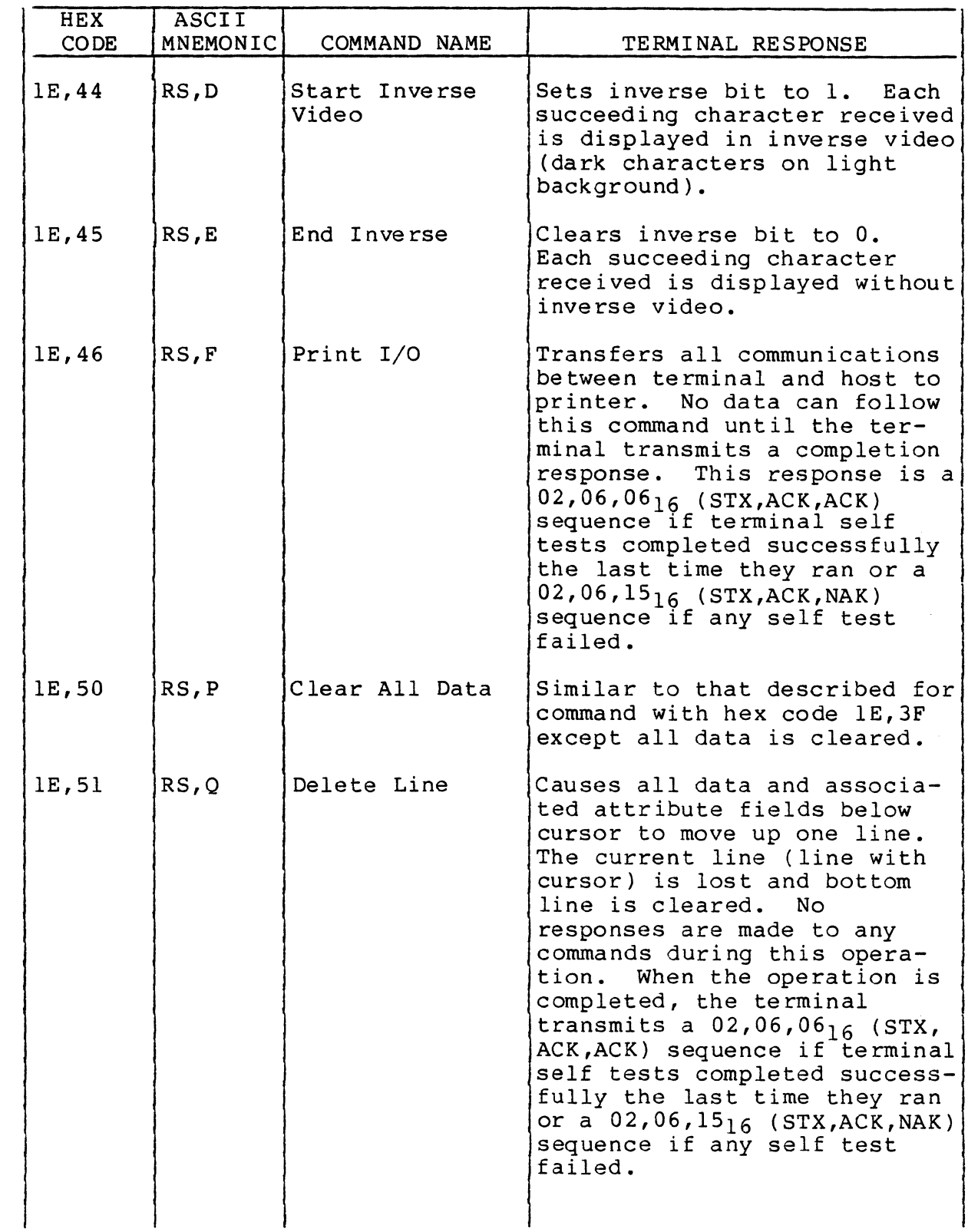

 $\blacklozenge$ 

(

(-

 $\big($ 

 $\blacksquare$ 

 $\widehat{\mathbb{C}}$ 

 $\mathcal{L}$ 

 $\mathbf{I}$ 

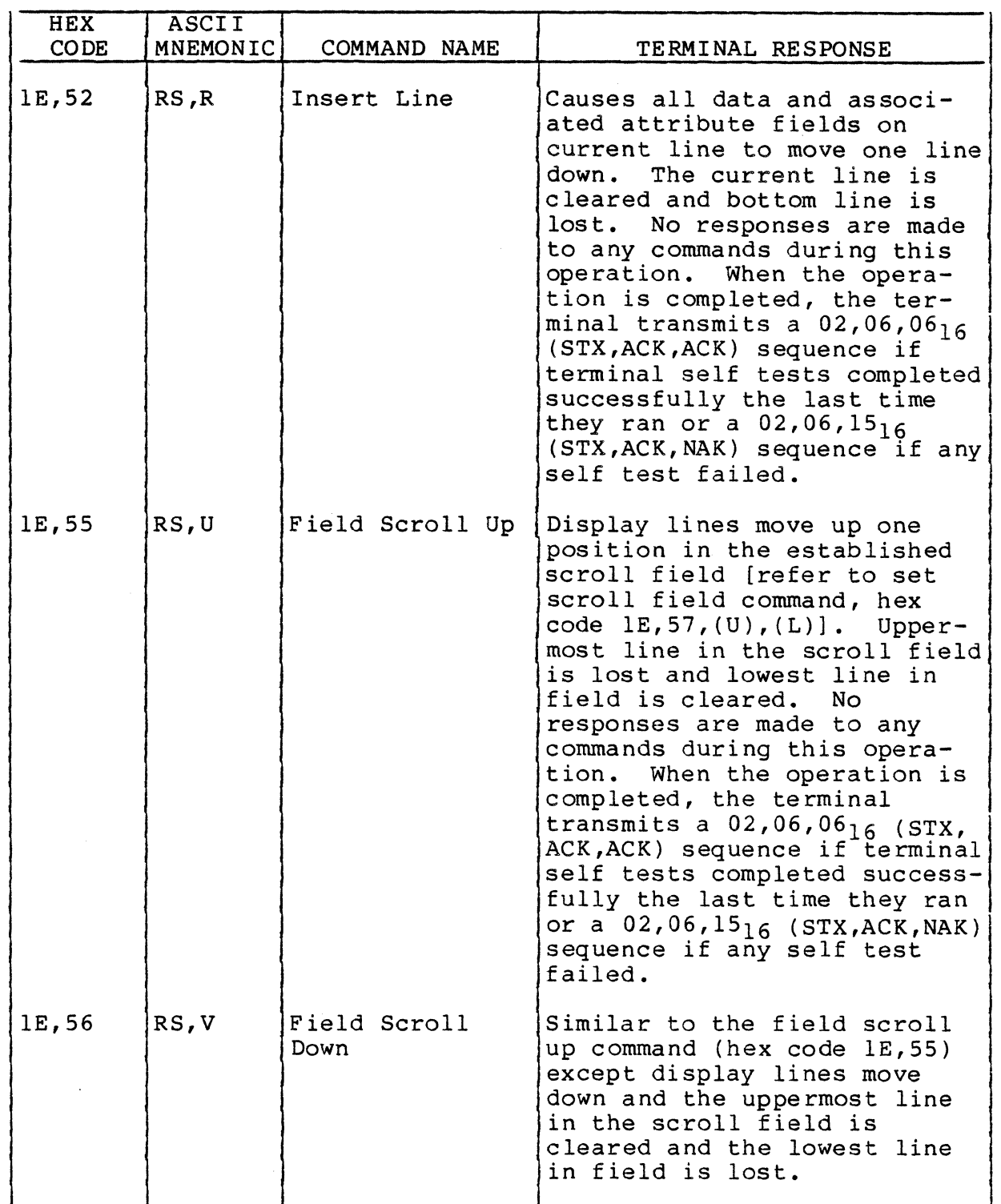

 $~\sim~$ 

62950137

 $\leq$   $\geq$  $\forall_{\mathbf{x}}\rightarrow$ 

/

I

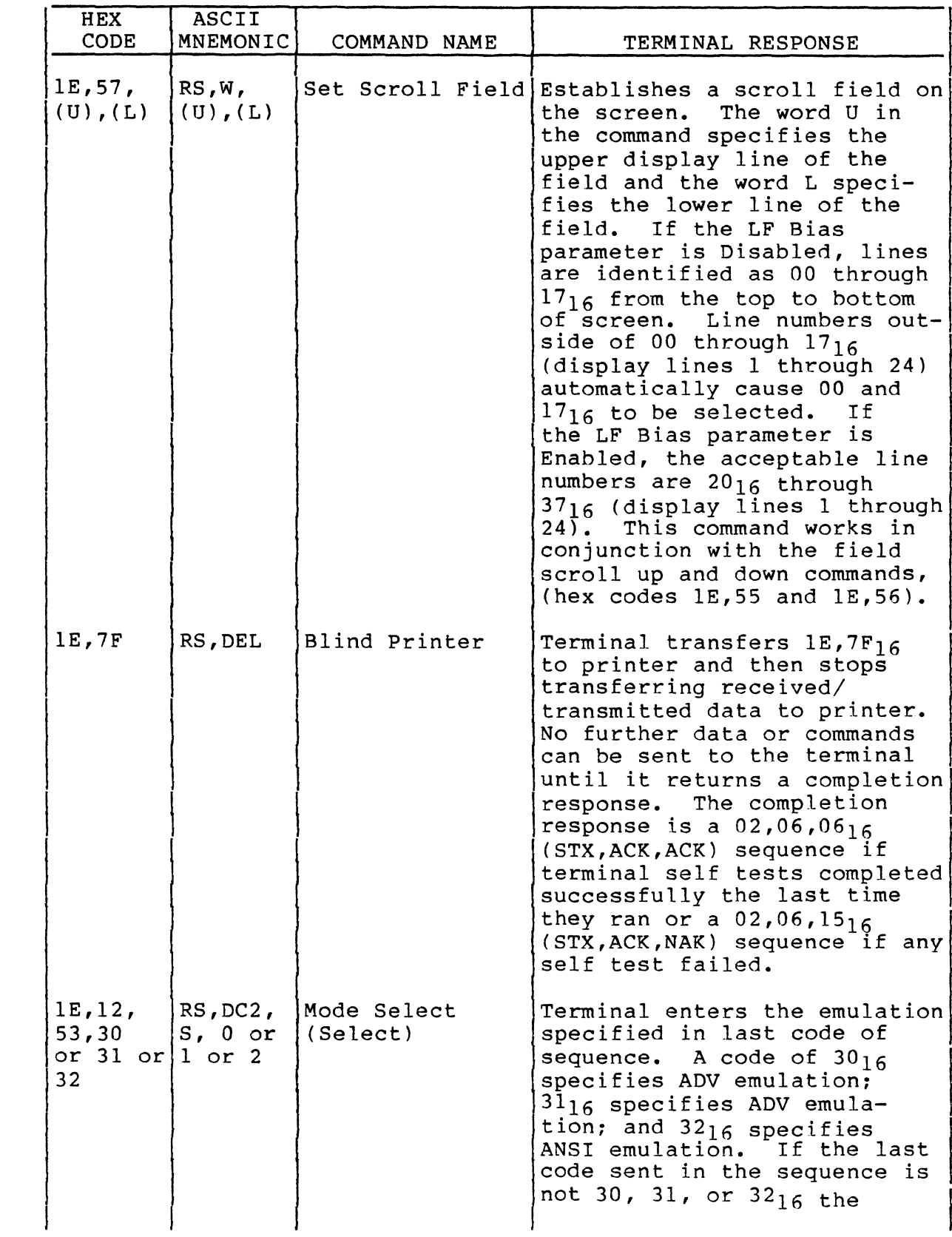

62950137

 $\bigcap$ 

 $\blacklozenge$ 

 $\blacksquare$ 

 $\blacktriangledown$ 

 $\blacktriangledown$ 

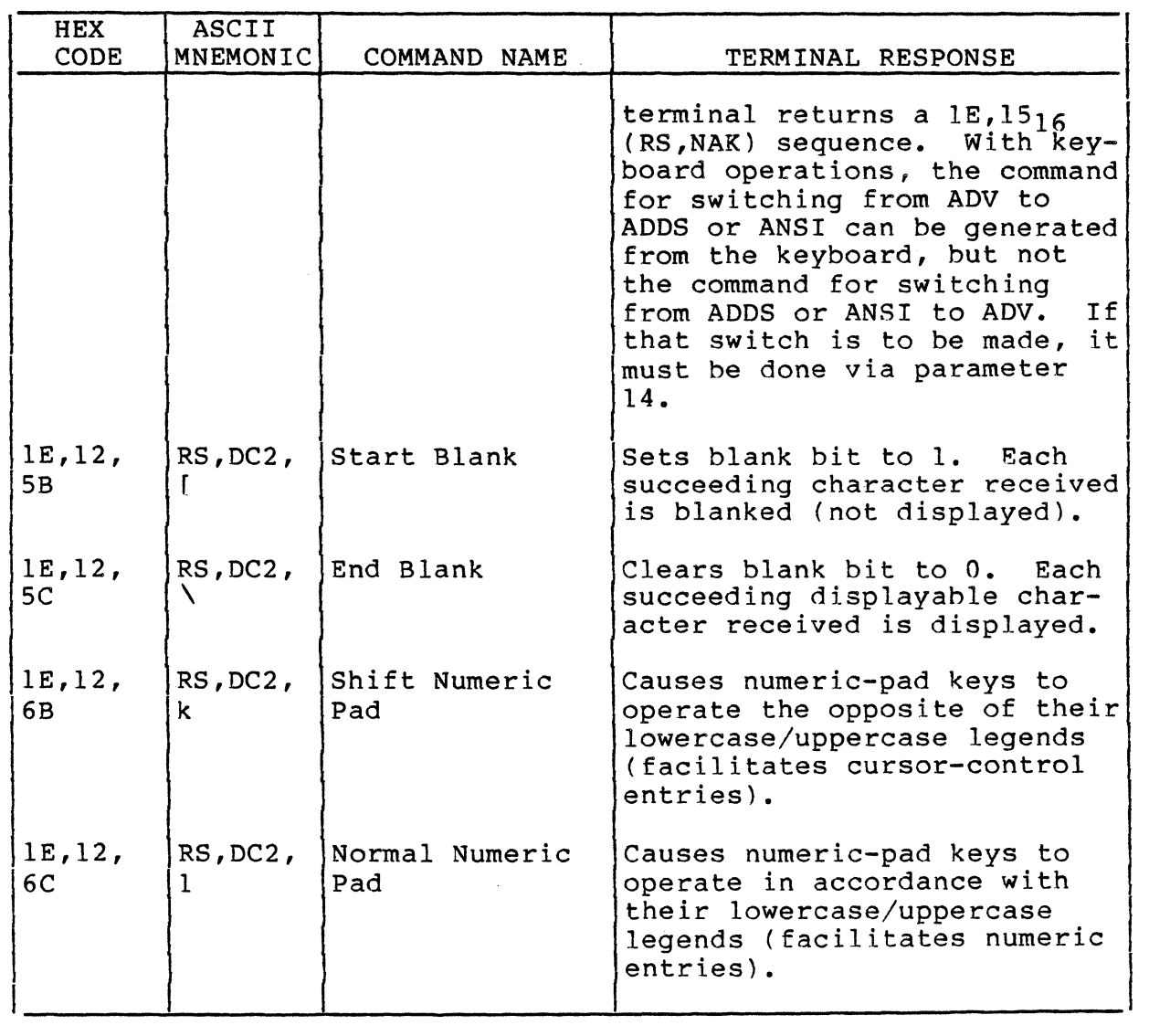

#### ADV PARAMETER WORDS

The read parameter command (hex code IE,13) allows the host to read the settings of the terminal parameters that affect communications. This information is presented in five words that are preceded by a  $02,06,25_{16}$  (STX, ACK,  $\frac{1}{6}$ ) sequence. Table 4-3 defines the five parameter words and table 4-4 lists the data rate coding used in word 4.

4-14 62950137

## TABLE 4-3. ADV PARAMETER WORDS

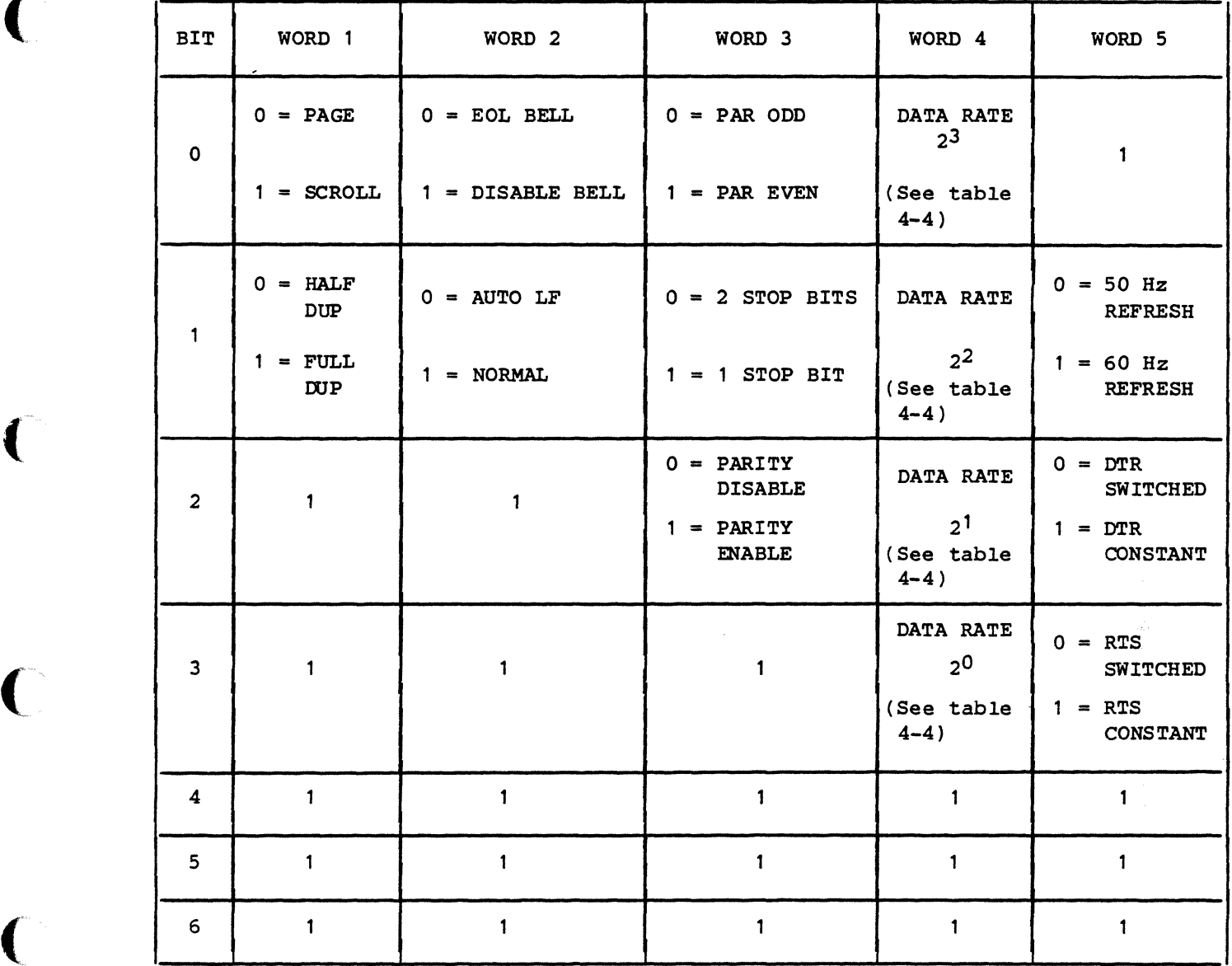

TABLE 4-4. DATA RATE CODING IN PARAMETER WORD 4

|            | <b>BITS</b><br><b>RATE</b><br><b>DATA</b> |                  |         |                           |            | RATE BITS<br><b>DATA</b> |         |   |    |  |
|------------|-------------------------------------------|------------------|---------|---------------------------|------------|--------------------------|---------|---|----|--|
| <b>BPS</b> | 25                                        | $2^{\mathsf{Z}}$ | $2^{1}$ | $\overline{2}^{\text{C}}$ | <b>BPS</b> | っっ                       | $2^{2}$ | ົ | っし |  |
|            |                                           |                  |         |                           |            |                          |         |   |    |  |
| 110        |                                           |                  | Ω       |                           | 1800       | Ω                        |         |   |    |  |
| 150        |                                           |                  | Ο       |                           | 2400       |                          |         |   |    |  |
| 300        |                                           |                  |         |                           | 4800       |                          |         |   |    |  |
| 600        |                                           |                  | 0       |                           | 9600       |                          |         |   |    |  |
| 1200       |                                           |                  | 0       |                           | 19 200     |                          | ი       |   | O  |  |
|            |                                           |                  |         |                           |            |                          |         |   |    |  |

62950137

 $\sqrt{ }$ 

 $\bigcap$ 

 $\overline{C}$ 

## ADV KEYCODES

Keycodes vary with the emulation in affect. Table 4-5 lists the codes generated on the standard keyboard when in ADV emulation. For codes of optional character set keys, refer to appendix B.

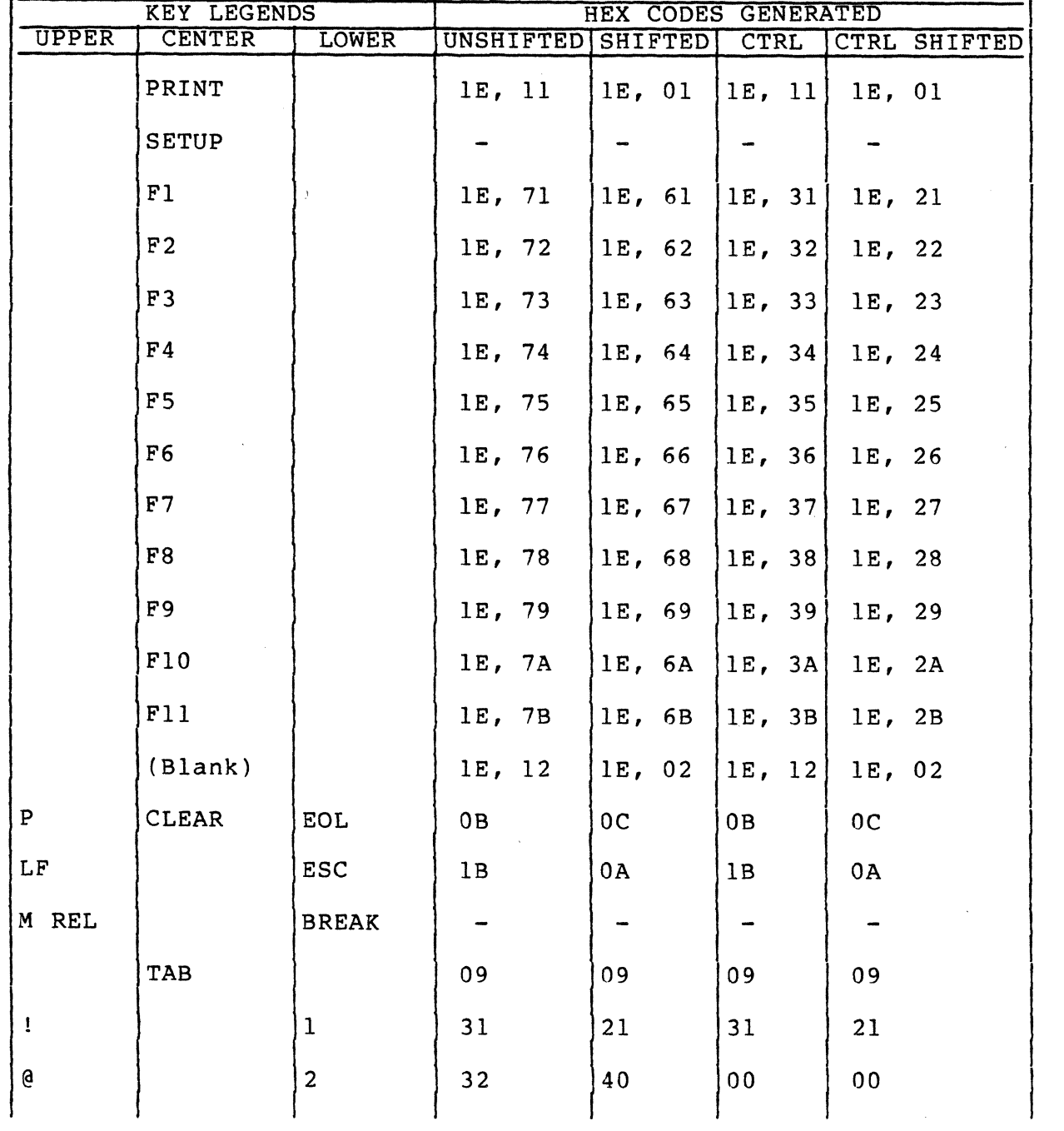

TABLE 4-5. ADV KEYCODES  $\sim 10$ 

4-16 62950137

/' ..

د<br>س

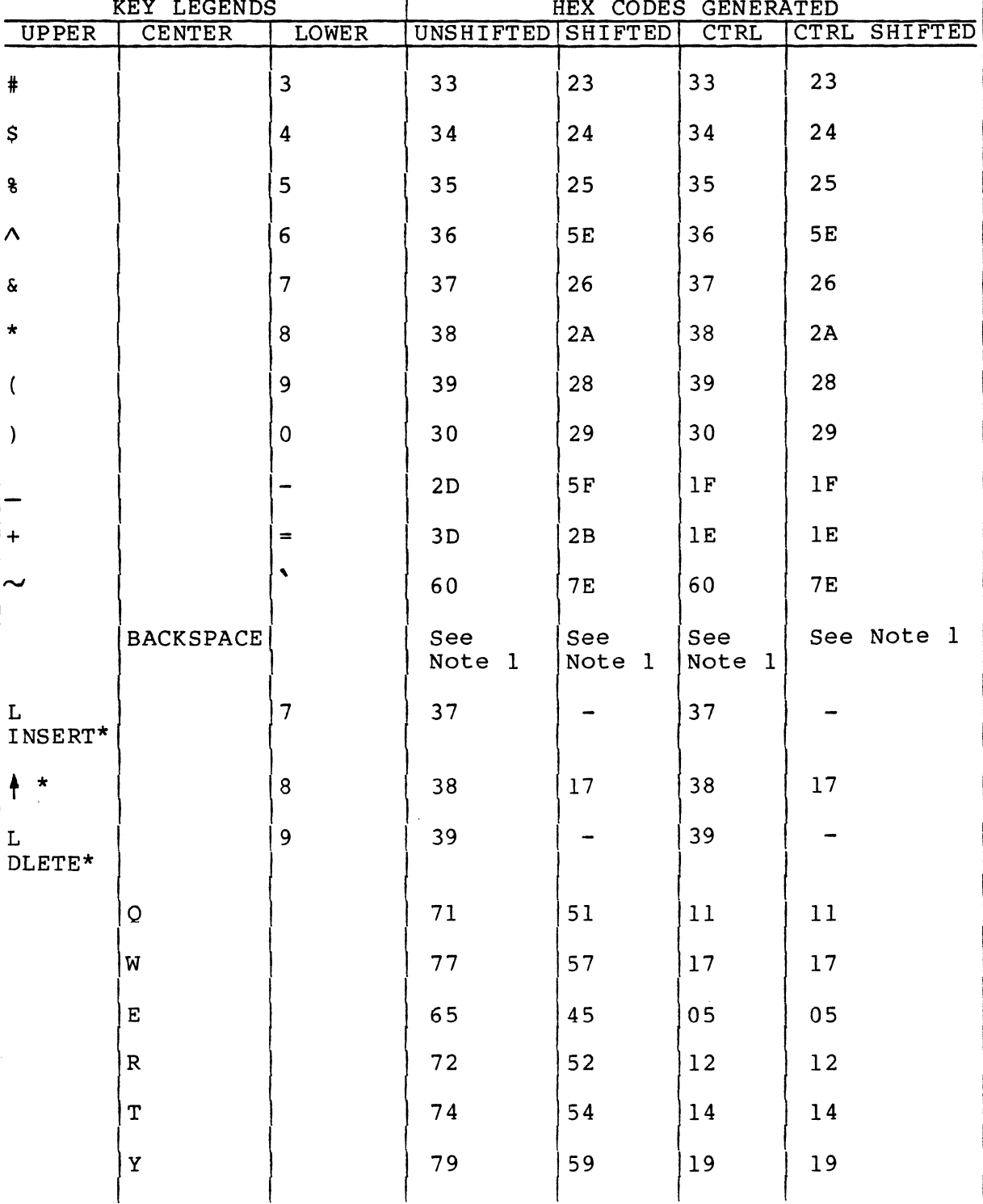

 $\mathbb{R}^n$ 

## TABLE 4-5. ADV KEYCODES (CONTD)

 $\overline{C}$ 

## TABLE 4-5. ADV KEYCODES (CONTD)

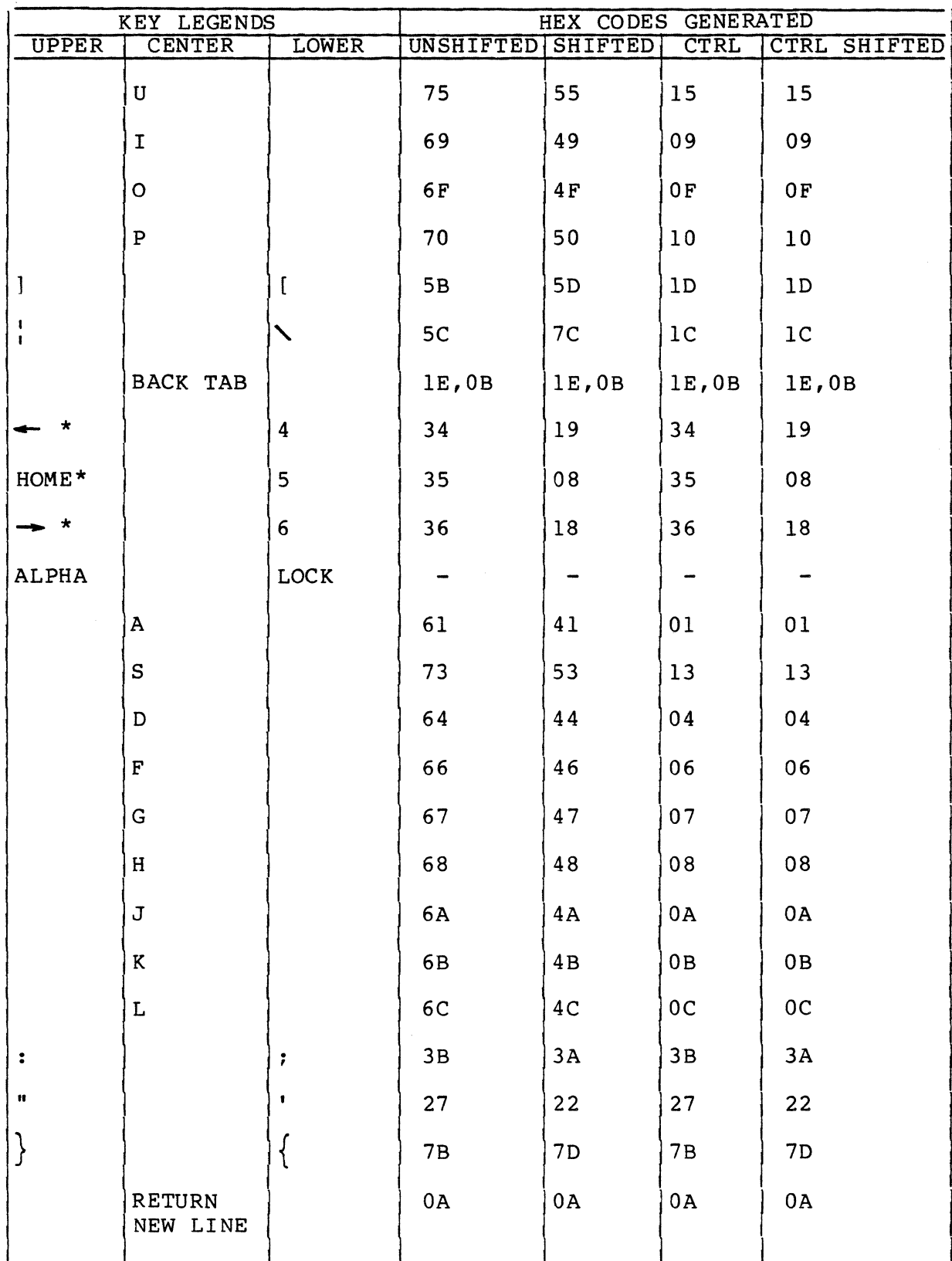

62950137

 $\bigcirc$ 

 $4 - 18$ 

Ť

## TABLE 4-5. ADV KEYCODES (CONTD)

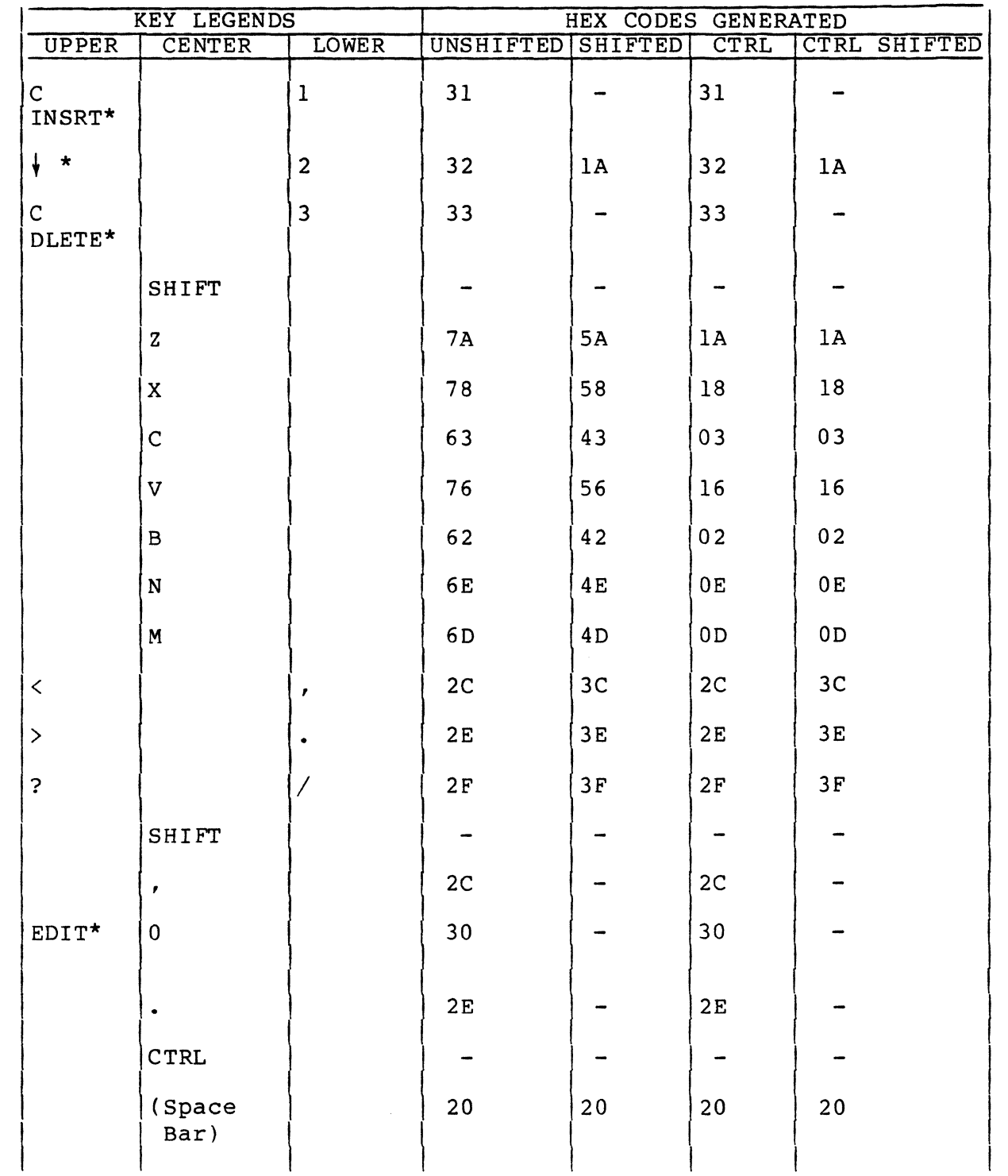

 $\overline{C}$ 

 $\big($ 

 $\mathbb{R}^2$ 

 $\overline{C}$ 

#### TABLE 4-5. ADV KEYCODES (CONTD)

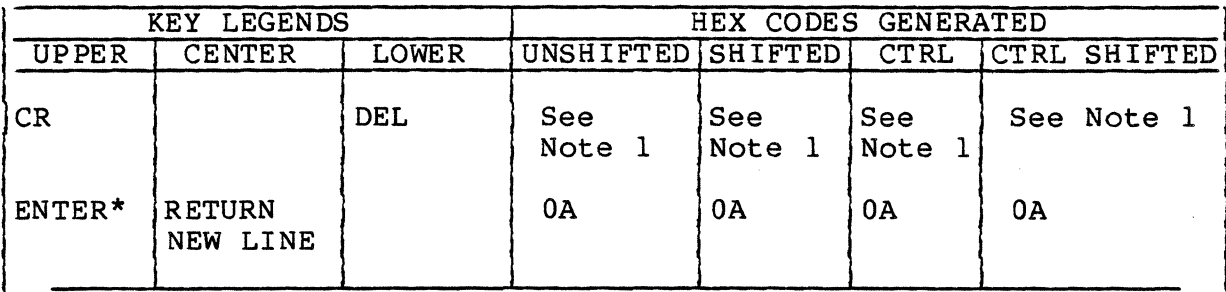

Notes:

\*Legend on front of keycap.

1. In ADV emulation, the BACKSPACE and CR/DEL keys are affected by parameter 6 (Backspace Key). If parameter 6 is set to Normal, the BACKSPACE key generates 19<sub>16</sub> in all keyboard modes and the CR/DEL key generates  $7F_{16}$ when unshifted or when used with the CTRL key and  $\overline{OD}_{16}$ when shifted with or without the CTRL key. If parameter 6 is set to DEL, the BACKSPACE key generates 7F<sub>16</sub> in all keyboard modes and the CR/DEL key only generates  $0D_{16}$  in all keyboard modes.

#### ADV LINE-DRAWING SYMBOLS

------------- - ~-~--------~------ -------~----- ------~----- <sup>~</sup>

Receipt of the line-drawing symbol command  $l_{c}l_{f}$  (CTRL-=,CTRL-\ or SHIFT-CTRL- $\vert$ ) in ADV emulation enables the display of line-drawing symbols. The symbols available and their actual dot formations on the screen are shown in figure 4-1. These symbols are displayed for codes 20 through  $3F_{16}$  respectively (normal are dispitly for sease is through sign expectively (normal codes for punctuation marks and numbers). This correlation is shown in binary form in table 4-6. Receipt of the basic character command  $l_{6}$  (CTRL-=, CTRL-[ or SHIFT-CTRL-]) returns the terminal to normal operation.

To facilitate keyboard input, table 4-7 lists the keyboard entries that correspond with the line-drawing symbols.

4-20 62950137

/~ '"-"

ത്തരേറ **COOCHOO** യ്ത്താറ ത്ത്താറ ത്തുതന ത്തരൈറ  $\overline{\mathbb{D}} \circ$ <u>singaan C</u>  $\overline{\mathfrak{M}\mathfrak{M}}$ O **BELLEDO**  $\overline{\mathbb{D}}\overline{\mathbb{O}}$ ক্তন  $\widetilde{\mathbb{D}} \circ$ စာဝ ಹಂ ĎŎ  $\overline{\mathbf{LO}}$ **KKOO**O ገገ  $\sim$   $\sim$   $\sim$ т. **DOOOOO** w  $\circledR$  $\circ$ ک **THE BOOT IOO** ത്തത്ത  $\alpha$ তেত **CODEDITIO** അഞ്ഞറ **alland COOL DO BECKEDO amoo CHOODO** ത്തത്തി **muro** O ာက തറ ത $\cap$  $\mathbf{D}\mathbf{O}$ ത്തനെ စာင ത്ര  $\bullet \circ$ Ď۵ ൈ ത്് Ø۲ തറ စာဝ  $\begin{array}{c} \textbf{GED} \circ \textbf{G} \\ \textbf{GED} \circ \textbf{G} \\ \textbf{MED} \circ \textbf{G} \\ \textbf{MED} \circ \textbf{G} \\ \textbf{MED} \circ \textbf{G} \end{array}$ **THE CONTROL**  $\overline{\mathbb{Z}}\overset{\sim}{\circ}$ سته **IIII**O  $\widetilde{B}^{\circ}_0$  $\widetilde{\mathfrak{D}}$ Ŏ  $\overline{\text{Cov}}$ E **ONES**O  $\overline{\text{max}}$ annan o  $\overline{\text{OM}}$ ത്ത്തന് **THEO**O  $\sigma$   $\sigma$   $\sigma$   $\sigma$   $\sigma$   $\sim$ **GIORNO** O  $\overline{\mathrm{OM}}$ തിറ  $\gamma$  $\bullet$   $\bullet$   $\circ$   $\circ$  $\blacksquare$ **REELED** O  $\bullet$  $\blacksquare$ ॆ mŏ ĎŎ ĎŎ ĐŌ ĎŎ DΟ  $\blacksquare$ စာဂ **10**0  $\widetilde{\mathbf{F}}$ <u>ಷ್</u>ಧಾಂ かC **LO**O **THEORY**  $\overline{\mathbf{D}}$ Ŏ **THEO**O  $\begin{picture}(180,10) \put(0,0){\line(1,0){10}} \put(10,0){\line(1,0){10}} \put(10,0){\line(1,0){10}} \put(10,0){\line(1,0){10}} \put(10,0){\line(1,0){10}} \put(10,0){\line(1,0){10}} \put(10,0){\line(1,0){10}} \put(10,0){\line(1,0){10}} \put(10,0){\line(1,0){10}} \put(10,0){\line(1,0){10}} \put(10,0){\line(1,0){10}} \put(10,0){\line($  $\blacksquare$ Ŏ **ONEDO** ത്ത **CONTROL OTHER allinio** O **EXPLORED IIIII o**  $\mathfrak{g} \mathfrak{g} \mathfrak{g} \mathfrak{g} \mathfrak{g} \mathfrak{g} \mathfrak{m} \cap$ **TIME** moonic  $\bullet$ **III**O ത്ത്തറ  $\mathbb{O} \circ$ **TIME** rocce **IIIID**O അത്തറ **uuun**o Č **III Č**  $\widetilde{\mathbf{I}}$ ıŎ rttae ത്തത്തി **DOOOOOO MBO**  $\overline{\mathfrak{w}}$ 0 **CONDO** 19600 ത്തത്തി

Figure 4-1. Dot Formations of Line-Drawing Symbols

62950137

ത്തറ

## TABLE 4-6. LINE-DRAWING SYMBOL CODES

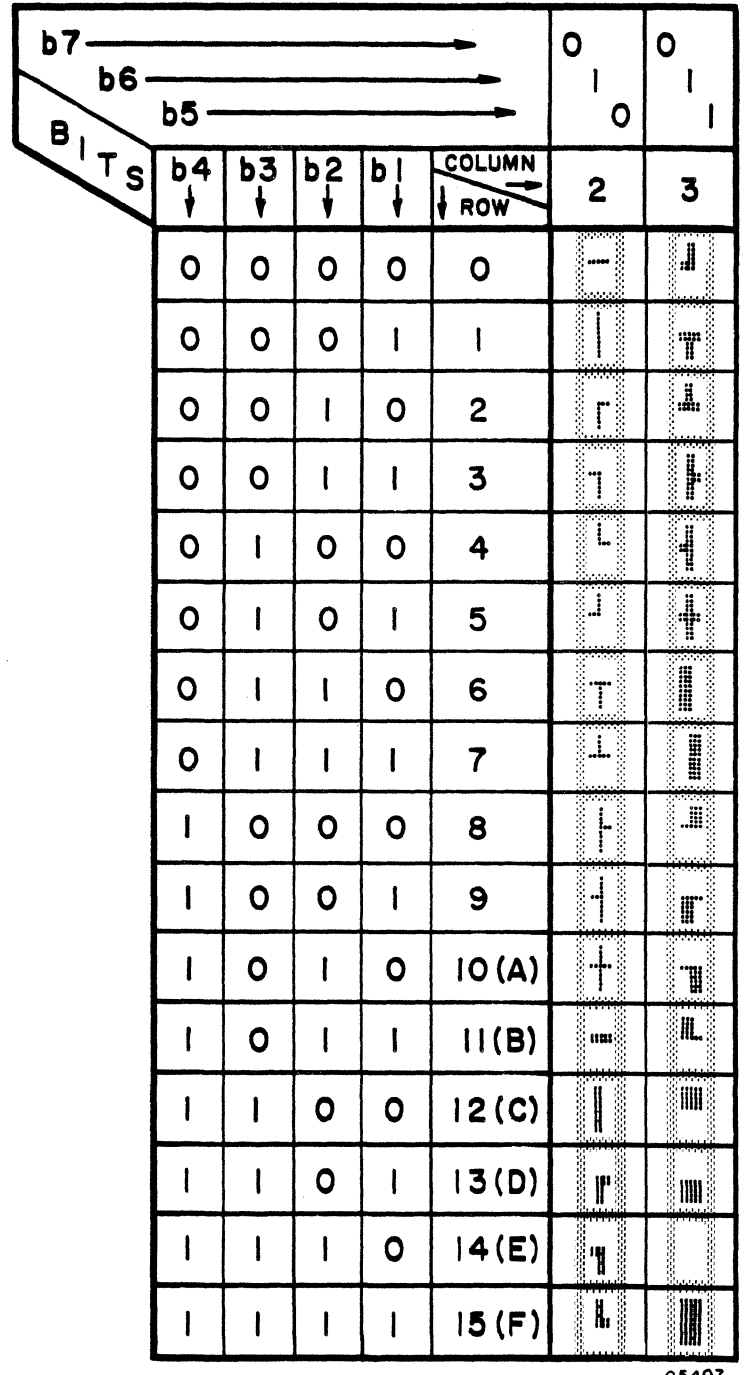

05407

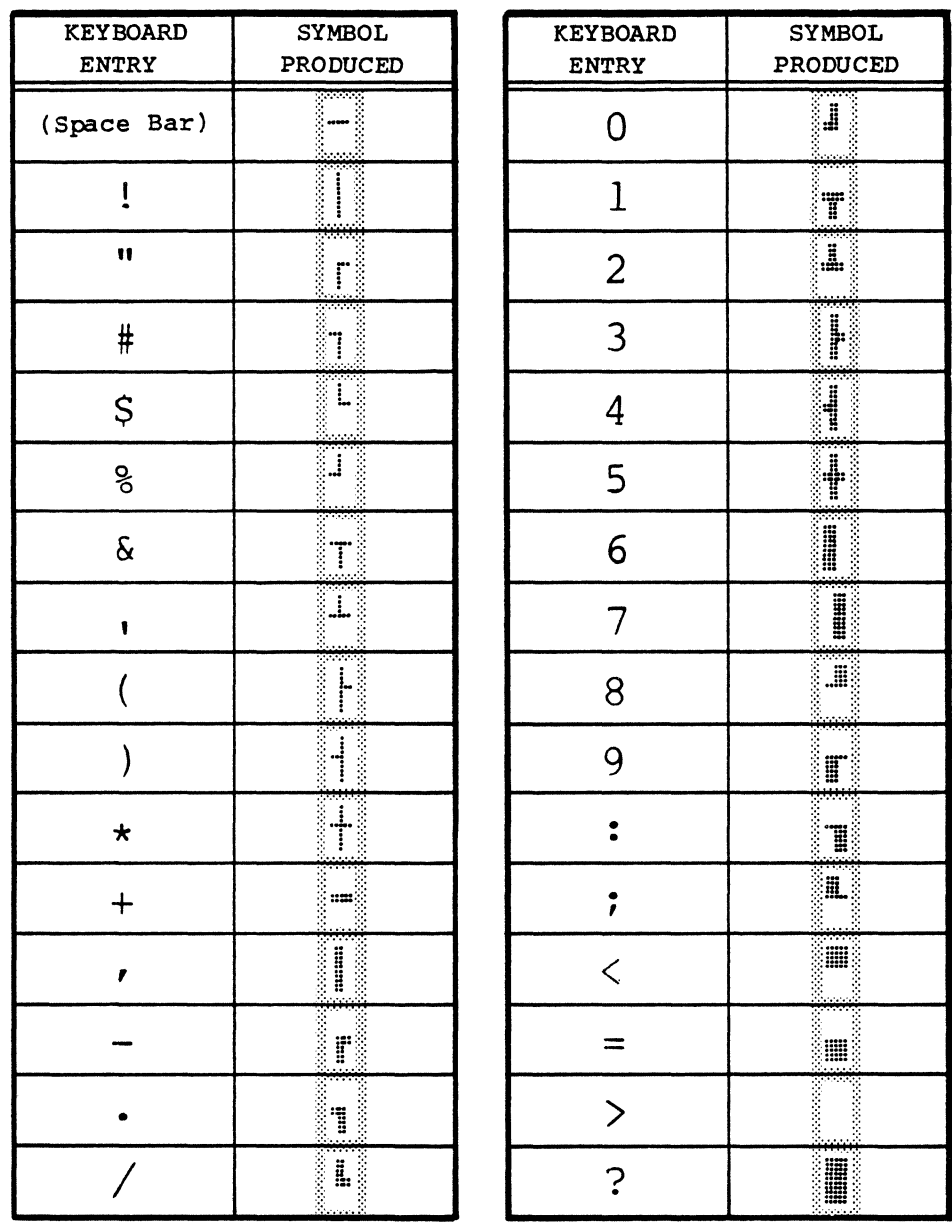

## TABLE 4-7. KEYBOARD ENTRIES FOR LINE-DRAWING SYMBOLS

05408

## ADV PRINT FEATURES

Print features in ADV emulation include:

Page print and form print operations (commands  $11_{16}$  and  $01_{16}$ ) use space suppression. If only space codes (20<sub>16</sub>) are stored from the cursor position to the end of a line, the terminal transfers a carriage return/  $\bullet$  $(OD/0A<sub>16</sub>)$  to the printer and proceeds to the next line.

 $\overline{C}$ 

- **Page print and form print operations insert a 250-millisecond delay after transferring a carriage return, line feed, or form feed (OC16) to the printer.**
- **Line-drawing symbols in all ADV print operations are transferred to the printer as spaces.**

**4-24 62950137** 

 $\begin{pmatrix} 1 \\ 0 \end{pmatrix}$ 

*I.f"* ".

\ \_\_ /

'-'- ./

ADDS EMUIATION

This section describes the operation of the terminal in ADDS emulation. The topics covered include:

- ADDS commands
- ADDS cursor addressing
- ADDS video attributes
- ADDS keycodes

## ADDS COMMAN DS

 $\big($ 

(

The commands for ADDS emulation are listed in tables 5-1 and 5-2. Table 5-1 lists the commands in alphabetical order and indicates how they can be generated from the keyboard. Table 5-2 lists the commands in hexadecimal (hex) order and describes the terminal responses.

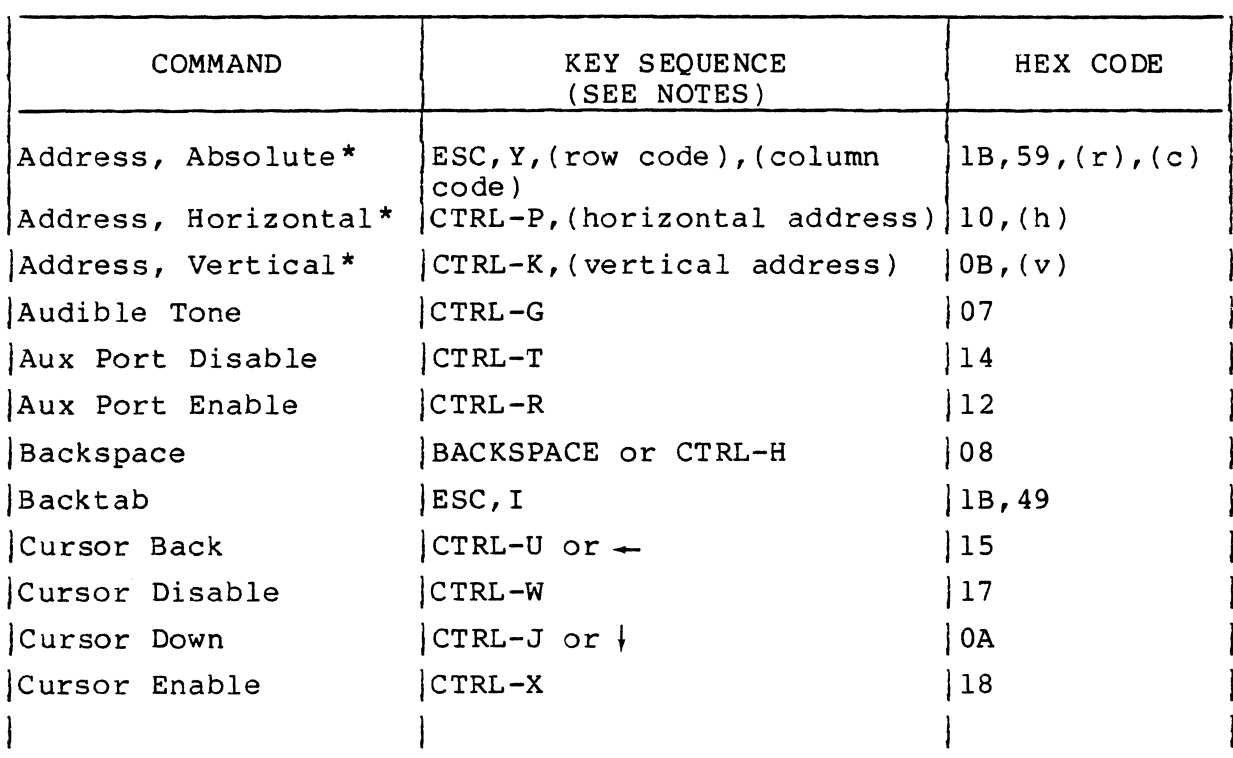

#### TABLE 5-1. LISTING OF ADDS COMMANDS

62950137

#### TABLE 5-1. LISTING OF ADDS COMMANDS (CONTD)

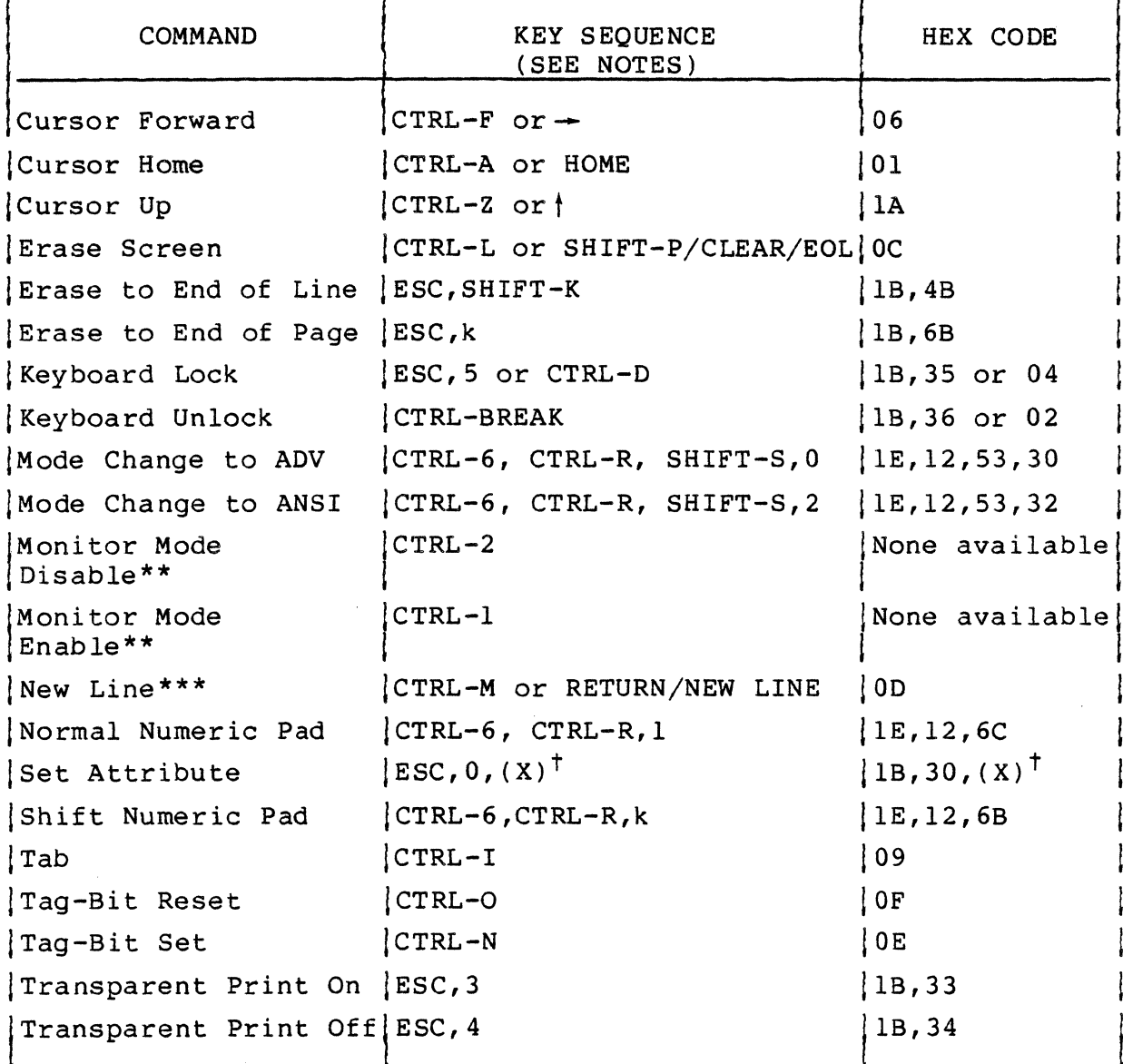

Notes:

- . In the table, key captions separated by hyphens indicate keys pressed at the same time. For example, SHIFT-CTRL-A means press and hold the SHIFT and CTRL keys down and then press the A key. Key captions separated by commas indicate keys pressed one after another in sequence. Neither hyphens nor commas are entered as part of the keyed-in control commands.
- . If no SHIFT key is indicated in the sequence, either upper or lowercase letter may be used. If SHIFT is indicated or the letter is in lowercase, only one may be used.

62950137

## TABLE 5-1. LISTING OF ADDS COMMANDS (CONTD)

 $\sim$   $\sim$ 

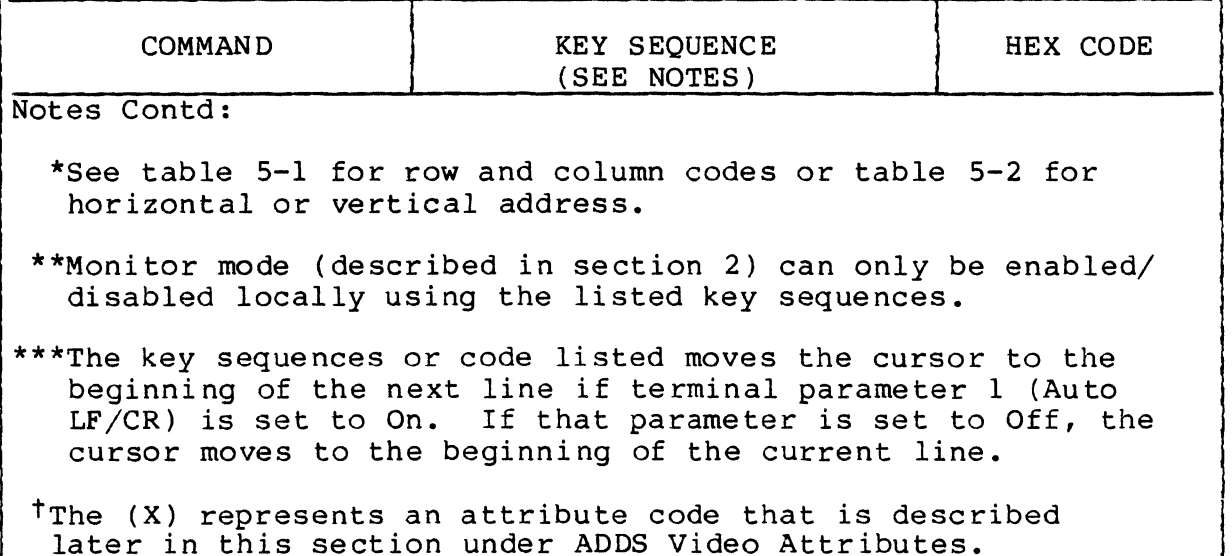

TABLE 5-2. DEFINITION OF ADDS COMMANDS - IN HEX CODE ORDER

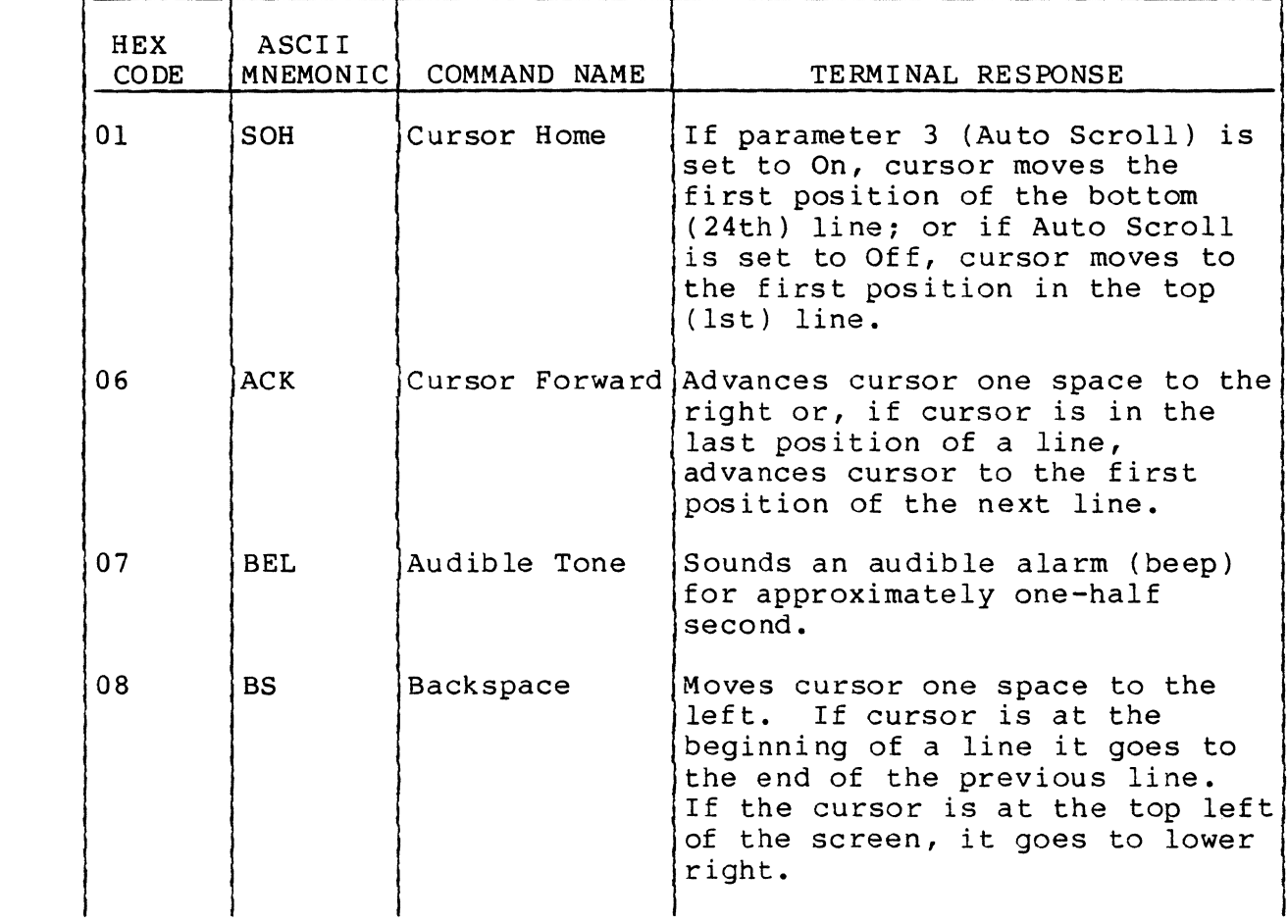

62950137

(

(

 $\overline{a}$ 

 $\qquad \qquad \bullet$ 

(

 $\big($ 

 $\overline{C}$ 

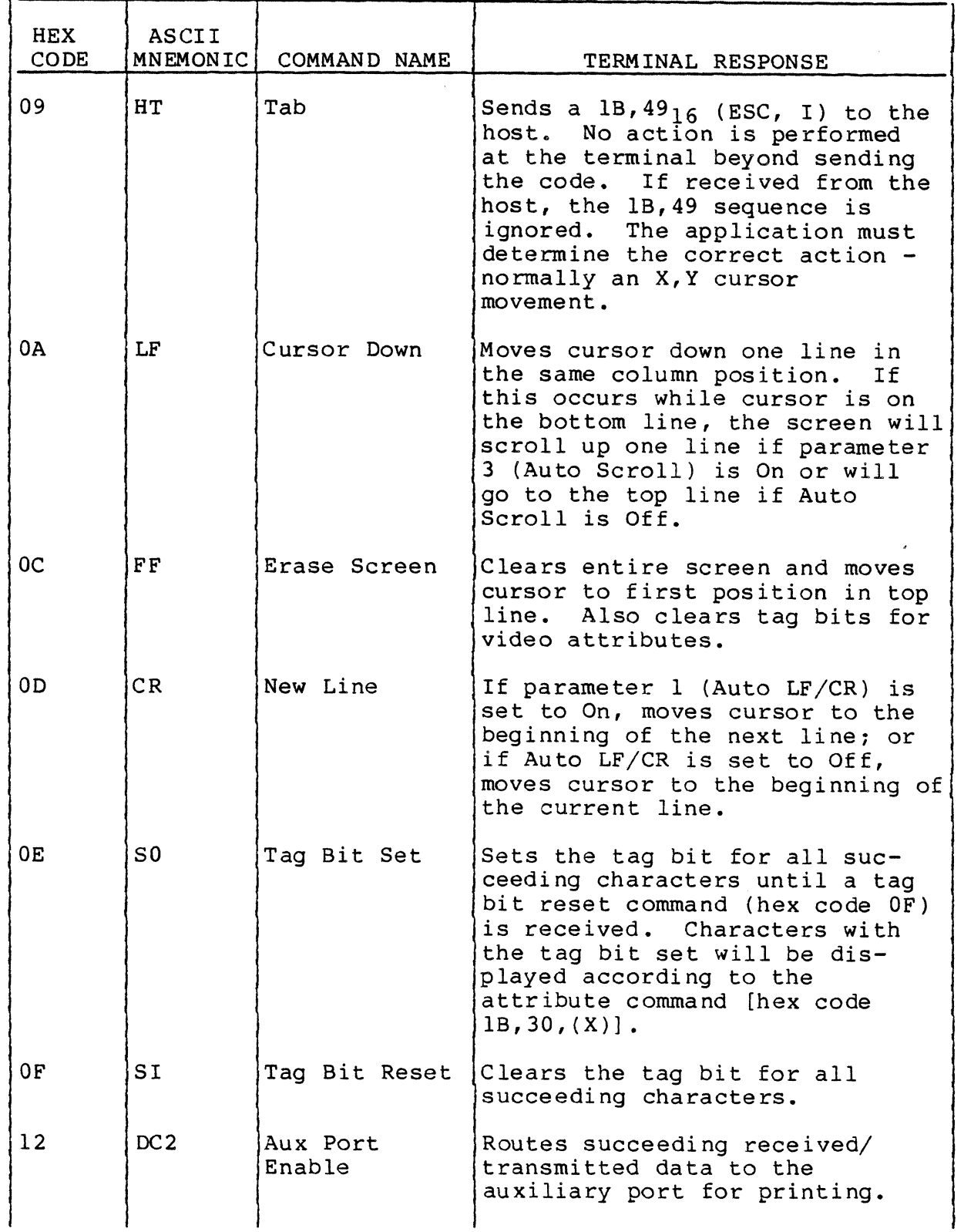

62950137

 $\begin{matrix} 0 \\ 0 \end{matrix}$ 

 $\mathbb{C}$
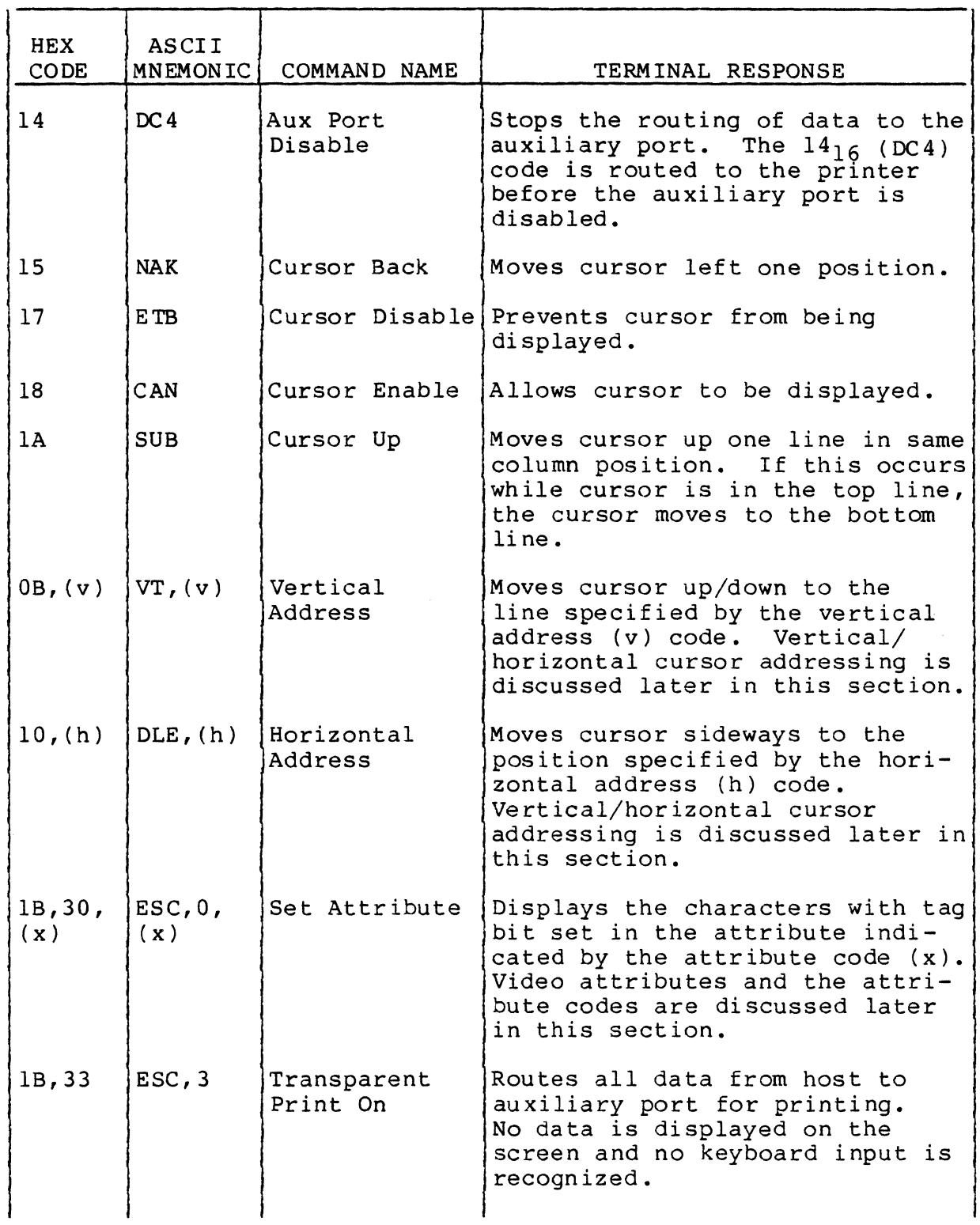

(

 $\bar{1}$ 

(

×

(

(-

 $\blacklozenge$ 

 $\overline{C}$ 

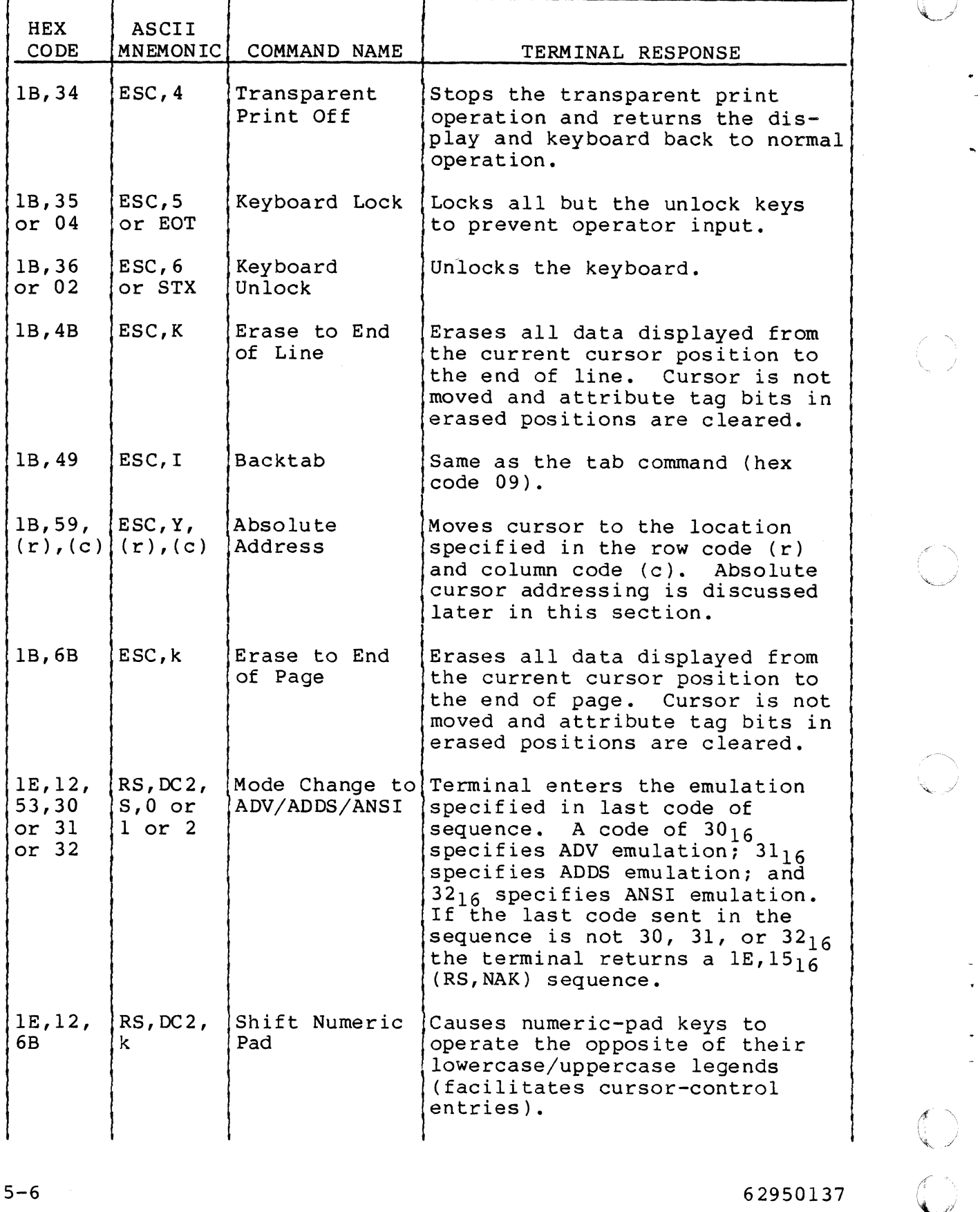

 $\frac{\mathbb{C}}{\mathbb{C}}$ 

 $\ddot{\phantom{0}}$ 

 $5-6$ 

 $\overline{\phantom{a}}$ 

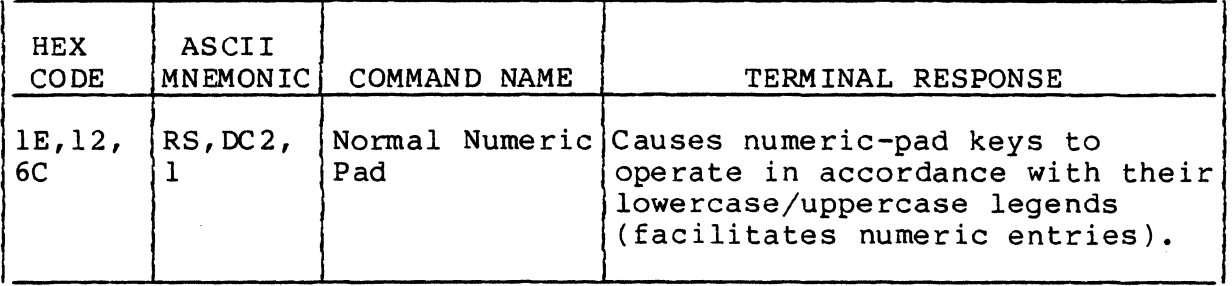

#### ADDS CURSOR ADDRESSING

Two methods of cursor addressing are available in ADDS emulation, absolute cursor addressing and vertical/horizontal cursor addressing.

#### ABSOLUTE CURSOR ADDRESSING

Absolute cursor addressing uses a single command to move the cursor to a specific line and column position on the screen. The command first specifies the line (row) and then the column position in that row where the cursor is to move. The format of the command is:

 $1B, 5916$ , (row code), (column code)... or on the keyboard:  $ESC, Y, (row code)$ , (column code)

Figure 5-1 shows the display rows and columns and the characters used to specify them in the absolute address command. The figure also shows several examples of absolute address commands entered through the keyboard. If these example commands were sent to the terminal, their format would be:

ESC, Y, 0, P... 1B, 59, 30, 50<sub>16</sub> ESC,  $Y, 1, a...$  1B, 59, 31, 61<sub>16</sub>

 $62950137$  5-7

(

~\ /'

 $\mathbb{C}$ 

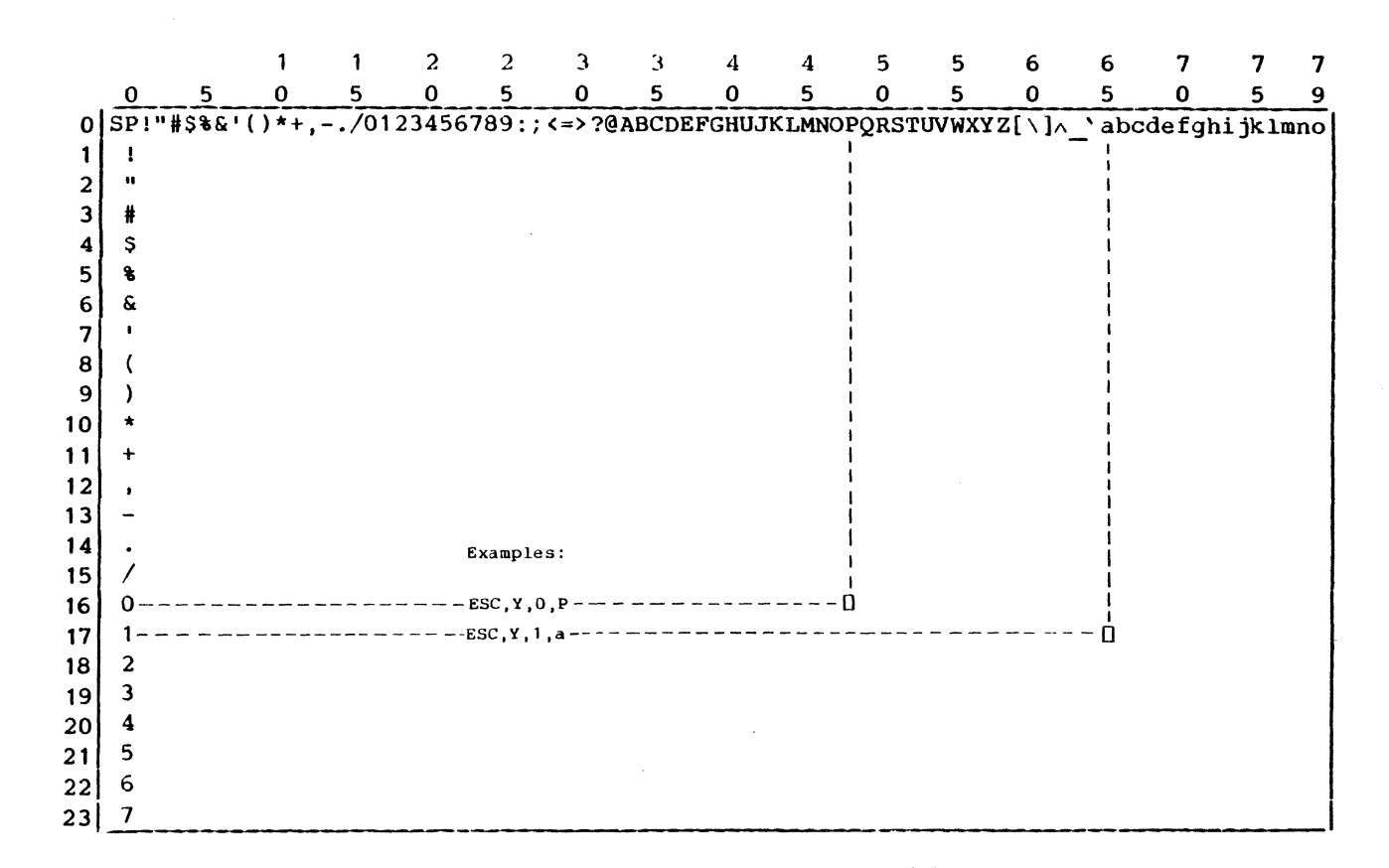

The cursor can be moved to any screen position in ADDS emulation by pressing ESC, Y and then the appropriate row and column keys.

Figure 5-1. Absolute Cursor Addressing Chart

#### VERTICAL/HORIZONTAL CURSOR ADDRESSING

Vertical/horizontal cursor addressing consists of separate commands that move the cursor to a specific row or column. The format of the commands are:

- Vertical (row) address command  $-$  0B<sub>16</sub>, (vertical address)...or on the keyboard: CTRL-K, (vertical address)
- Horizontal (column) address command  $-10_{16}$ , (horizontal address)...or on the keyboard: CTRL-P, (horizontal address)

Figure 5-2 shows the display rows and columns and the characters used for their addresses in the vertical/horizontal address commands. These addresses are used in a similar manner as the row and column codes in absolute addressing. However, the vertical and horizontal addresses have different characters assigned to rows and columns.

#### ADDS VIDEO ATTRIBUTES

(

(

(~

 $\mathcal{L}$ ,-

 $\overline{\mathbf{C}}$ c'"

The ADDS commands used to display video attributes include the:

- Tag-bit set command  $0E_{16}$ ... or on the keyboard: CTRL-N
- Tag-bit reset command  $0F_{16}$ ... or on the keyboard:<br>CTRL-O
- Set Attribute  $1B$ ,  $3016$ , (attribute code)... or on the keyboard: ESC,O, (attribute code)

In ADDS emulation, each field of characters to be displayed with a video attribute must be preceded by a tag-bit set command to signify the start of the field and a tag-bit reset command to end the field. When all fields have been established this way, a set attribute command causes the fields to be displayed with the attribute specified in the attribute code at the end of the command. Only one special attribute can be displayed with normal characters at a time. The attribute codes are defined in table 5-3.

 $62950137$  5-9

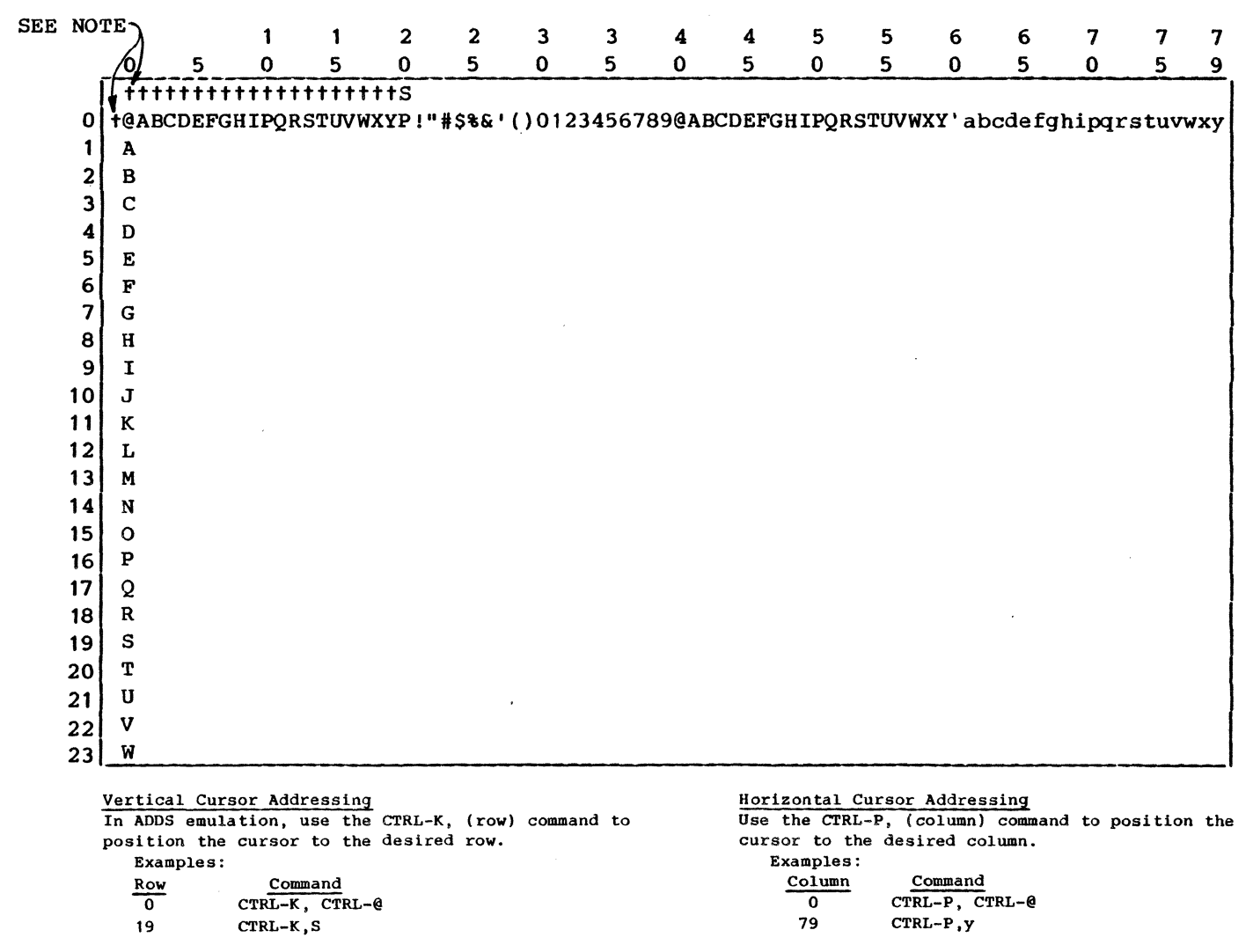

NOTE: THE SYMBOL + INDICATES THAT THE CTRL KEY MUST BE PRESSED WITH THE INDICATED KEY.

> $\big)$ /

**Figure 5-2. Vertical/Horizontal Cursor Addressing Chart** 

 $\mathscr{P}^{\mathbb{H}}=\mathscr{P}^{\mathbb{H}}\mathscr{P}^{\mathbb{H}}$  $\big\backslash\hspace{1mm}$ 

 $\mathcal{F}^{\prime}$ 

 $\lambda$   $^{-2}$ 

المستحدث

 $\mathcal{P}_{\mathbb{Z}}$ 

 $\left( \begin{array}{cc} \cdot & \cdot & \cdot & \cdot \end{array} \right)$  $\setminus$  -  $\searrow$ 

 $\mathbf{u} = \mathbf{u} \cdot \mathbf{u}$ 

 $\mathbf{x} = 4$ 

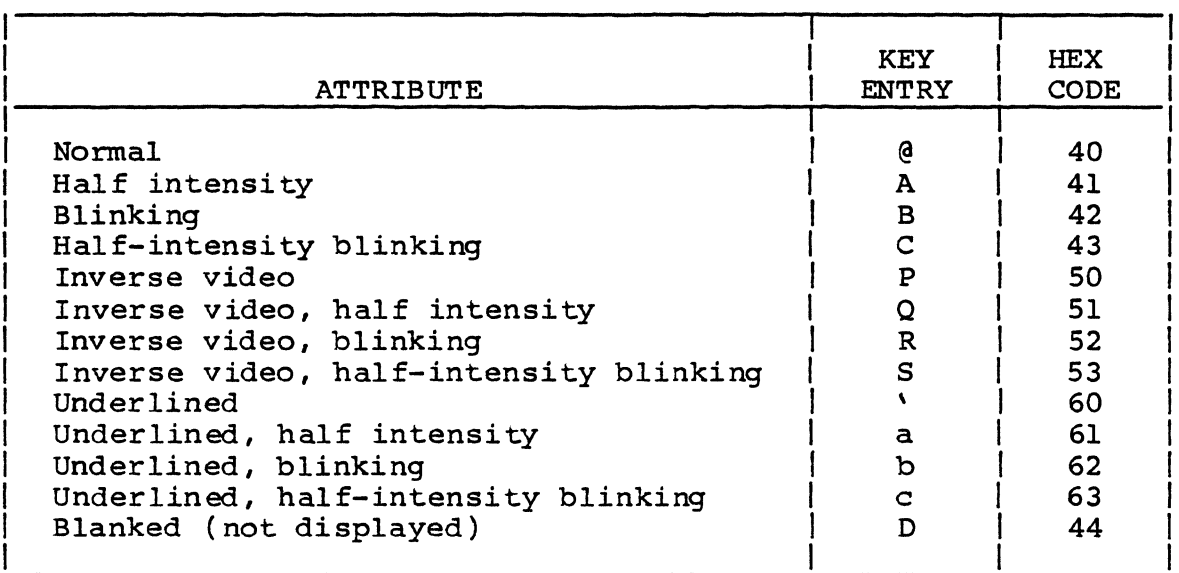

#### TABLE 5-3. ADDS ATTRIBUTES AND ATTRIBUTE CODES

## ADDS KEYCODES

(

 $\big($ 

 $\big($ 

 $\overline{C}$ 

 $\big($ 

 $\bigcap$ 

 $\overline{C}$ 

The keycodes generated in ADDS emulation are listed in table 5-4.

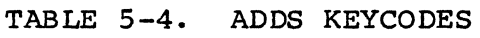

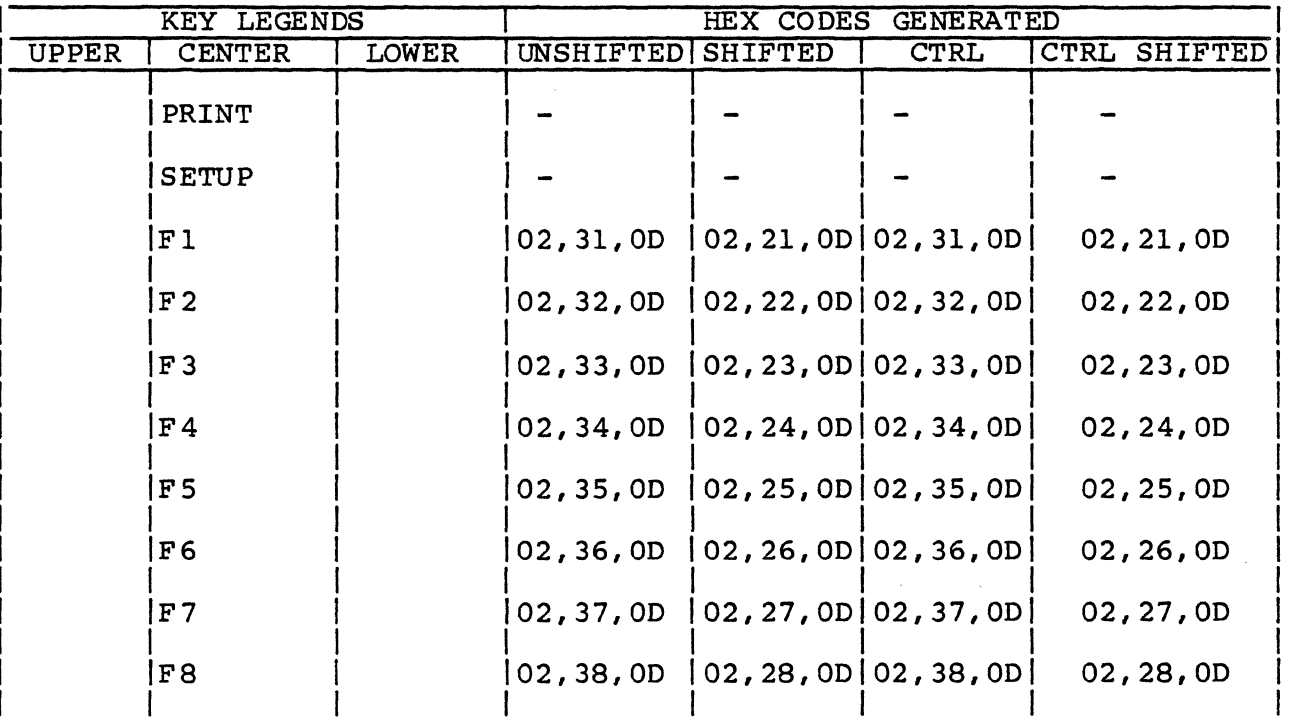

 $\mathbb{Z}$ 

## TABLE 5-4. ADDS KEYCODES (CONTD)

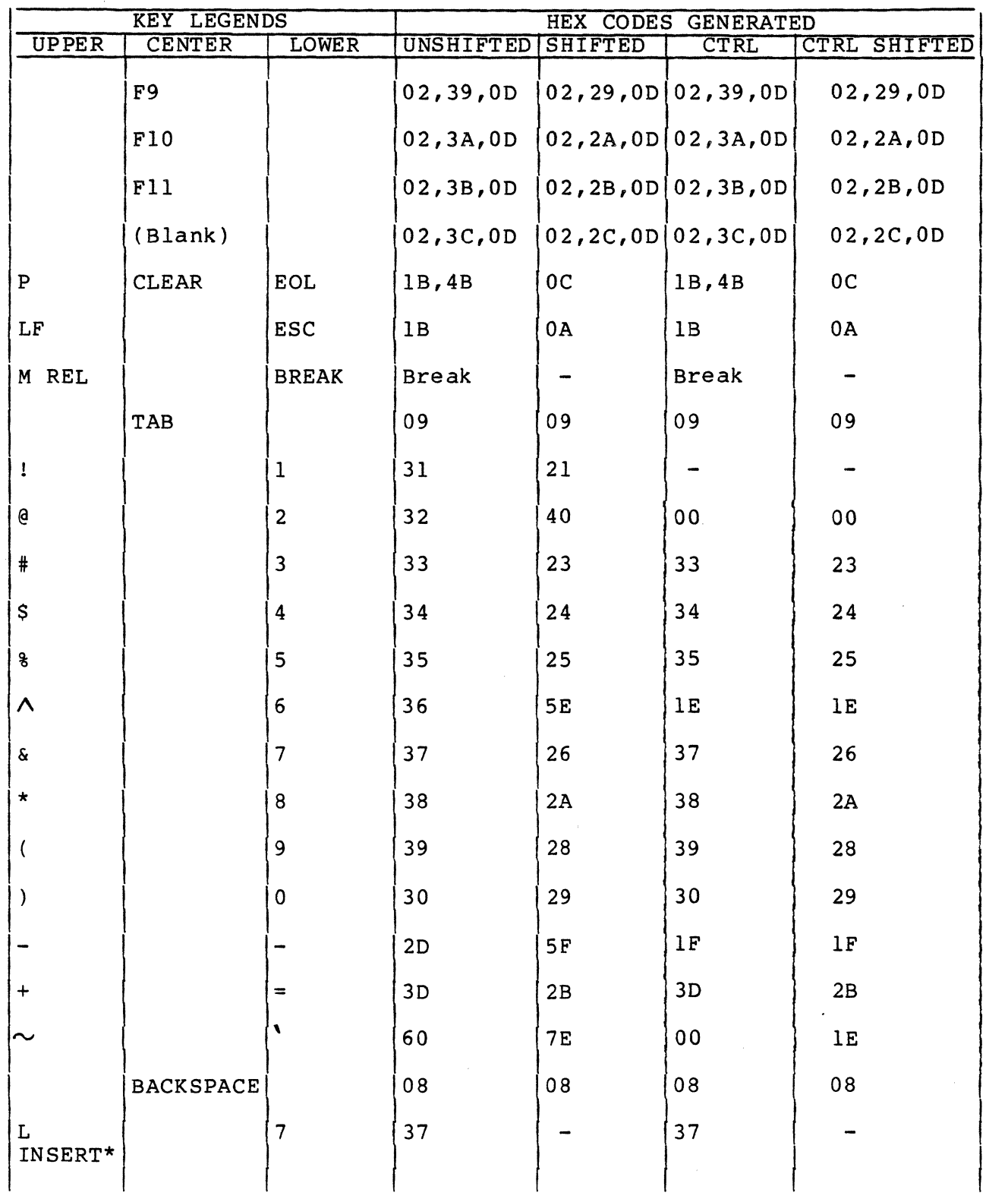

62950137

 $\mathbb{A}^{\geq 0}$ I.:t j

 $\begin{pmatrix} 1 & 1 \\ 1 & 1 \end{pmatrix}$ 

TABLE 5-4. ADDS KEYCODES (CONTD)

| KEY LEGENDS                   |              | HEX CODES GENERATED             |                |                |                |                     |
|-------------------------------|--------------|---------------------------------|----------------|----------------|----------------|---------------------|
| <b>UPPER</b>                  | CENTER       | <b>LOWER</b>                    | UNSHIFTED      | <b>SHIFTED</b> | <b>CTRL</b>    | <b>CTRL SHIFTED</b> |
| ᢢ                             |              | 8                               | 38             | 1A             | 38             | 1A                  |
| L<br>$\texttt{DLETE}^{\star}$ |              | 9                               | 39             |                | 39             |                     |
|                               | Q            |                                 | 71             | 51             | 11             | 11                  |
|                               | W            |                                 | 77             | 57             | $17\,$         | $17$                |
|                               | $\mathbf E$  |                                 | 65             | 45             | 05             | 05                  |
|                               | ${\bf R}$    |                                 | 72             | 52             | 12             | 12                  |
|                               | $\mathbf T$  |                                 | 74             | 54             | $14$           | 14                  |
|                               | Υ            |                                 | 79             | 59             | 19             | 19                  |
|                               | $\mathbf U$  |                                 | 75             | 55             | 15             | 15                  |
|                               | $\mathbf I$  |                                 | 69             | 49             | 09             | 09                  |
|                               | $\mathbf O$  |                                 | 6F             | $4F$           | 0F             | $0\,\mathrm{F}$     |
|                               | $\, {\bf p}$ |                                 | 70             | 50             | $10$           | $10$                |
| J                             |              | ſ                               | 5B             | 5D             | 1B             | $1D$                |
| ł<br>$\mathbf{I}$             |              | ∖                               | 5 <sub>C</sub> | 7 <sup>C</sup> | 1 <sup>C</sup> | $1\mathrm{C}$       |
|                               | BACK TAB     |                                 | 1B, 49         | 1B, 49         | 1B, 49         | 1B, 49              |
| $\star$                       |              | $\overline{\mathbf{4}}$         | 34             | 15             | 34             | 15                  |
| HOME*                         |              | 5                               | 35             | 01             | 35             | $0\,1$              |
| —> *                          |              | 6                               | 36             | 06             | 36             | 06                  |
| $\verb ALPHA $                |              | $_{\mbox{\small\textsf{LOCK}}}$ |                |                |                |                     |
|                               | A            |                                 | 61             | 41             | 01             | $0\,1$              |
|                               | S            |                                 | 73             | 53             | 13             | 13                  |
|                               | $\mathbf D$  |                                 | 64             | 44             | 04             | 04                  |
|                               | $\mathbf F$  |                                 | 66             | 46             | 06             | 06                  |

 $\left($ 

 $\overline{\phantom{a}}$ 

 $\bigcap$ 

 $\sim$ 

 $\overline{C}$ 

 $\mathbb{Z}$ 

## TABLE 5-4. ADDS KEYCODES (CONTD)

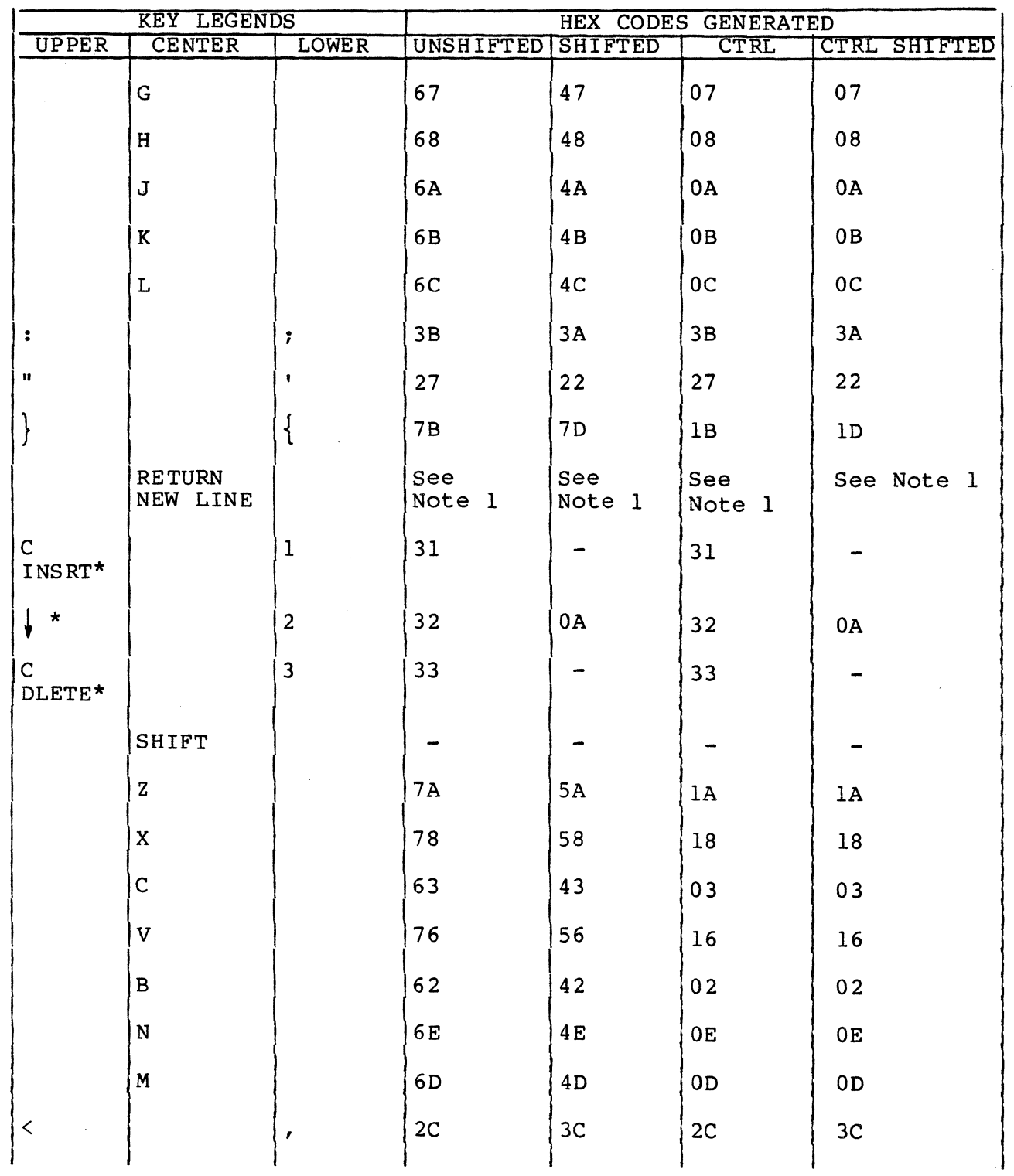

62950137

 $\begin{matrix} 1 \\ 0 \end{matrix}$ 

 $\begin{pmatrix} 1 \\ 1 \\ 2 \end{pmatrix}$ 

 $5 - 14$ 

 $\frac{1}{2}$ 

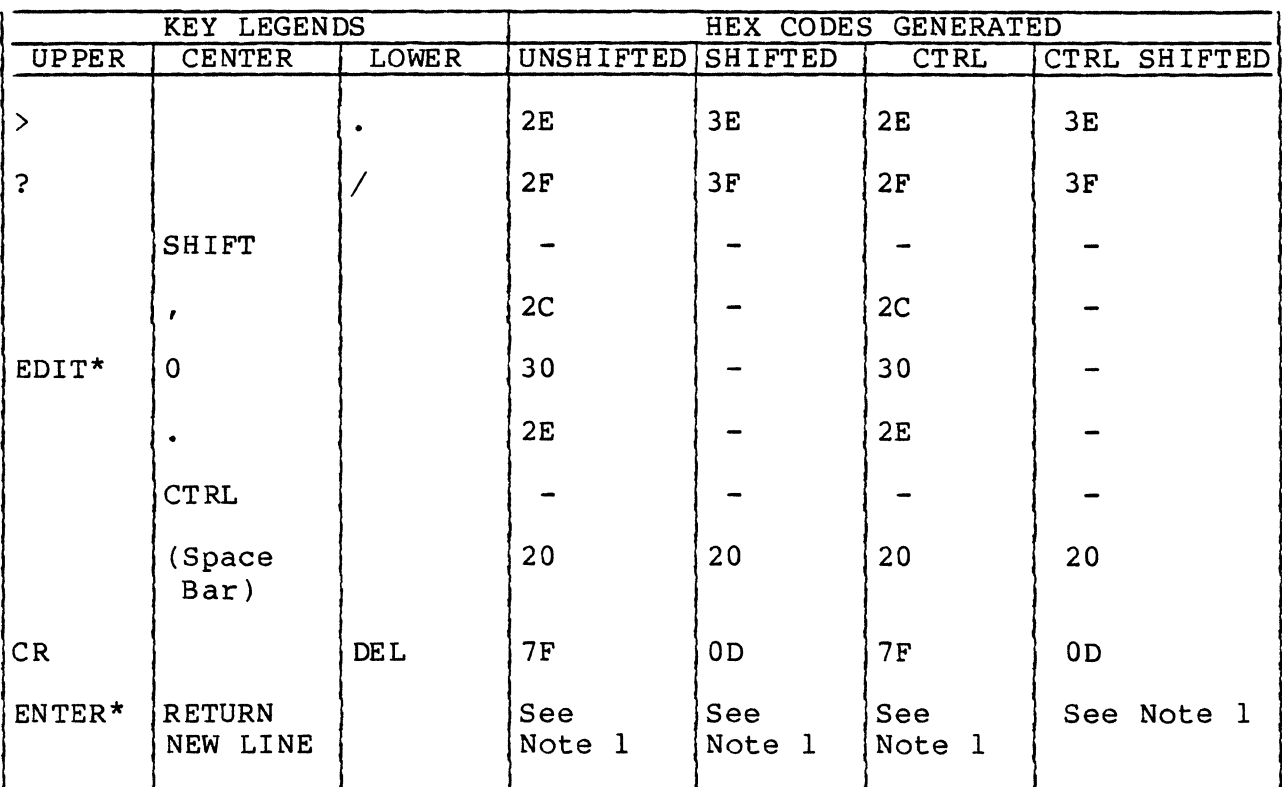

TABLE 5-4. ADDS KEYCODES (CONTD)

Notes:

 $\overline{\mathbf{C}}$ 

(

 $\bigcup$ 

C

\*Legend on front of keycap.

1. If parameter 1 (Auto LF/CR) is set to Off, an  $0D_{16}$  code is generated. If parameter 1 is set to On, an OD, OA<sub>16</sub> code sequence is generated.

# $\label{eq:2.1} \mathcal{L}(\mathcal{L}^{\text{max}}_{\mathcal{L}}(\mathcal{L}^{\text{max}}_{\mathcal{L}}(\mathcal{L}^{\text{max}}_{\mathcal{L}}(\mathcal{L}^{\text{max}}_{\mathcal{L}^{\text{max}}_{\mathcal{L}}})))))$

 $\bigcirc$ 

 $\bigcirc$ 

 $\mathcal{L}_{\text{max}}$ 

 $\label{eq:2.1} \frac{1}{\sqrt{2}}\left(\frac{1}{\sqrt{2}}\right)^{2} \left(\frac{1}{\sqrt{2}}\right)^{2} \left(\frac{1}{\sqrt{2}}\right)^{2} \left(\frac{1}{\sqrt{2}}\right)^{2} \left(\frac{1}{\sqrt{2}}\right)^{2} \left(\frac{1}{\sqrt{2}}\right)^{2} \left(\frac{1}{\sqrt{2}}\right)^{2} \left(\frac{1}{\sqrt{2}}\right)^{2} \left(\frac{1}{\sqrt{2}}\right)^{2} \left(\frac{1}{\sqrt{2}}\right)^{2} \left(\frac{1}{\sqrt{2}}\right)^{2} \left(\$ 

 $\left\langle \right\rangle$ 

 $\Delta \sim 10^{11}$ 

 $\label{eq:2.1} \mathcal{L}(\mathcal{L}^{\mathcal{L}}_{\mathcal{L}}(\mathcal{L}^{\mathcal{L}}_{\mathcal{L}})) \leq \mathcal{L}(\mathcal{L}^{\mathcal{L}}_{\mathcal{L}}(\mathcal{L}^{\mathcal{L}}_{\mathcal{L}})) \leq \mathcal{L}(\mathcal{L}^{\mathcal{L}}_{\mathcal{L}}(\mathcal{L}^{\mathcal{L}}_{\mathcal{L}}))$ 

 $\label{eq:2.1} \frac{1}{\sqrt{2}}\int_{\mathbb{R}^3}\frac{1}{\sqrt{2}}\left(\frac{1}{\sqrt{2}}\right)^2\frac{1}{\sqrt{2}}\left(\frac{1}{\sqrt{2}}\right)^2\frac{1}{\sqrt{2}}\left(\frac{1}{\sqrt{2}}\right)^2\frac{1}{\sqrt{2}}\left(\frac{1}{\sqrt{2}}\right)^2.$ 

#### ANSI EMULATION

This section describes the operation of the terminal under ANSI<br>emulation. The topics covered include: The topics covered include:

- ANSI commands
- ANSI terminal parameter report
- ANSI editing functions
- ANSI character attributes and protect feature
- ANSI keycodes
- ANSI graphic/mathematical symbols

#### ANSI COMMANDS

(

(

 $\blacksquare$ 

(

 $\big($ 

 $\overline{C}$ 

The commands in ANSI emulation include single-word control codes and multi-word command sequences. The next paragraph discusses the unique features of the multi-word command sequences. Following that are listings of the commands.

UNIQUE FEATURES OF ANSI COMMANDS

Many of the multi-word ANSI commands have parameters. The default parameter values for these commands are indicated in the listings later in this section. A default parameter value is used during command execution if no other value is given in the code sequence. If a parameter value is given, it must be in the proper location in the code sequence and be within the limits indicated in the listings. If two or more successive parameter values are given in a command, they must be separated by a semicolon (; or  $3B_{16}$ ).

The parameters for commands include numeric parameters (abbreviated Pn) and selective parameters (abbreviated Ps). The differences between these two type parameters are:

 $62950137$  6-1

- Pn represents a single value expressed by one or more decimal digits (0 through 9). For example, keyboard entries of a 1 and a 5 express a parameter value of 15. This same value if sent by the host would be  $31_{16}$ ,  $35_{16}$  (ASCII codes for 1 and 5). If a leading zero is included (for example, 015), that zero is ignored.
- Ps represents a value that identifies a selected item. For example, if a command has three different ways of execution, each way may be identified by a  $0, 1,$  or 2. Entering a 1 on the keyboard or the host sending  $31_{16}$ selects the corresponding way of execution.

#### LISTINGS OF ANSI COMMANDS

The commands for ANSI emulation are listed in tables 6-1 and 6-2. Table 6-1 lists the commands by function in alphabetical order and indicates how they are generated from the keyboard. Table 6-2 lists the commands in hexadecimal (hex) order and describes the terminal responses.

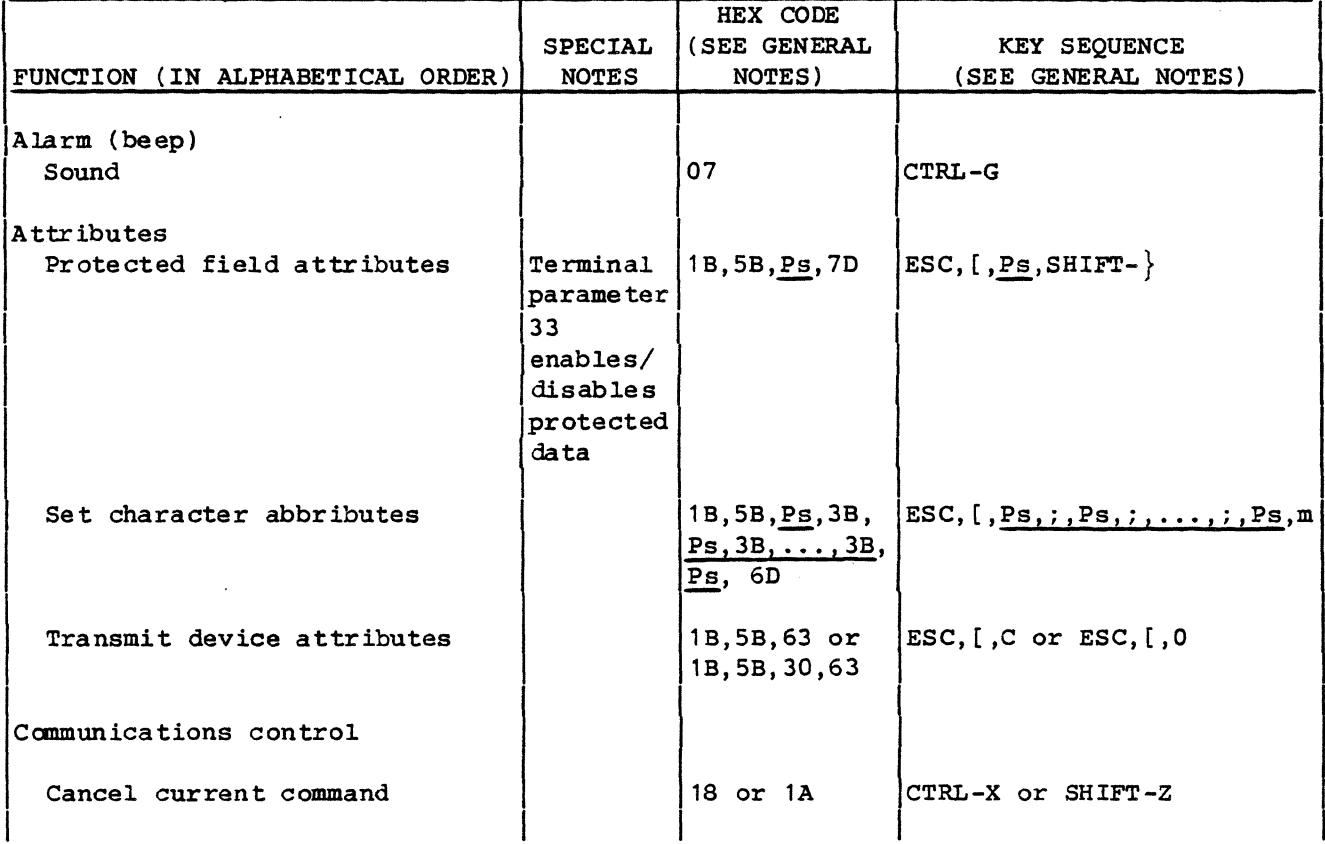

TABLE 6-1. LIST OF ANSI COMMANDS BY FUNCTION

62950137

 $\rightarrow$ 

*l{* .'\ *It.,i* 

للمحادث المتأثرات

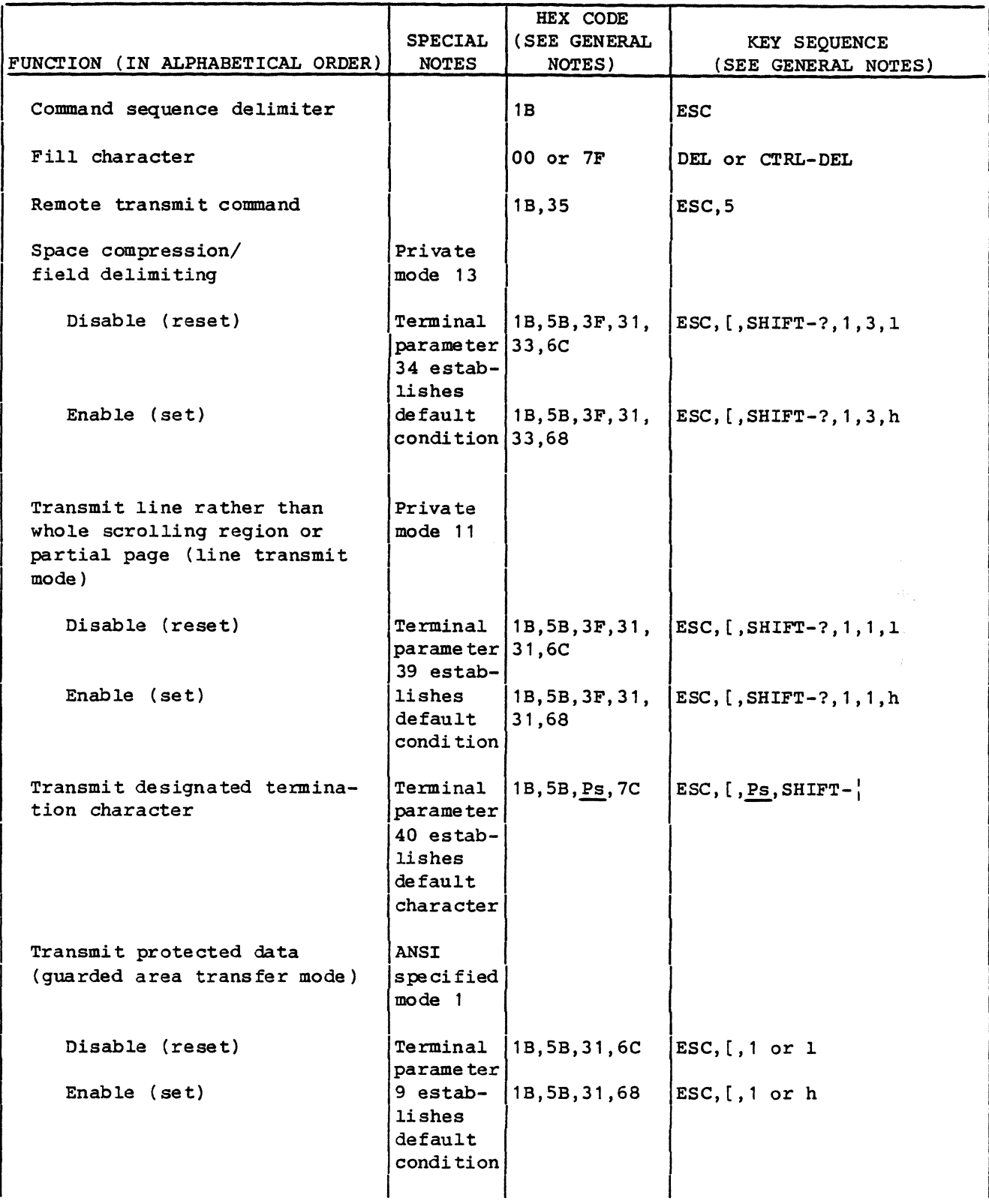

62950137

 $\overline{C}$ 

 $\bigcap$ 

 $\overline{C}$ 

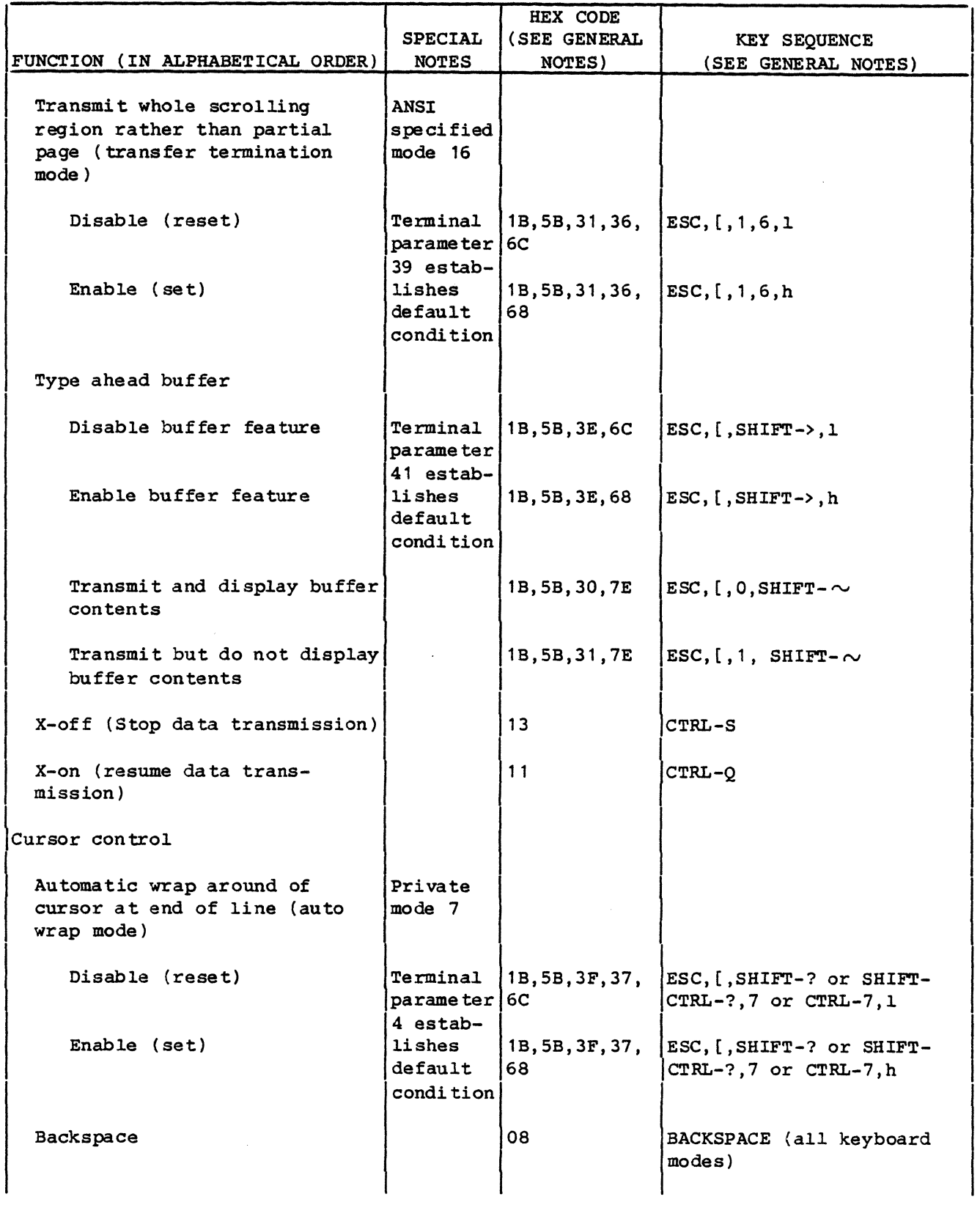

62950137

 $\sum_{i=1}^n$ 

 $\begin{pmatrix} 1 & 1 \\ 1 & 1 \\ 1 & 1 \end{pmatrix}$ 

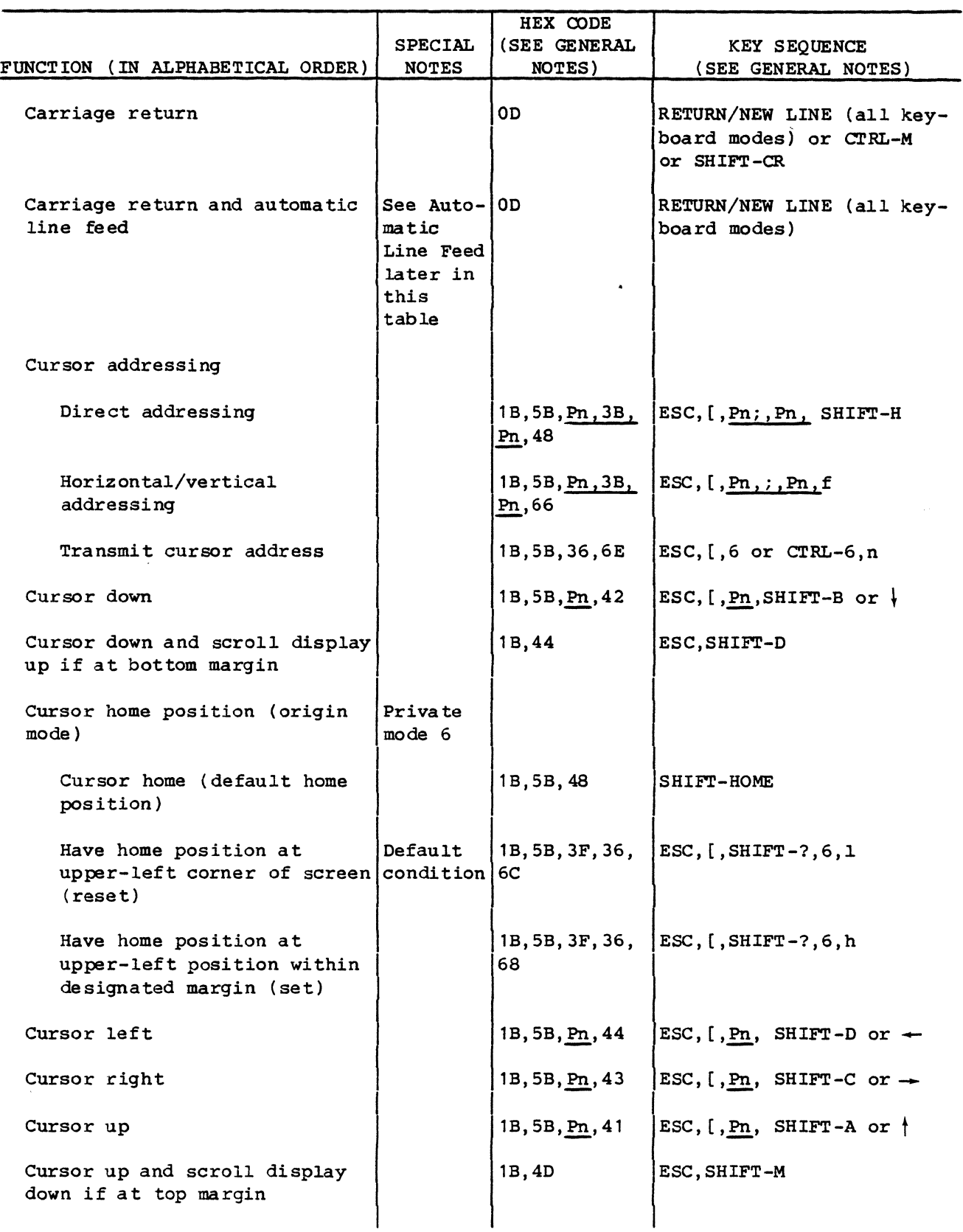

 $\alpha$  ,  $\gamma$  ,  $\gamma$  , and

62950137

(

 $\blacksquare$ 

 $\blacktriangledown$ 

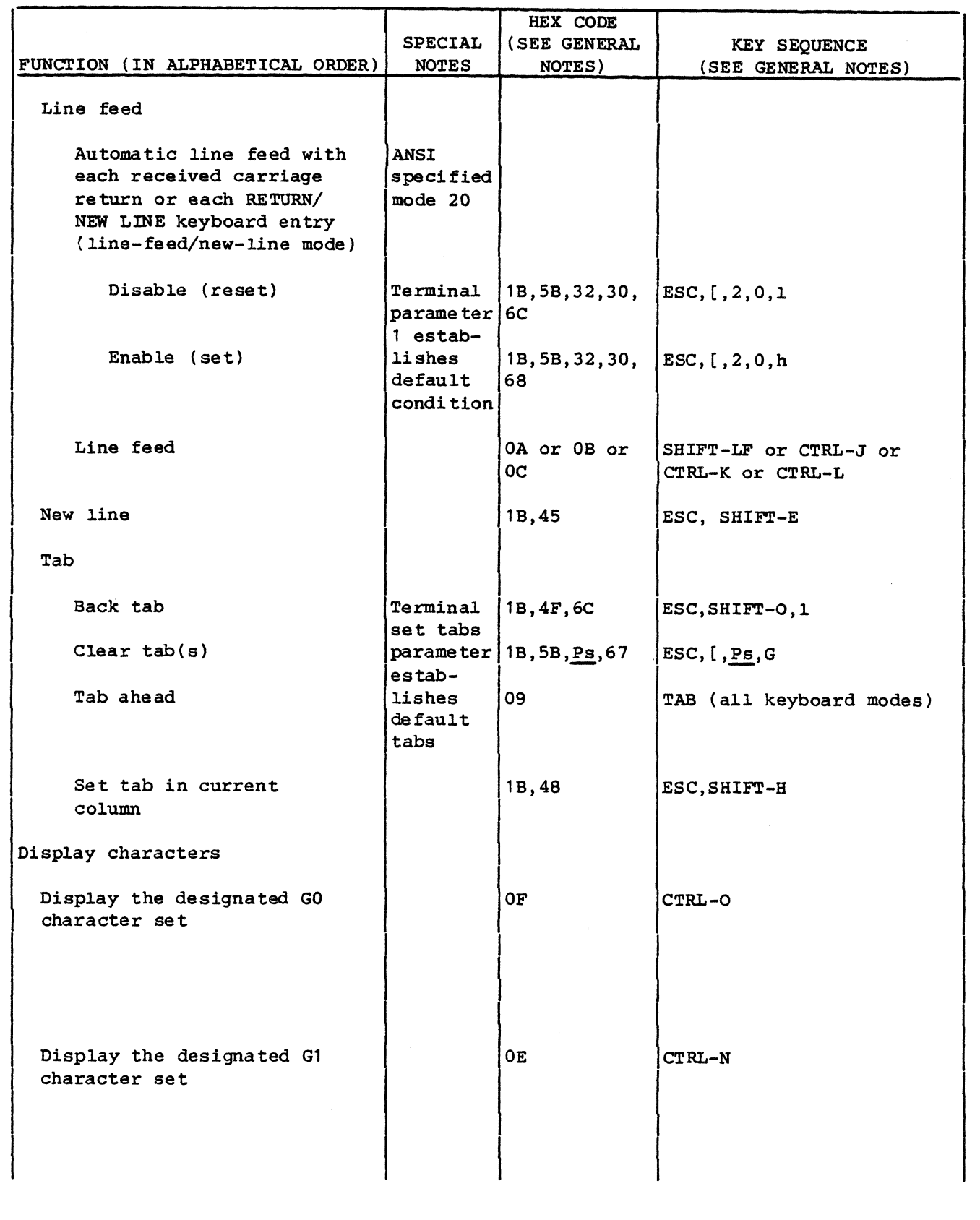

62950137

 $\mathcal{A}$  \  $\sqrt{2}$ 

 $\mathbb{C}$ V

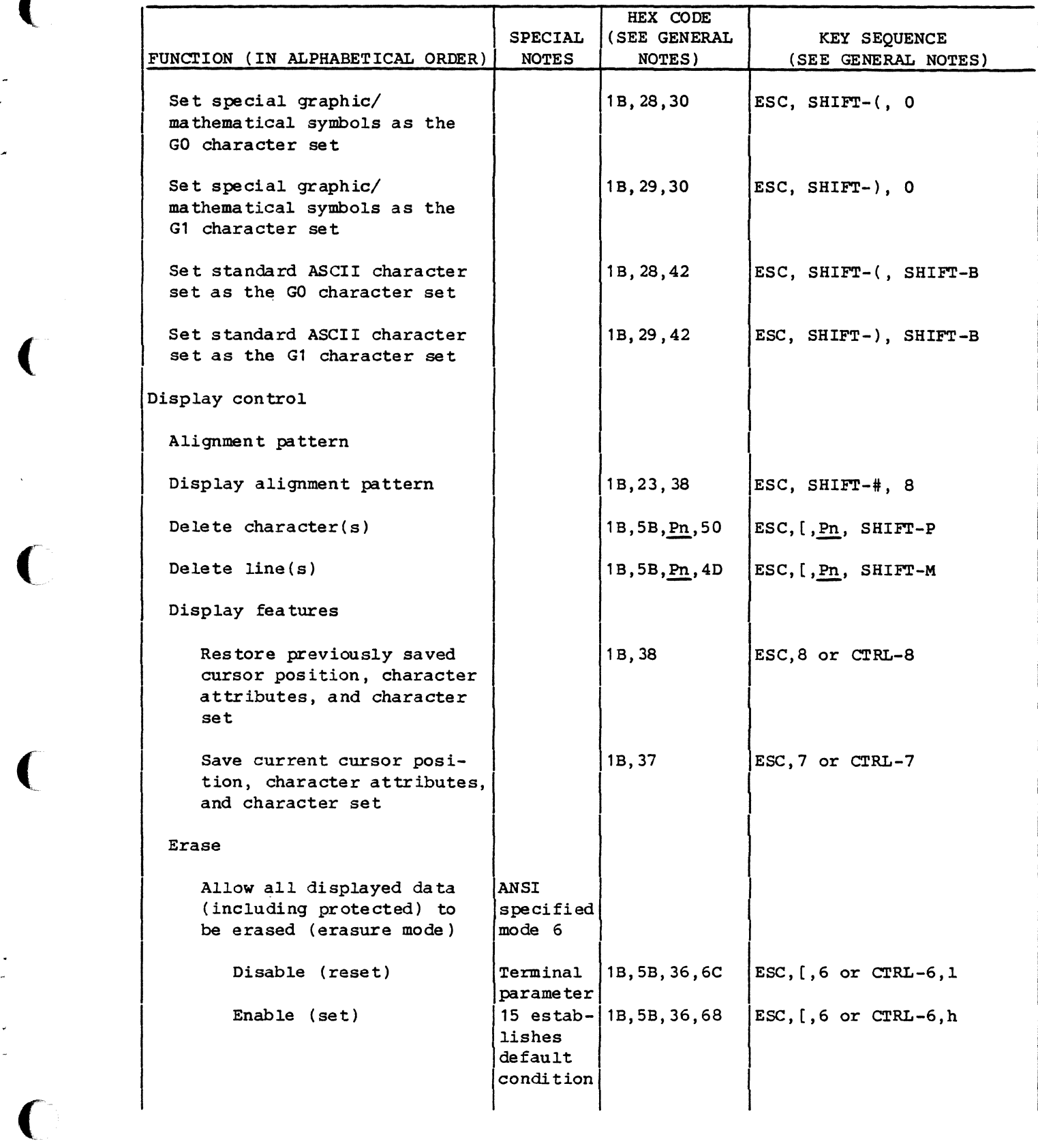

 $\blacklozenge$ 

 $\overline{\mathcal{L}}$ 

 $\overline{C}$ 

 $\big($ 

 $\overline{C}$ 

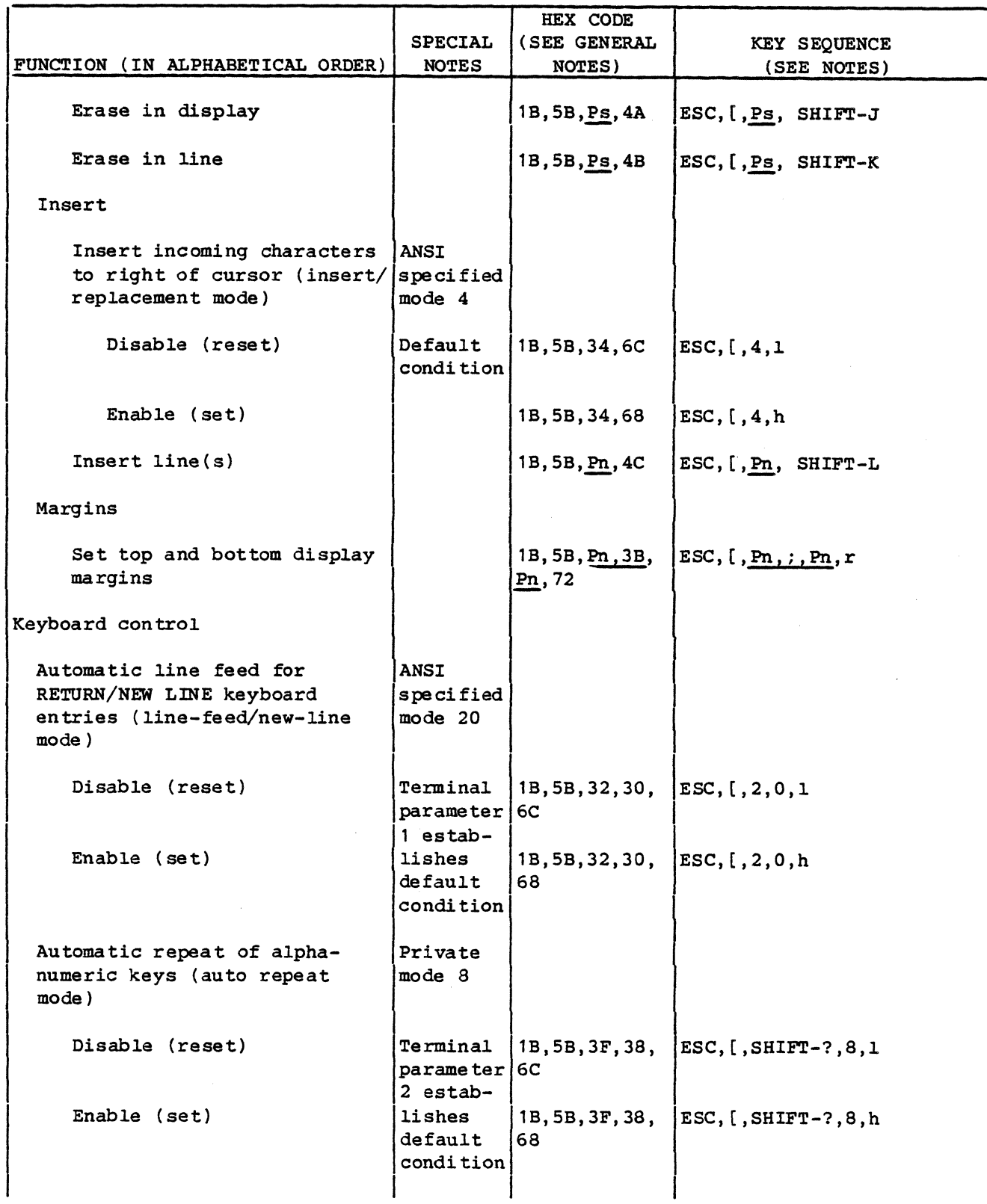

62950137

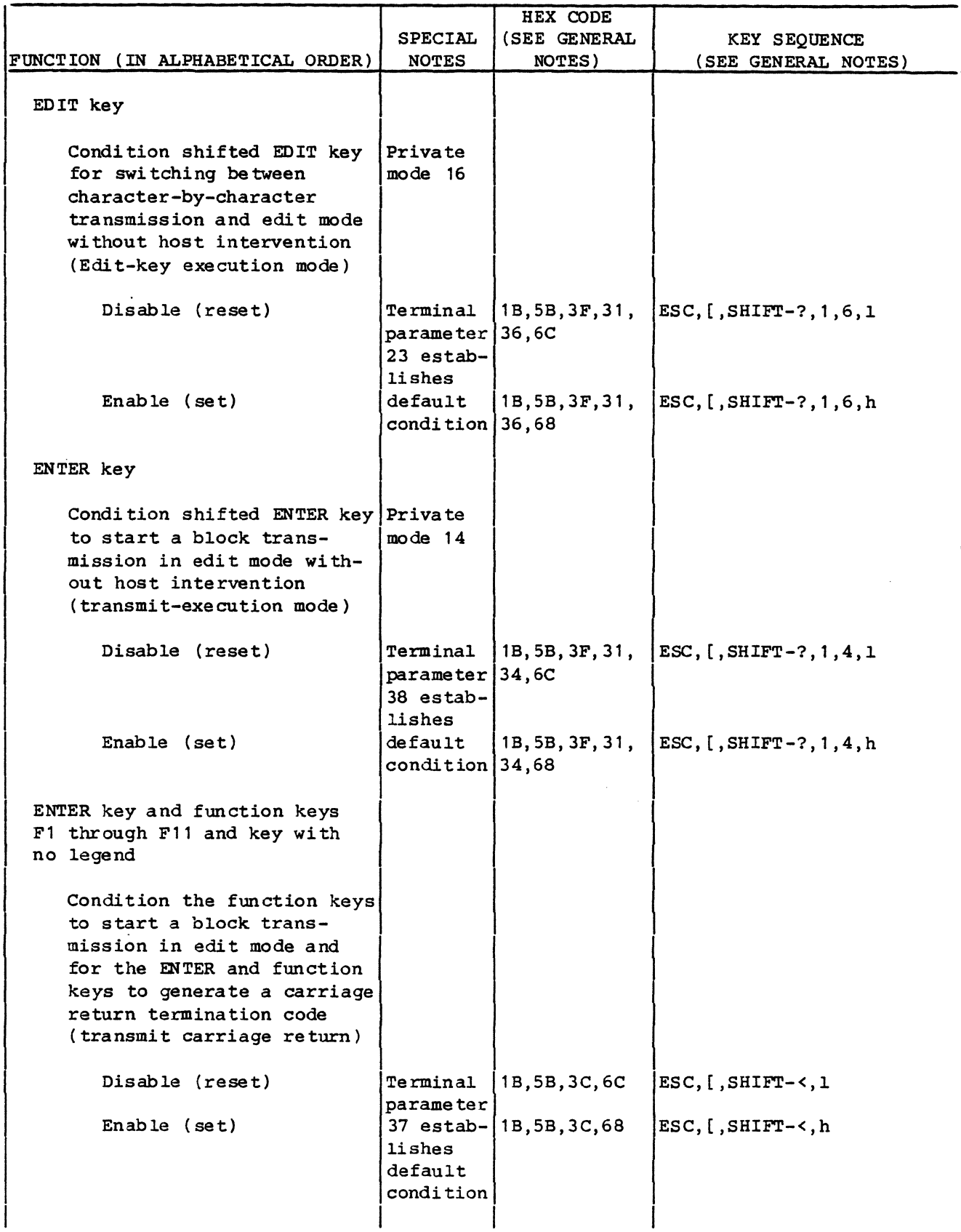

(

 $\frac{1}{1}$ 

 $\bigcap$ 

 $\big($ 

 $\blacksquare$ 

i.

 $\blacksquare$ 

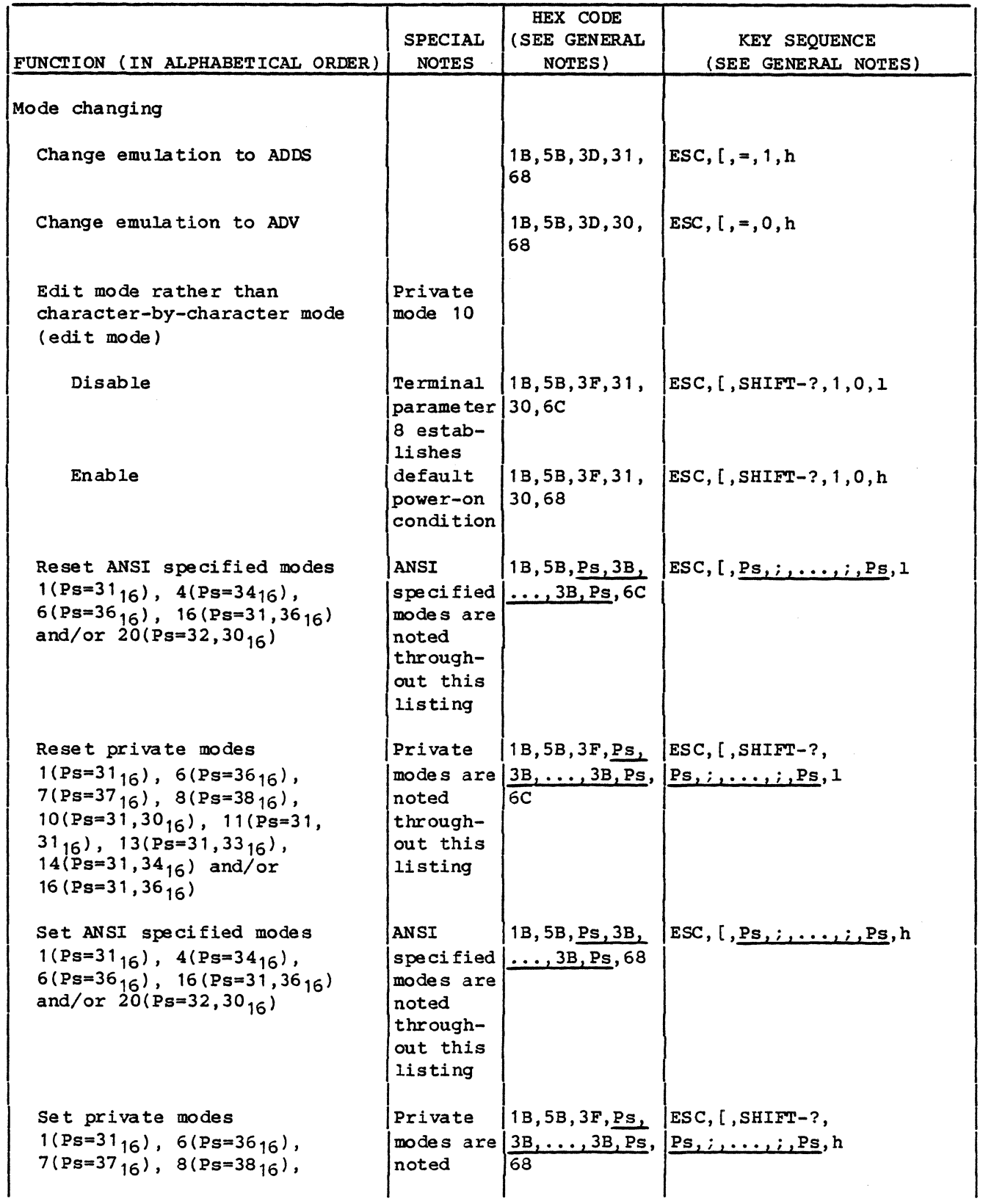

62950137

 $\bigcirc$ 

 $6 - 10$ 

÷j.

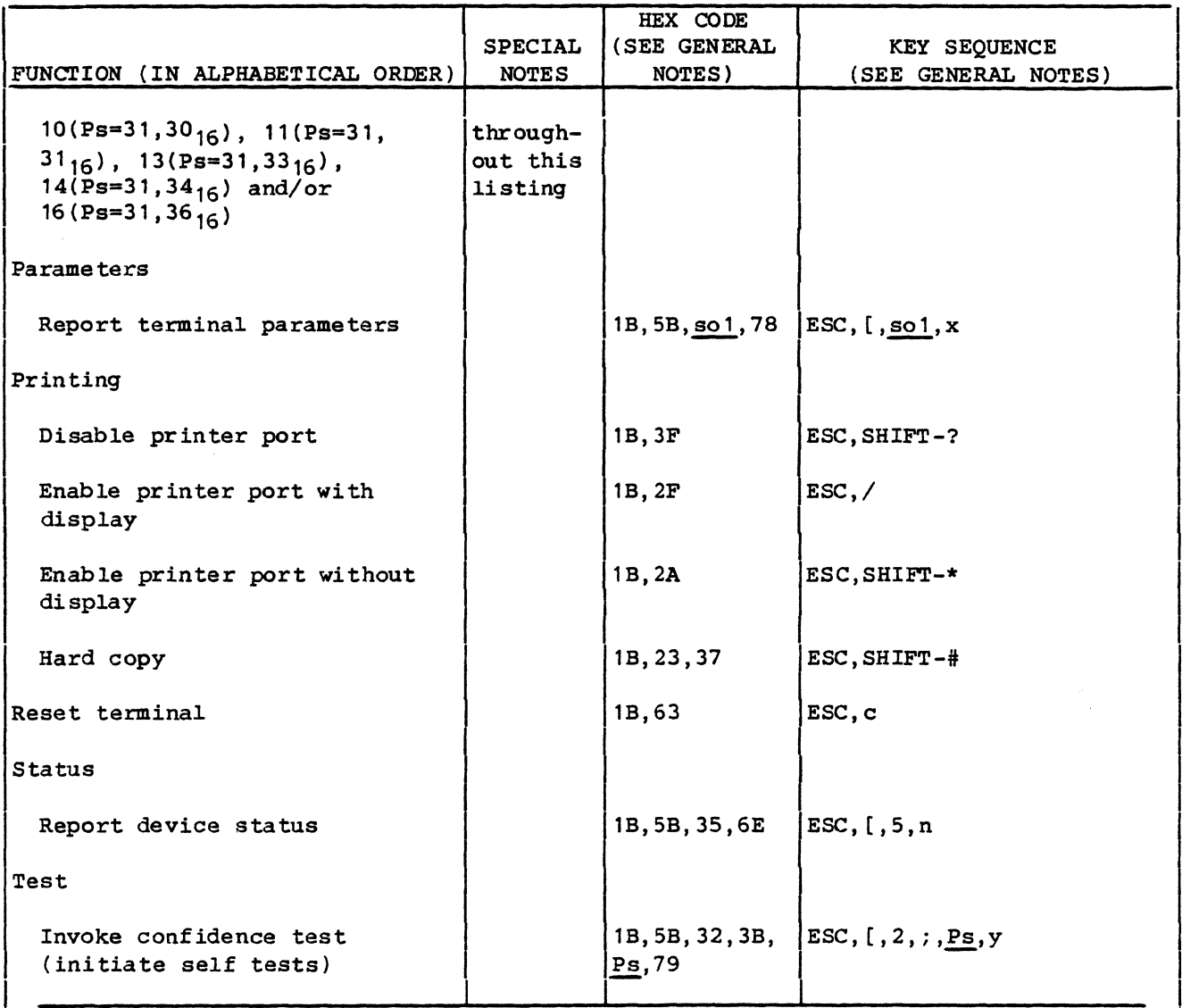

#### GENERAL NOTES:

(

(

(

- The positions for Po, Ps, and other parameters in code and key sequences are underlined to highlight them. The underlined semicolons (3B<sub>16</sub> codes) are needed if consecutive parameter entries are made. Parameter values (including default) are given in table 6-2.
- If SHIFT is not indicated either upper or lowercase letters may be used.
- Key captions separated by hyphens indicate keys pressed at the same time. For example, SHIFT-CTRL-A means press and hold the SHIFT and CTRL keys down and then press the A key. Key captions separated by commas indicate keys pressed one after another in sequence. Neither hyphens nor commas are entered as part of the keyed-in control commands.

• Key captions listed in table are for the standard keyboard.

 $62950137$  6-11

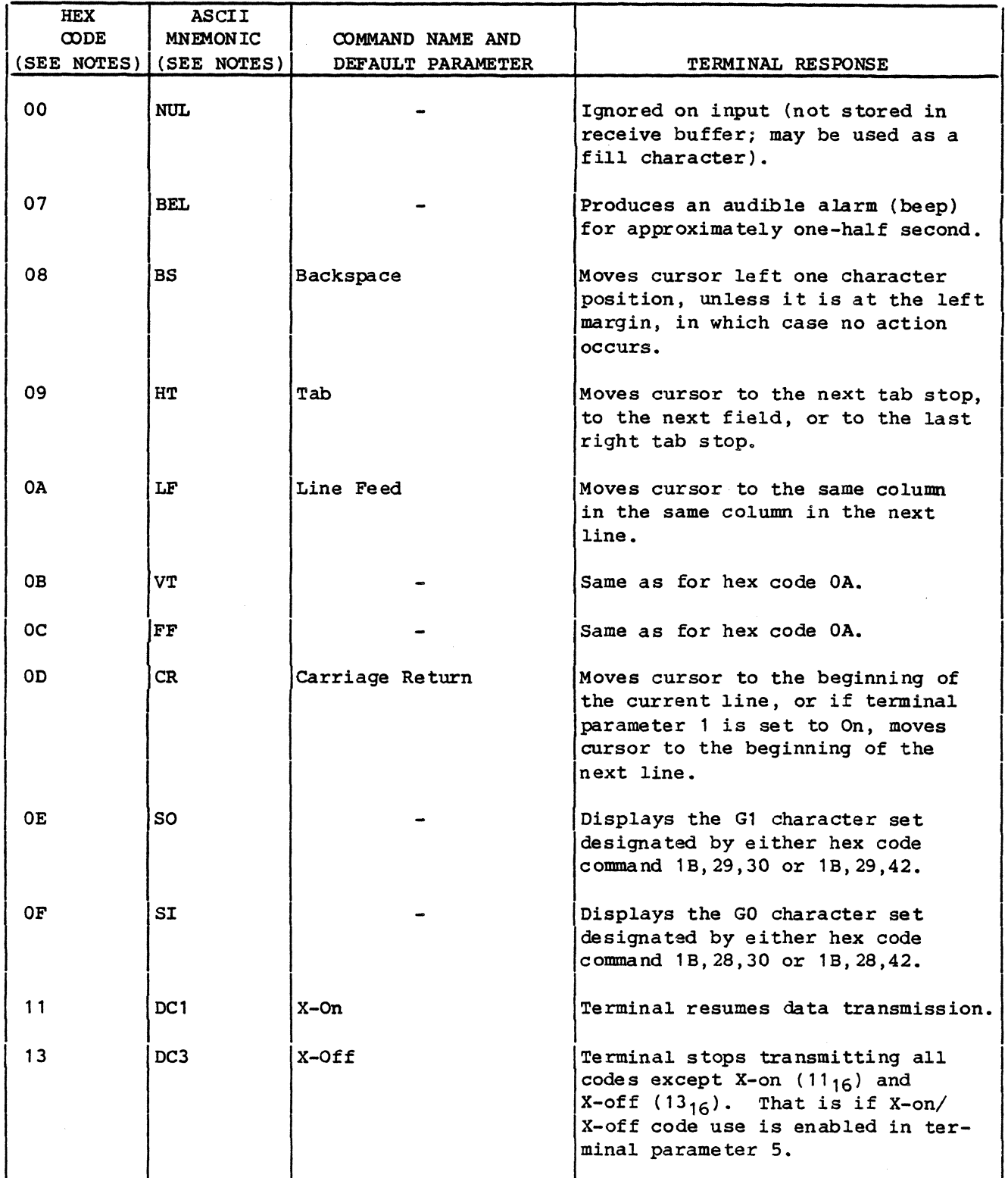

 $\sqrt{2}$  $\mathcal{L}$ 

 $\curvearrowleft$  $\mathbb{V}_{\mathbb{Q}_{\geq 0}}$  , and

 $\overline{\mathbb{C}}$ 

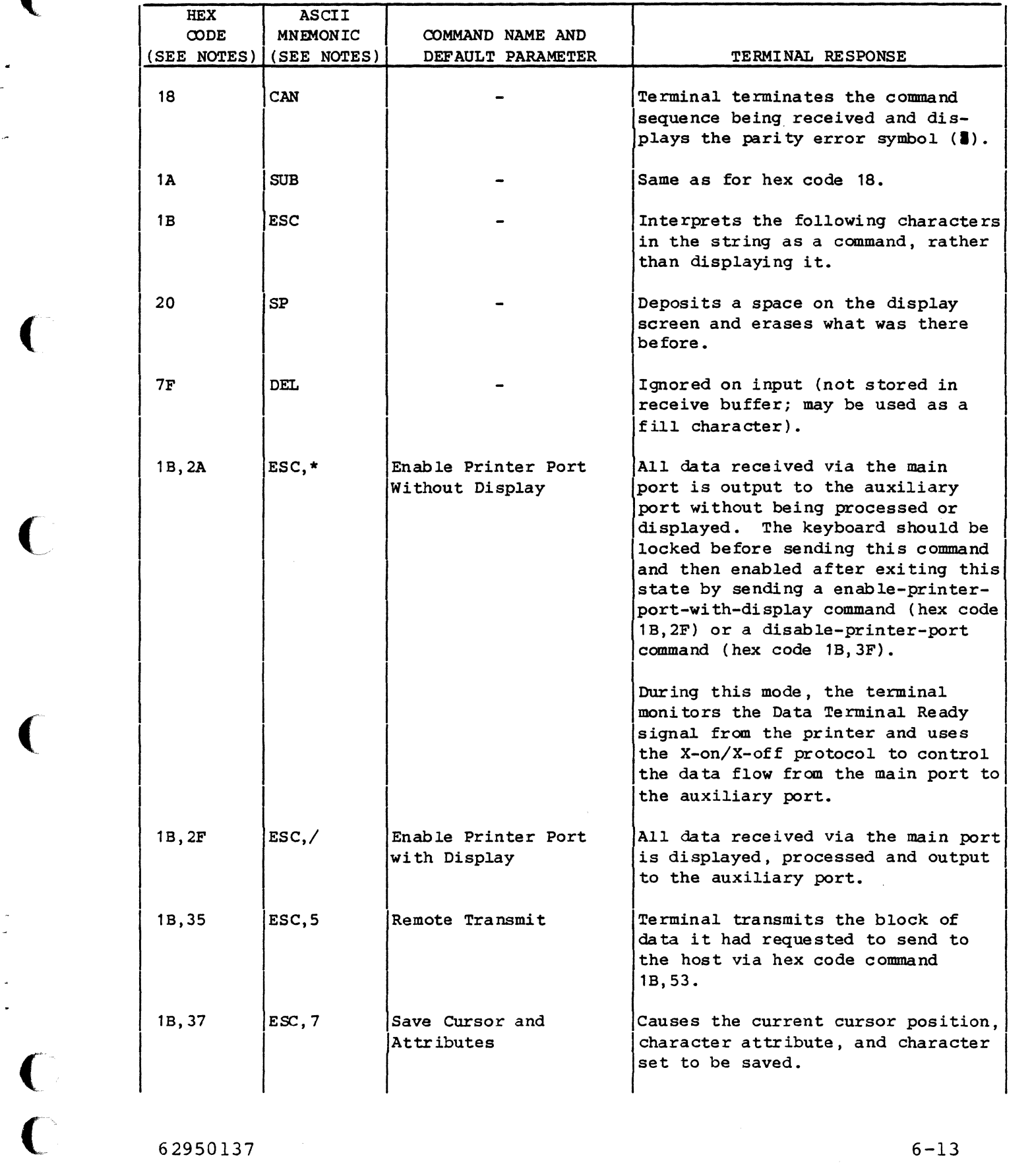

(

 $\overline{\mathbf{C}}$ 

(

 $\ddot{\phantom{a}}$ 

 $\bigcap$ 

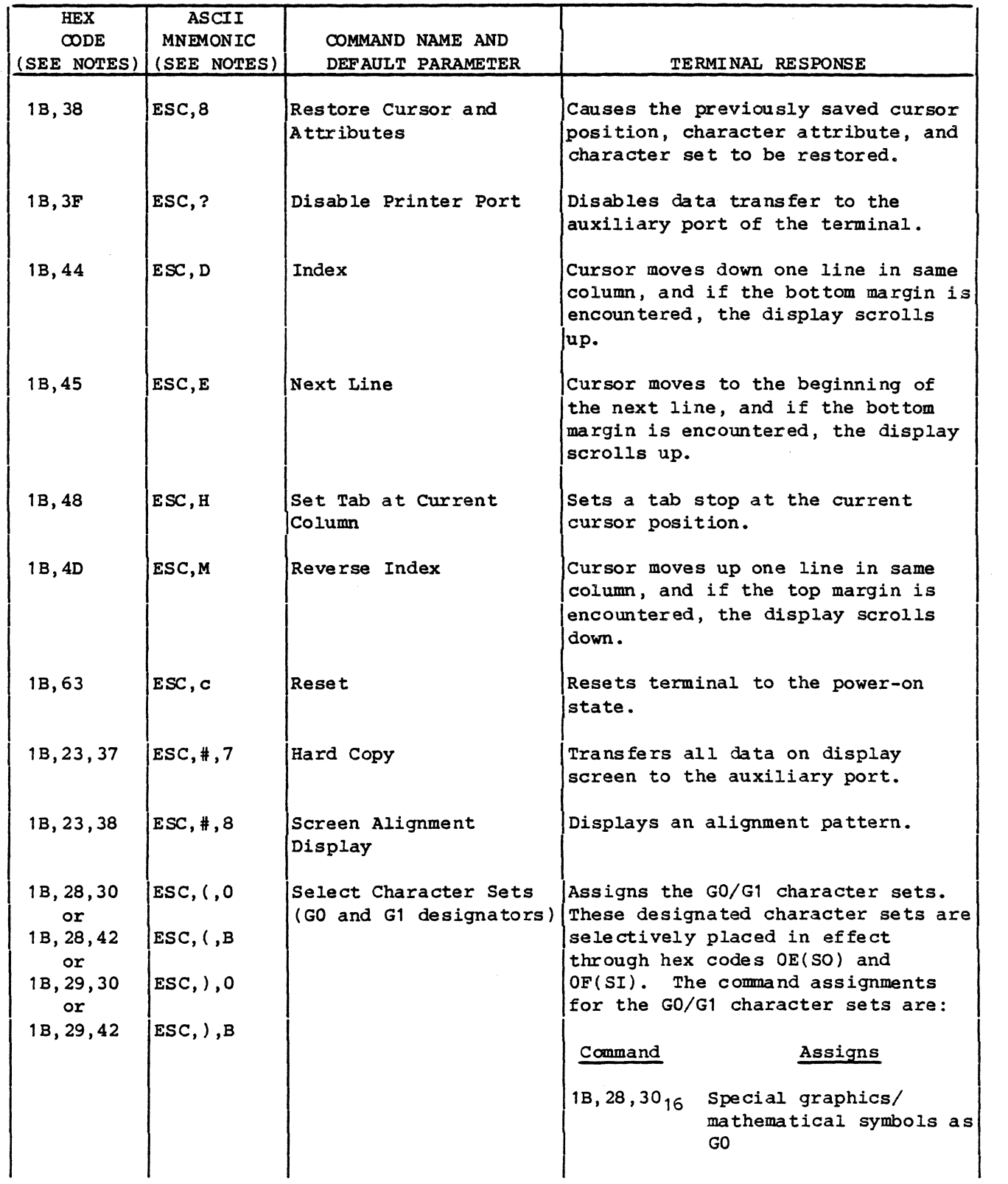

62950137

 $\leq$   $\searrow$  . *J* 

 $\sum_{i=1}^{n}$ 

 $/ \sim$  $\mathcal{L} \rightarrow$ 

6-14

 $\hat{\epsilon}_A^{\dagger}$ 

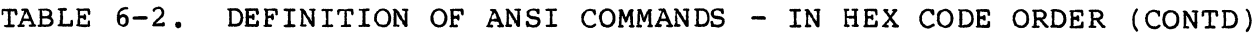

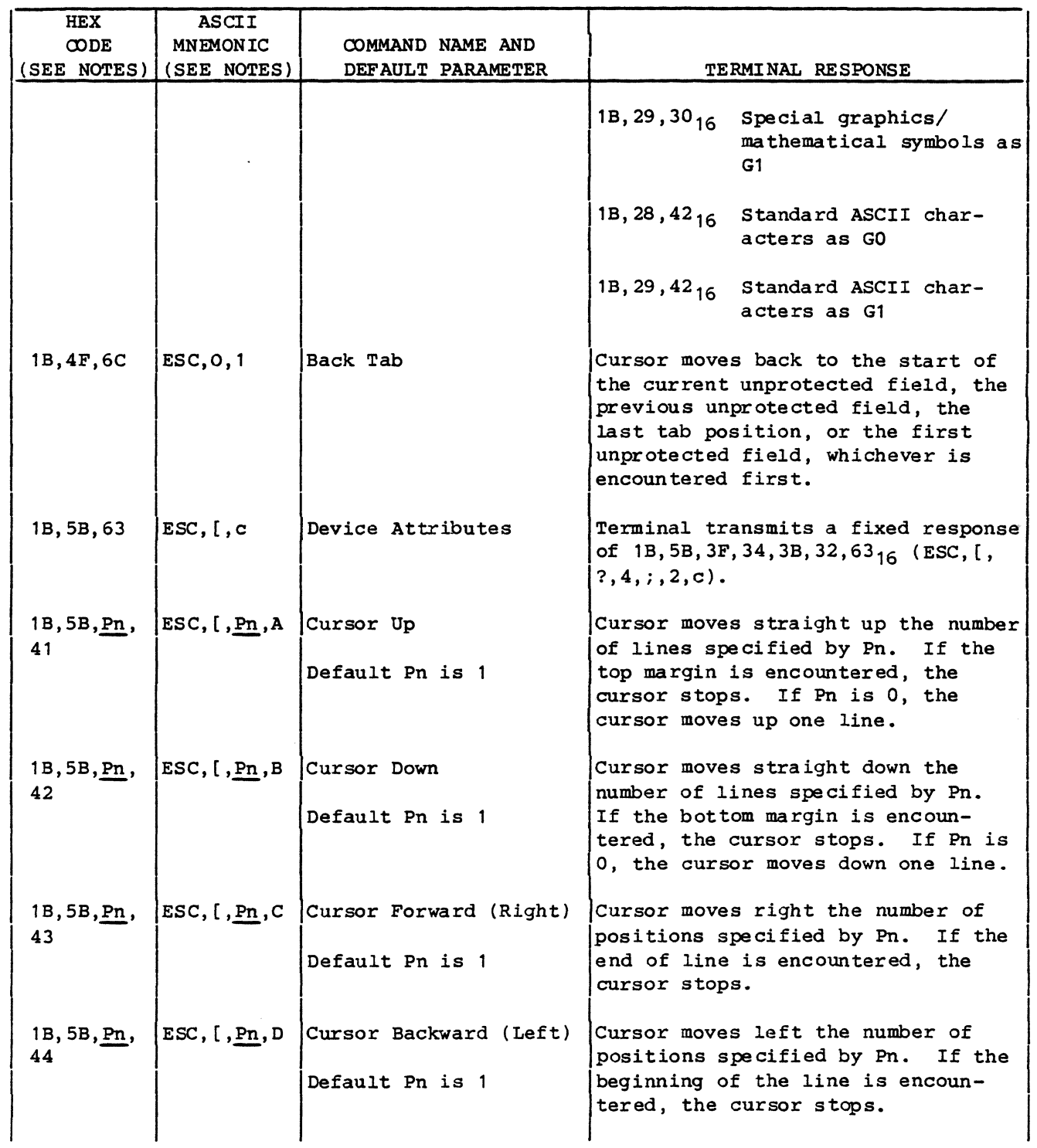

(

 $\bigcap$ 

 $\pm$ 

 $\overline{C}$ 

 $\sqrt{\frac{1}{2}}$ 

 $\blacksquare$ 

 $\ddot{\phantom{0}}$ 

 $\blacksquare$ 

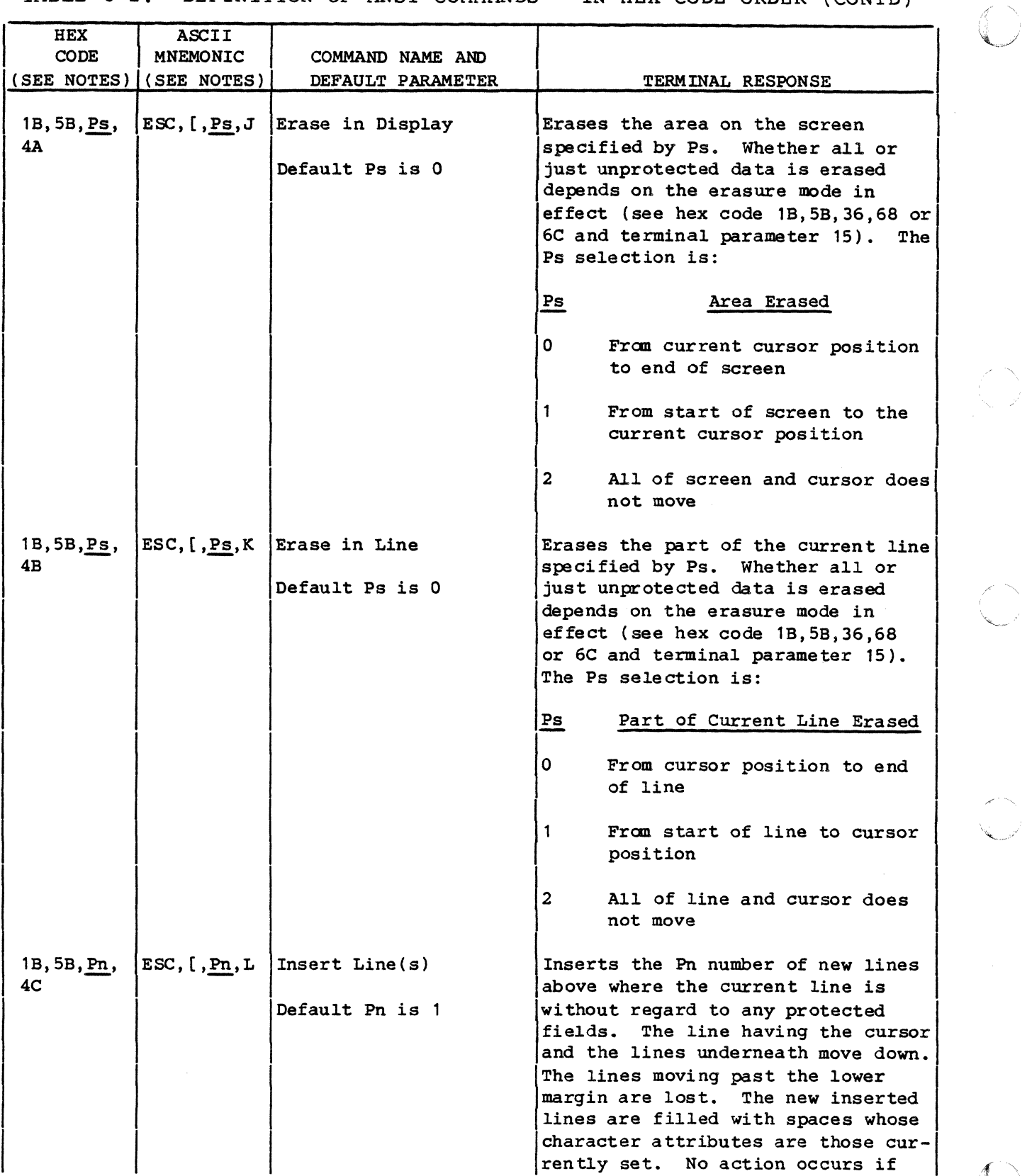

62950137

 $\begin{pmatrix} 1 \\ 1 \\ 1 \end{pmatrix}$ 

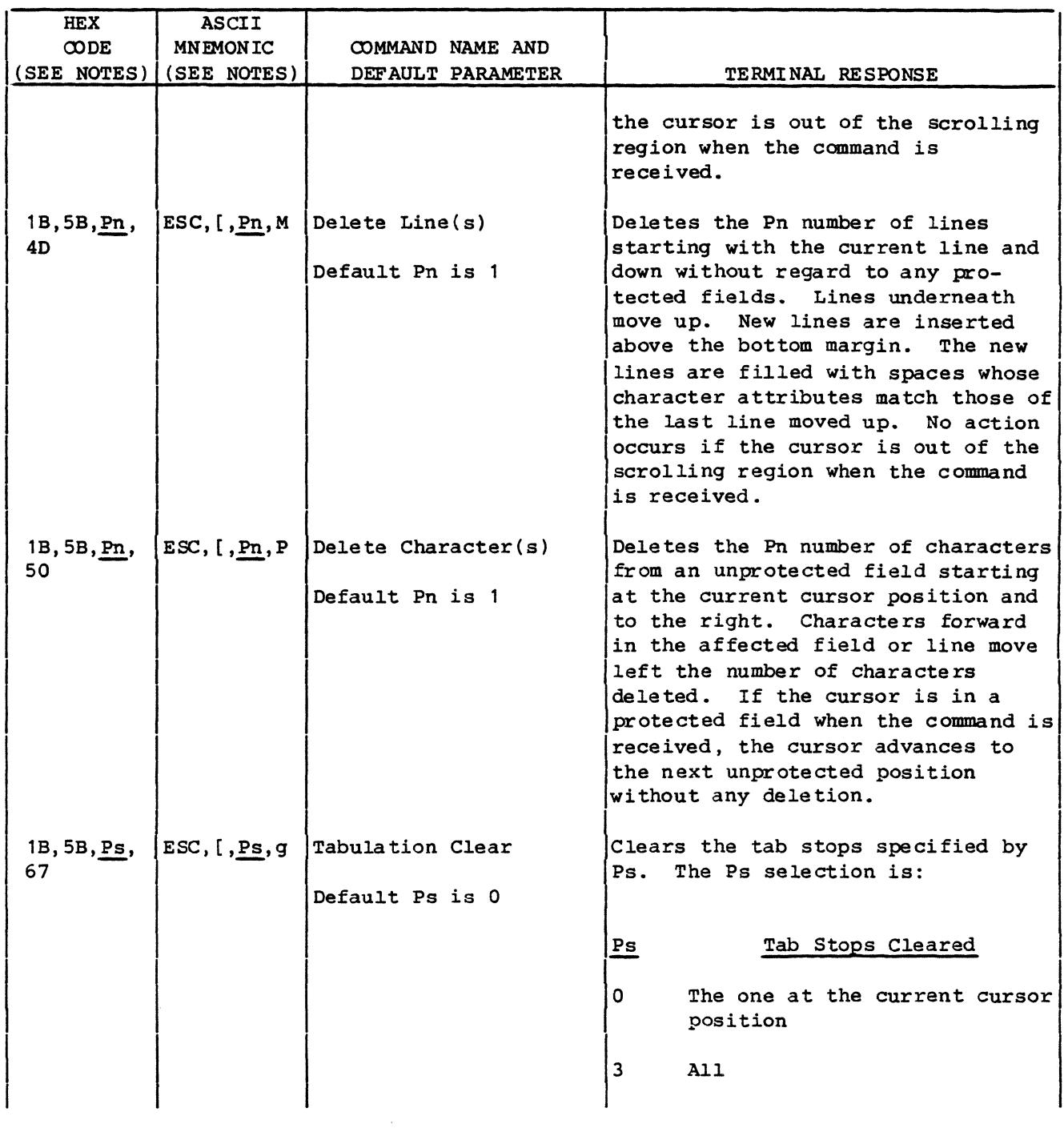

(

 $\frac{1}{2}$ 

(

(

 $\bigcup$ 

(

 $\overline{C}$ 

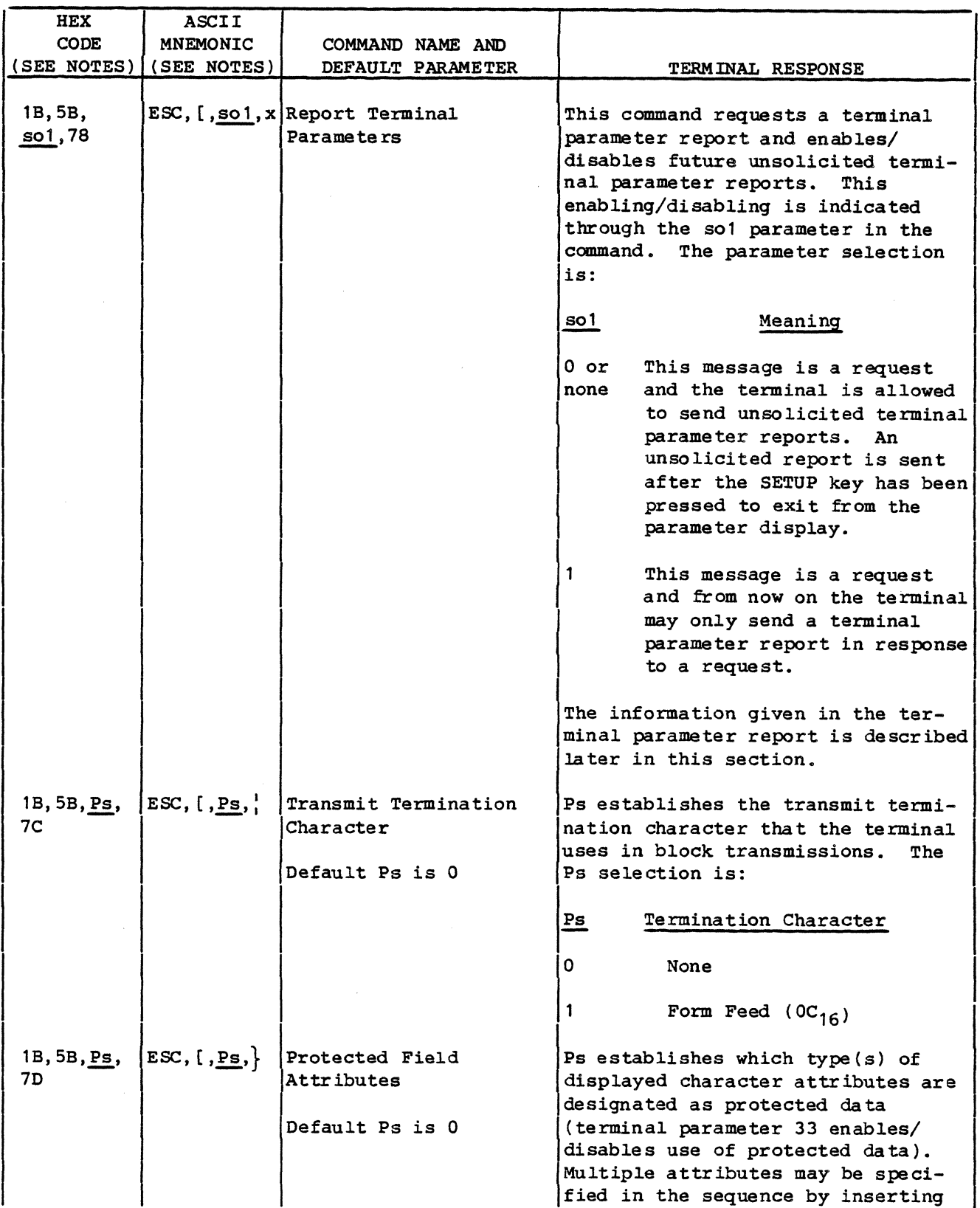

62950137

 $\int_0^1$ ."'.

/f .", ./

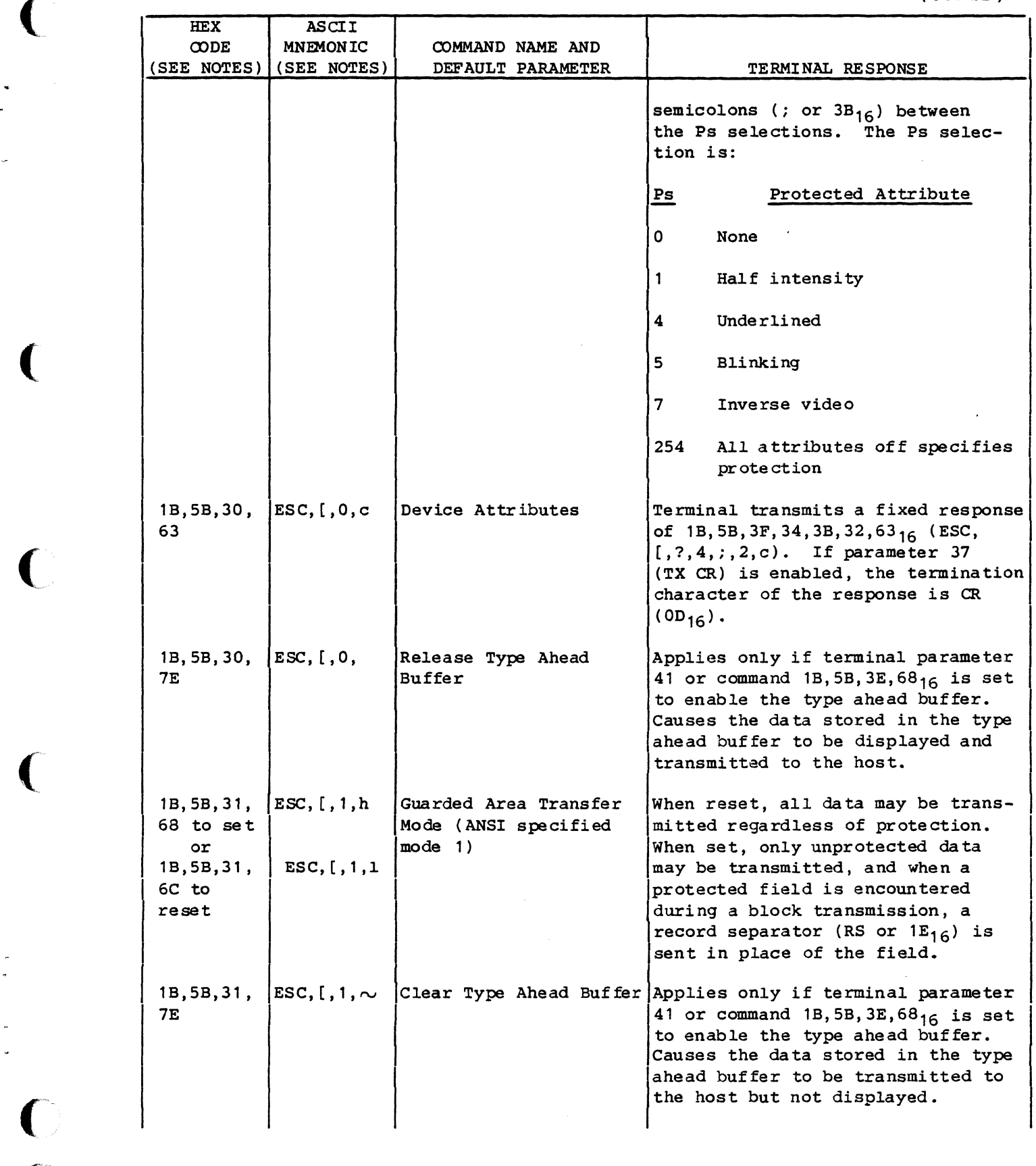

(

 $\overline{C}$ 

 $\overline{C}$ 

 $\big($ 

 $\bigcup$ 

 $\mathbb{Z}$ 

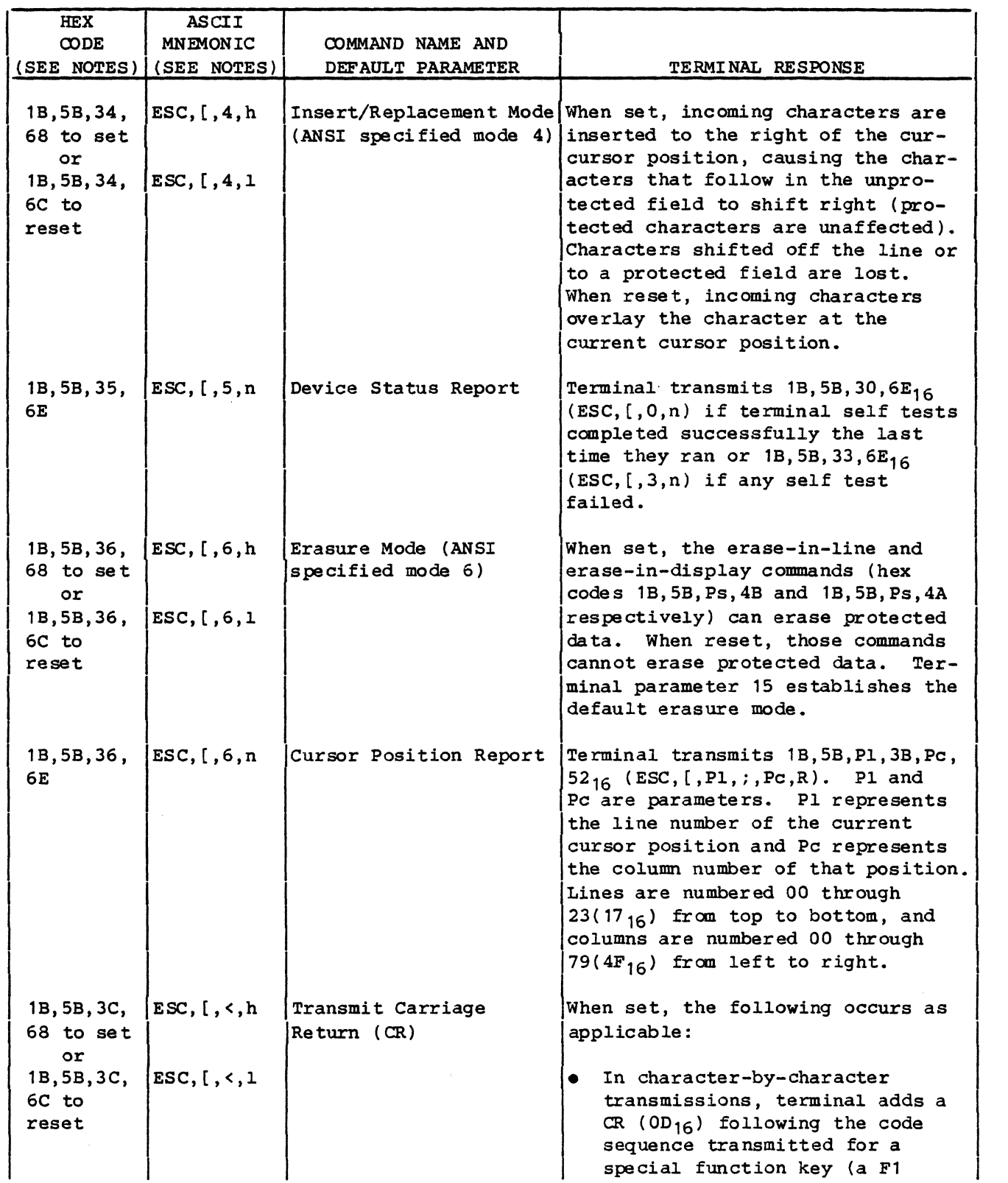

------.~------.----- - .. ------------~-----

62950137

 $\mathbb{O}$ 

·/

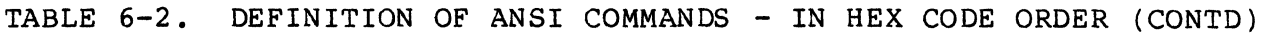

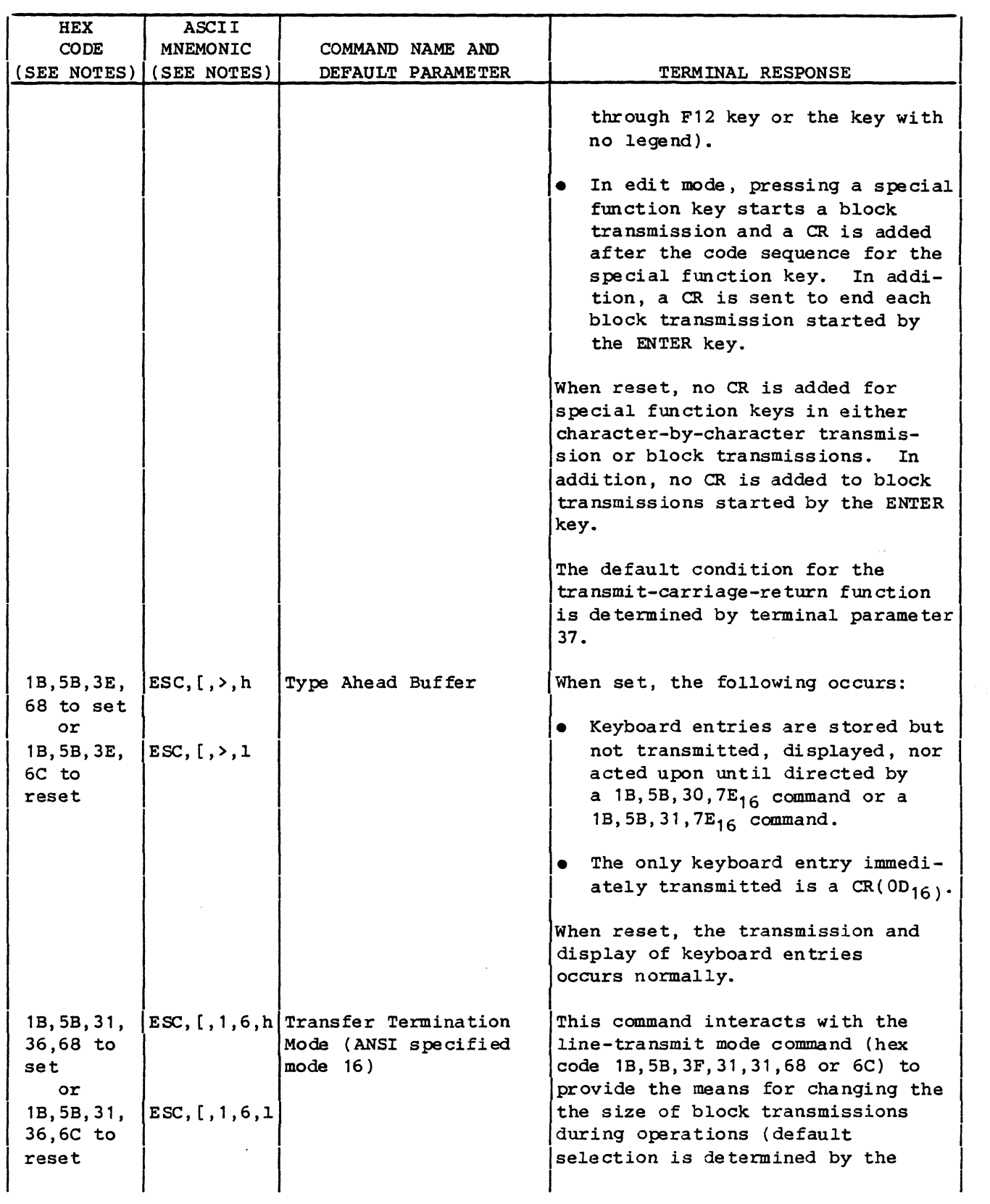

(

(

(

(

(

 $\overline{C}$ 

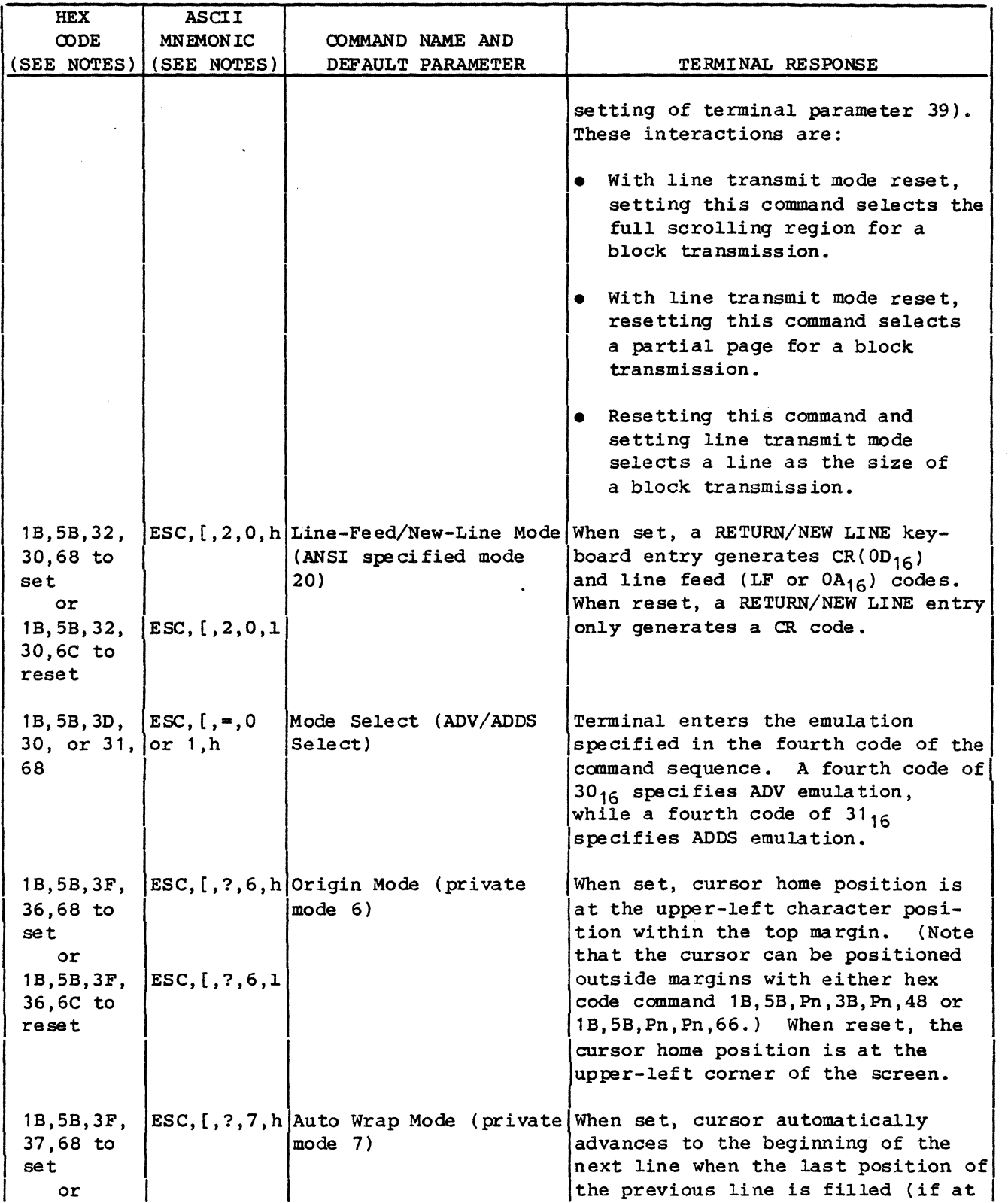

 $\begin{pmatrix} * & * & * \ * & * & * \end{pmatrix}$ 

 $\bigcirc$ 

 $\overline{\mathbb{C}}$ 

---~'-------"'--- ---

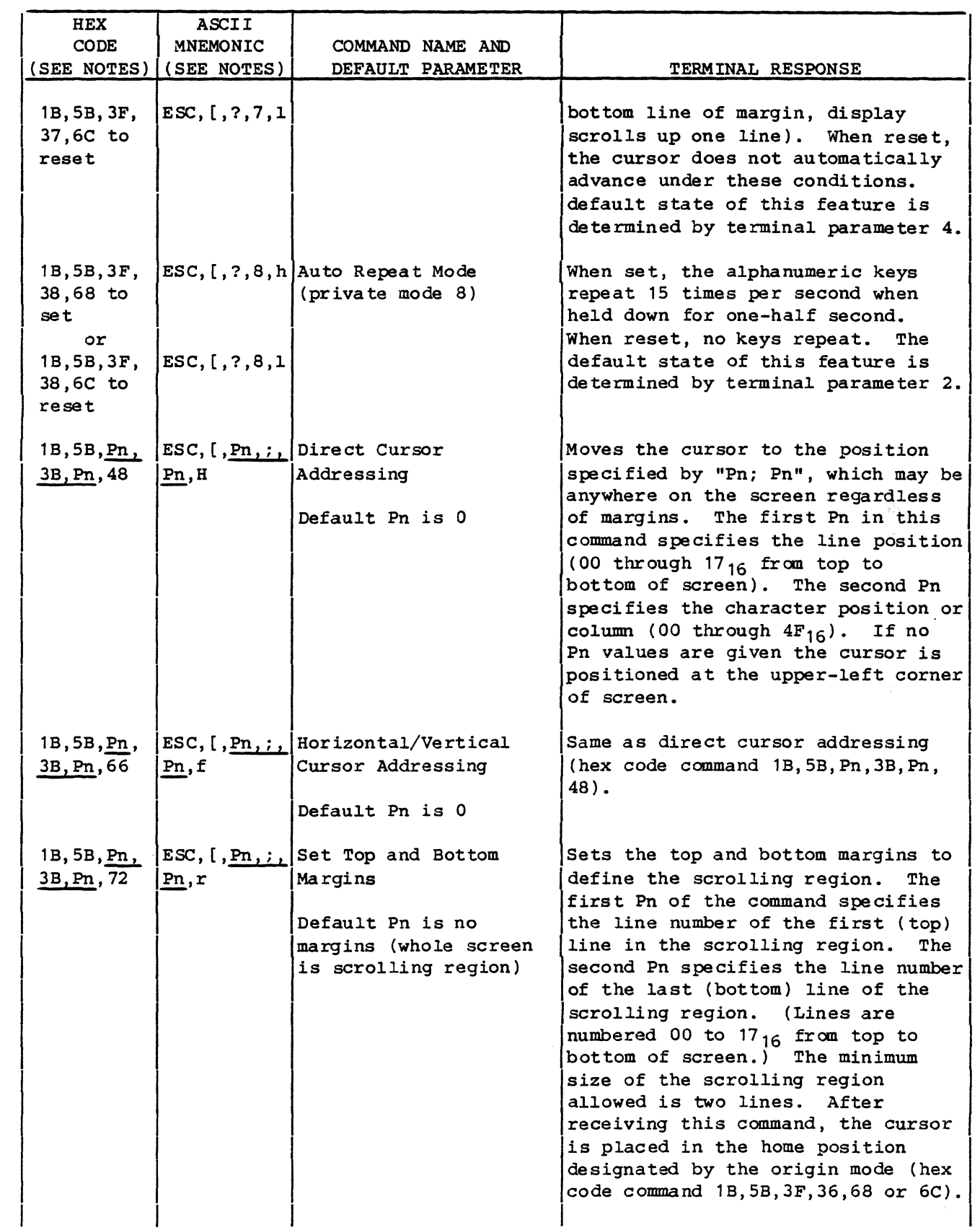

(

(

(

(

 $\overline{C}$ 

 $\bigcap$ 

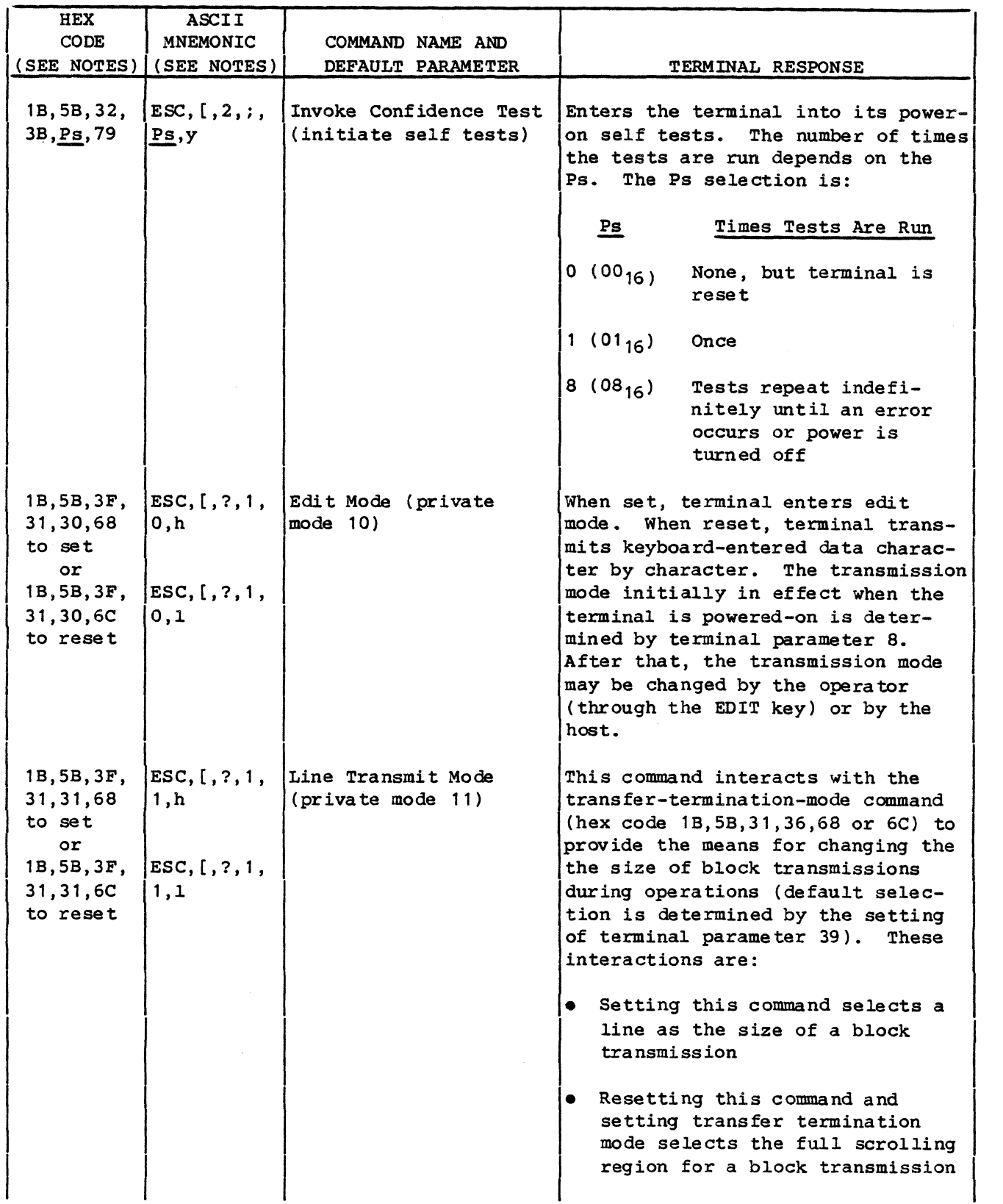

62950137

 $\int_0^\pi$ ~/!

 $\mathcal{L}$ 

 $\begin{smallmatrix} & \nearrow & \cr \circ & \searrow & \cr \bullet & \searrow & \cr \end{smallmatrix}$ 

 $6 - 24$ 

- ------- ---- --~ ----- ----------------
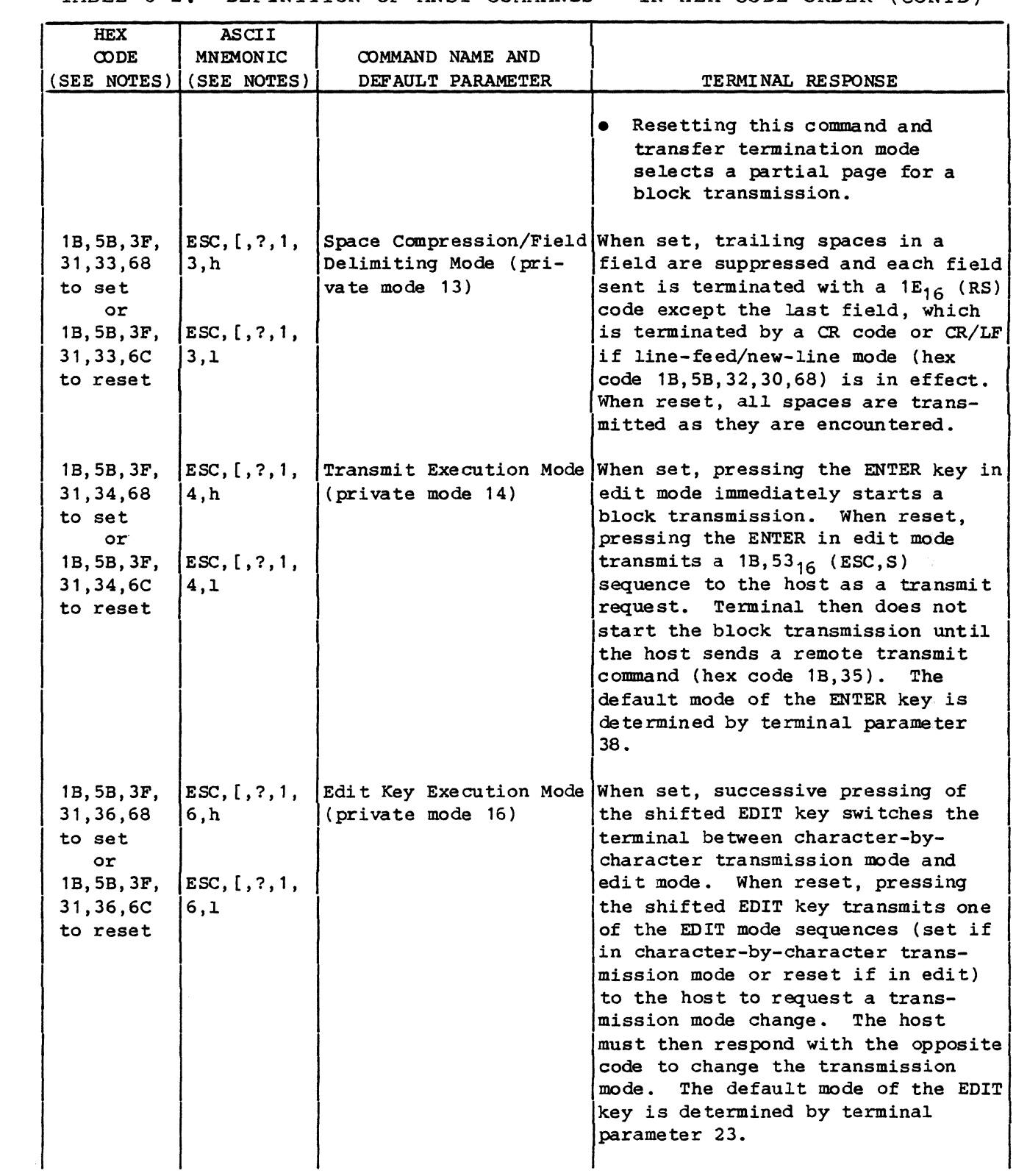

 $\blacksquare$ 

(

(-

 $\bigcup$ 

(

 $\frac{1}{2} \sum_{i=1}^{n} \frac{1}{2} \sum_{j=1}^{n} \frac{1}{2} \sum_{j=1}^{n} \frac{1}{2} \sum_{j=1}^{n} \frac{1}{2} \sum_{j=1}^{n} \frac{1}{2} \sum_{j=1}^{n} \frac{1}{2} \sum_{j=1}^{n} \frac{1}{2} \sum_{j=1}^{n} \frac{1}{2} \sum_{j=1}^{n} \frac{1}{2} \sum_{j=1}^{n} \frac{1}{2} \sum_{j=1}^{n} \frac{1}{2} \sum_{j=1}^{n} \frac{1}{2} \sum_{j=1}^{n$ 

 $\overline{C}$ 

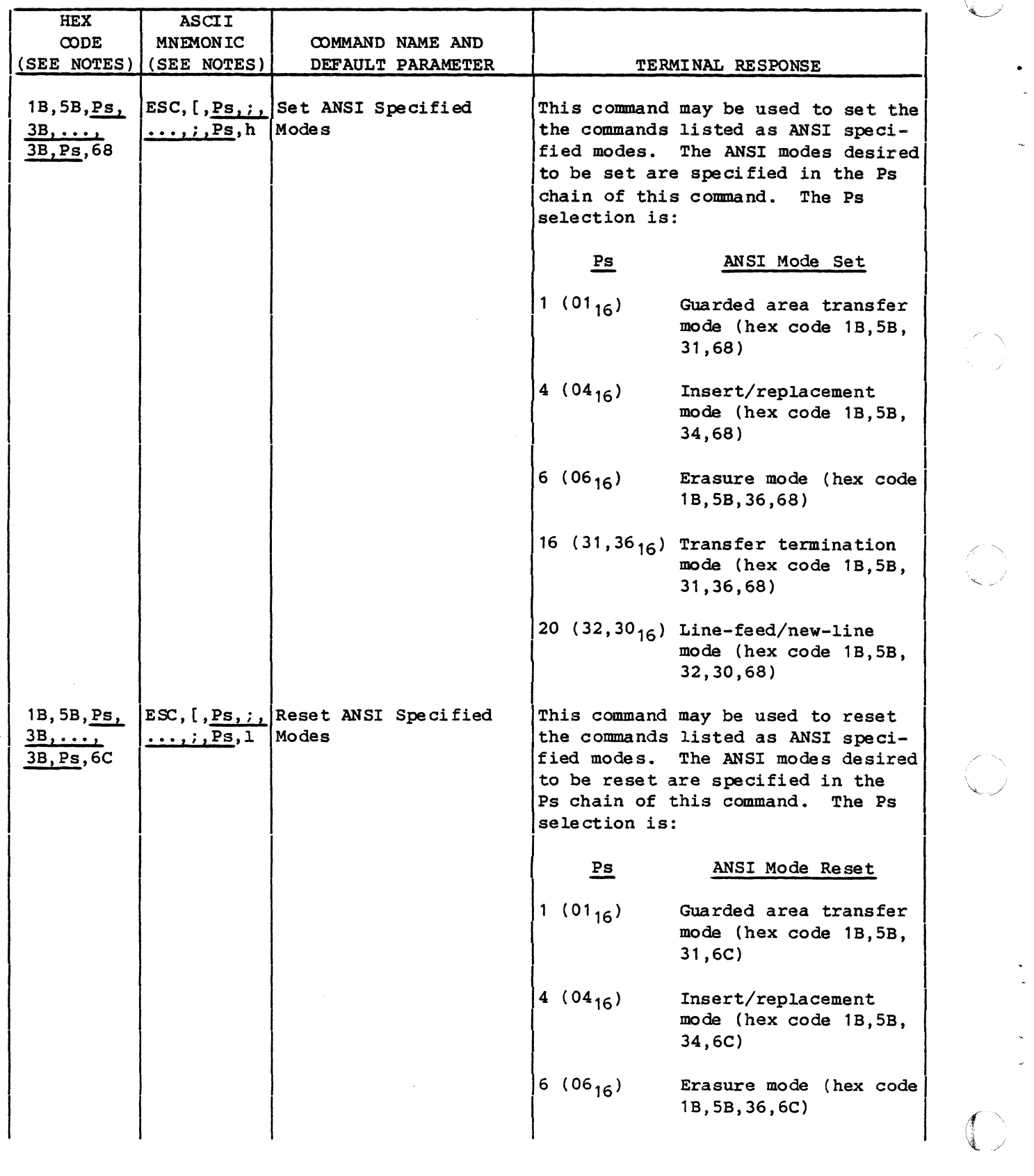

I ."

 $6 - 26$ 

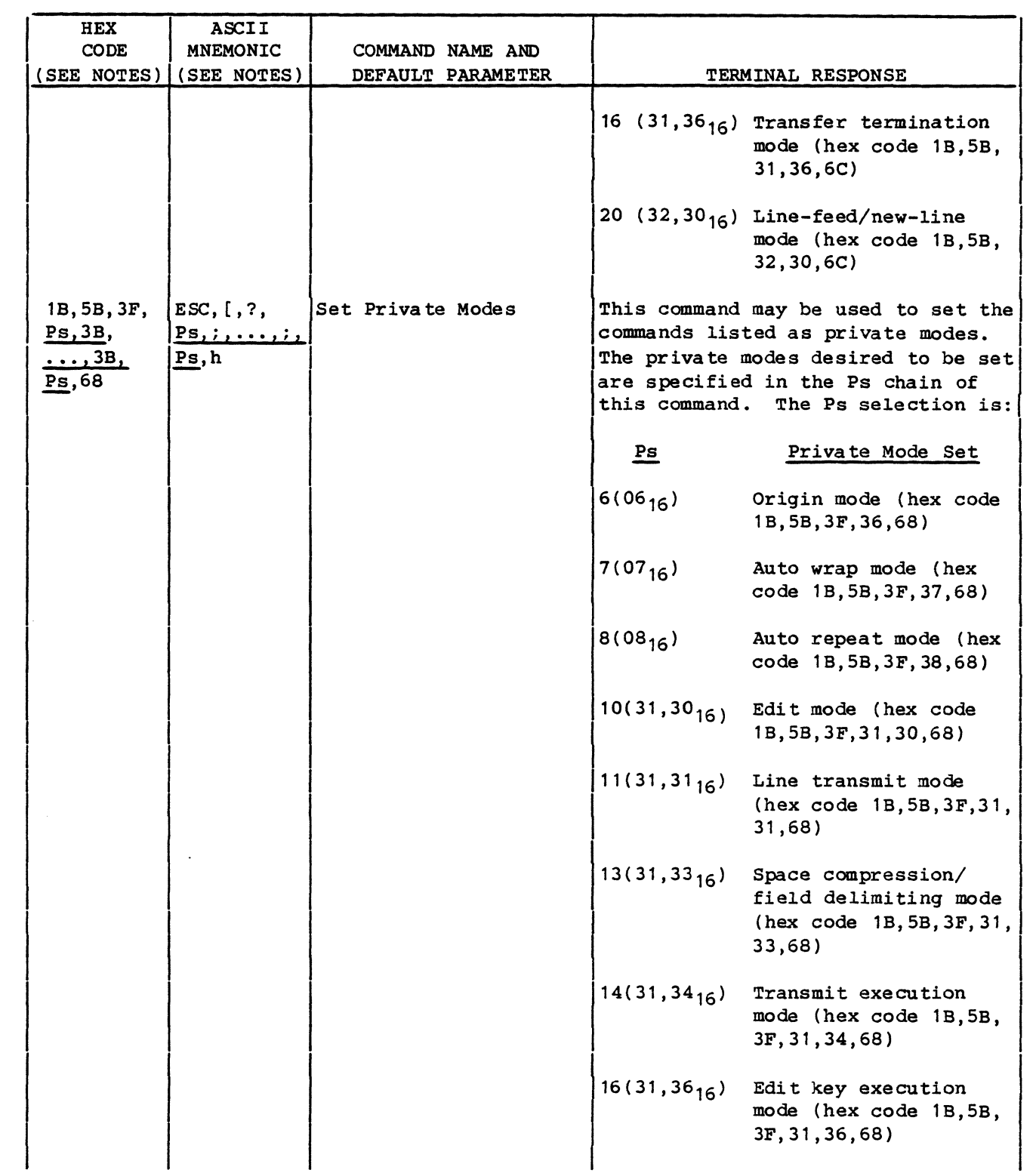

 $\blacklozenge$ 

 $\pm$ 

(

(

 $\bigcap$ 

 $\downarrow$ 

 $\bigcap$ 

 $\overline{C}$ 

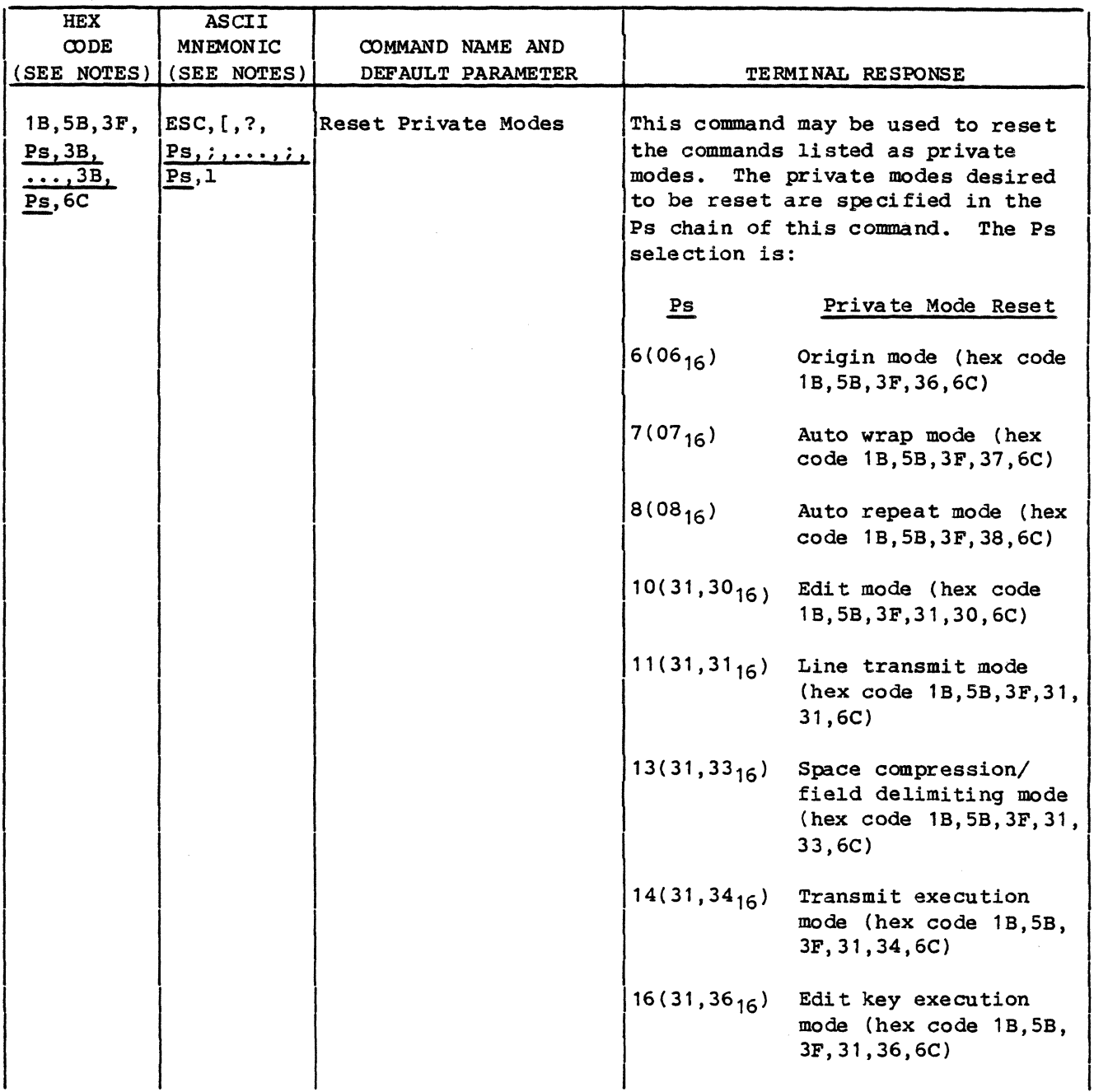

62950137

 $\mathbb{C}$ 

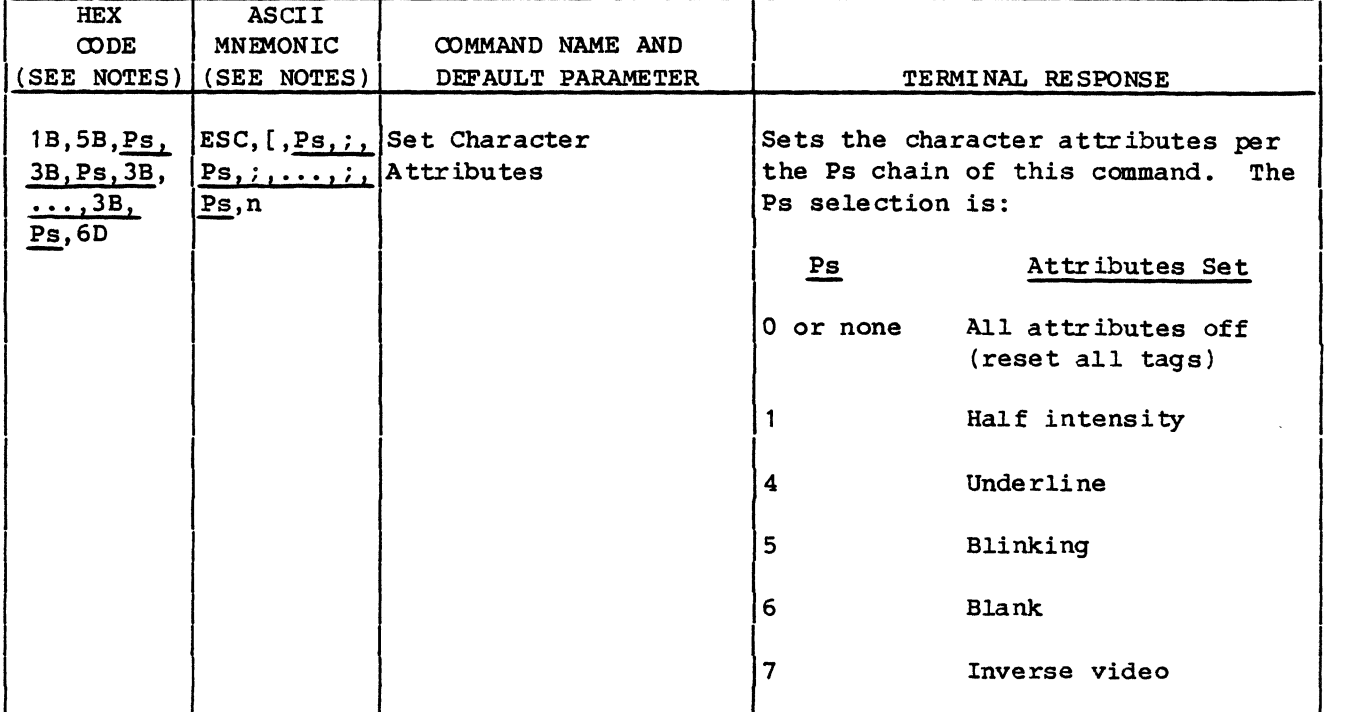

NOTES:

 $\big($ 

(

 $\blacksquare$ 

 $\overline{\mathbf{C}}$ 

The positions for Pn, Ps, and other parameters in code sequences are underlined to highlight them. The underlined semicolons and  $3B_{16}$  codes are needed if con-| secutive parameter entries are made.<br>|

#### ANSI TERMINAL PARAMETER REPORT

The terminal parameter report available in ANSI emulation allows the host to monitor the terminal parameters that affect communications. Using the report terminal parameters command (hex code 1B,5B,sol,78), the terminal may be programmed to transmit unsolicited parameter reports or to transmit parameter reports only when requested. If unsolicited parameter reports are enabled, a parameter report is sent after the SETUP key has been pressed to exit from the parameter display.

The hex code sequence of the parameter report is 1B, 5B, sol, 3B, par,  $3B$ ,nbits, $3B$ ,xspeed, $3B$ ,rspeed, $3B$ ,clkmul, $3B$ ,flag, $78$  (ESC, [,sol,;, par,;,nbits,;,xspeed,;,rspeed,;,clkmul,;,flag,x). The meaning of the codes in the report represented by abbreviations is given in table 6-3.

 $6-29$  50137 6-29

### TABLE 6-3. CODING OF TERMINAL PARAMETER REPORT

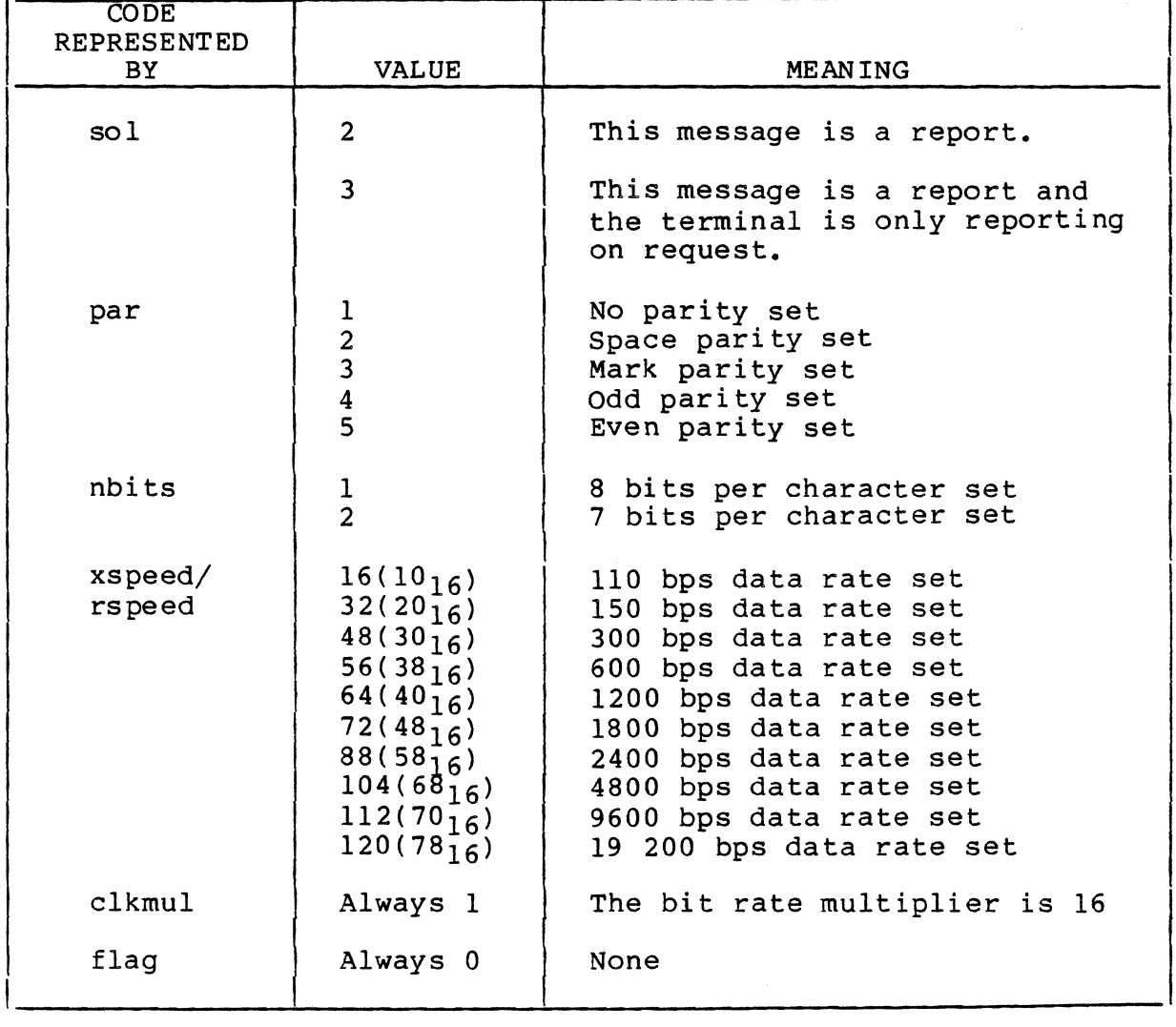

### ANSI EDITING FUNCTIONS

The keyboard keys that control ANSI editing functions are identified in figure 6-1. These keys are used to place the terminal in edit mode, position the cursor, delete characters, delete lines, insert characters, insert lines, and start a block transmission.

6-30 62950137

 $f^*$  .

 $\bigodot$ 

./

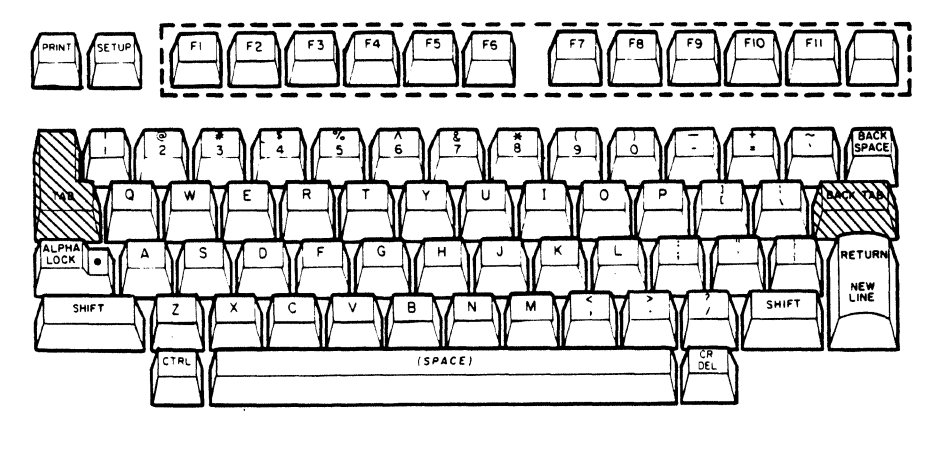

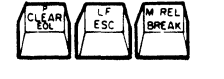

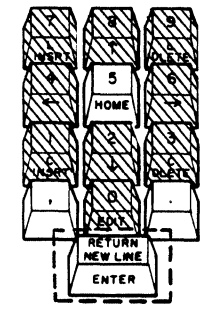

LEGEND: **WEDENTIFIES EDIT CONTROL KEYS** 

**.**<br>I identifies possible start transmission keys

05435

Figure 6-1. ANSI Editing Function Keys

PLACING TERMINAL IN EDIT MODE

Terminal parameter 8 gives the option of having the terminal enter either edit mode or character-by-character mode after each power on or reset. Switching the terminal from the automatically entered mode may then be done by either:

Simultaneously pressing the SHIFT and EDIT keys. If the EDIT key is set for immediate operation, successive use of the shifted EDIT key switches the terminal back and forth between edit and character-by-character mode without any transmission to the host. If the EDIT key is set for deferred operation, use of the shifted EDIT key causes a transmission of a code sequence that must be echoed back by the host before the mode change occurs. If the terminal is leaving character-by-character mode, the hex code sequence sent is lB,5B,3F,31,30,68 (ESC, [,?,l,O,h); or if leaving edit mode, the hex code sequence sent is 1B,5B,3F,31,30,6C (ESC, [,?,l,O,l).

62950137 6-31

(

(

(

 $\epsilon$   $-$ 

 $\overline{C}$ 

Sending the terminal a command to set edit mode (ANSI specified mode 10) or to reset edit mode (enter character-by-character mode). This may be done through individual set/reset hex commands of IB,5B,3F,31,30,68 to set or IB,5B,3F,31,30,6C to reset or be done through multiple set/reset commands of 1B,5B,Ps,3B, ••• ,3B,Ps,68 to set or 1B, 5B, Ps, 3B, ..., 3B, Ps, 6C to reset.

When placing the terminal in edit mode, the desired size of block transmissions, the enabling/disabling of transmitting protected data, and the erasure mode in effect may be different than the set default conditions. The default conditions for these items are determined by terminal parameters 39, 9, and 15 respectively. These parameter settings may be overriden by sending the appropriate commands.

### POSITIONING CURSOR IN EDIT MODE

In edit mode, pressing the SHIFT key together with the Cursor Up ( $\dagger$ ), Cursor Down ( $\dagger$ ), Cursor Left ( $\leftarrow$ ), or Cursor Right ( $\rightarrow$ ) key causes the corresponding cursor movement without any transmission to the host. using these keys, the cursor may be positioned anywhere within the set scrolling region (whole screen is the default scrolling region).

Using any other cursor positioning keys in edit mode causes the corresponding keycodes to be transmitted. If full-duplex routing is in effect, the functions for the transmitted codes do not occur until the host echoes them back. This applies to the:

- 
- 
- in main key cluster
- TAB key Shifted LF/ESC key • BACKTAB key • Shifted CR/DEL key Shifted HOME key

#### NOTE

The RETURN/NEW LINE function of the ENTER key does not apply to edit mode, only the ENTER (initiate block transmission) function.

---~---~--~--

 $\Lambda^{\circ}$ '" ,""

/~- ...... , i *,j* 

#### DELETING CHARACTERS IN EDIT MODE

 $\blacklozenge$ 

(

 $\big($ 

 $\bigcap$ 

 $\overline{C}$ 

An unprotected character is deleted in edit mode by:

- 1. Positioning the cursor on the character to be deleted.
- 2. Simultaneously pressing the SHIFT and C DLETE keys. This deletes the character at the cursor position. Characters beyond the cursor in the same unprotected field (to end of line) move left to fill in the space left by the deleted character.

If an attempt is made to delete a protected character, the terminal sounds a beep and moves the cursor to the first position of the next unprotected field.

DELETING LINES IN EDIT MODE

In edit mode, any line in the scrolling region may be deleted regardless of protected fields. To delete a line:

- 1. Position the cursor in the line to be deleted.
- 2. Simultaneously press the SHIFT and L DLETE keys. This deletes the line at the cursor position. Lines underneath move up and the cursor goes to the beginning of the first line moved up. In addition, a new line is inserted above the bottom margin. This new line is filled with spaces whose abbributes match those of the last line moved up.

INSERTING CHARACTERS IN EDIT MODE

A character may be inserted in any unprotected field in edit mode. To insert a character:

- 1. Position the cursor where the character is to be inserted.
- 2. Simultaneously press the SHIFT and C INSRT keys.
- 3. Enter the character(s) to be inserted. The entered characters are inserted to the right of the cursor. All characters that follow in the same unprotected field shift right to make room for the inserted characters. Characters shifted off the line or to a protected field are lost.
- 4. Simultaneously press the SHIFT and C INSRT keys again.

If an attempt is made to insert a character in a protected field, the terminal sounds a beep and moves the cursor to the first position of the next unprotected field. At that position, the inserted character is placed.

### INSERTING LINES IN EDIT MODE

A line of data may be added in the scrolling region in edit mode. To insert a blank line:

- 1. Position the cursor in the line under where the new line is to be inserted.
- 2. Simultaneously press the SHIFT and L INSRT keys. This inserts a new line above where the cursor had been, moves the lines underneath down and moves the cursor to the beginning of the new line. The line movement down goes to either the bottom margin or the first line encountered having a protected field. A line moving past the bottom margin is lost. The new line is filled with spaces whose character attributes match those of the preceding line.

STARTING A BLOCK TRANSMISSION IN EDIT MODE

A block transmission in edit mode may be started several<br>different ways. The way used depends on the host system. The way used depends on the host system. The ways include:

.... \_. \_\_ .\_------

Pressing the ENTER key. In cases where lines are being sent in blocks, this must be done after each line. If the ENTER key is set for immediate operation, this starts the block transmission. If the ENTER key is set for deferred operation, its use causes the transmission of a hex code  $1B,53$ <sub>16</sub> (ESC,S) sequence. The terminal then waits for the host to return a remote transmit command (hex code lB,35) before transmitting the block of data.

6-34 62950137

 $\mathcal{N} \setminus$  $\sim$   $\sim$   $\sim$   $\sim$ 

• If terminal parameter 37 is set to On or a transmit carriage-return command ,(hex code lB,5B,3C,68) is in effect, pressing anyone of the'special function keys (a Fl through Fl2 key or the key with no legend) also starts a block transmission.

During a block transmission, the keyboard is locked. The data portion of the block transmission is sent first. If terminal parameter 37 is set to On or a transmit carriage-return command has been received, the data portion is followed by:

- A CR ( $0D_{16}$ ) code if the ENTER key was used to start the transmission
- A function key code sequence and a CR code if one of the special function keys was used to start the transmission

If no transmit carriage-return command is in effect and terminal parameter 37 is set to Off, the data portion is followed by:

- Nothing if a termination character has not been specified
- A FF( $OC_{16}$ ) code if terminal parameter 40 is set to FF or a transmit termination character command (hex code lB,5B,Ps) has been received.

The FF termination character may also be specified to end a transmission when transmit carriage return is in effect.

#### ANSI CHARACTER ATTRIBUTES AND PROTECT FEATURE

In ANSI emulation, characters displayed with an attribute may be designated as protected data. The attribute and protect features are controlled by the set character attributes command (hex code lB,5B,Ps,3B,Ps,3B, ••. ,3B,Ps,6D) and the protected field attributes command (hex code lB,5B,Ps,7D) •.

A field of characters to be displayed with an attribute must be preceded by a set character attributes command that specifies the attribute(s) to be used. Another set character attributes command must then be sent following the field that turns the attribute(s) off.

 $6-35$ 

(

(

(-

(

When the desired attribute fields are set up, they may be protected by sending a protected field attributes command that specifies the attribute(s) to be protected. Any data sent later having the same attributes will also be protected. If the protected fields are to be switched to unprotected, another protected field attributes command is sent to clear the protection.

### ANSI KEYCODES

Table 6-4 lists the codes generated on the standard keyboard when in ANSI emulation. For codes of optional character set keys, refer to appendix B.

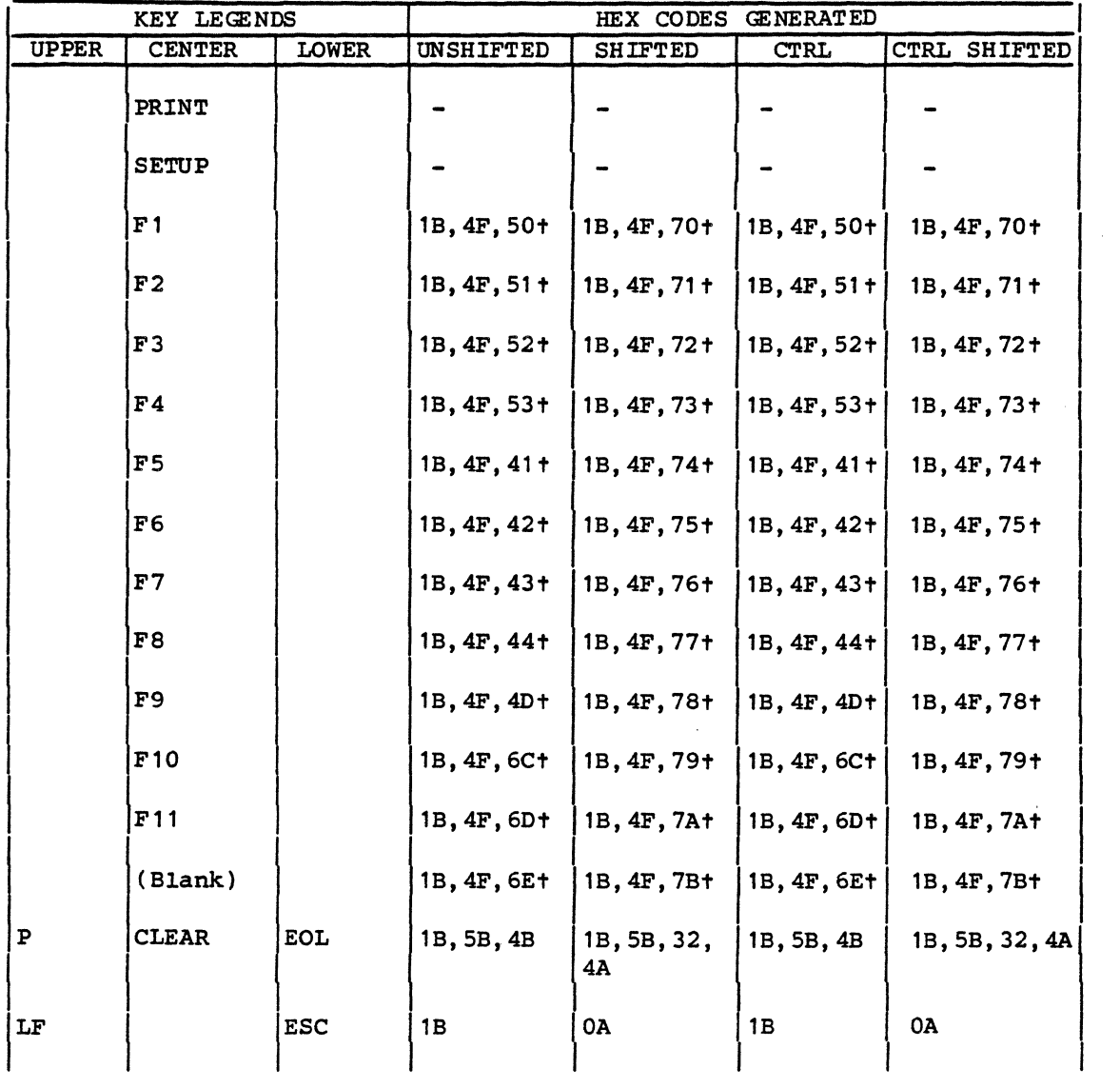

### TABLE 6-4. ANSI KEYCODES

6-36 62950137

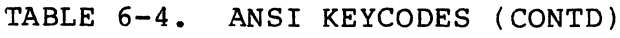

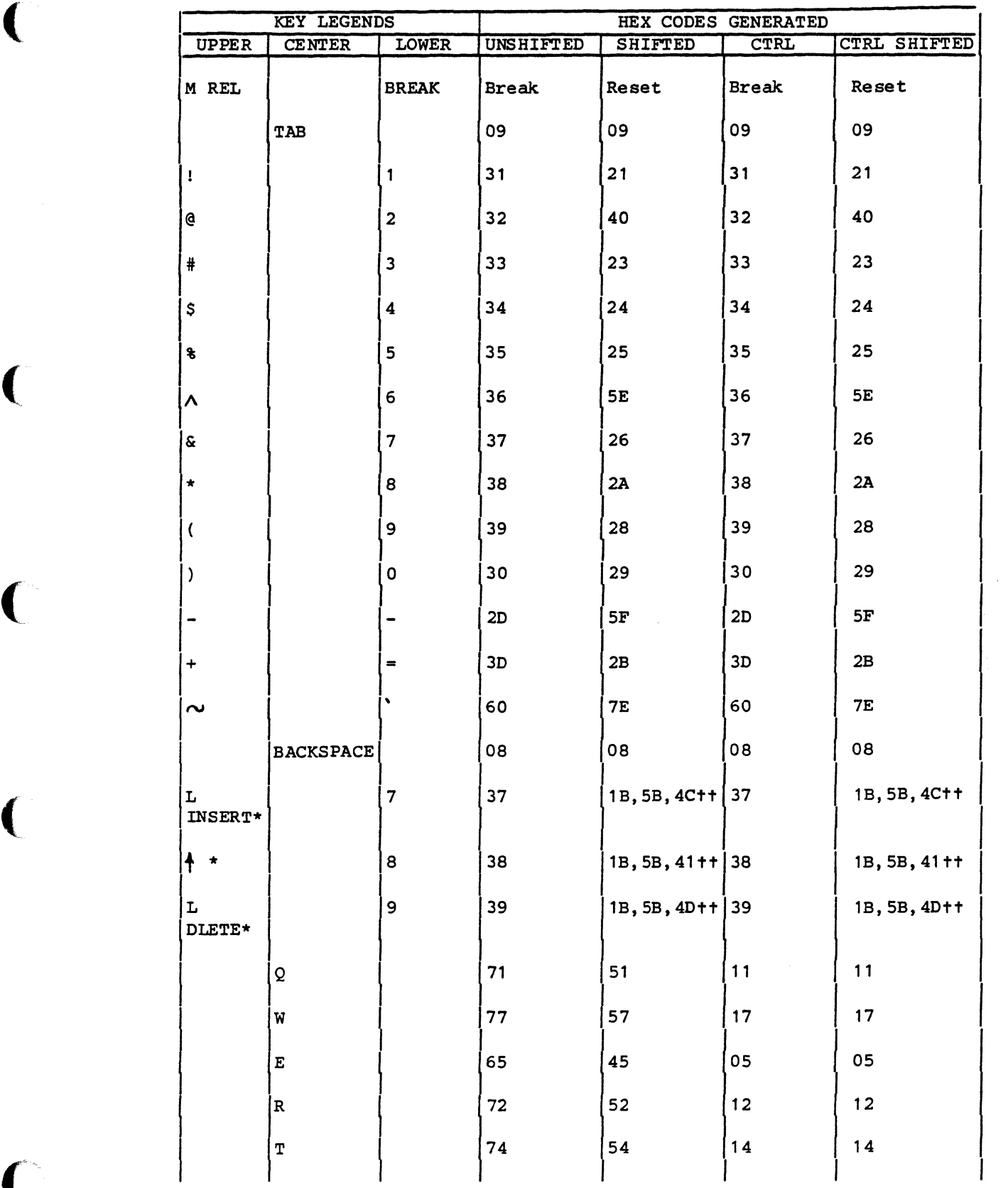

62950137

 $\left($ 

 $\overline{C}$ 

 $\big($ 

 $\overline{C}$ 

# TABLE 6-4. ANSI KEYCODES (CONTD)

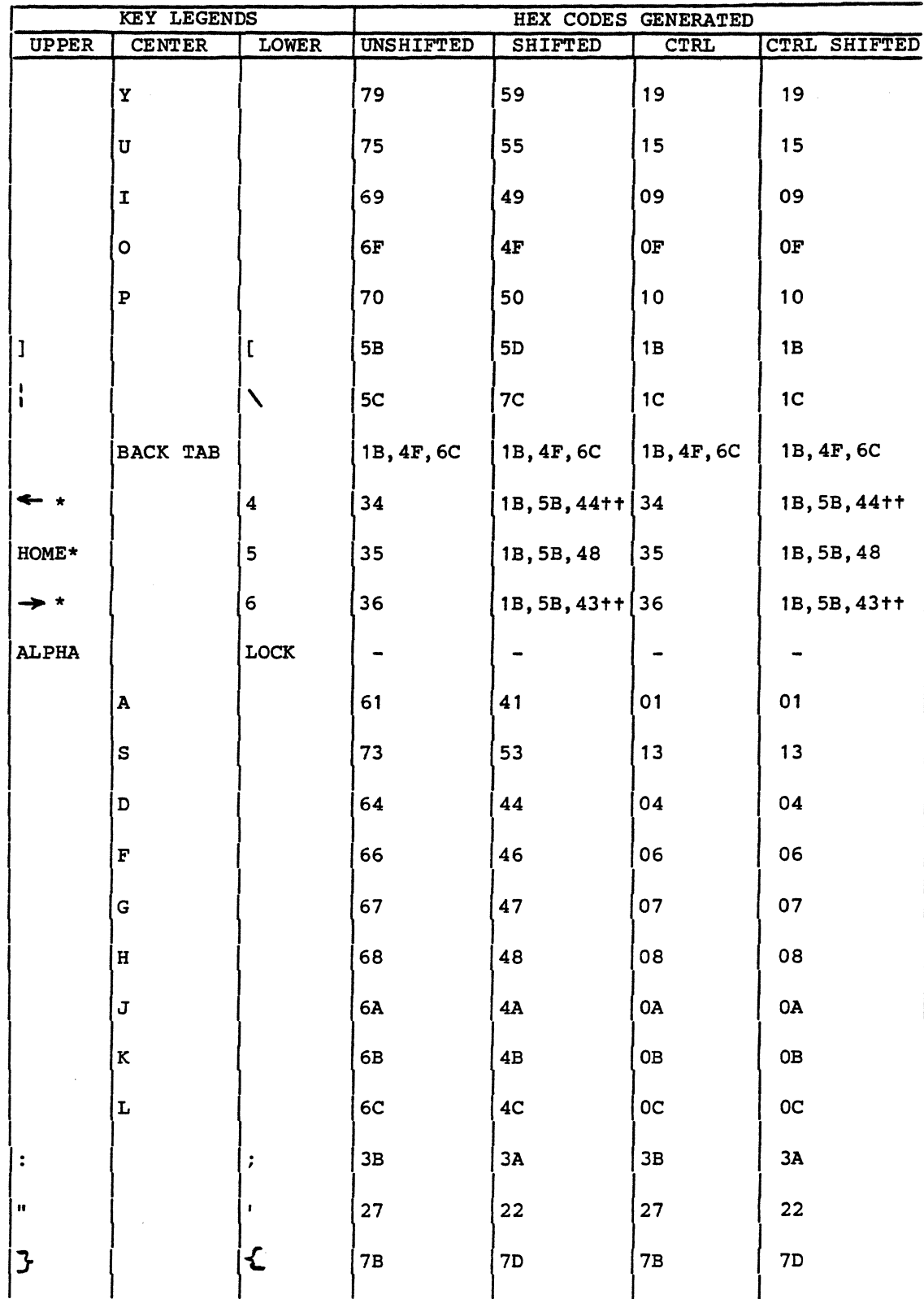

 $6 - 38$ 

62950137

 $\overline{O}$ 

## TABLE 6-4. ANSI KEYCOOES (CONTO)

 $\alpha$  , and  $\alpha$  , and  $\alpha$  , and  $\alpha$ 

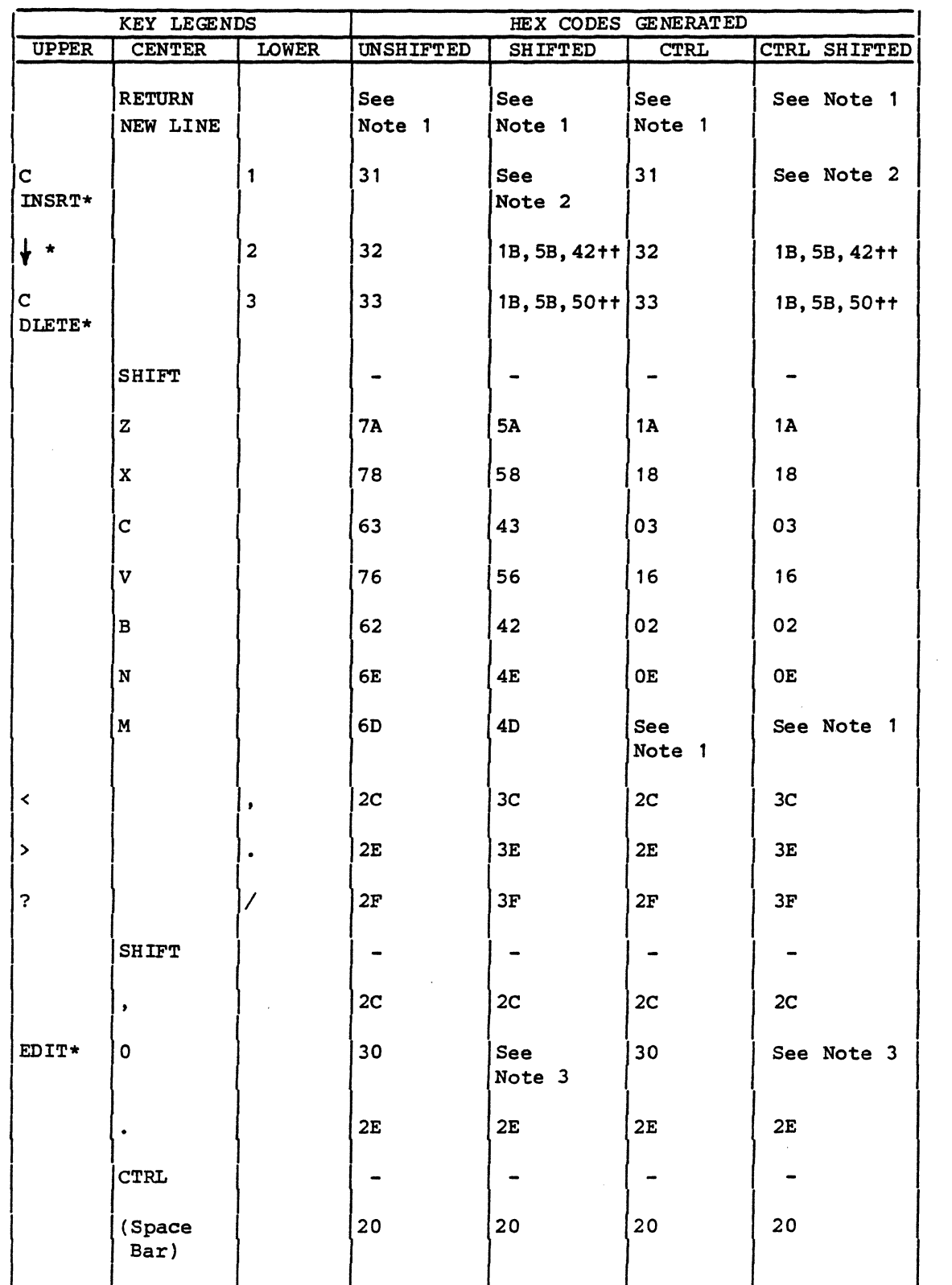

62950137

(

(

 $\blacklozenge$ 

 $\overline{C}$ 

(

6-39

### TABLE 6-4. ANSI KEYCOOES (CONTO)

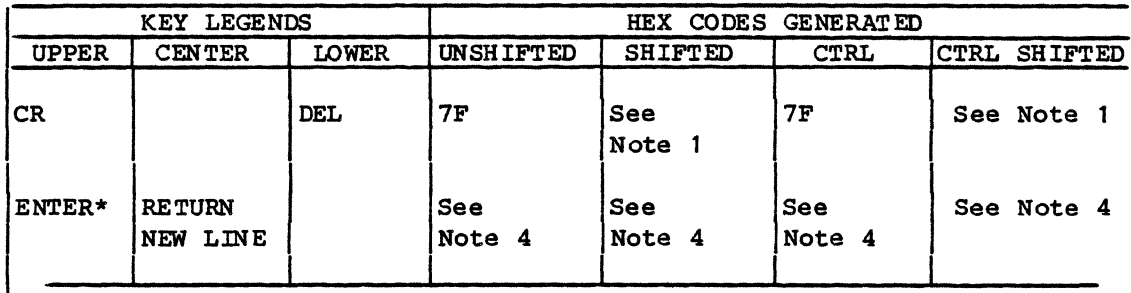

Notes:

\*Legend on front of keycap.

tIf terminal parameter 37 is set to On or a transmit carriage-return command is in effect, an  $0D_{16}$  code is added at the end of the code sequence.

ttThese codes are sent in character-by-character mode only. In edit mode, the corresponding function is performed and no code is sent.

- 1. If terminal parameter 1 is set to On or a line-feed/new-line mode command is in effect, a  $0D, 0A_{16}$  sequence is generated; otherwise, just  $OD_{16}$ .
- 2. In edit mode, the first pressing sets the display for the characterinsert function and the next pressing releases the display from the character-insert function. In character-by-character mode, the first pressing sends a  $1B, 5B, 34, 68_{16}$  sequence and the next pressing sends a  $1B, 5B, 34, 6C_{16}$  sequence.
- 3. Refer to definition of ANSI command 1B,5B,3F,31,36,68 or 6C earlier in this section for information on the operation of the shifted EDIT key.
- 4. In character-by-character mode, either OD<sub>16</sub> or OD, OA<sub>16</sub> is sent. This depends on the conditions described in note 1. In edit mode, either 1B,  $53_{16}$  is sent or a block transmission starts. For further details, refer to Starting a Block Transmission in Edit Mode earlier in section.

 $6-40$  62950137

I

#### ANSI GRAPHIC/MATHEMATICAL SYMBOLS

(

(

(~

(

(

 $\blacksquare$ 

 $\overline{C}$ 

Table 6-5 shows the special graphic/mathematical symbols that can be displayed in ANSI emulation. When these symbols are in effect, they are displayed in place of the standard ASCII characters having codes  $5F$  through  $7E_{16}$  (lowercase alphabetical characters and some lesser used punctuation marks). To facilitate keyboard input, table 6-5 also lists the keyboard entries that correspond with the symbols.

To use these symbols, they must first be assigned to either the GO or Gl character set. For example, the command  $1B$ , 29, 30 $16$ (ESC,),O) assigns the symbols to Gl (a complete list of designations is given in table 6-2). After the character set has been designated, the symbols are placed in effect via a  $0E_{16}$ (SO) command. Switching back to the standard character set is done with a  $0F_{16}$  (SI) command.

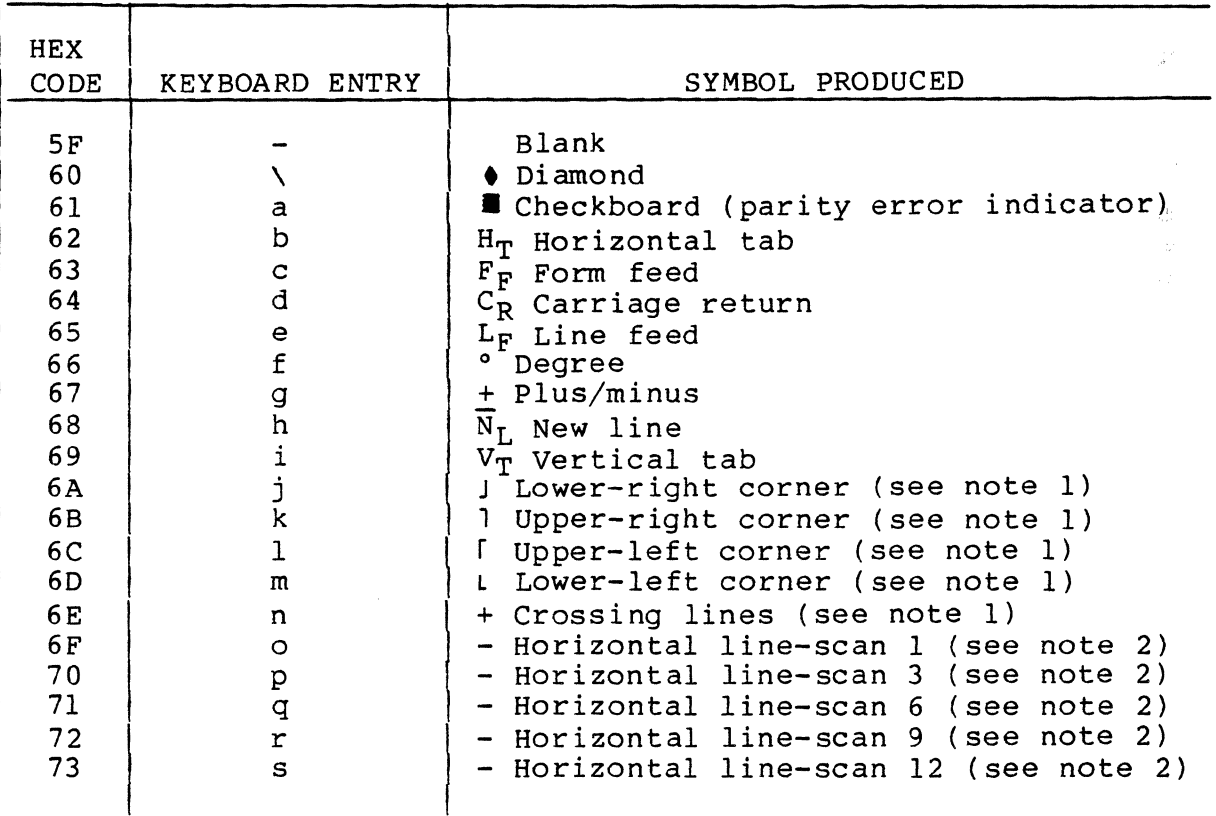

TABLE 6-5. ANSI GRAPHIC/MATHEMATICAL SYMBOLS

## TABLE 6-5. ANSI GRAPHIC/MATHEMATICAL SYMBOLS (CONTD)

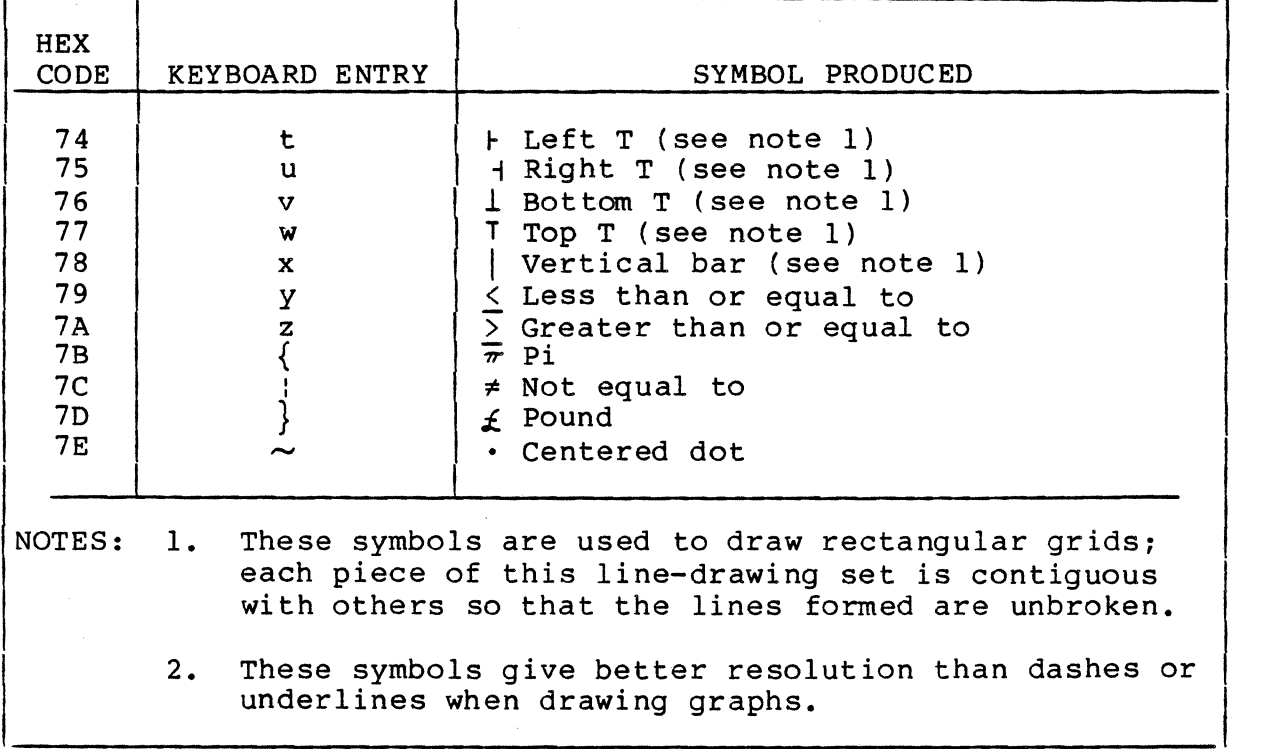

6-42 62950137

 $\begin{pmatrix} 1 & 1 \\ 1 & 1 \end{pmatrix}$ 

 $\tilde{\mathbb{C}}$ 

 $\bigcirc$ 

~<br>{<br>}

#### INTERFACE INFORMATION

This section describes the main and auxiliary interfaces of the<br>terminal. The connectors for these interfaces are on the rear The connectors for these interfaces are on the rear panel. The connector for the main interface is labeled EIA/CL and the connector for the auxiliary interface is labeled AUX EIA.

#### MAIN INTERFACE

 $\big($ 

 $\overline{C}$ 

(

The main interface carries the communications with the host. The terminal automatically uses pacing in multiple word transmissions to the host. This pacing allows no more than one word to be transmitted every 8 milliseconds regardless of the baud rate selected in the parameters. This is done to avoid host overrun.

The format of the words received/transmitted over the interface is shown in figure 7-1. The number of data bits, the parity, and the stop bits are parameter selectable. If parity is selected, the terminal checks all received words for correct parity and inserts parity in words transmitted. If a received word contaihs a parity error, the terminal displays a parity error symbol (**.)** in its place and stores a  $7F_{16}$  code in memory. The same actions occur for a received word that does not have the correct format.

The pin assignments of the main interface (EIA/CL) connector are listed in table 7-1. The table also indicates the signals that are available on the interface. A parameter allows either the RS-232-C/CCITT-V.24 signals or the current-loop signals to be used.

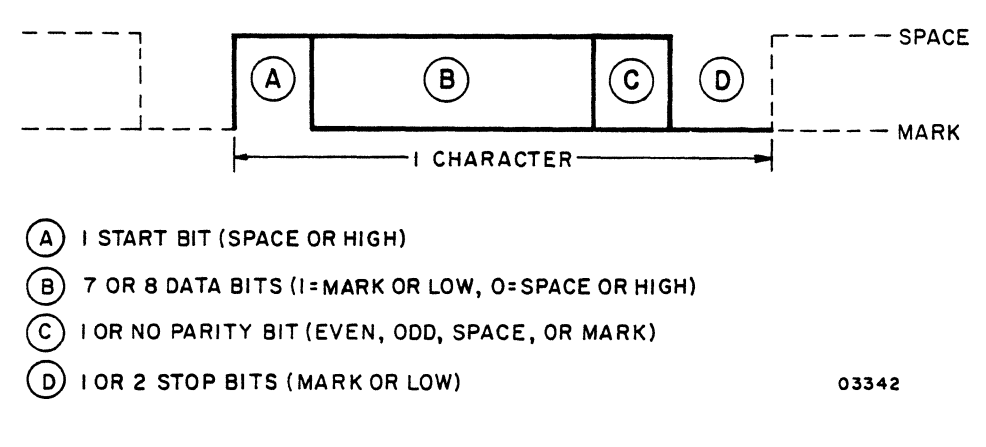

Figure 7-1. Word Format

7

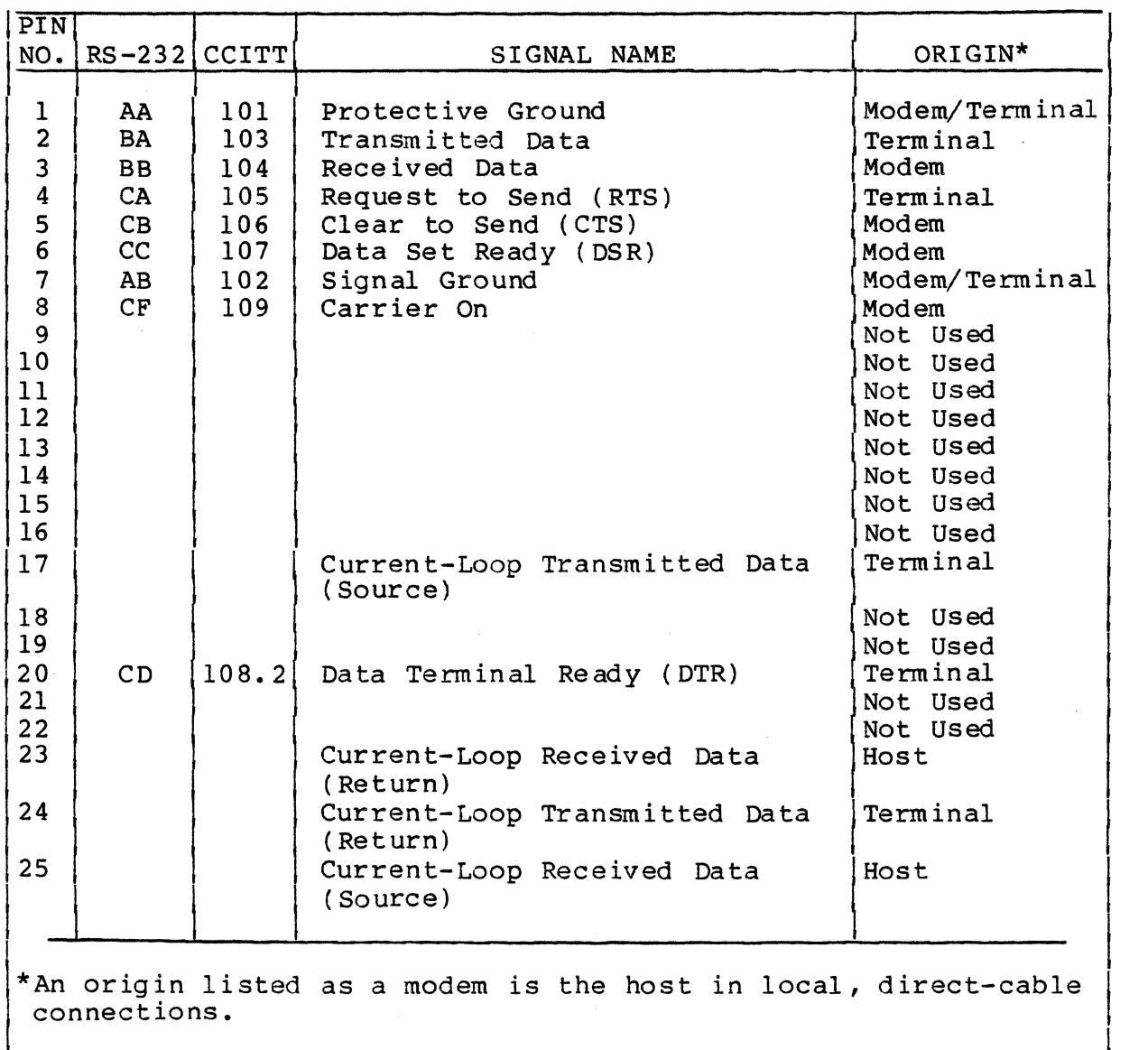

## TABLE 7-1. EIA/CL CONNECTOR PIN ASSIGNMENTS

### RS-232-C/CCITT-V.24 SIGNALS

The RS-232-C/CCITT-V.24 signals are for interfacing with a modem or directly to a local host that has a RS-232-C/CCITT-V.24 asynchronous interface. Table 7-2 defines the RS-232-C/CCITT-V.24 signals used by the terminal.

7-2 62950137

I~" ""', I "~ "'-./'

TABLE 7-2. DEFINITION OF RS-232-C/CCITT-V.24 SIGNALS

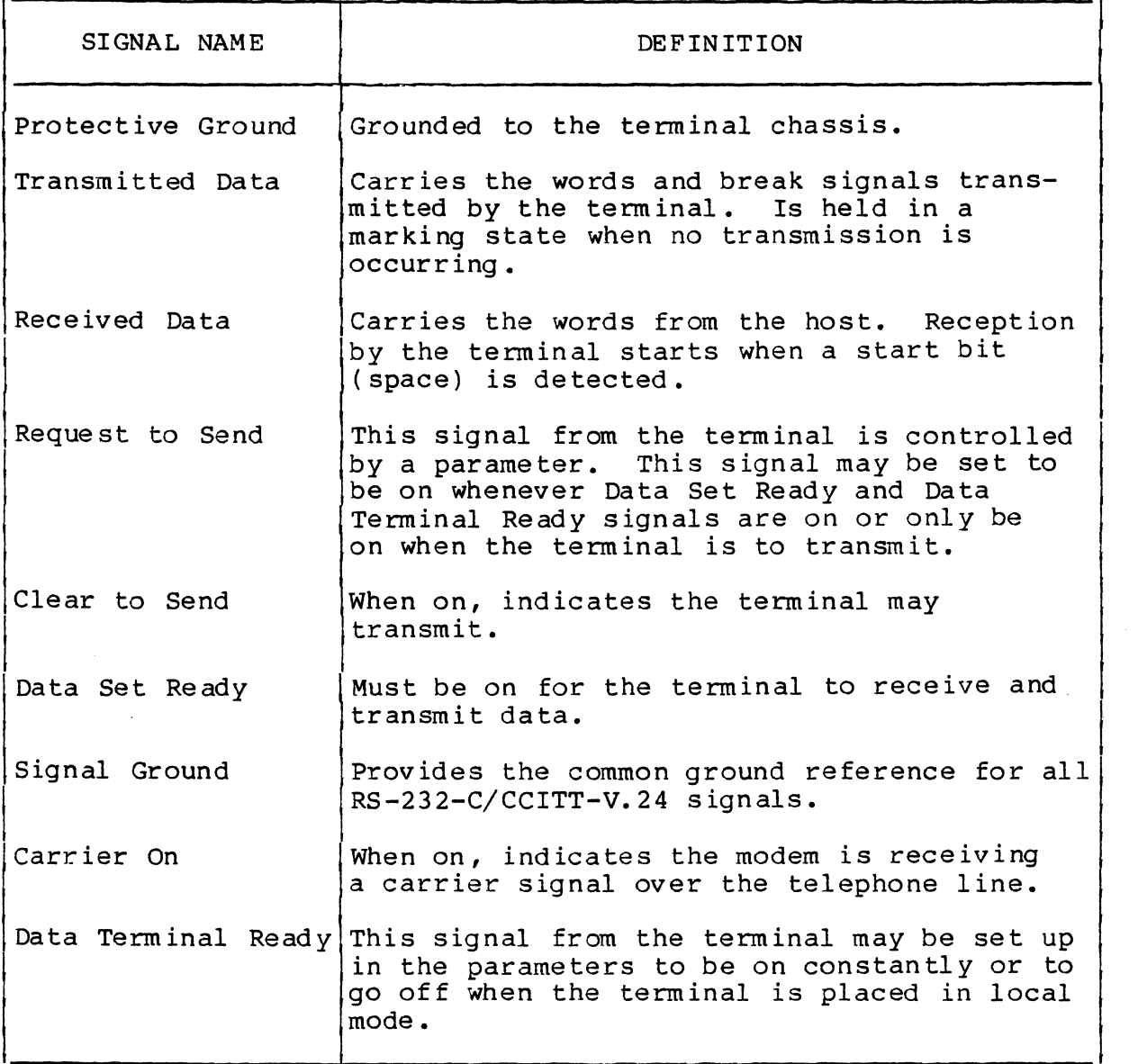

For the Data Set Ready, Clear to Send, and Carrier Detect signals, the terminal interprets a voltage more negative than -3 V or an open circuit as an off condition and a voltage more positive than +3 V as an on condition. For the Received Data signal, the terminal interprets a voltage more negative than -3 V as a mark (logical 1) and a voltage more positive than +3 V as a space (logical 0).

The length of cable used in the interface connection cannot exceed 15.24 m (50 ft).

 $62950137$   $7-3$ 

(

(

(

#### CURRENT-LOOP SIGNALS

The current-loop signals include a pair of Received Data lines and a pair of Transmitted Data lines. Each pair of lines form a separate circuit when connected to a host that has a current loop interface. The power for the signals is provided by an external system battery.

The current in the circuits must be less than or equal to 20  $mA$ . The minimum current acceptable is 14 mA. The open-circuit voltage of the battery cannot be greater than 24 V and cannot be less than 10 V. With a open-circuit voltage of 10 V or greater, a loss of power at terminal does not result in a open-circuit condition in the loop.

The maximum voltage drop across the transmitter or receiver circuits of the terminal is 2 V.

### AUXILIARY INTERFACE

The auxiliary interface of the terminal is for connecting a<br>printer having a RS-232-C/CCITT-V.24 serial interface. The pin printer having a RS-232-C/CCITT-V.24 serial interface. assignments of the auxiliary interface (AUX EIA) connector are listed in table 7-3. The meaning of the listed signals are similar to those of the RS-232-C/CCITT-V.24 signals for the main interface. However, the signals of the auxiliary interface are of reverse origin (the printer is the terminal device and the terminal is the modem device).

The baud rate, formatting, and parity of the data transferred to<br>the printer are the same as used on the main interface. The the printer are the same as used on the main interface. length of the cable to the printer is not to exceed 15.24 m (50 ft).

-- -------------~------------- ---

 $7-4$  62950137

./

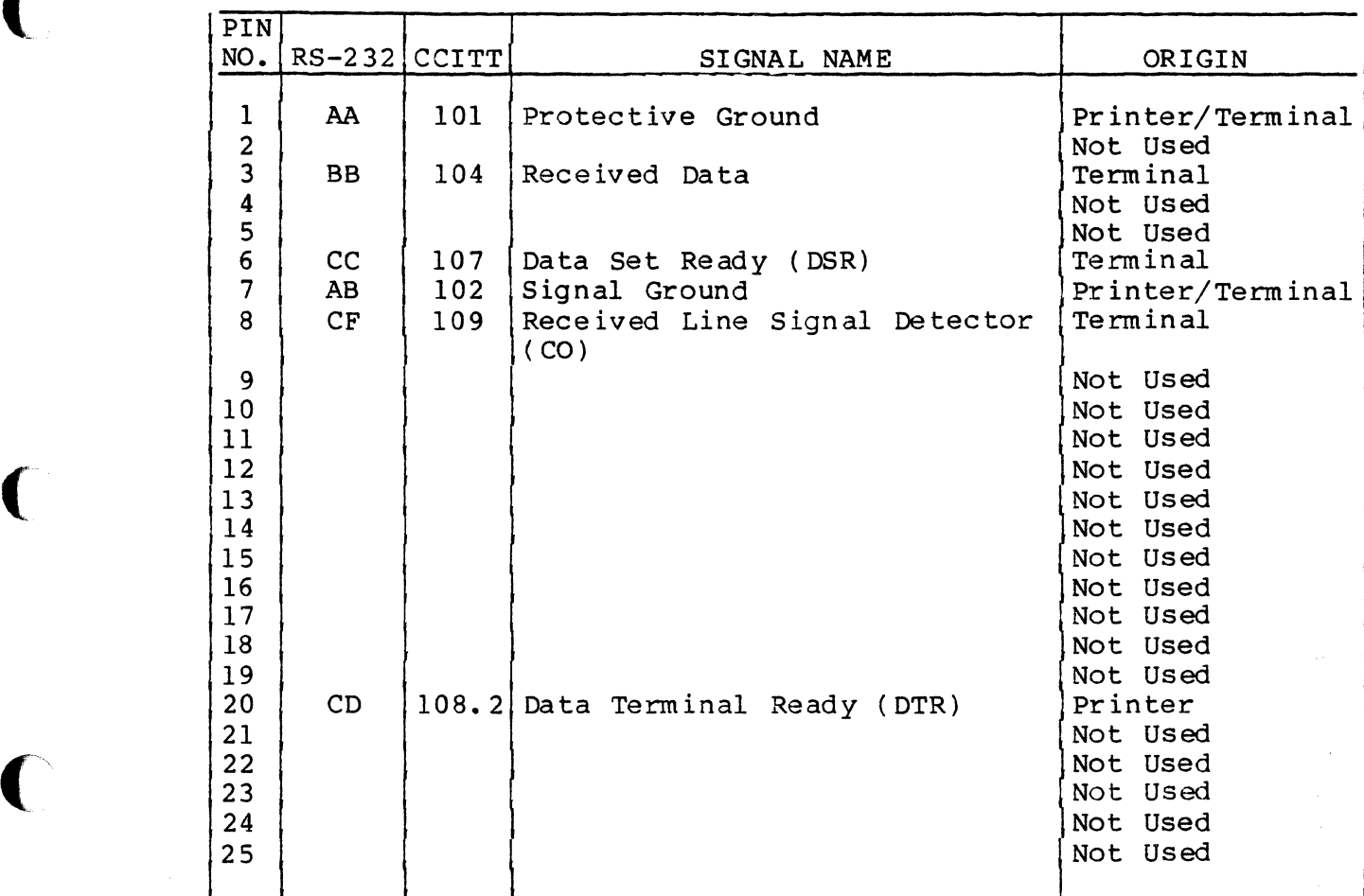

# TABLE 7-3. AUX EIA CONNECTOR PIN ASSIGNMENTS

(

 $\overline{c}$ 

 $\bigcap$ 

 $\overline{C}$ 

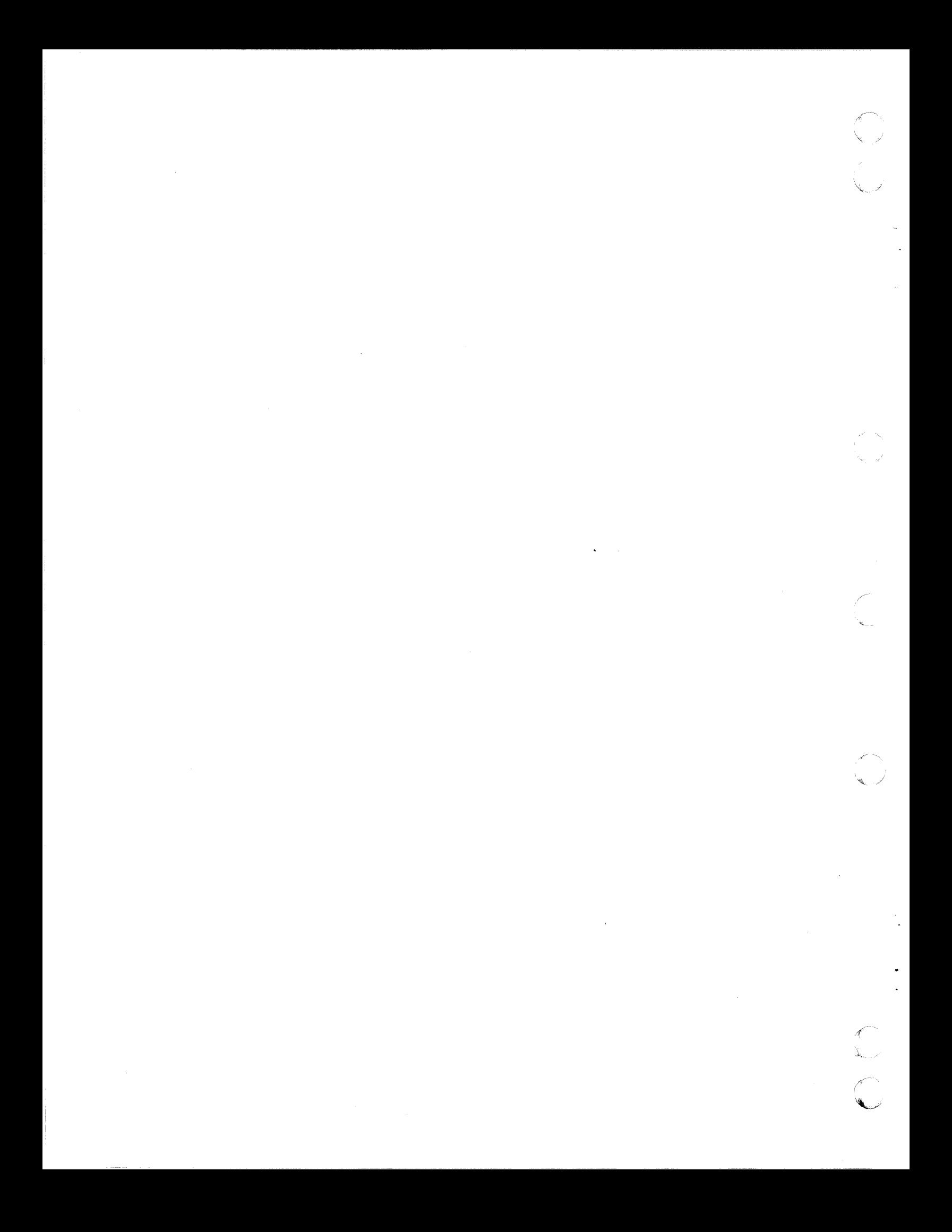

This appendix contains the following:

 $b7$ 

- A table of the ASCII alphanumeric character codes  $\bullet$  $(table A-1)$
- Illustrations of the dot-matrix formations of the standard alphanumeric characters (figure A-1)
- A table of the ASCII control codes (table A-2)
- Illustrations of the dot-matrix formations of the control code symbols displayed in monitor mode (figure A-2)

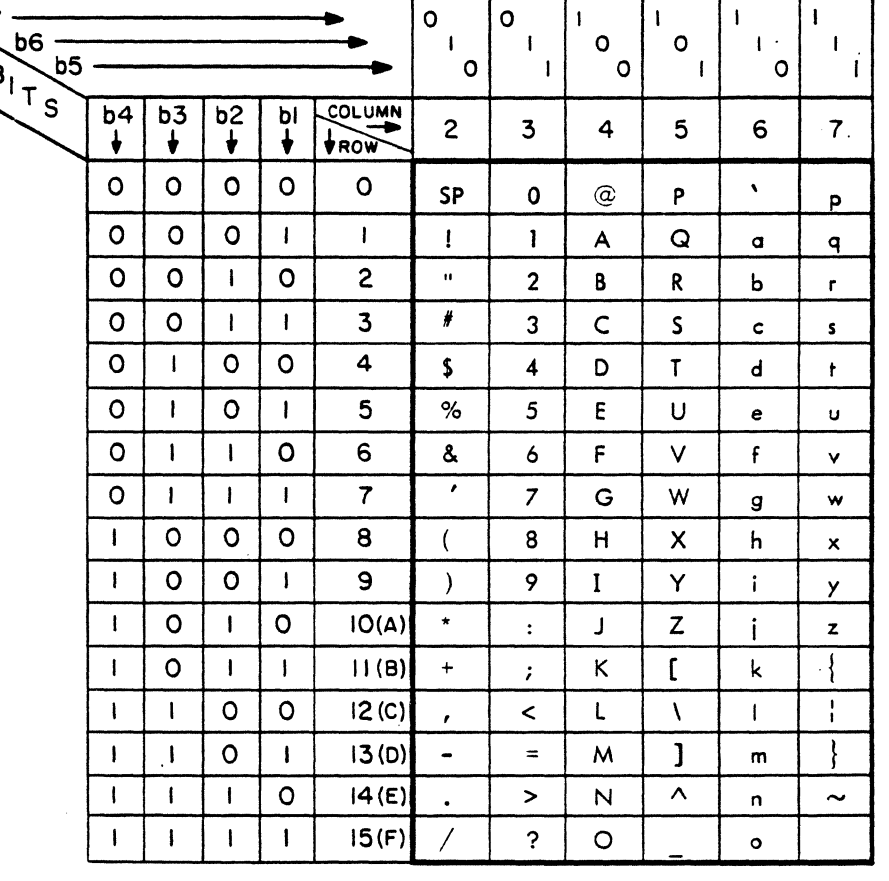

TABLE A-1. ALPHANUMERIC CHARACTER CODES

02015

 $A-1$ 

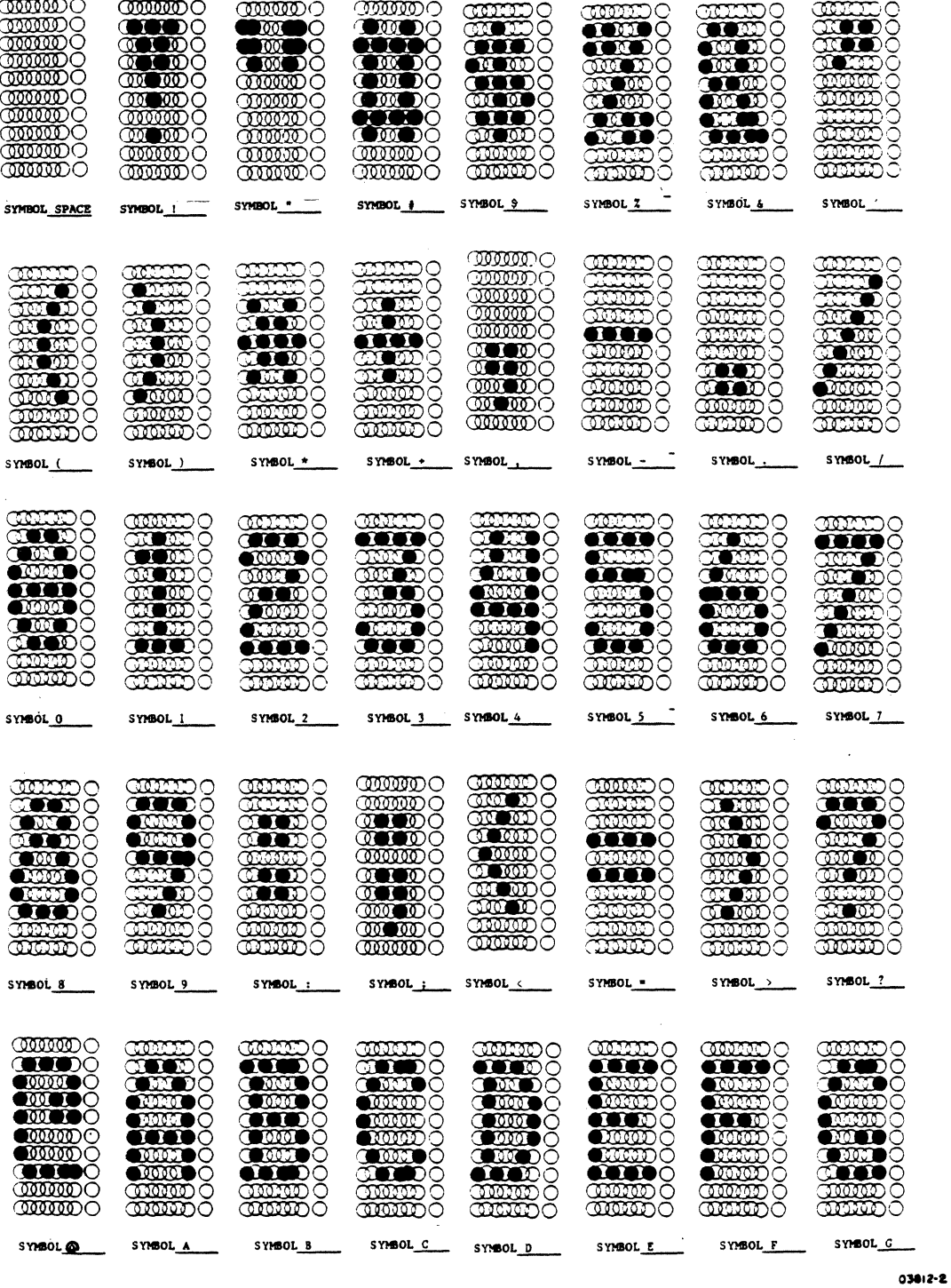

Figure A-1. Alphanumeric Dot-Matrix Formations (Sheet 1 of 3)

62950137

C)

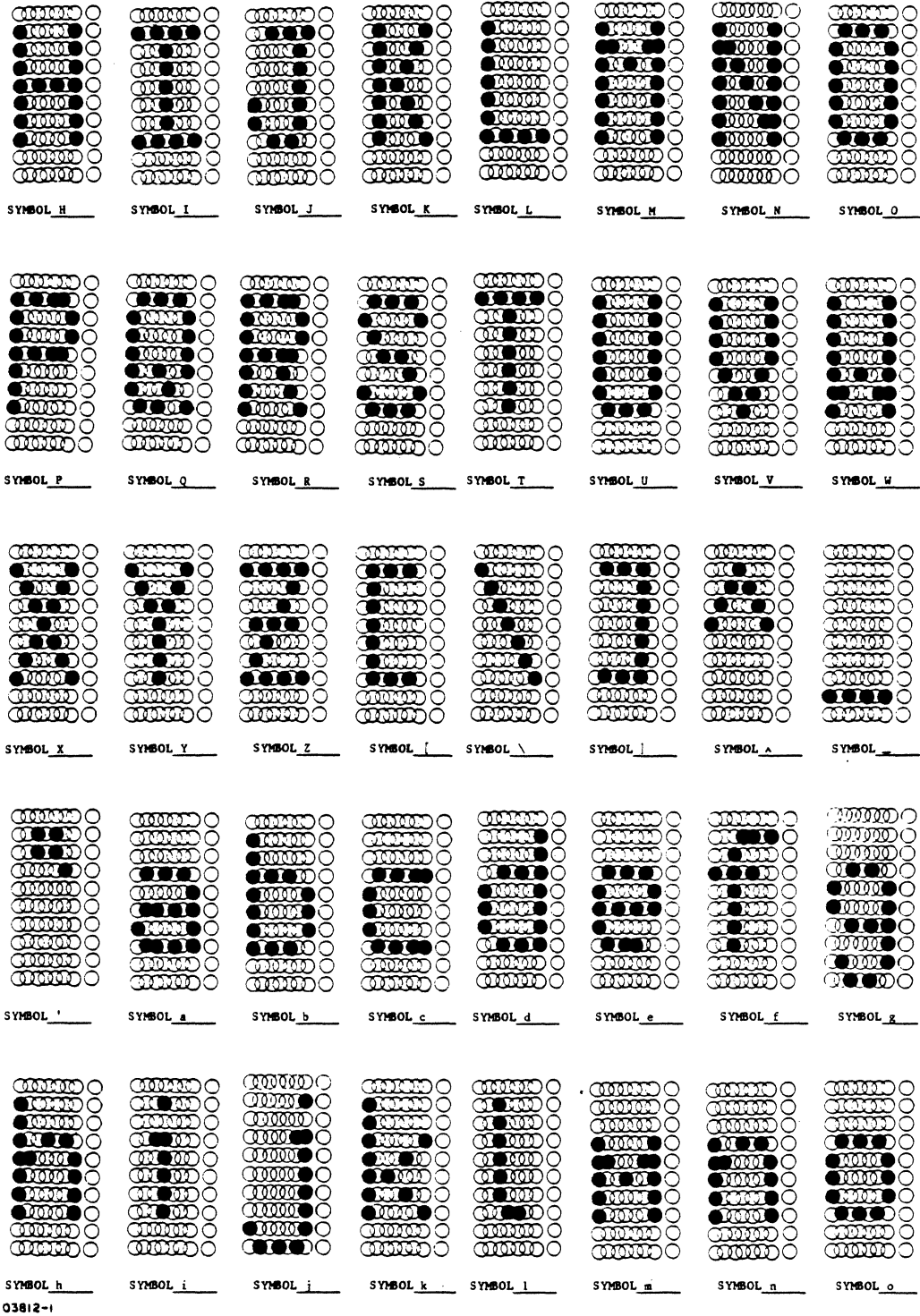

Figure A-1. Alphanumeric Dot-Matrix Formations (Sheet 2 of 3)

62950137

 $\mathbf{r}$ 

 $\bigcap$ 

 $\bigcup$ 

 $\overline{C}$ 

 $A-3$ 

| <b>TOPO</b> O<br>෨෭෬෧෬<br>$\bullet$ $\bullet$ $\bullet$ $\circ$ | a soo<br>$\bullet$ $\bullet$ $\circ$<br>$\bullet$ $\bullet$ $\circ$ | <b>atmo</b> o<br><b>TEMPO</b><br>ಾಯ    | <b>COOO O</b><br><b>man O</b><br><b>THE DO</b>  | <b>ann</b> o<br><b>COLODO</b><br><b>CIL WDO</b>         | $\mathbf{m}$ no<br><b>MATO O</b><br>$\bullet$ on $\circ$ | <b>COMMO</b><br><b>ROICH</b> O<br><b>CONDA</b>                      | <b>MATO O</b><br>$\blacksquare\blacksquare\blacksquare\lozenge\lozenge$<br><b>etro</b> o |
|-----------------------------------------------------------------|---------------------------------------------------------------------|----------------------------------------|-------------------------------------------------|---------------------------------------------------------|----------------------------------------------------------|---------------------------------------------------------------------|------------------------------------------------------------------------------------------|
| <b>TIPO</b><br>ത്താറ                                            | $\sim$ 000 $\sim$<br>ന്തത്തിറ                                       | ∎ೠಾ<br>$\bullet$ and $\circ$<br>೧೧೧೧೦೦ | ೧೧೧೧∎೧<br><b>TILO</b> O<br>amm                  | <b>armo</b><br><b>COMBINDO</b><br>യ്യത്തറ               | <b>CHARGE</b><br><b>CULT</b> OO<br>ಯಾಹಾ                  | <b>orno</b><br>ത്തോ<br>അത്ത                                         | <b>CONDITION</b><br>$\bullet$<br>ಯಾರಾ                                                    |
| •ಾಹಣಾ∩<br>$\bullet$ $\bullet$ $\bullet$                         | ന്തതാര<br><b>CHILL O</b>                                            | ത്തുതാ                                 | ത്തമാറ                                          | <b>CIINTO</b> O                                         | annan o                                                  | aarno                                                               | ಯಯಾಂ                                                                                     |
| SYMBOL p                                                        | SYMBOL <sub>q</sub>                                                 | SYMBOL r                               | SYMBOL s                                        | SYMBOL t                                                | SYMBOL u                                                 | SYMBOL V                                                            | SYMBOL w                                                                                 |
| aando<br>೧೧೧೧೧                                                  | ൜൵൚<br>mmm                                                          | ೲೲೲ<br>ನದಾರ                            | ೲೲೲ<br>∩<br>لتتنت<br>О                          | 00. DD<br>O<br>œ<br>Œ<br>◠                              | ೲೲೲ<br>$\blacksquare$<br>◠                               | ೲೲೲ೧<br><b>BEED</b> O                                               | <b>CILLERO</b><br><b>THEO</b> O                                                          |
| ೧೮೮೮೦<br>۱Ō                                                     |                                                                     |                                        |                                                 |                                                         |                                                          |                                                                     |                                                                                          |
| <b>MAGO</b>                                                     | WWWO<br>$\bullet$ $\bullet$ $\circ$ $\bullet$ $\circ$               | ೧೧೧೦೦<br>mo                            | ೧೧೦೦೦೦<br>$\bullet$<br>لمتلد                    | ಯಾದಾ<br>വാനെറ                                           | ೧೦೧೧೧<br>aanno                                           | <b>eten o</b><br>വാഥമാ∩                                             | അഅറ<br>amo                                                                               |
| <b>@@@</b><br>വായറ<br>അനാ                                       | അതൈറ<br><b>CHUTO O</b>                                              | ಯಾ∎ಾ⊝<br>ത്തോറ<br><b>CERETA</b> O      | ■ಙ೧<br>ി<br><b>axan</b> o<br>ಯಾ<br>$\mathbb{D}$ | mum<br>$\mathbb{C}\mathbb{C}\mathbb{C}\mathbb{D}$<br>ææ | ೧೧೧೧೧<br>വായാറ<br>೧೦೦೧೧<br>◌                             | ೧೧೦೦೦೦<br>ೲೲೲ<br>ಯಯಾ೦                                               | അത്തറ<br>at to a<br><b>OIO 110</b> O                                                     |
| 0000<br>attiti 0<br>ത്തതാ                                       | തരോറ<br>$\mathbb{T}$ moo $\circ$                                    | <b>and</b> o<br>ಯಾಹಾ                   | ₩<br><u>manan </u>                              | $\infty$<br>œœœ<br>mum                                  | $\bullet$ $\circ$ $\circ$<br>ಯಾಯ<br>ಯಾಹಾ                 | $\mathop{\mathrm{conv}}\nolimits$<br><u>taran</u><br><b>maxin</b> C | TTDO<br>ത്തത്തറ<br>ത്തുന്ത                                                               |
| SYMBOL x                                                        | ______<br>SYMBOL y                                                  | mano<br>SYMBOL z                       | ಯಯಲಾ<br>SYMBOL (SYMBOL)                         |                                                         | SYMBOL                                                   | $STMOL$ ~                                                           | SYMBOL PARTY<br>Ennon                                                                    |

Figure A-1. Alphanumeric Dot-Matrix Formations (Sheet 3 of 3)

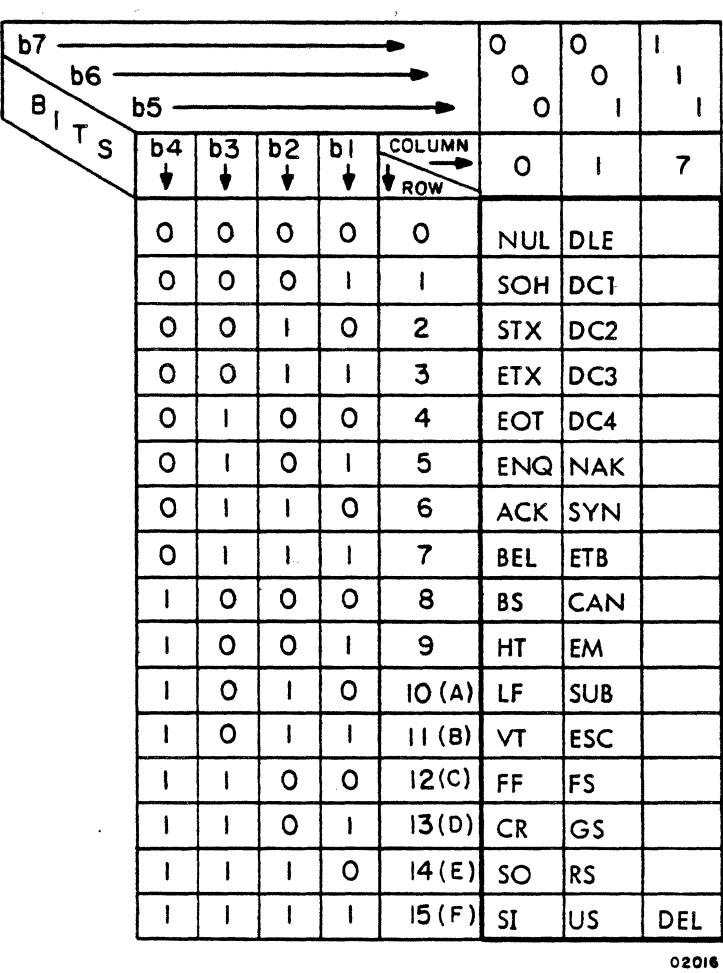

TABLE  $A-2$ . CONTROL CODES

62950137

 $\mathbb{C}$ 

 $A - 4$ 

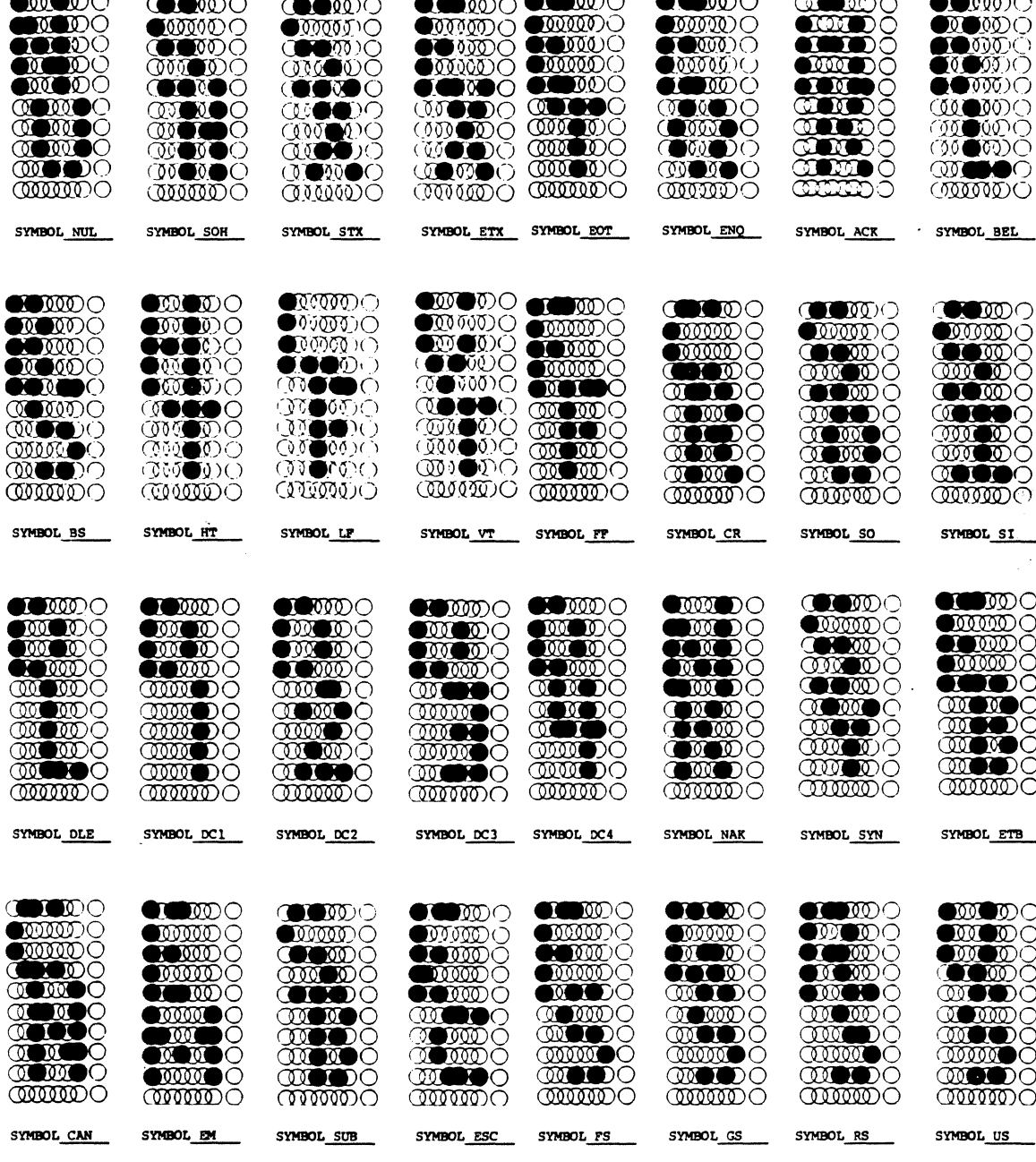

03811-1

 $\sqrt{ }$ 

 $\bigcap$ 

 $\bigcap$ 

 $\overline{C}$ 

Figure A-2. Dot-Matrix Formations of Control Code Symbols

62950137

 $\bar{z}$ 

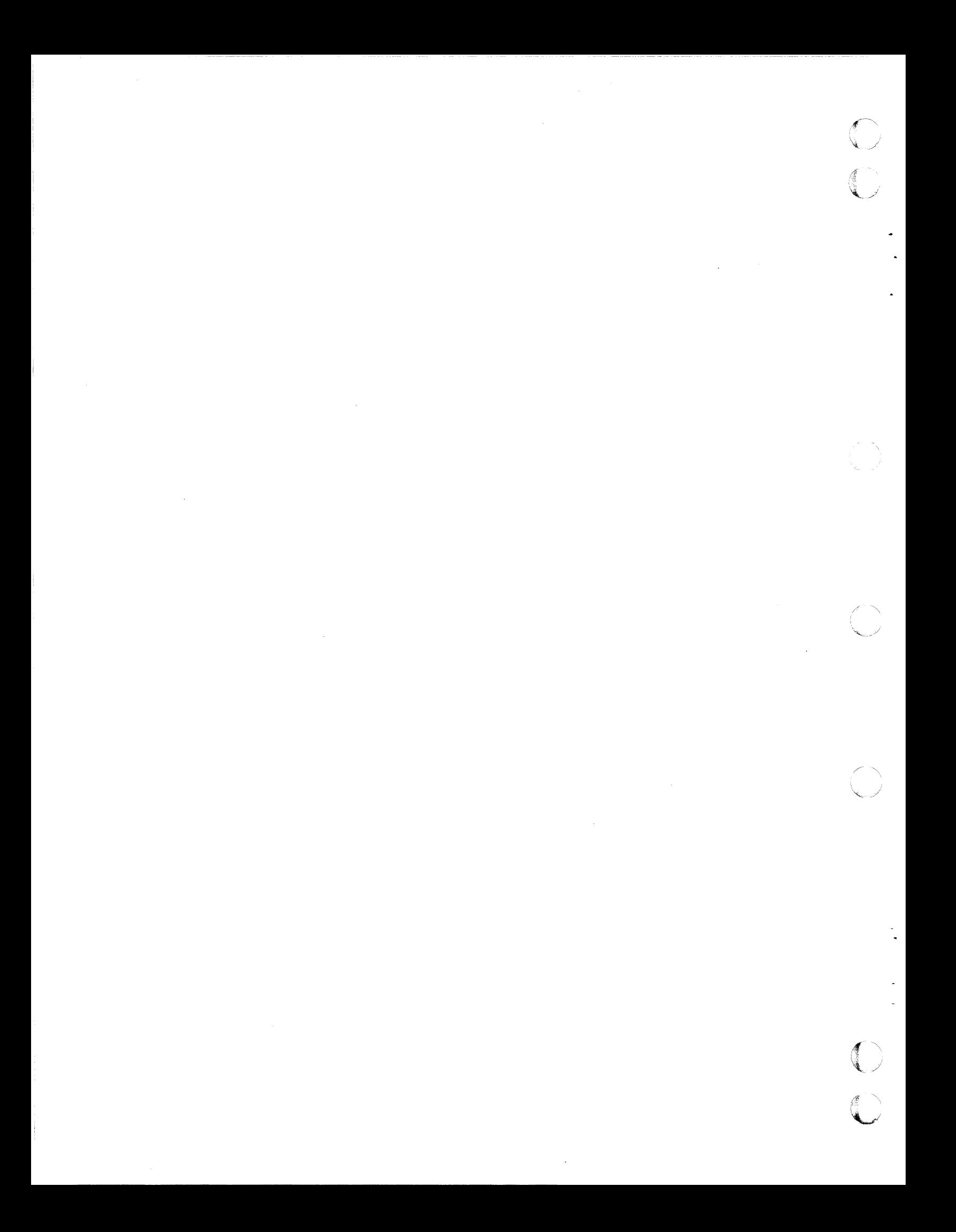

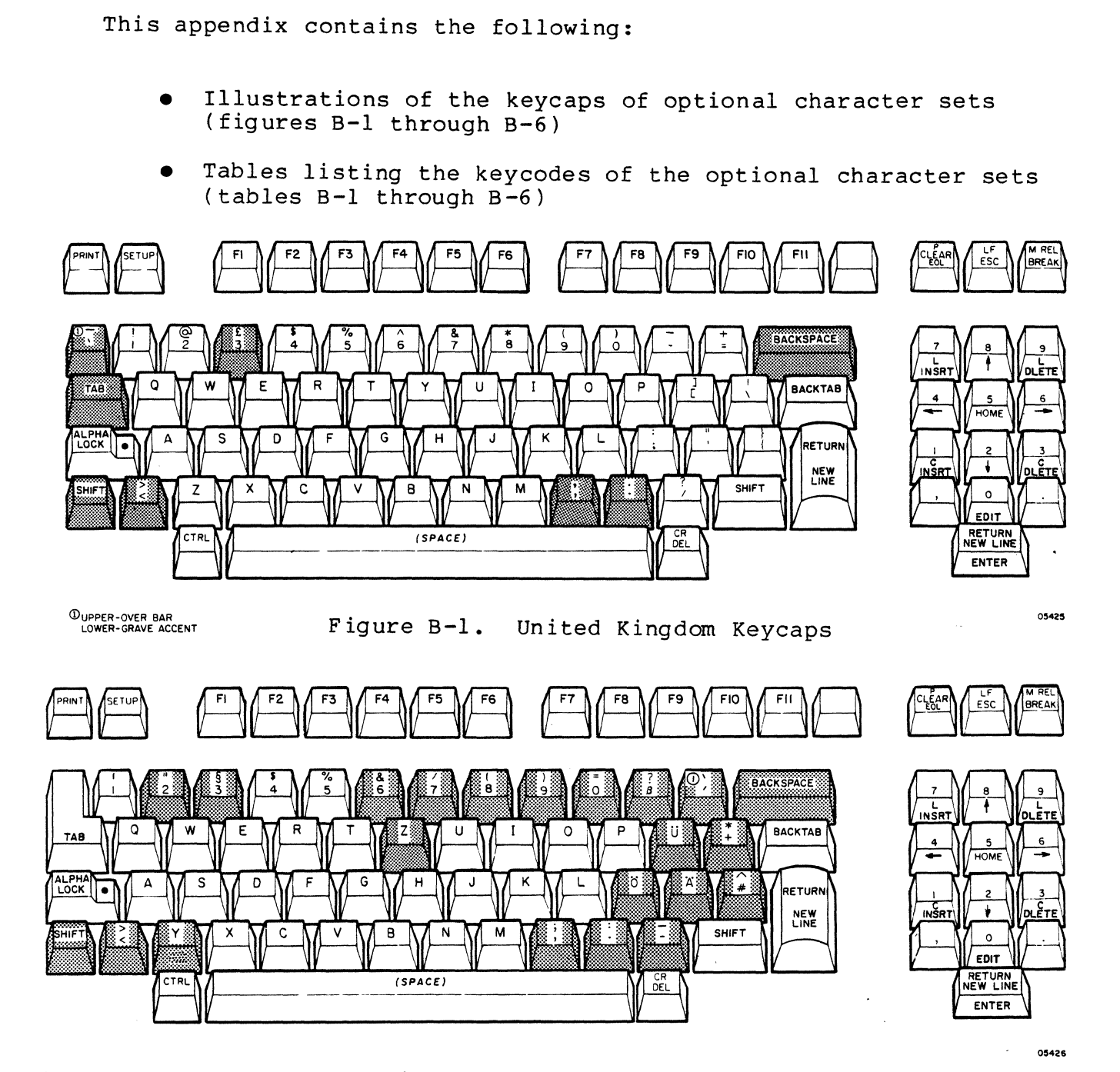

CDUPPER-GRAVE ACCENT LOWER- APOSTROPHE. ACUTE ACCENT

(-

+', ",'.

(-

(

Figure B-2. German Keycaps

62950137

B

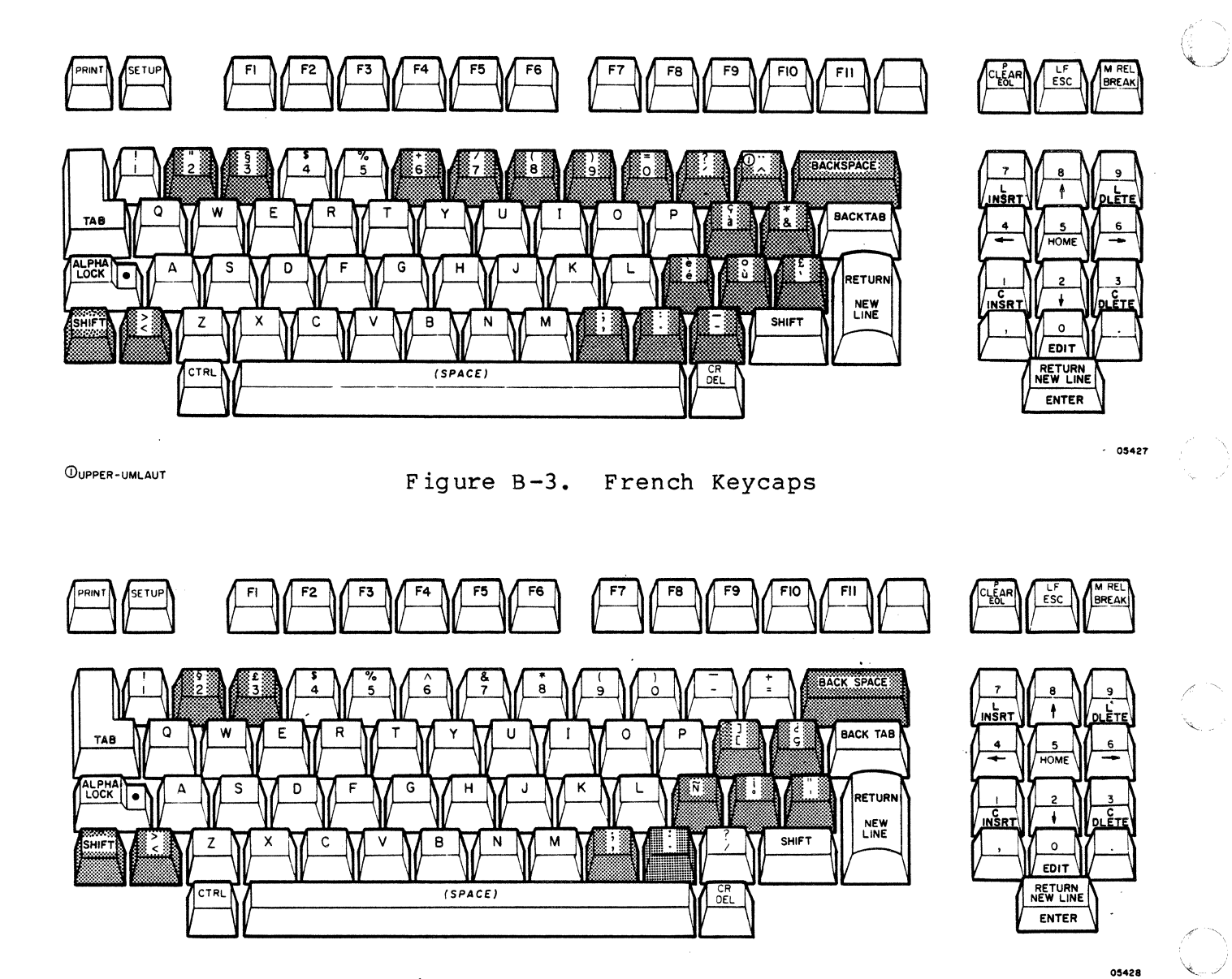

Figure B-4. Spanish Keycaps

62950137

 $\mathcal{A}$ 

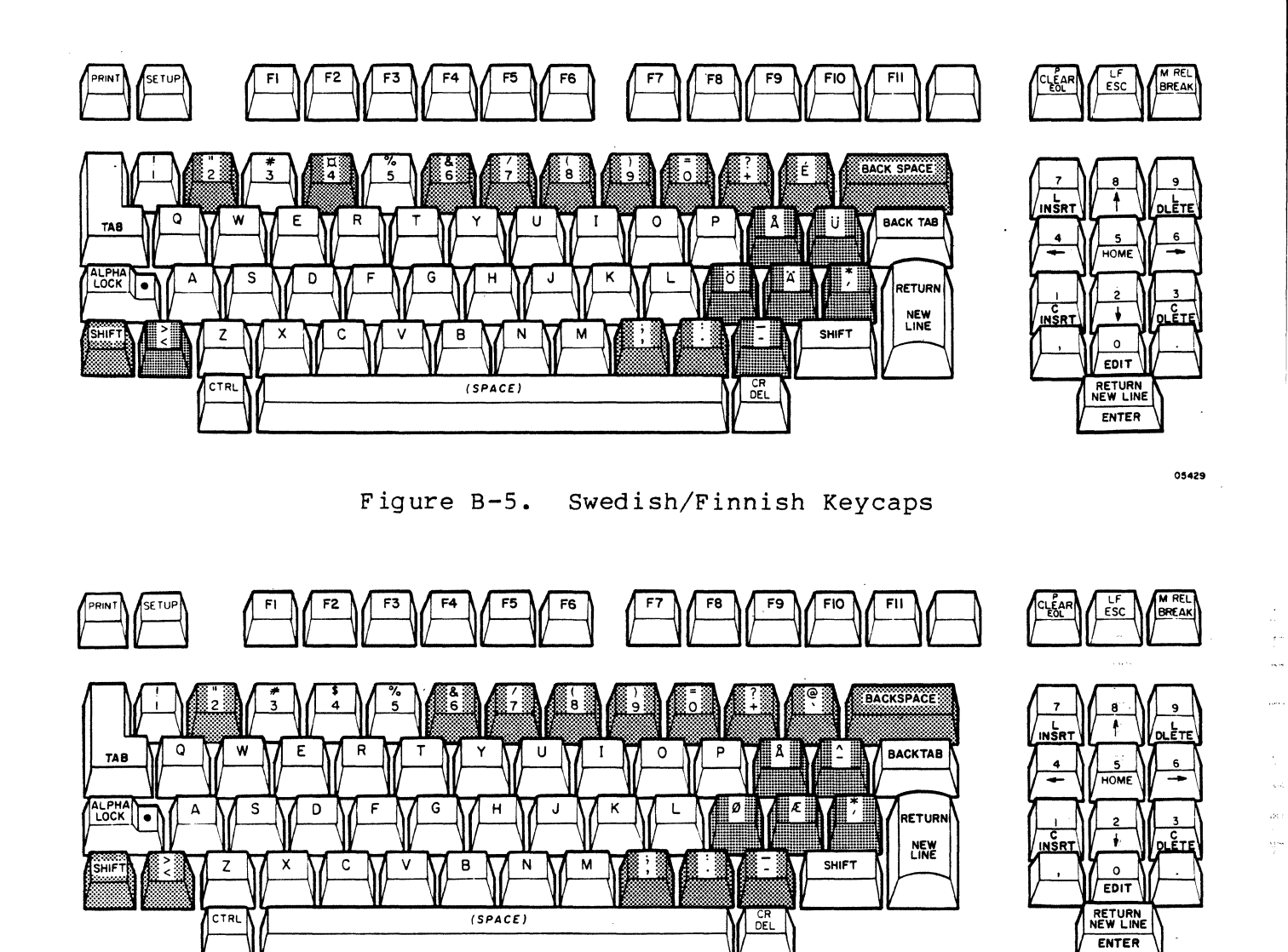

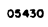

Figure B-6. Danish/Norwegian Keycaps

(-

(

 $\big($ 

(

 $\blacksquare$ 

 $\bigcap$ 

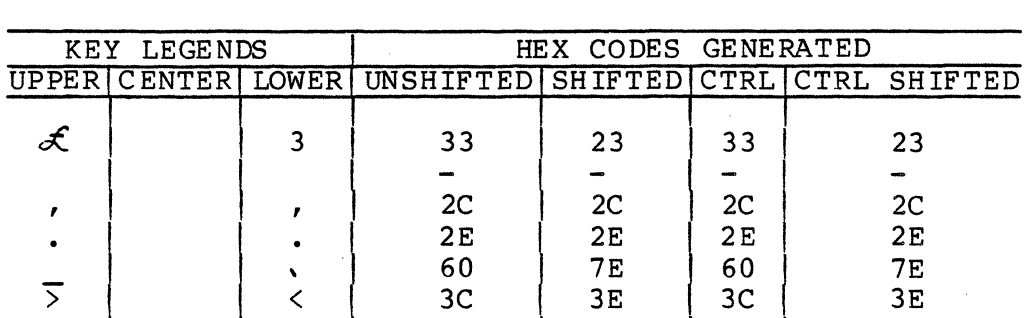

 $2E$ 

 $7\,\mathrm{E}$ 

 $3E$ 

 $2E$ 

60

 $3<sub>C</sub>$ 

 $2E$ <br>60

 $3<sub>C</sub>$ 

 $\ddot{\phantom{0}}$ 

 $\overline{\left( \right)}$ 

 $\overline{z}$ 

 $\overline{\phantom{a}}$ 

## TABLE B-1. UNITED KINGDOM KEYCODES

### TABLE B-2. GERMAIN KEYCODES

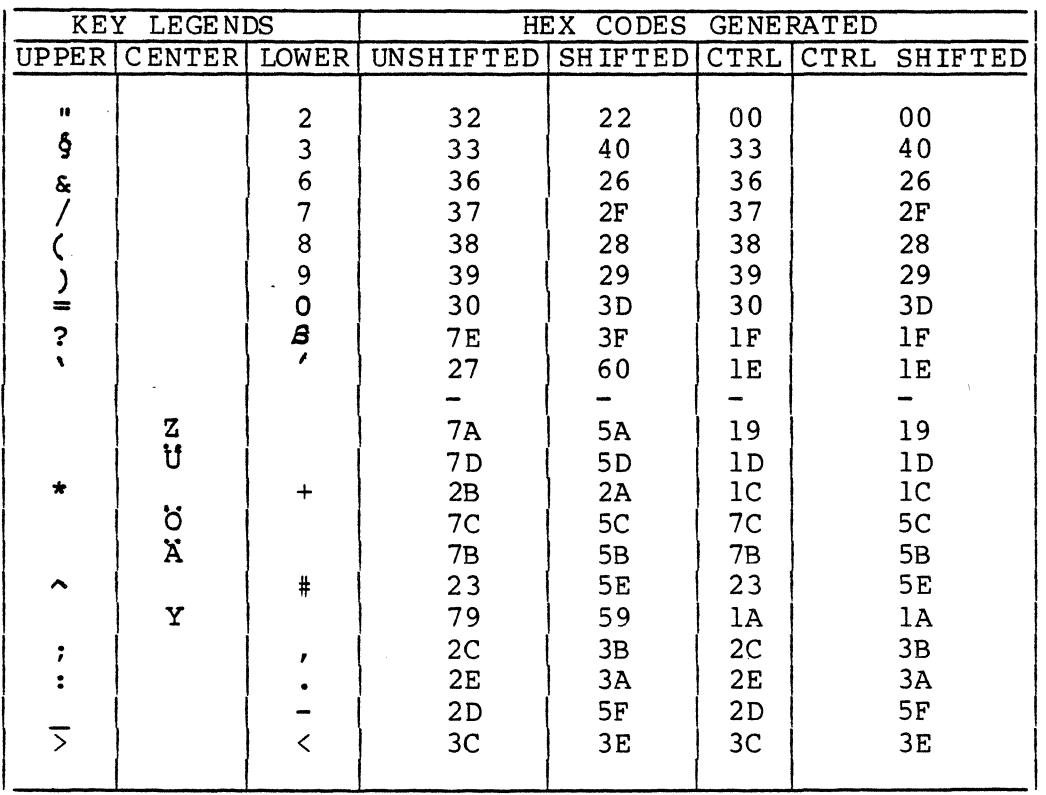

O)

 $B - 4$ 

ţ.

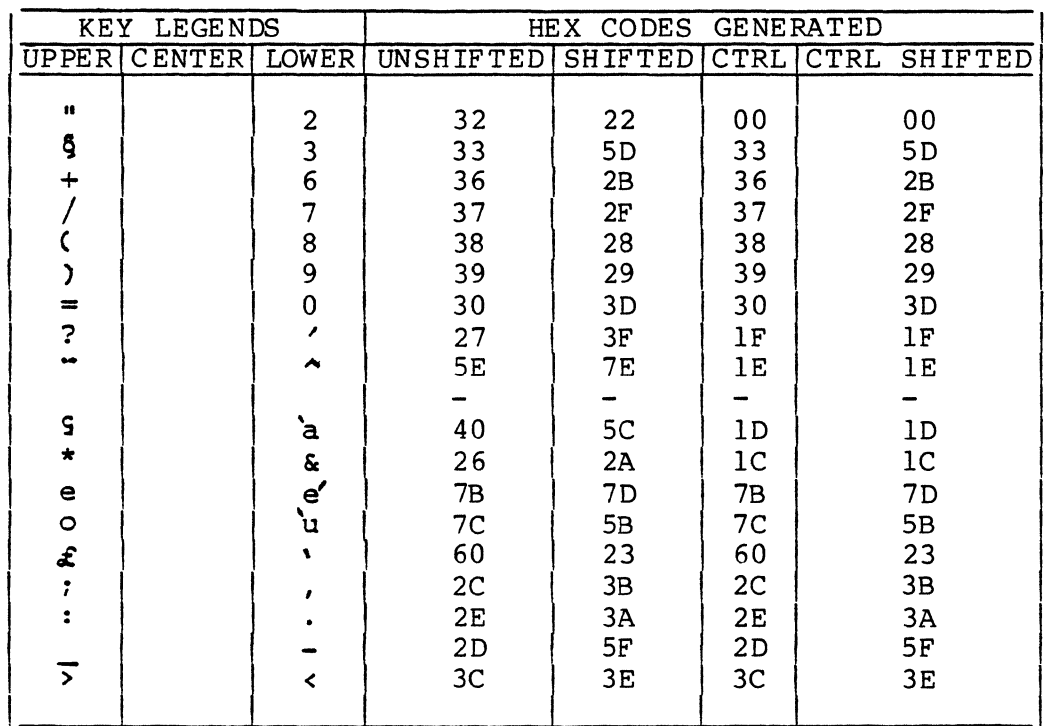

## TABLE B-3. FRENCH KEYCODES

## TABLE B-4. SPANISH KEYCODES

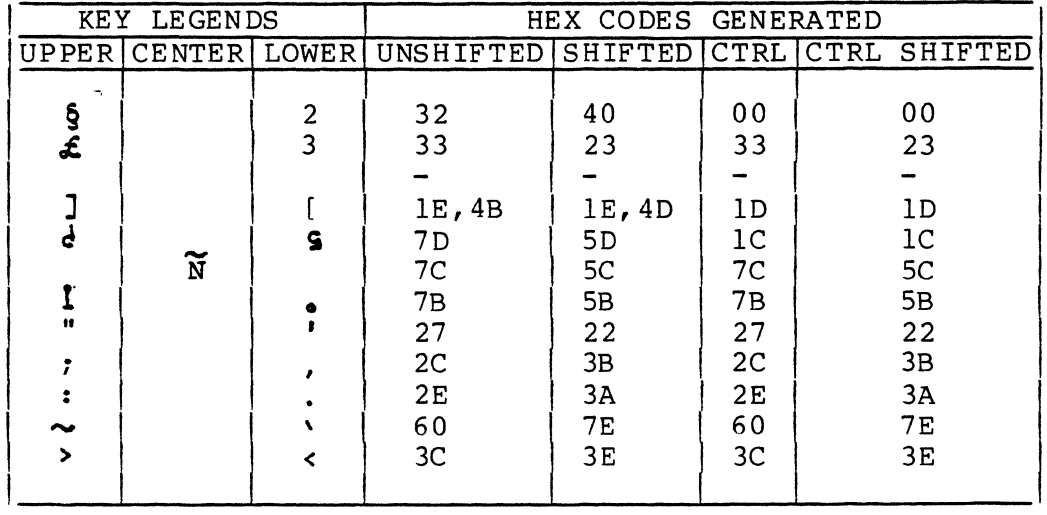

 $\overline{C}$ 

 $\overline{C}$ 

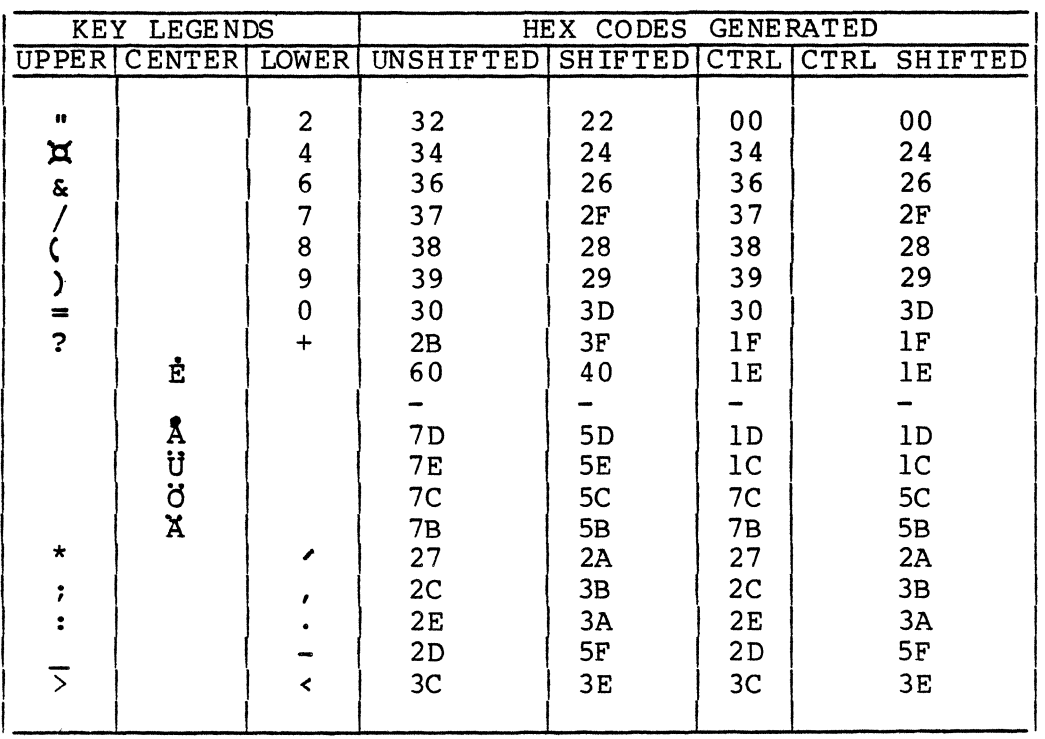

# TABLE B-4. SWEDISH/FINNISH KEYCODES

## TABLE B-6. DANISH/NORWEGIAN KEYCODES

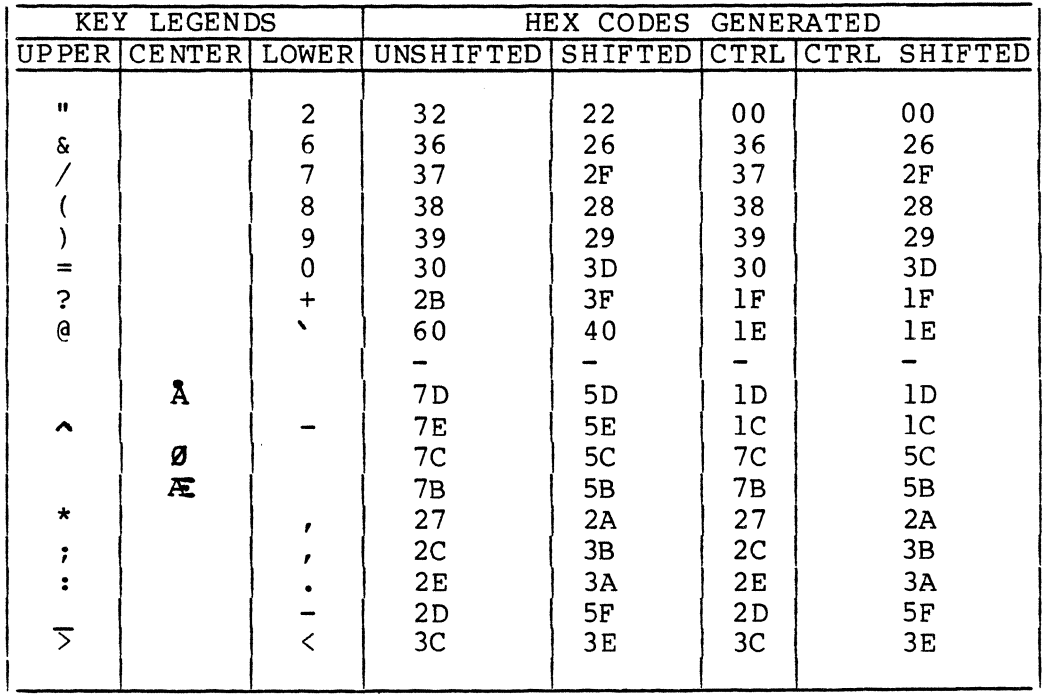

62950137

 $\begin{pmatrix} 0 \\ 0 \end{pmatrix}$
## COMMENT SHEET

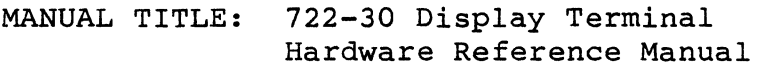

.J

(

(

(

,.

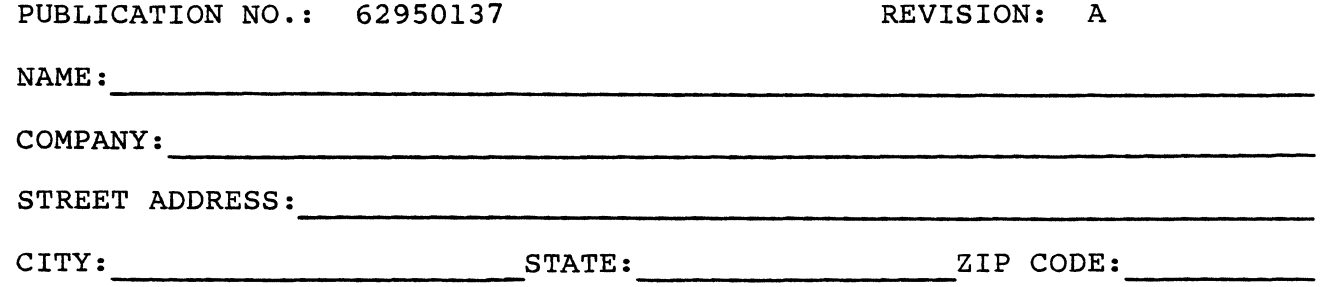

This form is not intended to be used as an order blank. Control Data Corporation welcomes your evaluation of this manual. Please indicate any errors, suggested additions or deletions, or general comments below (please include page number references).

NO POSTAGE STAMP NECESSARY IF MAILED IN U.S.A.

STAPLE STAPLE START START START START START START START START START START START START START START START START START START START START START START START START START START START START START START START START START START STAR  $\overline{r}$ OLD  $\overline{r}$ """ BUSINESS REPLY MAIL FIRST CLASS PERMIT NO. 8241 POSTAGE WILL BE PAID BY CONTROL DATA CORPORATION Technical Publications Department 2401 North Fairview Avenue St. Paul, Minnesota 55113 MINNEAPOUS, MINN. NO POSTAGE NECESSARY IF MAILED IN THE UNITED STATES I I I I I I I , I  $\mathbf{i}$ I  $\mathbf{i}$  $\mathbf{I}$  $\mathop{!}\limits_{!}\,$  $\mathbf{I}$  $\mathbf{I}$  $\frac{1}{2}$   $\equiv$ I I I I 1 I 1 I 1 1 I I I ----------------------------------------------------------------------------------------------------~ FOLD FOLD I 1 I

1 I I I I I I I  $\mathbf{i}$ 

 $\frac{1}{\sqrt{3}}$ 

1° I I I I !

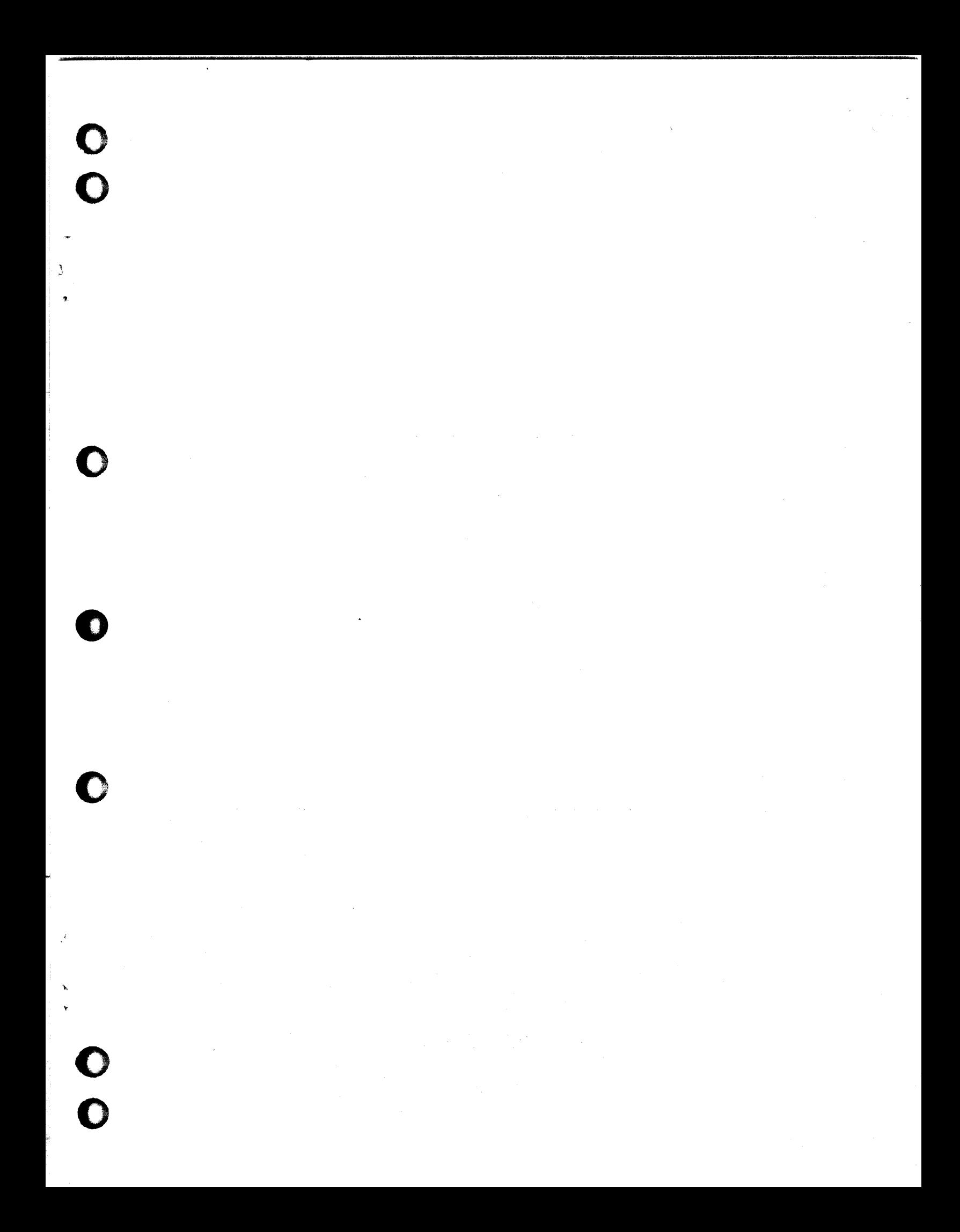

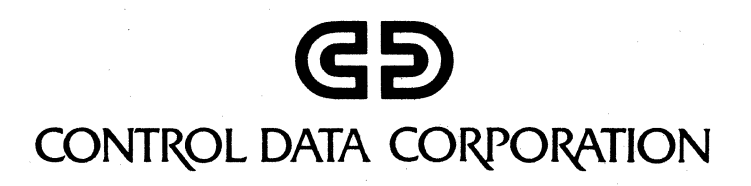

l and  $\mathcal{L}_\mathcal{P}$  , and the set of the set of the set of the set of the set of the set of the set of the set

CO~PORATE **HEADQUARTERS.** P.O. **BOX O. MINNEAPOLIS.** MINN. **66440 LITHO** IN U.S.A. **SALES OFFICES AND SERVICE CENTERS IN MAJOR CITIES THROUGHOUT THE WORLD** 

,..--------

o

..

o

o

o

o